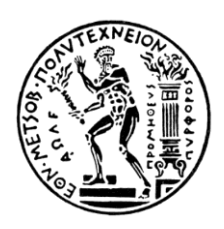

## ΕΘΝΙΚΟ ΜΕΤΣΟΒΙΟ ΠΟΛΥΤΕΧΝΕΙΟ

ΣΧΟΛΗ ΜΗΧΑΝΟΛΟΓΩΝ ΜΗΧΑΝΙΚΩΝ ΤΟΜΕΑΣ ΒΙΟΜΗΧΑΝΙΚΗΣ ΔΙΟΙΚΗΣΗΣ & ΕΠΙΧΕΙΡΗΣΙΑΚΗΣ ΕΡΕΥΝΑΣ

ΠΡΟΣΟΜΟΙΩΣΗ ΠΑΡΑΓΩΓΙΚΩΝ ΤΜΗΜΑΤΩΝ, ΑΠΟΘΗΚΩΝ ΚΑΙ ΣΥΣΤΗΜΑΤΩΝ ΔΙΑΚΙΝΗΣΗΣ ΥΛΙΚΩΝ, ΣΥΓΧΡΟΝΩΝ ΒΙΟΜΗΧΑΝΙΚΩΝ ΕΓΚΑΤΑΣΤΑΣΕΩΝ - ΜΕΛΕΤΗ ΚΑΙ ΕΦΑΡΜΟΓΗ ΓΙΑ ΤΗΝ ΑΝΑΒΑΘΜΙΣΗ ΤΟΥ ΕΞΑΜΗΝΙΑΙΟΥ ΘΕΜΑΤΟΣ ΤΟΥ ΜΑΘΗΜΑΤΟΣ 'ΣΥΣΤΗΜΑΤΑ ΠΑΡΑΓΩΓΗΣ ΚΑΙ ΔΙΑΚΙΝΗΣΗΣ ΥΛΙΚΩΝ'.

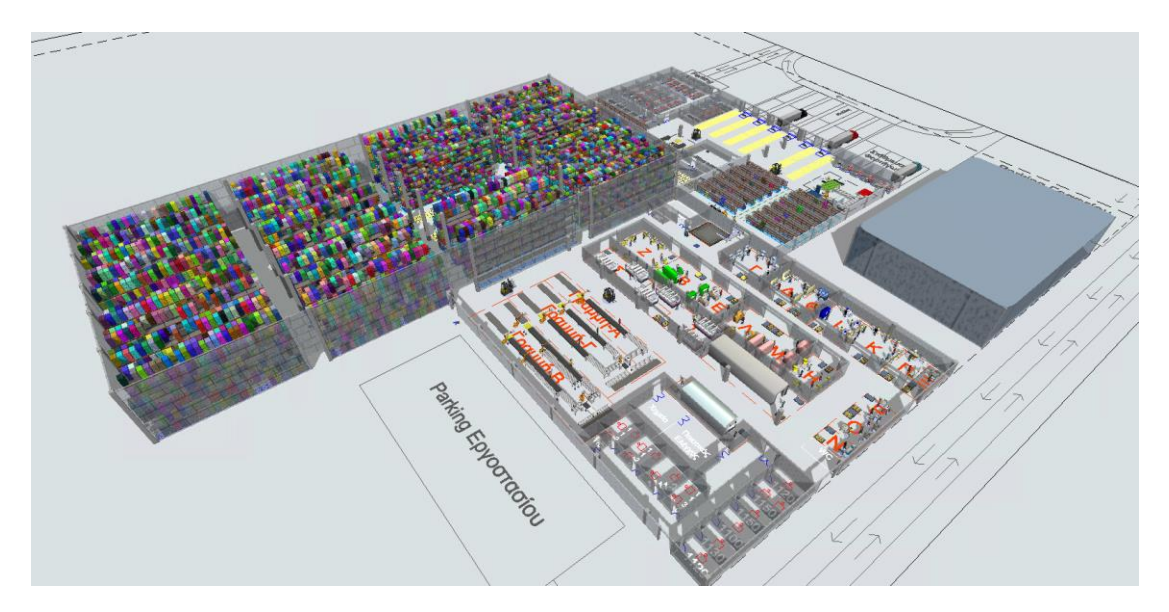

ΔΙΠΛΩΜΑΤΙΚΗ ΕΡΓΑΣΙΑ

του

#### **ΑΝΤΩΝΙΟΥ Ε. ΚΙΤΣΑΝΤΑ**

**ΕΠΙΒΛΕΠΩΝ:** ΣΤΑΥΡΟΣ ΠΟΝΗΣ ΚΑΘΗΓΗΤΗΣ ΕΜΠ

ΑΘΗΝΑ, Ιούλιος 2022

#### Εγκρίθηκε από την τριμελή εξεταστική επιτροπή την 13<sup>η</sup> Ιουλίου 2022

……………………………………. Μαρμαράς Νικόλαος Καθηγητής Ε.Μ.Π.

……………………………………. Πόνης Σταύρος Καθηγητής Ε.Μ.Π. ……………………………………. Ναθαναήλ Δημήτριος Αναπληρωτής Καθηγητής Ε.Μ.Π.

…………………………………….

Αντώνιος Ε. Κιτσαντάς

Διπλωματούχος Μηχανολόγος Μηχανικός Ε.Μ.Π.

©2022 – All rights reserved

**Έχω διαβάσει και κατανοήσει τους κανόνες για τη λογοκλοπή και τον τρόπο σωστής αναφοράς των πηγών που περιέχονται στον Οδηγό συγγραφής Διπλωματικών εργασιών. Δηλώνω ότι, από όσα γνωρίζω, το περιεχόμενο της παρούσας Διπλωματικής εργασίας είναι προϊόν δικής μου δουλειάς και υπάρχουν αναφορές σε όλες τις πηγές που χρησιμοποίησα.**

**Αντώνιος Ε. Κιτσαντάς**

## <span id="page-3-0"></span>Ευχαριστίες

Με την παρούσα Διπλωματική Εργασία ολοκληρώνονται οι σπουδές μου ως προπτυχιακού φοιτητή της Σχολής Μηχανολόγων Μηχανικών του Εθνικού Μετσόβιου Πολυτεχνείου. Θα ήθελα να ευχαριστήσω όλους όσους με βοήθησαν και συνέβαλαν στην προσπάθεια μου αυτή.

Αρχικά, θα ήθελα να ευχαριστήσω τον επιβλέποντα καθηγητή μου, κ. Σταύρο Πόνη, για τη βοήθεια και τη στήριξη, που μου πρόσφερε κατά την εκπόνηση της διπλωματικής μου εργασίας και για τη δυνατότητα, που μου έδωσε να ασχοληθώ με την προσομοίωση συστημάτων.

Στη συνέχεια, θα ήθελα να ευχαριστήσω την υποψήφια διδάκτορα Δήμητρα Τζανέτου για την επίβλεψη της διπλωματικής μου εργασίας.

Έπειτα, θα ήθελα να ευχαριστήσω όλους τους καθηγητές μου, για τις γνώσεις και τα ερεθίσματα που μου μετέδωσαν, αλλά και τους συμφοιτητές και φίλους μου, οι οποίοι με βοήθησαν και με στήριξαν όλα αυτά τα χρόνια.

Τέλος, θα ήθελα να ευχαριστήσω θερμά την οικογένεια μου, που μου στάθηκε αρωγός, καθ' όλη τη διάρκεια των σπουδών μου.

## <span id="page-4-0"></span>Περίληψη

Η παρούσα διπλωματική εργασία εκπονήθηκε στο πλαίσιο του μαθήματος 'Συστήματα Παραγωγής και Διακίνησης Υλικών' που προσφέρεται από τον Τομέα Βιομηχανικής Διοίκησης και Επιχειρησιακής Έρευνας, της σχολής Μηχανολόγων Μηχανικών, του Εθνικού Μετσόβιου Πολυτεχνείου.

Στο πλαίσιο της εργασίας πραγματοποιήθηκε ο σχεδιασμός χωροταξικής διάταξης σύγχρονης βιομηχανικής εγκατάστασης, βασισμένος στην εκφώνηση του εξαμηνιαίου θέματος του συγκεκριμένου μαθήματος. Επιπλέον, δημιουργήθηκε το μοντέλο προσομοίωσης της εγκατάστασης, όπου μιμείται τις διαδικασίες συλλογής Α΄ υλών, διακίνησης υλικών, επεξεργασίας των προϊόντων στα παραγωγικά τμήματα, καθώς και την εναπόθεση και αποθήκευση των προϊόντων.

Για τη δημιουργία της προσομοίωσης χρησιμοποιήθηκε το πρόγραμμα FlexSim, όπου διερευνήθηκαν σε βάθος οι δυνατότητες του και αξιοποιήθηκε μεγάλο πλήθος από τα εργαλεία που διαθέτει. Με τη χρήση των προαναφερθέντων εργαλείων αναλύθηκε το μοντέλο, υπολογίστηκε η λειτουργική απόδοση του συστήματος και προτάθηκαν αλλαγές στον πρωταρχικό σχεδιασμό του εργοστασίου για τη συνολική βελτιστοποίηση του.

Ο σκοπός αυτής της εργασίας είναι η αναλυτική επεξήγηση του τρόπου μοντελοποίησης συστημάτων με το πρόγραμμα FlexSim, καθώς και η ανάδειξη της αξίας της προσομοίωσης κατά τον σχεδιασμό βιομηχανικών εγκαταστάσεων. Επιπλέον, μελετάται η δυνατότητα, ώστε από την επόμενη ακαδημαϊκή χρονιά να αξιοποιείται η προσομοίωση, κατά τη λύση του εξαμηνιαίου θέματος του συγκεκριμένου μαθήματος. Με την εκμάθηση και την εξοικείωση στη χρήση προγραμμάτων προσομοίωσης, οι σπουδαστές θα αποκτήσουν ένα πολύ σημαντικό εφόδιο για την επαγγελματική τους καριέρα, στην εποχή της 4ης βιομηχανικής επανάστασης, η οποία οδεύει σταδιακά προς την πλήρη αυτοματοποίηση των συστημάτων παραγωγής και διακίνησης υλικών.

### <span id="page-5-0"></span>**Abstract**

This specific diploma thesis was prepared in the context of the course of 'Production and Material Handling Systems', offered by the Department of Industrial Management and Operational Research of the Faculty of Mechanical Engineering of the National Technical University of Athens.

In the context of this work, the planning of the spatial arrangement of a modern industrial facility was carried out, based on the enunciation of the subject in this specific course. Furthermore, there was created the simulation model of the installation, which imitates the processes of picking raw materials, handling of materials, elaboration of the products in the production departments, as well as the put away and storage of the products.

The FlexSim program has been used in order to create the simulation. Its capabilities were extended in depth and a large number of its available tools were deployed for that reason. Using these tools, the model was analyzed, the operational efficiency of the system was calculated and changes were proposed to the primary design to optimize it.

The aim of the dissertation is the detailed explanation of how to model systems with the FlexSim program, as well as to highlight the value of simulation in the designing of industrial facilities. In addition, the possibility of using the simulation during the solution of the semester topic of the specific course from the next academic year is being studied. By learning and familiarizing students with the use of simulation programs, they will acquire a very important resource for their professional career, in the era of the 4th industrial revolution that is moving towards the complete automation of production and material handling systems.

# Περιεχόμενα

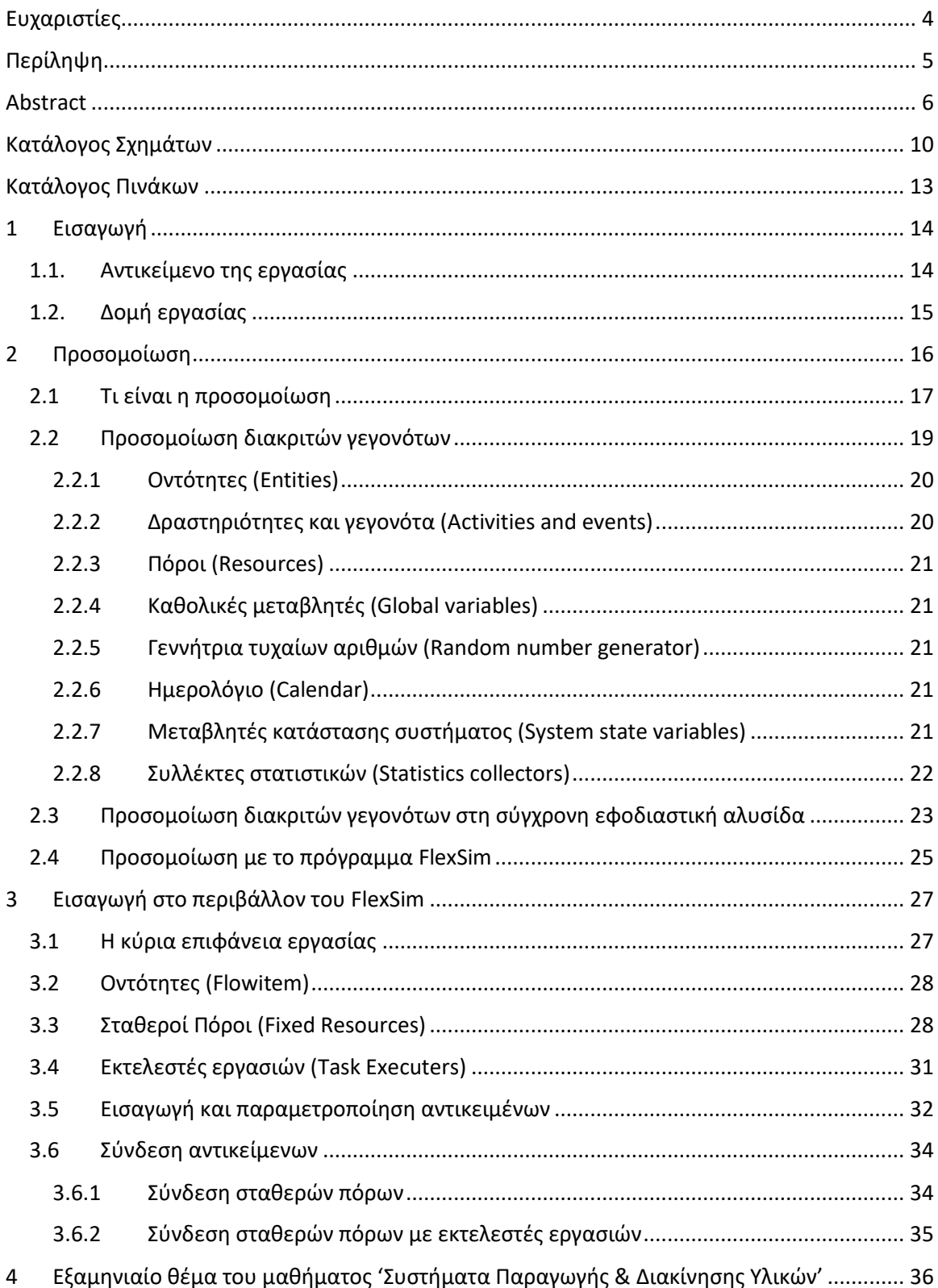

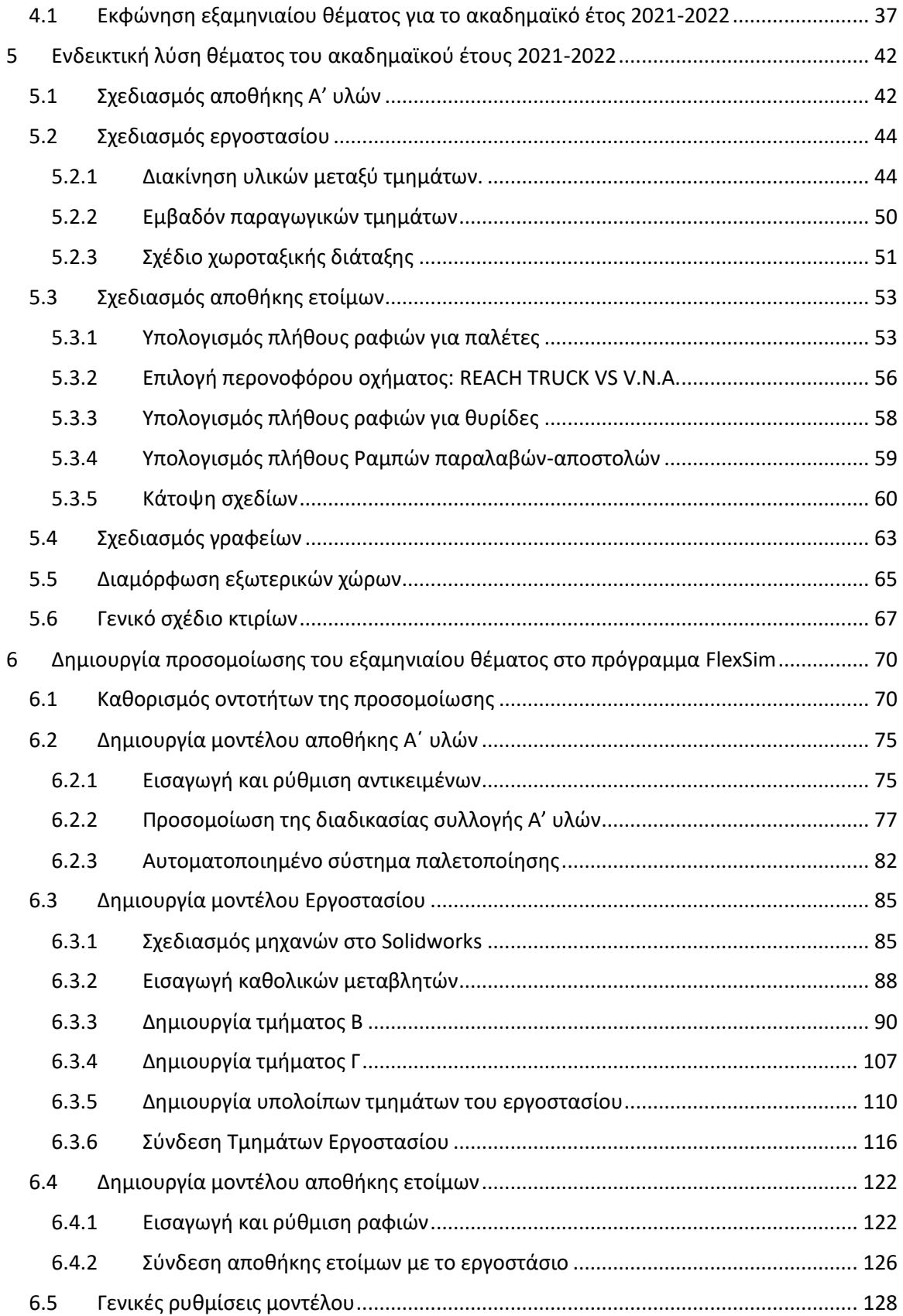

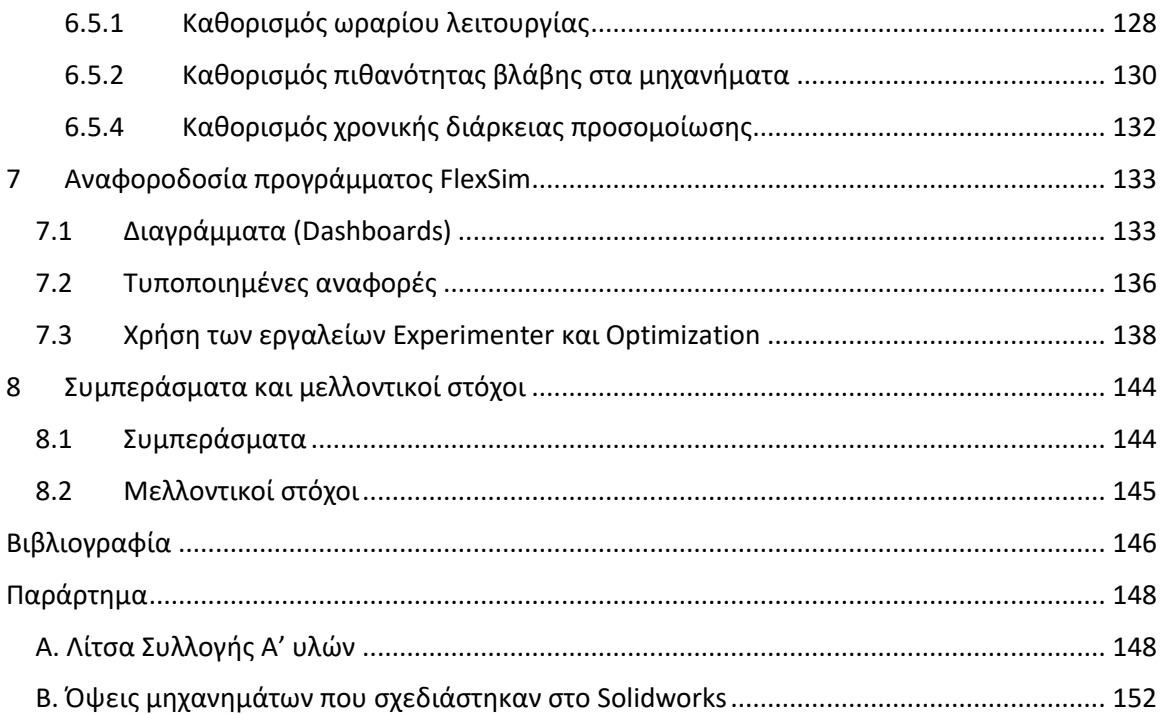

# <span id="page-9-0"></span>Κατάλογος Σχημάτων

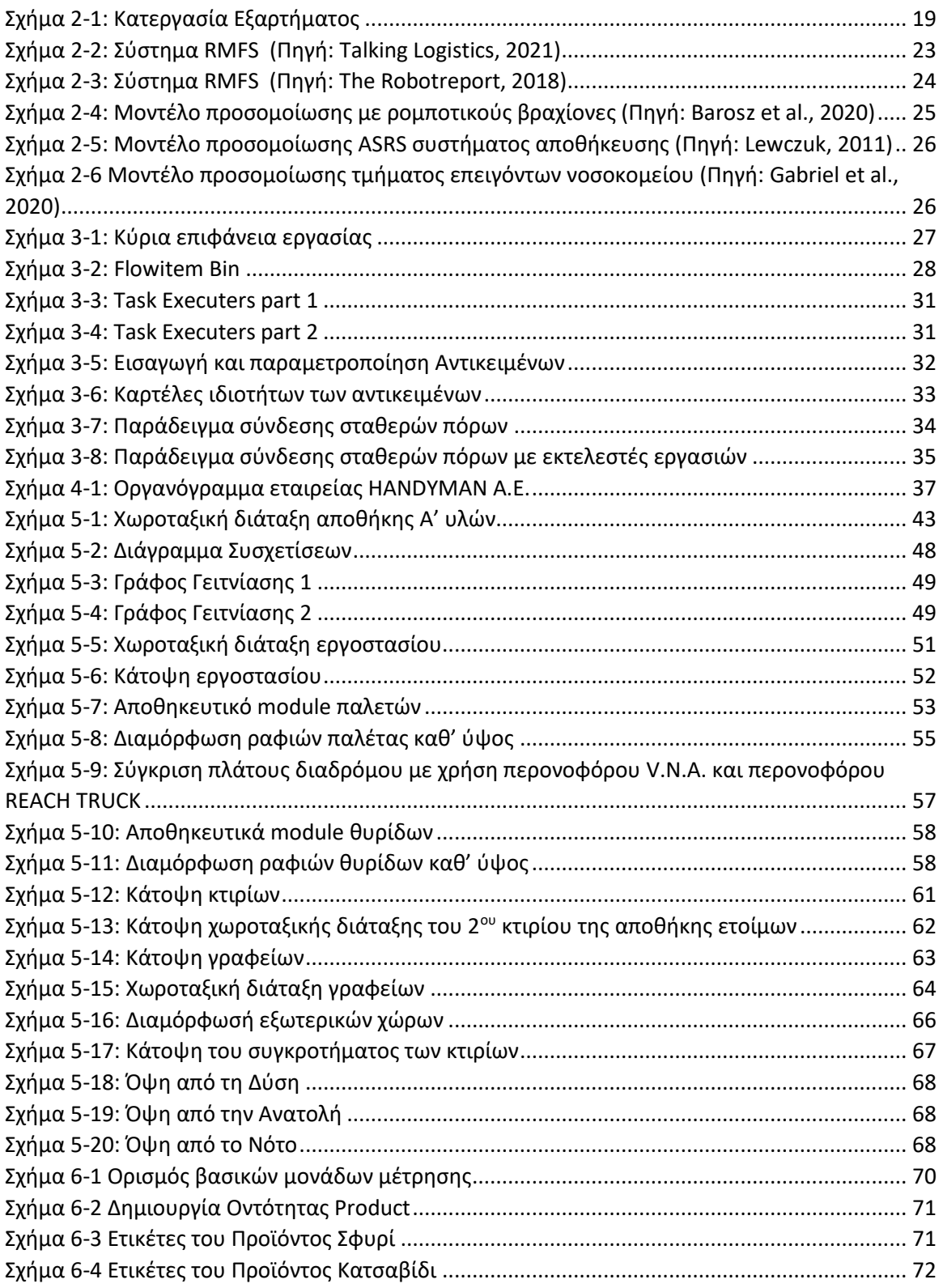

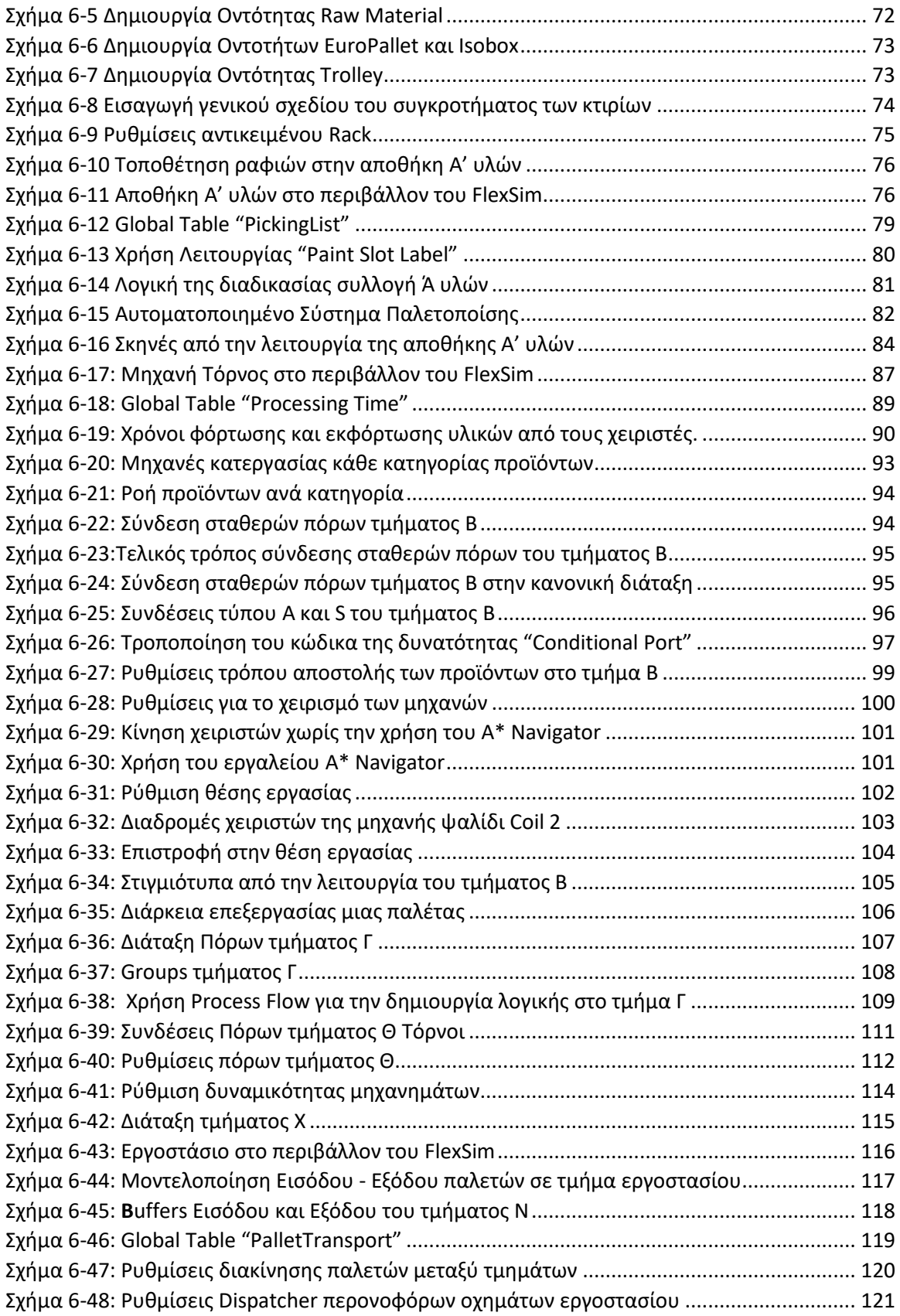

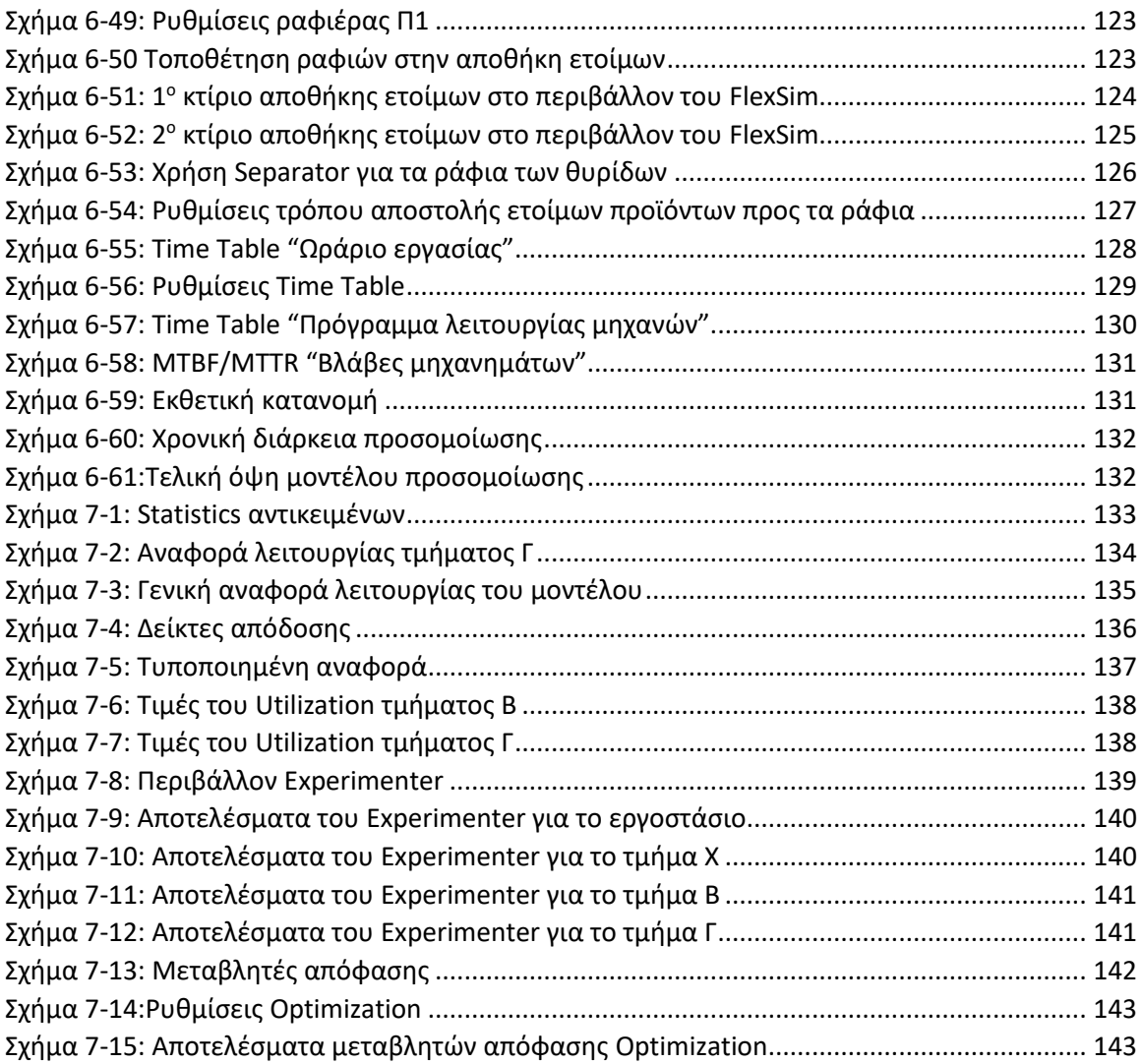

# <span id="page-12-0"></span>Κατάλογος Πινάκων

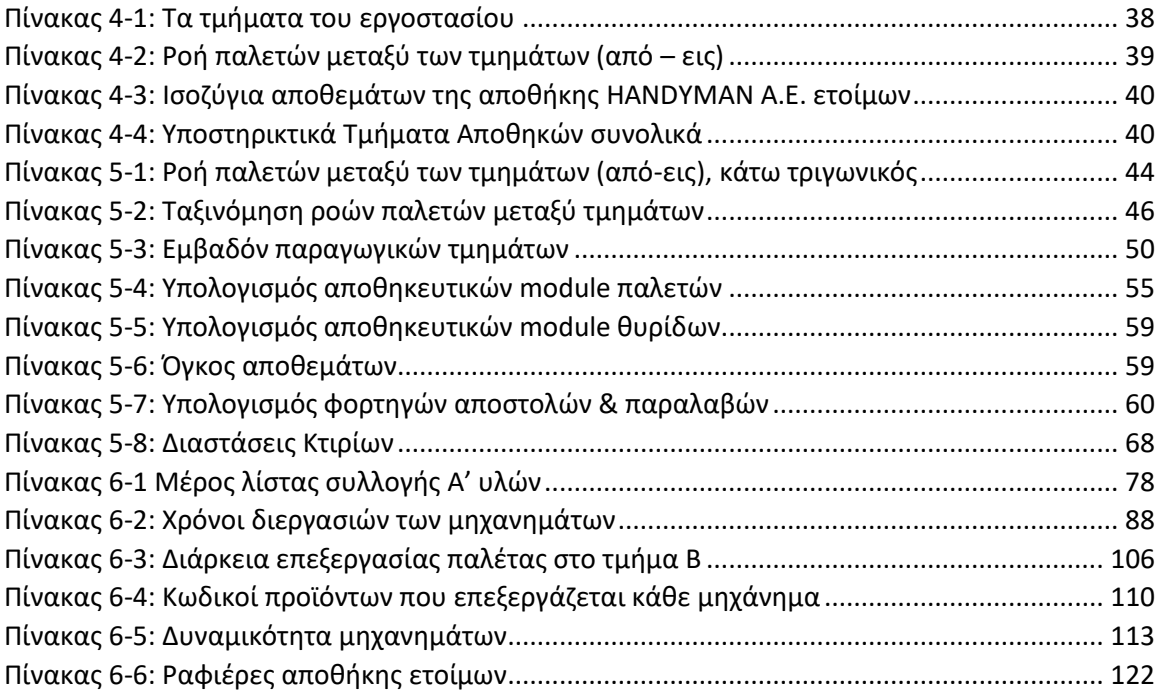

## <span id="page-13-0"></span>1 Εισαγωγή

#### <span id="page-13-1"></span>1.1. Αντικείμενο της εργασίας

Η παρούσα διπλωματική εργασία έχει ως αντικείμενο τη δημιουργία της προσομοίωσης παραγωγικών τμημάτων, αποθηκών και συστημάτων διακίνησης υλικών σύγχρονων βιομηχανικών εγκαταστάσεων. Το μοντέλο της προσομοίωσης, που δημιουργήθηκε, μιμείται τις διαδικασίες, συλλογής Α΄ υλών, διακίνησης υλικών, επεξεργασίας των προϊόντων στα παραγωγικά τμήματα, καθώς και την εναπόθεση και αποθήκευση των προϊόντων. Έτσι, ουσιαστικά προσομοιάζεται η λειτουργία ενός γενικού εργοστασίου.

Η προσομοίωση της βιομηχανικής εγκατάστασης δημιουργήθηκε σύμφωνα με την εκφώνηση του εξαμηνιαίου θέματος του μαθήματος 'Συστήματα Παραγωγής και Διακίνησης Υλικών', που προσφέρεται από τον Τομέα Βιομηχανικής Διοίκησης και Επιχειρησιακής Έρευνας, της σχολής Μηχανολόγων Μηχανικών, του Εθνικού Μετσόβιου Πολυτεχνείου. Επίσης, πραγματοποιήθηκε και σχεδιασμός της χωροταξικής διάταξης της βιομηχανικής εγκατάστασης, που ήταν το ζητούμενο του εξαμηνιαίου θέματος.

Για τη δημιουργία της προσομοίωσης χρησιμοποιήθηκε το πρόγραμμα FlexSim, όπου διευρυνθήκαν σε βάθος οι δυνατότητες του και αξιοποιήθηκε μεγάλο πλήθος από τα εργαλεία που διαθέτει. Ενδεικτικά, μερικά από τα εργαλεία τους προγράμματος που χρησιμοποιήθηκαν είναι, το Procces Flow για τη δημιουργία λογικής στο μοντέλο, το Dashboards για ανάλυση των δεδομένων (που συλλέχθηκαν από τα "τρεξίματα" του μοντέλου), το PerfomanceMeasures για τη δημιουργία δεικτών απόδοσης και o Experimenter για τη σύγκριση διαφορετικών σεναρίων λειτουργίας του μοντέλου. Επίσης, χρησιμοποιήθηκε και η δυνατότητα του Optimization για την εύρεση της βέλτιστης λύσης για τις τιμές, 10 μεταβλητών απόφασης, ώστε να μεγιστοποιείται η τιμή ενός δείκτη απόδοσης.

Πρώτος στόχος αυτής εργασίας είναι η αναλυτική επεξήγηση του τρόπου μοντελοποίησης συστημάτων με το πρόγραμμα FlexSim, για το λόγο αυτό παρουσιάζεται εισαγωγή στο περιβάλλον του προγράμματος και παρατίθενται οι ρυθμίσεις των αντικείμενων της προσομοίωσης, που χρησιμοποιήθηκαν. Δεύτερος στόχος είναι η ανάδειξη της αξίας της προσομοίωσης, κατά τον σχεδιασμό βιομηχανικών εγκαταστάσεων.

Επιπλέον, μελετάται η δυνατότητα και δημιουργείται η βάση, ώστε από την επόμενη ακαδημαϊκή χρονιά για τη λύση του εξαμηνιαίου θέματος του συγκεκριμένου μαθήματος να χρησιμοποιείται προσομοίωση. Όπου ο σπουδαστής θα καλείται να "ζωντανέψει", μέσω της τριασδιάστης γραφικής απεικόνισης τους προγράμματος FlexSim, τα δισδιάστατα σχέδια που χρησιμοποιούνται μέχρι σήμερα, για απεικόνιση της λύσης του θέματος. Επίσης, θα μπορεί να χρησιμοποιεί τις δυνατότητες της προσομοίωσης, για να υπολογίσει τον αριθμό των περονοφόρων οχημάτων και των εργαζομένων, που είναι απαραίτητοι για τη λειτουργία της εγκατάστασης, να εντοπίσει τα ενδεχόμενα σημεία συμφόρησης (bottleneck) των σχεδίων του και να βρει βελτιωμένες λύσεις κ.α. . Τέλος, για την αξιολόγηση της εκάστοτε λύσης του θέματος,

θα μπορούν να χρησιμοποιηθούν δείκτες που θα μετράνε την απόδοση της χωροταξικής διάταξης, που σχεδίασε ο εκάστοτε φοιτητής.

#### <span id="page-14-0"></span>1.2. Δομή εργασίας

Το παρόν κεφάλαιο εισάγει τον αναγνώστη στο αντικείμενο και τους στόχους της εργασίας και παρέχει μια εικόνα για το περιεχόμενο των κεφαλαίων, που ακολουθούν.

Στο 2<sup>ο</sup> Κεφάλαιο αναλύονται οι έννοιες της προσομοίωσης και της προσομοίωσης διακριτών γεγονότων.

Στο 3<sup>ο</sup> Κεφάλαιο πραγματοποιείται εισαγωγή στο περιβάλλον του προγράμματος FlexSim.

Στο 4<sup>ο</sup> Κεφάλαιο παρουσιάζεται το εξαμηνιαίο θέμα του μαθήματος 'Συστήματα παραγωγής και διακίνησης Υλικών' για το ακαδημαϊκό έτος 2021-2022.

Στο 5<sup>ο</sup> Κεφάλαιο παρουσιάζεται η ενδεικτική λύση του εξαμηνιαίου θέματος.

Στο 6<sup>ο</sup> Κεφάλαιο πραγματοποιείται αναλυτική επεξήγηση των βημάτων για την δημιουργία της προσομοίωσης, που βασίζεται στο εξαμηνιαίο θέμα.

Στο 7<sup>ο</sup> Κεφάλαιο παρουσιάζεται η αναφοροδοσία του προγράμματος FlexSim.

Στο 8<sup>ο</sup> Κεφάλαιο παρουσιάζονται τα συμπεράσματα, στα οποία καταλήγει η εν λόγω εργασία και οι μελλοντικοί στόχοι.

### <span id="page-15-0"></span>2 Προσομοίωση

Σε ένα συνεχώς μεταβαλλόμενο παγκόσμιο περιβάλλον, οι απαιτήσεις για αύξηση της παραγωγής των προϊόντων, βελτίωσης της ποιότητας τους και ταυτόχρονης προστασίας του φυσικού περιβάλλοντος, οδηγούν στην ανάγκη για το μετασχηματισμό της βιομηχανίας σε πιο αποδοτική και "πράσινη". Η τέταρτη βιομηχανική επανάσταση ή Βιομηχανία 4.0 έρχεται να επιτύχει αυτόν το μετασχηματισμό. Με τη χρήση νέων τεχνολογιών, όπως το Διαδίκτυο των Πραγμάτων (Internet of Things), το υπολογιστικό νέφος (cloud computing) και την τεχνητή νοημοσύνη (machine learning), θα επιτευχθεί η διασύνδεση μεγάλης κλίμακας Machine to Machine (M2M) και ο σχεδόν πλήρης αυτοματισμός των εργοστασίων (Kακόγιαννος, 2020). Ο όρος βιομηχανία 4.0 διατυπώθηκε το 2011, στην Παγκόσμια Βιομηχανική Έκθεση του Αννόβερου. Στη συνέχεια εκπονήθηκε μελέτη, για λογαριασμό της Γερμανικής Ομοσπονδιακής Κυβέρνησης, από την ομάδα εργασίας Βιομηχανία 4.0 και παρουσιάστηκε το 2013, πάλι στην Έκθεση του Αννόβερου, της οποίας οι γενικοί σκοποί της ήταν η διασύνδεση, η αύξηση της παραγωγικότητας, η μείωση της σπατάλης φυσικών πόρων και η ευελιξία. Σύμφωνα με τους de Paula Ferreira et al. (2020), η προσομοίωση είναι μια τεχνολογία κλειδί, τόσο για τη σχεδίαση, όσο και για τη λήψη αποφάσεων, σχετικά με τη λειτουργία των "έξυπνων" συστημάτων παραγωγής. Επίσης, η προσομοίωση θα μπορούσε να βοηθήσει τις εταιρείες να εκτιμήσουν το κόστος, να αξιολογήσουν τους κινδύνους, να εξαλείψουν τα εμπόδια κατά την υλοποίηση και να υπολογίσουν τον αντίκτυπο στη λειτουργική απόδοση, που θα έχει μια επένδυση προς τα "έξυπνα" εργοστάσια και την τέταρτη βιομηχανική επανάσταση. Επιπλέον, οι de Paula Ferreira et al. (2020) διαπίστωσαν από το 2016 και έπειτα, μια αυξητική τάση στη σύνδεση της προσομοίωσης με τη Βιομηχανία 4.0 σε επιστημονικές δημοσιεύσεις και προέβλεψαν ότι το πιθανότερο είναι η χρήση της προσομοίωσης να επεκταθεί στα επόμενα χρόνια.

#### <span id="page-16-0"></span>2.1 Τι είναι η προσομοίωση

Σύμφωνα με τον Shannon (1975), προσομοίωση είναι η διαδικασία δημιουργίας ενός μοντέλου, που μιμείται ένα πραγματικό σύστημα και τη διεξαγωγή πειραμάτων και δοκιμών σε αυτό το μοντέλο με σκοπό, είτε την κατανόηση της συμπεριφοράς του συστήματος, είτε την αξιολόγηση στρατηγικών αποφάσεων (εντός των ορίων που επιβάλλονται από ένα κριτήριο ή σύνολο κριτηρίων) για τη λειτουργία του συστήματος.

Η συμπεριφορά ενός συστήματος, καθώς εξελίσσεται με την πάροδο του χρόνου, μπορεί να μελετηθεί με την ανάπτυξη ενός μοντέλου προσομοίωσης. Αυτό το μοντέλο συνήθως έχει τη μορφή ενός συνόλου υποθέσεων, που αφορούν τη λειτουργία του συστήματος. Αυτές οι υποθέσεις εκφράζονται σε μαθηματικές, λογικές και συμβολικές σχέσεις μεταξύ των οντοτήτων ή αντικείμενων του συστήματος. Πιθανές αλλαγές στο σύστημα μπορεί πρώτα να προσομοιωθούν, προκειμένου να προβλεφθεί ο αντίκτυπός τους στην απόδοση του συστήματος. Προσομοίωση μπορεί επίσης, να χρησιμοποιηθεί για τη μελέτη συστημάτων στο στάδιο του σχεδιασμού, πριν κατασκευαστούν τέτοια συστήματα. Έτσι, η προσομοίωση μπορεί να χρησιμοποιηθεί και ως εργαλείο ανάλυσης για την πρόβλεψη της επίδρασης των αλλαγών στα υπάρχοντα συστήματα και ως εργαλείο σχεδιασμού για την πρόβλεψη της απόδοσης νέων συστημάτων, κάτω από ποικίλες συνθήκες. Σε μερικές περιπτώσεις, μπορεί να αναπτυχθεί ένα μοντέλο, που είναι αρκετά απλό, ώστε να μπορεί να λυθεί με μαθηματικές μεθόδους. Ωστόσο, αρκετά από τα συστήματα του πραγματικού κόσμου είναι τόσο σύνθετα και πολύπλοκα, που τα μοντέλα αυτών των συστημάτων είναι σχεδόν αδύνατο να επιλυθούν με μαθηματικές μεθόδους. Σε αυτές τις περιπτώσεις μπορεί να χρησιμοποιηθεί η προσομοίωση, όπου αξιοποιώντας αριθμητικές μεθόδους, τα μοντέλα προσομοίωσής "τρέχουν" πολλαπλές φορές συλλέγοντας δεδομένα. Έπειτα, τα δεδομένα αναλύονται για να εκτιμηθεί η συμπεριφορά του πραγματικού συστήματος. Τα μοντέλα προσομοίωσης του πραγματικού κόσμου είναι αρκετά μεγάλα και ο όγκος των δεδομένων που αποθηκεύονται και αναλύονται είναι υπερμεγέθης. Επομένως, βασίζονται στη μεγάλη επεξεργαστική ισχύ των σύγχρονων υπολογιστών (Banks et al., 2014).

#### **Κατηγορίες προσομοίωσης**

Σύμφωνα με τον Law (2013), ένα μοντέλο προσομοίωσης μπορεί να κατηγοριοποιηθεί μεταξύ τριών διαφορετικών διαστάσεων:

- 1. *Στατικό* ή *Δυναμικό* μοντέλο προσομοίωσης: Ένα στατικό μοντέλο προσομοίωσης είναι μια αναπαράσταση ενός συστήματος σε μια συγκεκριμένη χρονική στιγμή ή αναπαράσταση ενός συστήματος, στο οποίο ο χρόνος δεν παίζει κανένα ρόλο. Από την άλλη μεριά, ένα δυναμικό μοντέλο προσομοίωσης μιμείται ένα σύστημα που εξελίσσεται και μεταβάλλεται με την πάροδο του χρόνου.
- 2. *Ντετερμινιστικό* ή *Στοχαστικό* μοντέλο προσομοίωσης: Εάν ένα μοντέλο προσομοίωσης δεν περιέχει καμία τυχαιότητα στα στοιχεία εισόδου του, τότε ονομάζεται ντετερμινιστικό μοντέλο προσομοίωσης. Στα ντετερμινιστικά μοντέλα, το αποτέλεσμα καθορίζεται μόνο από την είσοδο. Όταν ένα σύστημα πρέπει να μοντελοποιηθεί έχοντας τουλάχιστον ένα στοιχείο εισόδου με τυχαιότητα, τότε δημιουργούνται μοντέλα στοχαστικής προσομοίωσης. Τα συγκεκριμένα μοντέλα παράγουν εξόδους που

βασίζονται σε τυχαία συμβάντα. Επομένως, τα αποτελέσματα πρέπει να αντιμετωπίζονται μόνο ως μια εκτίμηση των πραγματικών χαρακτηριστικών του μοντέλου.

3. *Διακριτό* ή *Συνεχές* μοντέλο προσομοίωσης: Ένα διακριτό μοντέλο προσομοίωσης είναι μια αναπαράσταση ενός συστήματος, κατά το οποίο καθώς εξελίσσεται με την πάροδο του χρόνου, οι μεταβλητές κατάστασης του αλλάζουν ακαριαία σε διακριτά σημεία του χρόνο. Αυτά τα διακριτά χρονικά σημεία είναι εκείνα, στα οποία συμβαίνει ένα γεγονός, το οποίο μπορεί να αλλάξει την κατάσταση του συστήματος. Για παράδειγμα, ένα νοσοκομείο είναι ένα διακριτό σύστημα, καθώς ο αριθμός των ασθενών, που είναι μια από τις μεταβλητές κατάστασης, αλλάζει σε διακριτές χρονικές στιγμές, οι οποίες είναι η χρονική στιγμή που γίνεται μια εισαγωγή ασθενούς ή η χρονική στιγμή που κάποιος ασθενής παίρνει εξιτήριο. Η συνεχής προσομοίωση μιμείται ένα σύστημα, κατά το οποίο οι μεταβλητές κατάστασης αλλάζουν συνεχώς σε σχέση με το χρόνο. Για παράδειγμα, μια δεξαμενή νερού είναι ένα συνεχές σύστημα, καθώς η στάθμη της δεξαμενής, που είναι μια μεταβλητή κατάστασης, αλλάζει συνεχώς με την πάροδο χρόνου. Στην πράξη, τα περισσότερα συστήματα είναι υβριδικά, δηλαδή δεν είναι ούτε εντελώς διακριτά, ούτε εντελώς συνεχή. Ωστόσο, δεδομένου ότι συνήθως, μια είναι η κυρίαρχη μεταβλητή κατάστασης, γίνεται δυνατή η κατηγοριοποίηση των περισσότερων υβριδικών συστημάτων είτε ως διακριτά, είτε ως συνεχή.

Ένα διακριτό μοντέλο προσομοίωσης επίσης, ονομάζεται μοντέλο προσομοίωσης διακριτών γεγονότων (Discrete Event Simulation- DES) και έχει πολύ μεγάλο ερευνητικό ενδιαφέρον, καθώς βρίσκει πολλές εφαρμογές στα συστήματα του πραγματικού κόσμου.

Προσομοίωση είναι η διαδικασία δημιουργίας ενός μοντέλου, που μιμείται ένα πραγματικό σύστημα και η διεξαγωγή πειραμάτων και δοκιμών σε αυτό το μοντέλο με σκοπό, είτε την κατανόηση της συμπεριφοράς του συστήματος, είτε την αξιολόγηση στρατηγικών αποφάσεων (εντός των ορίων που επιβάλλονται από ένα κριτήριο ή σύνολο κριτηρίων) για τη λειτουργία του συστήματος (Shannon, 1975).

Η προσομοίωση διακριτών γεγονότων αφορά τη μοντελοποίηση ενός συστήματος, το οποίο καθώς εξελίσσεται με την πάροδο του χρόνου οι μεταβλητές κατάστασης του αλλάζουν ακαριαία σε διακριτά σημεία του χρόνου

#### <span id="page-18-0"></span>2.2 Προσομοίωση διακριτών γεγονότων

Η προσομοίωση διακριτών γεγονότων, όπως αναφέρθηκε και στο παραπάνω κεφαλαίο, αφορά τη μοντελοποίηση ενός συστήματος, το οποίο καθώς εξελίσσεται με την πάροδο του χρόνου οι μεταβλητές κατάστασής του αλλάζουν ακαριαία σε διακριτά σημεία του χρόνου. Τα δομικά στοιχεία μιας προσομοίωσης διακριτών γεγονότων αποτελούνται από οντότητες (entities), δραστηριότητες και γεγονότα (activities and events), πόρους (resources), καθολικές μεταβλητές (global variables), μια γεννήτρια τυχαίων αριθμών (random number generator), ένα ημερολόγιο (calendar), μεταβλητές κατάστασης συστήματος (system state variables) και συλλέκτες στατιστικών (statistics collectors) (Ingalls, 2011).

Για την καλύτερη κατανόηση των παραπάνω δομικών στοιχείων, δημιουργήθηκε ένα παράδειγμα ενός απλού Συστήματος Κατεργασίας ενός Εξαρτήματος, όπως φαίνεται στο *Σχήμα 2-1*.

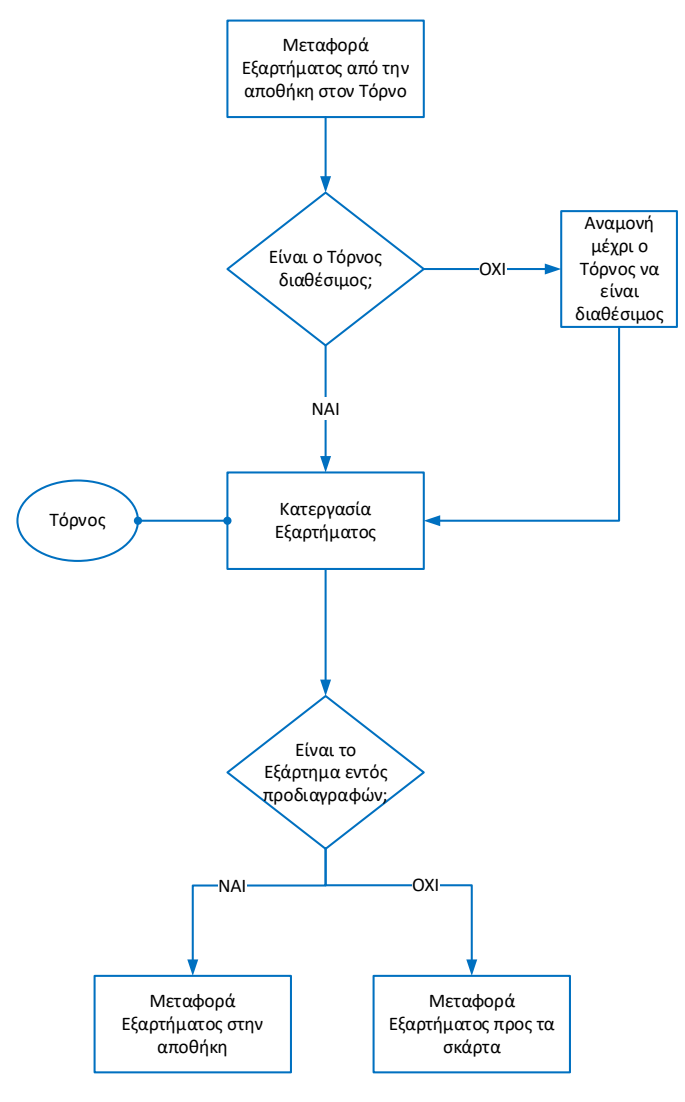

<span id="page-18-1"></span>*Σχήμα 2-1: Κατεργασία Εξαρτήματος*

Στο σύστημα αυτό αρχικά, μεταφέρεται το Εξάρτημα από την αποθήκη στο τμήμα του εργοστασίου με τον Τόρνο. Σε περίπτωση που ο Τόρνος είναι διαθέσιμος, τότε ξεκινάει άμεσα η κατεργασία του. Ωστόσο, εάν ο Τόρνος δεν είναι διαθέσιμος, τότε το εξάρτημα περιμένει μέχρι ο Τόρνος να γίνει διαθέσιμος και να ξεκινήσει η κατεργασία του. Έπειτα, γίνεται διαλογή εάν το Εξάρτημα είναι εντός προδιαγραφών. Εάν είναι, τότε μεταφέρεται στην αποθήκη, ενώ σε αντίθετη περίπτωση, μεταφέρεται προς τα σκάρτα.

Στα επόμενα υποκεφάλαια αναλύονται τα δομικά στοιχεία μιας προσομοίωσης διακριτών γεγονότων σύμφωνα με τον Ingalls (2011), χρησιμοποιώντας και παραδείγματα από το Σύστημα Κατεργασία Εξαρτήματος.

#### <span id="page-19-0"></span>2.2.1 Οντότητες (Entities)

Οντότητα είναι οποιοδήποτε αντικείμενο ή στοιχείο του πραγματικού συστήματος που απαιτείται η ρητή αναπαράστασή του στο μοντέλο της προσομοίωσης (Banks et al, 2014). Οι οντότητες προκαλούν αλλαγές στην κατάσταση της προσομοίωσης και χωρίς αυτές, τίποτα δεν θα συνέβαινε σε μια προσομοίωση. Οι οντότητες έχουν ιδιότητες, δηλαδή χαρακτηριστικά μοναδικά για αυτές. Στο σύστημα κατεργασία εξαρτήματος η οντότητα είναι το Εξάρτημα. Οντότητες που αντιπροσωπεύουν τα εξαρτήματα θα μπορούσαν να δημιουργηθούν τυχαία ή σύμφωνα με ένα πρόγραμμα. Ένα κοινό χαρακτηριστικό θα ήταν ο χρόνος που ξεκίνησε η μεταφορά από την αποθήκη κάθε εξαρτήματος. Κάθε εξάρτημα-οντότητα θα είχε μια μοναδική χρονική στιγμή, κατά την οποία ξεκίνησε η μεταφορά του. Το κάθε εξάρτημα επίσης, έχει και άλλα χαρακτηριστικά, όπως χρώμα, κόστος παραγωγής κ.α.

#### <span id="page-19-1"></span>2.2.2 Δραστηριότητες και γεγονότα (Activities and events)

Οι Δραστηριότητες είναι οι διαδικασίες μέσα στην προσομοίωση. Τα Γεγονότα είναι συνθήκες που συμβαίνουν σε μια χρονική στιγμή που προκαλούν αλλαγή στην κατάσταση του συστήματος. Μια Οντότητα αλληλοεπιδρά με Δραστηριότητες, ενώ **Οντότητες** που αλληλοεπιδρούν με **Δραστηριότητες** δημιουργούν **Γεγονότα**.

Υπάρχουν τρεις κύριοι τύποι Δραστηριοτήτων σε μια προσομοίωση: Οι «Καθυστερήσεις» (Delays), οι «Ουρές» (Queues) και η «Λογική» (Logic).

Η Δραστηριότητα «Καθυστέρηση» είναι όταν η Οντότητα καθυστερεί για ένα καθορισμένο χρονικό διάστημα. Στο παραπάνω παράδειγμα, η Δραστηριότητα καθυστέρησης είναι όταν η Οντότητα εξάρτημα κατεργάζεται στον τόρνο του εργοστασίου. Στο σημείο που η Οντότητα ξεκινά τη Δραστηριότητα καθυστέρηση, ένα Γεγονός δημιουργείται. Αυτό το Γεγονός προγραμματίζει την Οντότητα στο Ημερολόγιο. Εάν η καθυστέρηση είναι για δ χρονικές μονάδες, τότε η Οντότητα έχει προγραμματιστεί να ολοκληρώσει την καθυστέρηση δ χρονικές μονάδες, μετά την τρέχουσα ώρα της προσομοίωσης. Εκείνη τη στιγμή, η καθυστέρηση τελειώνει και δημιουργείται ένα άλλο Γεγονός.

Οι ουρές είναι μέρη στην προσομοίωση, όπου οι Οντότητες περιμένουν για απροσδιόριστο χρονικό διάστημα. Οι Οντότητες περιμένουν, είτε τους Πόρους (π.χ. τόρνος) να είναι διαθέσιμοι, είτε να προκύψει μια δεδομένη συνθήκη συστήματος. Στο σύστημα κατεργασίας εξαρτήματος η Οντότητα «Εξάρτημα» μπορεί να περιμένει σε μια ουρά μέχρι ο τόρνος να γίνει διαθέσιμος.

Οι λογικές δραστηριότητες απλώς επιτρέπουν στην Οντότητα να επηρεάσει την κατάσταση του συστήματος, μέσω του χειρισμού των μεταβλητών του συστήματος ή της λογικής απόφασης. Μια λογική δραστηριότητα στο παραπάνω παράδειγμα είναι, εάν η Οντότητα Εξάρτημα έπειτα από την κατεργασία, θα μεταφερθεί προς τα σκάρτα ή προς την αποθήκη.

#### <span id="page-20-0"></span>2.2.3 Πόροι (Resources)

Σε μια προσομοίωση, οι πόροι αντιπροσωπεύουν οτιδήποτε έχει πεπερασμένη δυναμικότητα. Συνήθη παραδείγματα πόρων περιλαμβάνουν μηχανές, εργάτες, κόμβους σε ένα δίκτυο επικοινωνίας, δεξαμενές, διασταυρώσεις κυκλοφορίας κ.λπ. Στο σύστημα κατεργασίας εξαρτήματος ο Πόρος είναι ο τόρνος.

#### <span id="page-20-1"></span>2.2.4 Καθολικές μεταβλητές (Global variables)

H καθολική μεταβλητή είναι μια μεταβλητή που είναι διαθέσιμη σε ολόκληρο το μοντέλο, ανά πάσα στιγμή. Με τις καθολικές μεταβλητές ρυθμίζεται το μοντέλο της προσομοίωσης. Επίσης, μια καθολική μεταβλητή μπορεί να παρακολουθεί σχεδόν οτιδήποτε, που μας ενδιαφέρει σε ολόκληρη την προσομοίωση. Για παράδειγμα, στην προσομοίωση του συστήματος κατεργασίας εξαρτήματος μια καθολική μεταβλητή είναι η δυναμικότητα παραγωγής του τόρνου. Μια άλλη καθολική μεταβλητή μπορεί να είναι ο αριθμός των εξαρτημάτων που κατεργάστηκε ο τόρνος.

#### <span id="page-20-2"></span>2.2.5 Γεννήτρια τυχαίων αριθμών (Random number generator)

Κάθε Λογισμικό προσομοίωσης έχει μια γεννήτρια τυχαίων αριθμών. Τεχνικά ονομάζεται γεννήτρια ψευδοτυχαίων αριθμών και είναι μια ρουτίνα λογισμικού που δημιουργεί έναν τυχαίο αριθμό.

#### <span id="page-20-3"></span>2.2.6 Ημερολόγιο (Calendar)

Το ημερολόγιο σε μια προσομοίωση είναι μια λίστα Γεγονότων που έχουν προγραμματιστεί να πραγματοποιηθούν στο μέλλον. Σε κάθε προσομοίωση, υπάρχει μόνο ένα ημερολόγιο μελλοντικών γεγονότων και ταξινομείται με βάση την πιο σύντομη προγραμματισμένη ώρα.

#### <span id="page-20-4"></span>2.2.7 Μεταβλητές κατάστασης συστήματος (System state variables)

Ανάλογα με το μοντέλο προσομοίωσης, μπορεί να υπάρχουν πολλές μεταβλητές κατάστασης συστήματος. Ωστόσο, σίγουρα μία είναι η μεταβλητή κατάστασης του συστήματος που έχει κάθε μοντέλο προσομοίωσης και αυτή είναι η τρέχουσα ώρα της προσομοίωσης. Αυτή η μεταβλητή ενημερώνεται κάθε φορά που ένα Γεγονός "βγαίνει" από τη λίστα του Ημερολογίου. Στο παράδειγμα του συστήματος κατεργασίας εξαρτήματος, οι κύριες μεταβλητές κατάστασης είναι ο αριθμός των εξαρτημάτων που περιμένουν στην ούρα και η κατάσταση του Τόρνου, δηλαδή εάν είναι διαθέσιμος ή όχι.

#### <span id="page-21-0"></span>2.2.8 Συλλέκτες στατιστικών (Statistics collectors)

Οι συλλέκτες στατιστικών είναι το μέρος της προσομοίωσης που συλλέγονται τα στατιστικά στοιχεία για ορισμένες καταστάσεις (όπως η κατάσταση ενός Πόρου) ή για την τιμή των καθολικών μεταβλητών ή ορισμένα στατιστικά στοιχεία απόδοσης με βάση τις ιδιότητες των Οντοτήτων .

#### <span id="page-22-0"></span>2.3 Προσομοίωση διακριτών γεγονότων στη σύγχρονη εφοδιαστική αλυσίδα

Η ραγδαία ανάπτυξη του ηλεκτρονικού εμπορίου οδήγησε στη δημιουργία νέων συστημάτων αποθήκευσης. Το παραδοσιακό σύστημα "Συλλέκτης στα Προϊόντα" (Picker to Parts) είναι αρκετά αποδοτικό, όταν οι παραγγελίες είναι μεγάλες. Ωστόσο, οι παραγγελίες από το ηλεκτρονικό εμπόριο είναι συνήθως μικρές, με συνέπεια σε κάθε διαδρομή του συλλέκτη (Picker) να μαζεύονται πολύ μικρές ποσότητες από κάθε Μονάδα Διατηρούμενου Αποθέματος (Stock Keeping Unit – SKU). Επίσης, οι αποθήκες ηλεκτρονικού εμπορίου είναι συχνά τεράστιες, καθώς πρέπει να περιέχουν μια ευρεία ποικιλία προϊόντων. Αυτό έχει ως αποτέλεσμα οι συλλέκτες να πρέπει να διανύουν μεγάλες αποστάσεις για κάθε διαδρομή. Ο συνδυασμός μεγάλης απόστασης περπατήματος, άρα και κατανάλωσης περισσότερου χρόνου και μικρής ποσότητας συλλογής από κάθε SKU οδηγεί σε δραστική μείωση του αριθμού των προϊόντων που συλλέγει ένας Picker σε μια ώρα εργασίας, με επακόλουθο να μειώνεται και η απόδοση του συστήματος συλλέκτης-στο-προϊόν. Αντιθέτως, το νέο αυτοματοποιημένο σύστημα αποθήκευσης "Προϊόντα στον Συλλέκτη" (Parts to Picker) σχεδιάστηκε έτσι ώστε, οι Συλλέκτες να μη χρειάζονται να κάνουν περιττές διαδρομές, εξαλείφοντας το χρόνο που αφιερώνουν στο περπάτημα. Αυτό έχει σαν αποτέλεσμα να είναι πιο αποδοτικό σε σχέση με το παραδοσιακό σύστημα. Ένα σύστημα "Προϊόντα στον Συλλέκτη" είναι το RMFS (Robotic Mobile Fulfillment System), που χρησιμοποιείται εκτεταμένα από την πολυεθνική εταιρεία Amazon, όπου "έξυπνα" ρομπότ, συνήθως AGVs (Automatic Guided Vehicles) κινούνται μέσα στον αποθηκευτικό χώρο, μέχρι να φτάσουν στο επιθυμητό ράφι. Το ράφι είναι ειδικά διαμορφωμένο, ώστε να μπορεί να σηκωθεί και να μετακινηθεί από τα ΑGVs και ονομάζεται "pod". Έπειτα, τα AGVs μετακινούν τα ράφια-pods μπροστά από τους Συλλέκτες, όπου ο κάθε Συλλέκτης επιλέγει και μαζεύει τα επιθυμητά προϊόντα από το κάθε ράφι-pod, μέχρι να ολοκληρωθεί η συλλογή της παραγγελίας. Αξίζει να σημειωθεί ότι, κάθε ράφι-pod δεν περιέχει απαραίτητα μόνο ένα SKU, αλλά συνήθως περισσότερα (Merschformann et al., 2019; Luo & Zhao 2022).

<span id="page-22-1"></span>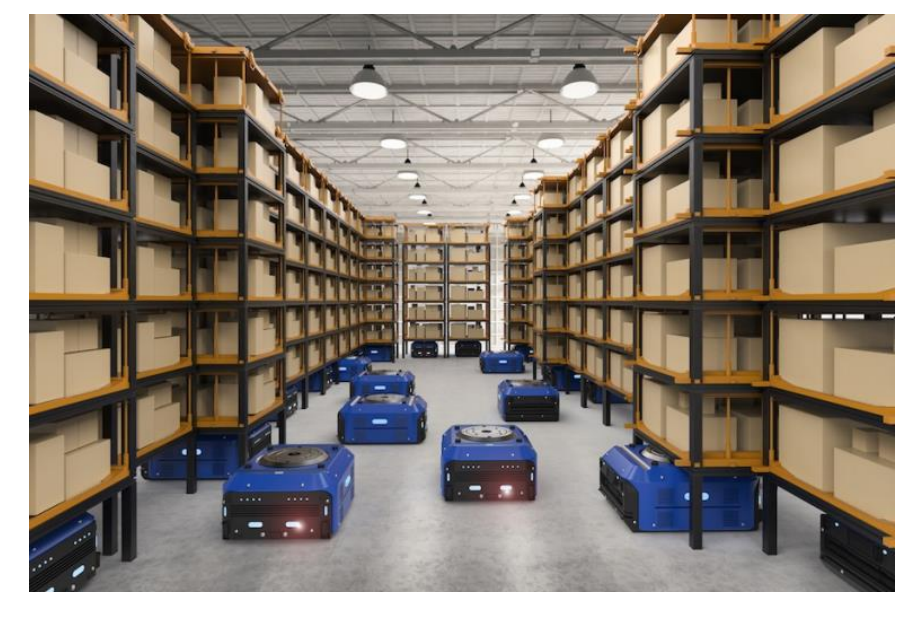

*Σχήμα 2-2: Σύστημα RMFS (Πηγή: Talking Logistics, 2021)*

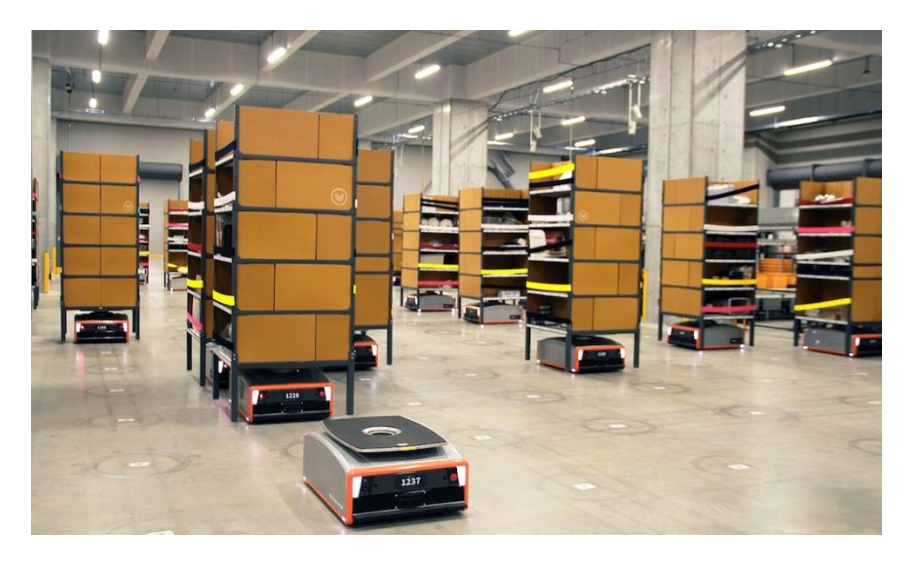

*Σχήμα 2-3: Σύστημα RMFS (Πηγή: The Robotreport, 2018)*

<span id="page-23-0"></span>Σε γενικές γραμμές, όσο αυξάνεται η αυτοματοποίηση σε ένα σύστημα, τόσο αυξάνεται και η πολυπλοκότητα, με αποτέλεσμα να αυξάνεται και η αξία της χρήσης της προσομοίωσης για τη μελέτη του συστήματος. Οι Luo and Zhao (2022) δημιούργησαν ένα μοντέλο προσομοίωσης διακριτών γεγονότων για ένα σύστημα RMFS με σκοπό να συγκρίνουν επτά διαφορετικές χωροταξικές διατάξεις των ραφιών-pods, δυο διαφορετικούς τρόπους λειτουργίας των AGVs (μονοκατευθυντικής ή αμφίδρομης διαδρομής) και να υπολογίσουν το βέλτιστο αριθμό των AGVs για κάθε σενάριο. Το μοντέλο τους είναι ευέλικτο, ώστε χωρίς εκτεταμένες αλλαγές να είναι εύκολη η τροποποίηση του και η δημιουργία κάθε σεναρίου. Επιπροσθέτως, επισημαίνουν ότι η χρήση προσομοίωσης διακριτών γεγονότων έχει σημαντικά πλεονεκτήματα στην αντιμετώπιση δυναμικών γεγονότων, όπως η αποφυγή σύγκρουσης μεταξύ πολλών AGVs, σε σύγκριση με τη χρήση της μεθόδου των ουρών αναμονής.

#### <span id="page-24-0"></span>2.4 Προσομοίωση με το πρόγραμμα FlexSim

Σύμφωνα με τους Beaverstock et al. (2014), οι πρώτες γλώσσες προσομοίωσης αναπτύχθηκαν κατά τις δεκαετίες του 1960 και του 1970, όπου μαζί με αυτές αναπτύχθηκαν και τα πρώτα προγράμματα προσομοίωσης, τα οποία ήταν δύσκολα στη χρήση. Η δημιουργία ενός μοντέλου ήταν χρονοβόρα διαδικασία και δεν είχαν καθόλου γραφική απεικόνιση. Η επόμενη γενιά προγραμμάτων, που κυκλοφόρησε τη δεκαετία του 1980, είχε περισσότερες δυνατότητες, καθώς τα συγκεκριμένα προγράμματα ξεκίνησαν να έχουν γραφική απεικόνιση και κάποια τρισδιάστατα γραφικά. Ωστόσο, οι απαιτήσεις σε ειδικό εξοπλισμό ήταν πολύ κοστοβόρες. Ακόμα, μολονότι ήταν πιο εύχρηστα δεν είχαν ευελιξία. Έτσι, τη δεκαετία του 1990 αναπτύχθηκαν αρκετά νέα προγράμματα με αρκετές βελτιώσεις, λιγότερες απαιτήσεις σε εξοπλισμό και για πρώτη φορά εμφανίστηκε η τρισδιάστατη εικονική πραγματικότητα. Μερικά από τα προγράμματα αυτής της δεκαετίας χρησιμοποιούνται μέχρι και σήμερα.

Το πρόγραμμα FlexSim κυκλοφόρησε τον Ιανουάριου του 2003 και ήταν διαφορετικό και στον τρόπο χρήση τους και στην αρχιτεκτονική του, σε σχέση με τους προηγουμένους προσομοιωτές. To FlexSim, όπως και τα περισσότερα προγράμματα, μέχρι εκείνη την εποχή είχαν επικεντρωθεί κυρίως, σε προσομοιώσεις διακριτών γεγονότων. Εντούτοις, εφαρμογές σε συνεχή συστήματα όπως, χημικά εργοστάσια και διυλιστήρια πετρελαίου οδήγησαν στην ανάπτυξη και συνεχών προσομοιωτών. Το FlexSim, ενώ έχει αρχικά σχεδιαστεί για προσομοίωση διακριτών γεγονότων, χρησιμοποιεί μια τεχνική για να προσομοιάζει και συνεχή συστήματα. Επομένως, με το ίδιο πρόγραμμα δίνεται η δυνατότητα μίμησης τόσο διακριτών, όσο και συνεχών λειτουργιών.

Παρακάτω παρουσιάζονται μερικά παραδείγματα χρήσεων του λογισμικού FlexSim, που εντοπίστηκαν στη διεθνή βιβλιογραφία.

Οι Barosz et al. (2020) αξιοποίησαν το λογισμικό FlexSim κατά το σχεδιασμό μιας νέας γραμμής παραγωγής κεφαλών μηχανής για αυτοκίνητα. Για τη νέα γραμμή παραγωγής δημιούργησαν δυο μοντέλα προσομοίωσης, όπου το πρώτο μοντέλο λειτουργούσε με 6 χειριστές, ενώ το δεύτερο μοντέλο λειτουργούσε με 3 ρομποτικούς βραχίονες και 1 χειριστή. Από τη δοκιμή-"τρέξιμο" των μοντέλων στο FlexSim κατέληξαν ότι, η παραγωγικότητα της γραμμής παραγωγής με τους ρομποτικούς βραχίονες είναι αυξημένη κατά 30%, σε σχέση με τη γραμμή παραγωγής με τους χειριστές.

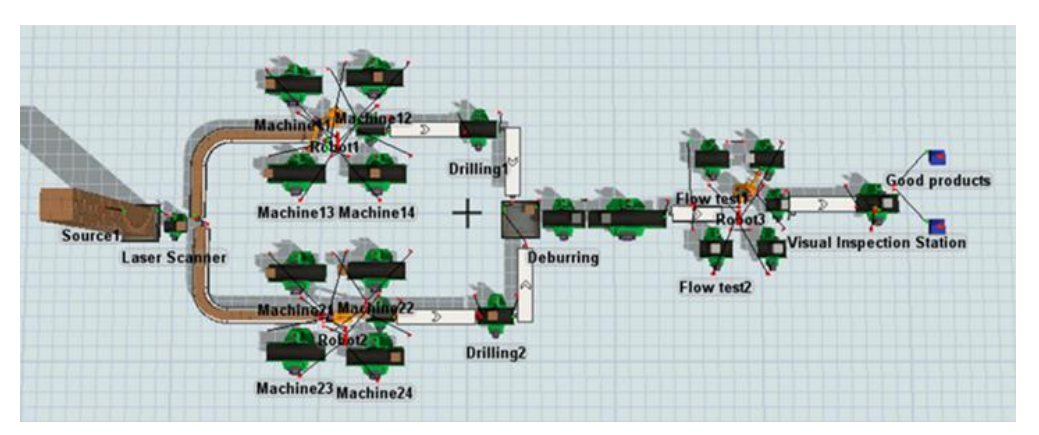

<span id="page-24-1"></span>*Σχήμα 2-4: Μοντέλο προσομοίωσης με ρομποτικούς βραχίονες (Πηγή: Barosz et al., 2020)*

Επιπροσθέτως, ο Lewczuk (2021) μέσω του προγράμματος FlexSim δημιούργησε ένα μοντέλο προσομοίωσης ενός συστήματος αποθήκευσης ASRS (Automated Storage and Retrieval Systems), με σκοπό τη μελέτη της αξιοπιστίας του συστήματος σε διαφορετικά σενάρια. Η αξιοπιστία του συστήματος ορίζεται ως η ικανότητα ενός συστήματος να λειτουργεί πάντα αποδοτικά. Χρησιμοποιώντας τη λειτουργία Experiments του προγράμματος FlexSim πραγματοποιήθηκαν 160 "τρεξίματα" προσομοίωσης για τη μελέτη 40 διαφορετικών σεναρίων. Τα σενάρια προκύπτουν με βάση τρεις μεταβλητές: **1)** η πρώτη μεταβλητή είναι ο αριθμός των γερανών (εναπόθεσης και συλλογής) που εξετάστηκαν τέσσερις υποπεριπτώσεις 2 , 5 , 7 ή 10 γερανοί, **2)** η δεύτερη μεταβλητή είναι η χρήση κοινής ή χωριστής εισόδου και εξόδου του αποθέματος που εξετάστηκαν δύο υποπεριπτώσεις και **3)** η τρίτη μεταβλητή είναι η μέθοδος τοποθέτησης του αποθέματος, που εξετάστηκαν πέντε υποπεριπτώσεις δηλαδή, πέντε διαφορετικές μέθοδοι.

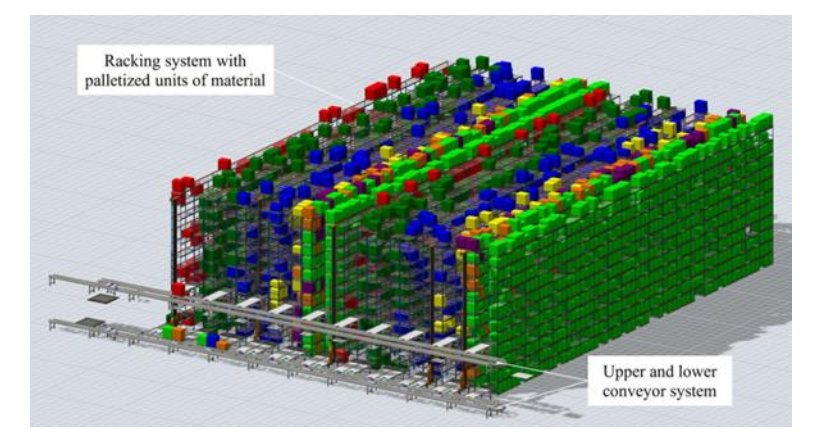

*Σχήμα 2-5: Μοντέλο προσομοίωσης ASRS συστήματος αποθήκευσης (Πηγή: Lewczuk, 2011)*

<span id="page-25-0"></span>Οι Gabriel et al. (2020) χρησιμοποίησαν το πρόγραμμα FlexSim Healthcare σε συνδυασμό με άλλα εργαλεία, όπως το Lean Healthcare και ιστορικά δεδομένα εισαγωγής ασθενών για να σχεδιάσουν την επέκταση του τμήματος επειγόντων περιστατικών ενός νοσοκομείου. Ο σκοπός του έργου ήταν η μείωση της διάρκειας αναμονής των ασθενών στο τμήμα των επειγόντων. Επιπλέον, η μελέτη στόχευε και στον προσδιορισμό του βέλτιστου αριθμού κρεβατιών στη μονάδα βραχείας νοσηλείας.

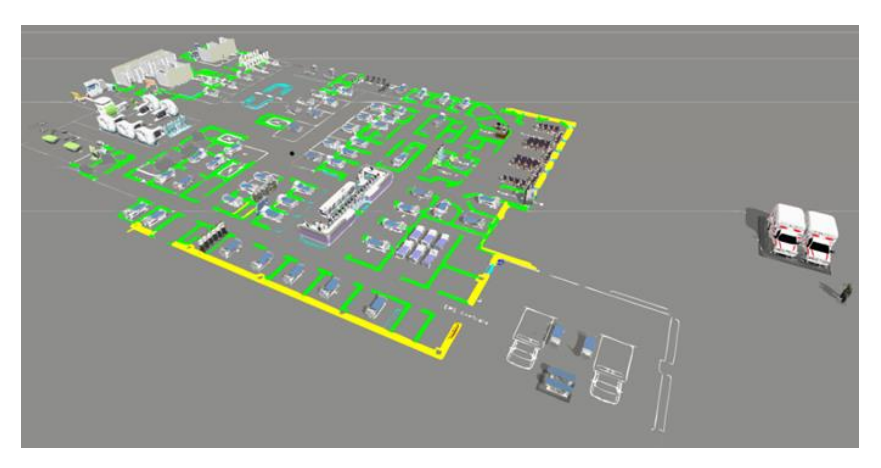

<span id="page-25-1"></span>*Σχήμα 2-6 Μοντέλο προσομοίωσης τμήματος επειγόντων νοσοκομείου (Πηγή: Gabriel et al., 2020)*

## <span id="page-26-0"></span>3 Εισαγωγή στο περιβάλλον του FlexSim

To περιβάλλον του FlexSim είναι πολύ εύχρηστο και παρέχει ένα σύνολο από προκαθορισμένα αντικείμενα και εργαλεία μοντελοποίησης για τη διευκόλυνση της δημιουργίας και της ανάλυσης μιας προσομοίωσης. Στο FlexSim οι χρήστες μπορούν να αλλάζουν εύκολα τη συμπεριφορά και τις ιδιότητες των αντικειμένων και οι προχωρημένοι χρήστες μπορούν να δημιουργήσουν τα δικά τους αντικείμενα. Τα αντικείμενα μοντελοποίησης τοποθετούνται και διατάσσονται στην επιφάνεια εργασίας της προσομοίωσης και έπειτα, συνδέονται μεταξύ τους με τέτοιο τρόπο, ώστε να μιμούνται το πραγματικό σύστημα. Επιπλέον, το συγκεκριμένο λογισμικό έχει μηχανισμούς για την εύκολη και γρήγορη ανάλυση της προσομοίωσης μέσω τυποποιημένων γραφημάτων. Τέλος, παρέχει τη δυνατότητα για απλή εισαγωγή και εξαγωγή δεδομένων.

#### <span id="page-26-1"></span>3.1 Η κύρια επιφάνεια εργασίας

Η δημιουργία του μοντέλου ξεκινάει με μια άδεια επιφάνεια μοντέλου, όπως φαίνεται στο *Σχήμα 3-1*. Στο πάνω μέρος του σχήματος υπάρχει η **Γραμμή Ελέγχου** και πολλές συντομεύσεις που επιτρέπουν τη γρήγορη πρόσβαση σε λειτουργίες του προγράμματος. Αριστερά υπάρχει μια καρτέλα που ονομάζεται **Βιβλιοθήκη** και περιέχει τα προκαθορισμένα αντικείμενα και εργαλεία του προγράμματος και βοηθάει στη σύντομη εισαγωγή τους στο μοντέλο. Τέλος, δεξιά υπάρχει μια άλλη καρτέλα, που ονομάζεται **Ιδιότητες** και χρησιμεύει στην ταχεία ρύθμιση των παραμέτρων και ιδιοτήτων των αντικειμένων.

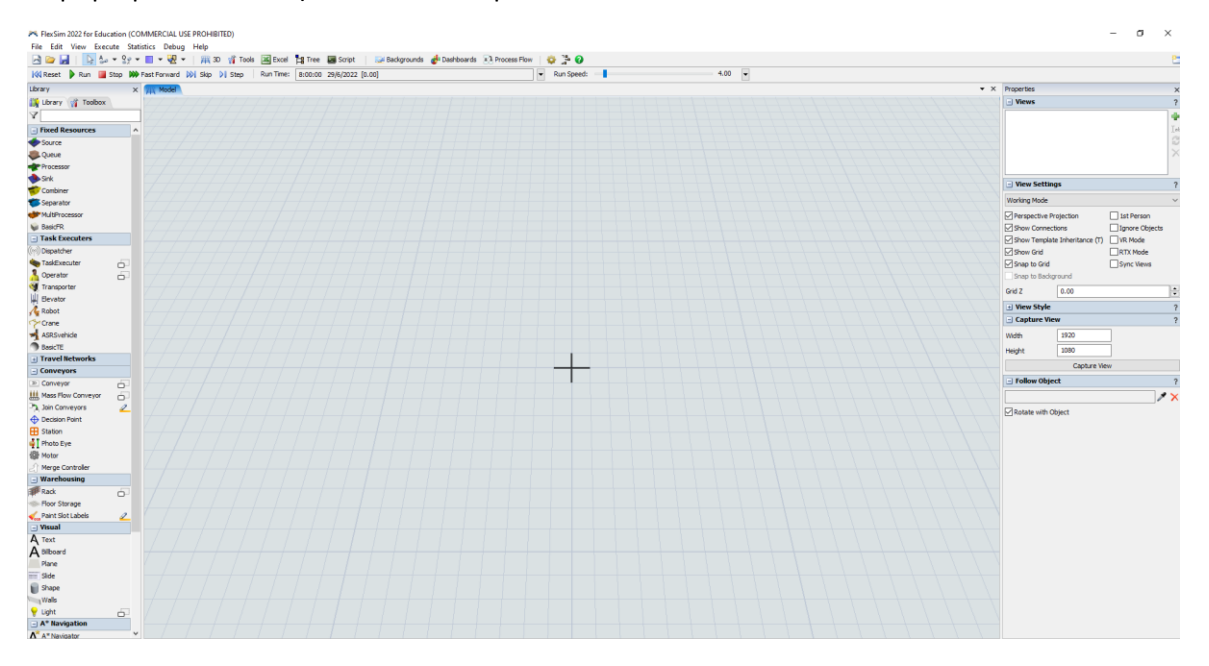

<span id="page-26-2"></span>*Σχήμα 3-1: Κύρια επιφάνεια εργασίας*

#### <span id="page-27-0"></span>3.2 Οντότητες (Flowitem)

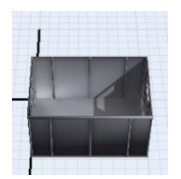

Οι Οντότητες είναι το βασικότερο δομικό στοιχείο μιας προσομοίωσης. Χωρίς αυτές, δεν υπάρχει ανάγκη για προσομοίωση. Στο FlexSim οι οντότητες ονομάζονται Flowitem. Ανάλογα με το σύστημα, μπορεί να είναι κουτιά, προϊόντα, πελάτες, κ.α.

Στο FlexSim, οι Οντότητες παρατίθενται στον Flowitem Βin, στον οποίο η πρόσβαση γίνεται από τη Γραμμή Ελέγχου στο επάνω μέρος της οθόνης πατώντας τη συντόμευση. ļ.

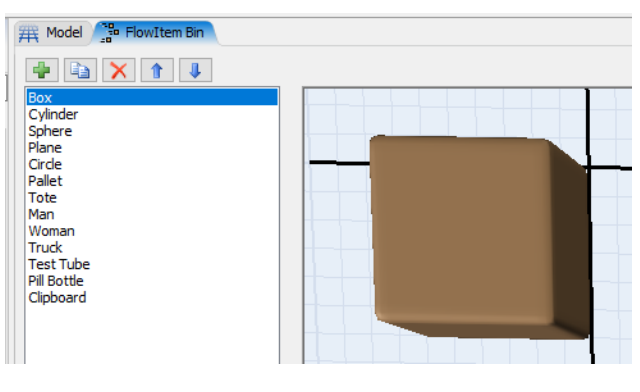

*Σχήμα 3-2: Flowitem Bin*

#### <span id="page-27-2"></span><span id="page-27-1"></span>3.3 Σταθεροί Πόροι (Fixed Resources)

Σύμφωνα με τους Beaverstock et al. (2014), oι Σταθεροί Πόροι είναι τα αντικείμενα, με προκαθορισμένη τοποθεσία μέσα στην προσομοίωση, που στέλνουν, δέχονται και εκτελούν δραστηριότητες με τις Οντότητες. Τα αντικείμενα αυτού του τύπου που υπάρχουν στο FlexSim είναι τα ακόλουθα:

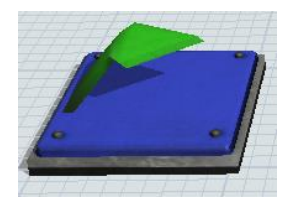

Πηγή (Source)

- Δημιουργεί και στέλνει Οντότητες

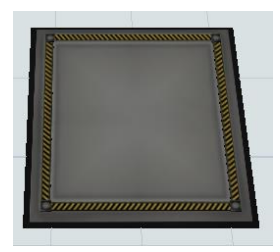

Ουρά (Queue)

- Περιμένουν προσωρινά οι οντότητες μέχρι ο επόμενος πόρος να είναι διαθέσιμος
	- Μπορεί να λαμβάνει πολλαπλές οντότητες ταυτόχρονα
	- Μπορεί να επεξεργαστεί τις οντότητες κατά παρτίδες

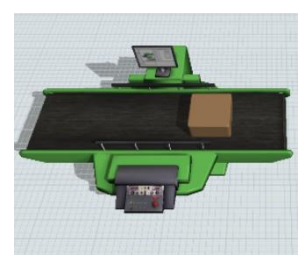

#### Επεξεργαστής (Processor)

- Εκτελεί διεργασίες, δηλαδή πραγματοποιεί τη δραστηριότητα καθυστέρησης της προσομοίωσης

- Μπορεί να χρησιμοποιεί χειριστές

- Μπορεί να χειρίζεται μια οντότητα τη φορά ή πολλαπλές οντότητες ανεξάρτητα

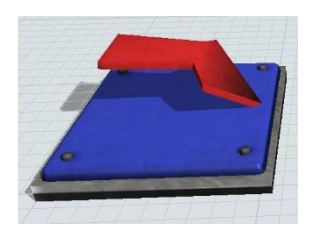

#### Καταβόρθα (Sink)

- Δέχεται και καταστρέφει τις οντότητες σε μια προσομοίωση

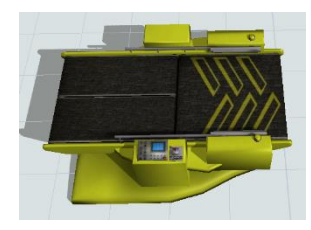

#### Συνδυαστής (Combiner)

- Μπορεί να πακετάρει, να συναρμολογήσει ή να επεξεργαστεί κατά παρτίδες τις οντότητες

- Μπορεί να έχει χρόνους διεργασίας (καθυστέρηση) και να χρησιμοποιεί χειριστές

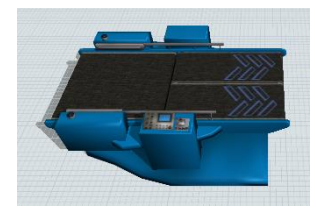

#### Διαχωριστής (Separator)

- Μπορεί να ξεπακετάρει οντότητες ή να δημιουργήσει αντίγραφα μίας οντότητας

- Μπορεί να έχει χρόνους διεργασίας (καθυστέρηση) και να χρησιμοποιεί χειριστές

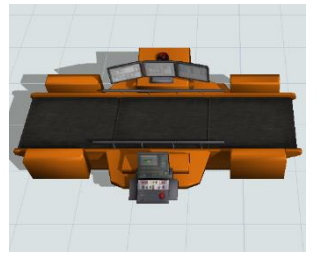

#### Πολυεπεξεργαστής (MultiProcessor)

- Εκτελεί ένα σύνολο διεργασιών (καθυστερήσεων) με τη σειρά
- Οι διεργασίες μπορεί να έχουν διαφορετικούς χρόνους και να χρησιμοποιούν διαφορετικούς χειριστές
- Χειρίζεται μόνο μια οντότητα κάθε φορά

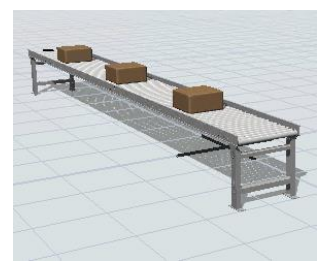

#### Ραουλόδρομος (Conveyor)

- Μετακινεί οντότητες σε μια σταθερή διαδρομή με καθορισμένη ταχύτητα

- Η χωρητικότητα ορίζεται από έναν αριθμό οντοτήτων ή περιορίζεται από τον διαθέσιμο χώρο στο ραουλόδρομο

- Μπορεί να καθοριστεί η απόσταση μεταξύ οντοτήτων

#### Ραφιέρες (Racks)

- Αποθήκευση οντοτήτων

- Ο αριθμός των ραφιών σε ύψος, μήκος και το μέγεθος τους ορίζεται από το δημιουργό του μοντέλου

- Η χωρητικότητα περιορίζεται από το διαθέσιμο χώρο σε κάθε ράφι

#### <span id="page-30-0"></span>3.4 Εκτελεστές εργασιών (Task Executers)

Οι εκτελεστές εργασιών μπορούν να χωριστούν σε δυο κατηγορίες: στους χειριστές (operators) και στα αντικείμενα μεταφοράς (transporting items). Οι χειριστές πραγματοποιούν διάφορα καθήκοντα, κατά την διάρκεια μιας προσομοίωσης, όπως την προετοιμασία (set up), τον χειρισμό και την συντήρηση μίας μηχανής, καθώς και τη μεταφορά οντοτήτων μεταξύ σταθερών πόρων. Από την άλλη, τα αντικείμενα μεταφοράς υλοποιούν μόνο την εργασία μεταφοράς οντοτήτων, έχοντας δυνατότητα κίνησης κατά την διάρκεια της προσομοίωσης. Οι χειριστές προφανώς, έχουν ανθρωποειδή μορφή στο περιβάλλον του FlexSim, ενώ υπάρχει μεγάλη ποικιλία από τα προ εγκατεστημένα αντικείμενα μεταφοράς για την προσομοίωση οποιαδήποτε μεταφοράς οντοτήτων. Αυτά τα αντικείμενα μπορεί είναι περονοφόρα οχήματα, ρομποτικοί βραχίονες, αναβατόρια, AGVs (Automatic Guided Vehicles), φορτηγά, τρένα, αεροπλάνα, πλοία και γερανογέφυρα, όπως φαίνονται στο *Σχήμα 3-3* και το *Σχήμα 3-4*.

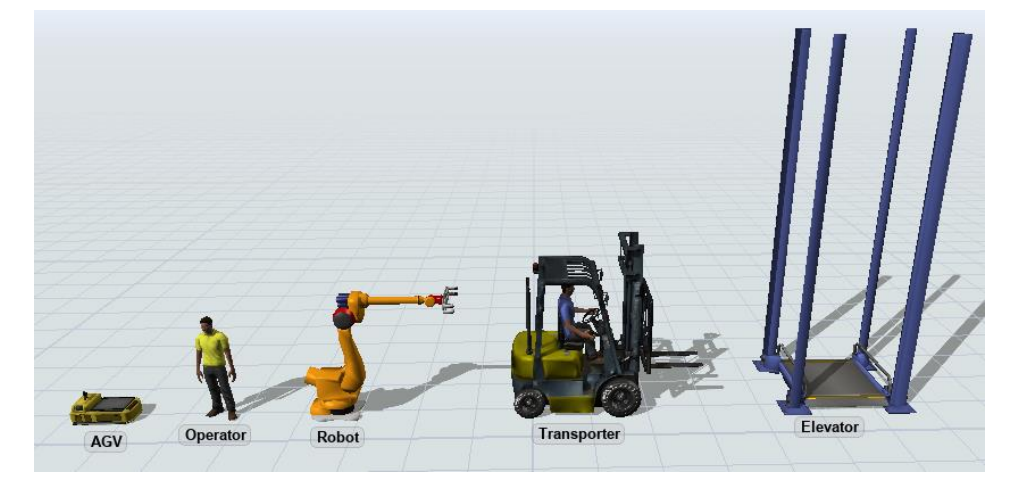

*Σχήμα 3-3: Task Executers part 1*

<span id="page-30-2"></span><span id="page-30-1"></span>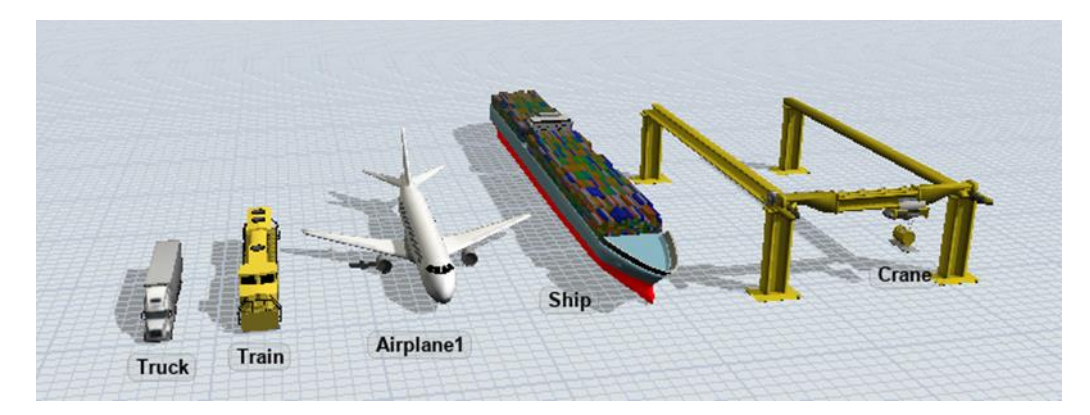

*Σχήμα 3-4: Task Executers part 2*

#### <span id="page-31-0"></span>3.5 Εισαγωγή και παραμετροποίηση αντικειμένων

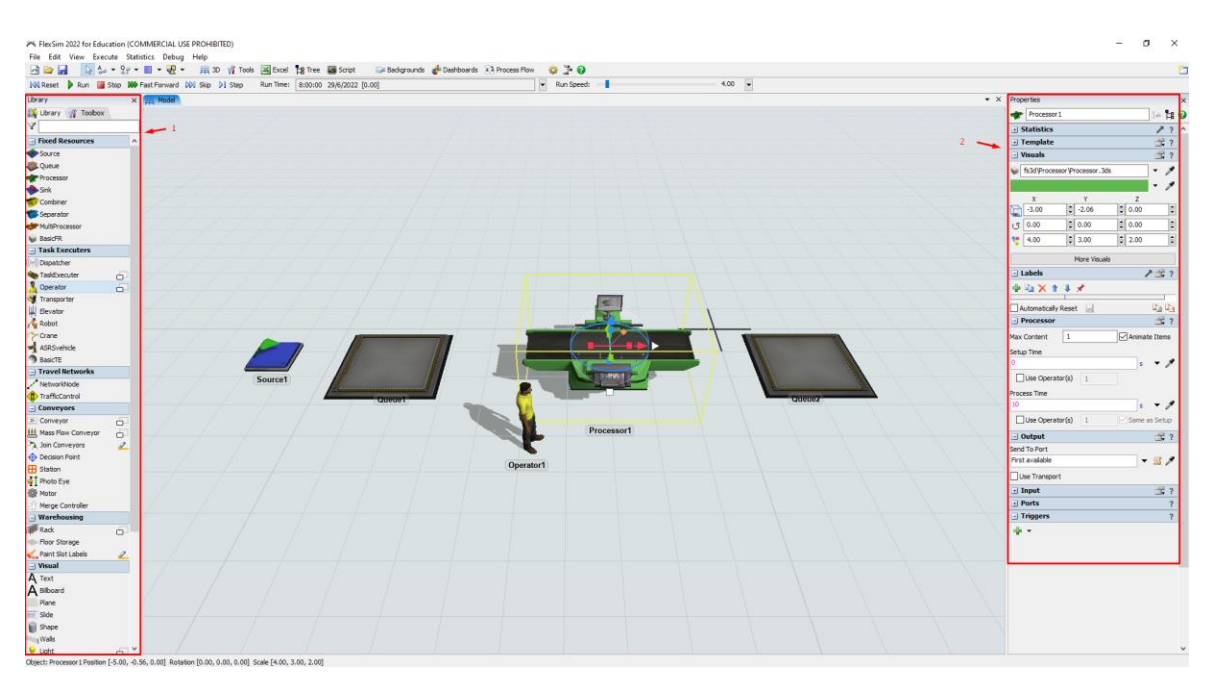

*Σχήμα 3-5: Εισαγωγή και παραμετροποίηση Αντικειμένων*

<span id="page-31-1"></span>Η εισαγωγή των Αντικειμένων στο μοντέλο πραγματοποιείται από την καρτέλα 1 (Βιβλιοθήκη) επιλέγοντας το επιθυμητό αντικείμενο και μεταφέροντας τον κέρσορα του ποντικιού στο κατάλληλο σημείο του μοντέλου. Για την παραμετροποίηση των αντικειμένων επιλέγοντας το εκάστοτε αντικείμενο με το αριστερό κουμπί του ποντικιού ανοίγει στα δεξιά της οθόνης η καρτέλα 2 (Ιδιότητες), όπου από εκεί πραγματοποιούνται διάφορες ρυθμίσεις, όπως ο τρόπος αποστολής των οντοτήτων, η διάρκεια μιας διεργασίας, η δυναμικότητα κάθε πόρου κ.α. Ανάλογα το αντικείμενο, οι επιλογές παραμετροποίησης είναι διαφορετικές, όπως φαίνεται στο *Σχήμα 3-6,* όπου παρουσιάζονται οι καρτέλες των ιδιοτήτων των αντικειμένων: Χειριστής (Operator), Ουρά (Queue) και Πηγή (Source).

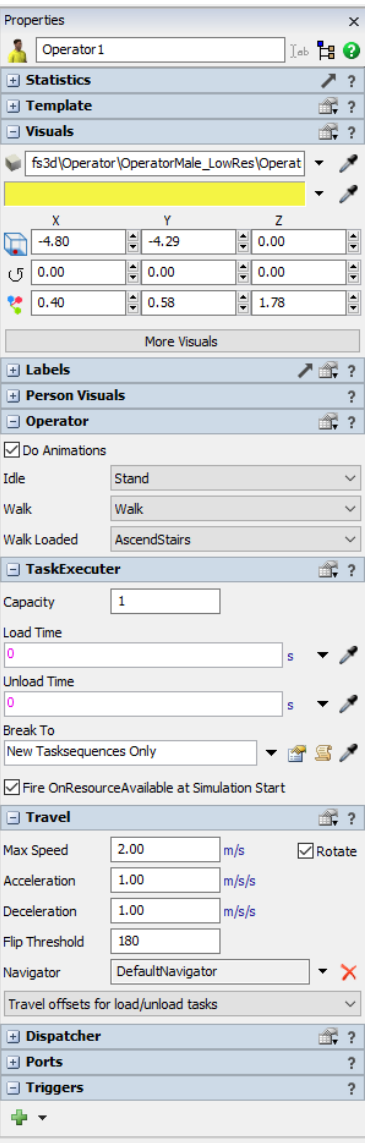

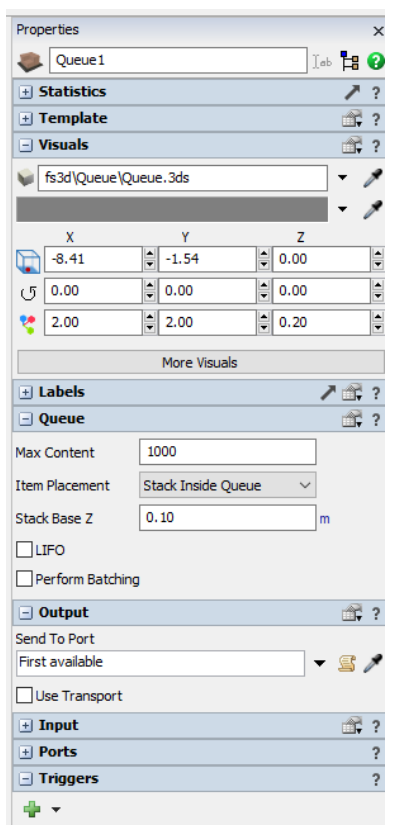

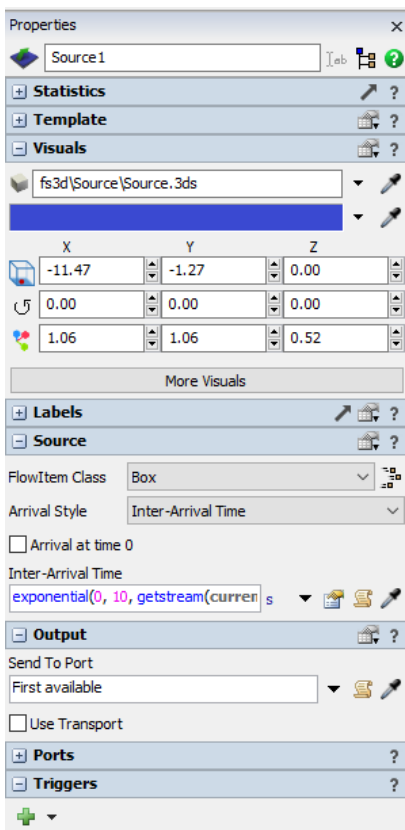

<span id="page-32-0"></span>*Σχήμα 3-6: Καρτέλες ιδιοτήτων των αντικειμένων*

#### <span id="page-33-0"></span>3.6 Σύνδεση αντικείμενων

Στο FlexSim υπάρχουν δύο είδη συνδέσεων ο Α connector και ο S connector. Η εκάστοτε επιλογή γίνεται ανάλογα με τους πόρους που χρειάζονται να συνδεθούν.

#### <span id="page-33-1"></span>3.6.1 Σύνδεση σταθερών πόρων

Για τη σύνδεση μεταξύ δυο σταθερών πόρων χρησιμοποιείται ο Α connector. H σύνδεση Α γίνεται από έναν πόρο αναχώρησης σε έναν πόρο άφιξης και μιμείται τη διαδρομή, που θα έκανε η οντότητα στο πραγματικό σύστημα. Ο κάθε Α connector δημιουργεί μια θύρα αναχώρησης (Output Port) στον πόρο αναχώρησης και μια θύρα άφιξης (Input Port) στον πόρο άφιξης. Αυτό υποδηλώνει ότι η σύνδεση Α είναι μονοκατευθυντικής διαδρομής. Δηλαδή εάν γίνει σύνδεση από τη Μηχανή Α στη Μηχανή Β, τότε είναι δυνατή η μεταφορά οντοτήτων μόνο από τη Μηχανή Α προς τη Μηχανή Β και όχι το αντίθετο. Στην περίπτωση που χρειάζεται αμφίδρομη μεταφορά οντοτήτων μεταξύ δυο πόρων, τότε πρέπει να γίνουν δυο συνδέσεις Α.

Isto **to** Combinar1  $\mathbb{R}$  ?  $\overline{\mathcal{R}}$  ? **T** Visuale **El Labels** 置? 雪? **E** Combine Proces  $\mathbb{R}$  ? Output  $\hat{\mathbf{r}}$  ? **Input** Source1  $\mathbb{R}$  ?  $\overline{\blacksquare}$  Ports  $\,$  ? **Input Ports**  $\overline{\phantom{a}}$ Combiner1  $\frac{1}{2}$ 1: Processor1<br>2: Processor2  $\frac{\hat{\pi}}{4}$ Proces  $\mathbf{\times}$  $\partial\!\!\!\!/\,\partial$ 

Για την καλύτερη κατανόηση δημιουργήθηκε ένα μοντέλο το οποίο παρουσιάζεται στο *Σχήμα 3- 7.*

*Σχήμα 3-7: Παράδειγμα σύνδεσης σταθερών πόρων*

<span id="page-33-2"></span>Από την Πηγή έγινε σύνδεση Α σε δύο Επεξεργαστές. Από κάθε Επεξεργαστή έγινε σύνδεση Α σε έναν Συνδυαστή, από τον οποίο έγινε σύνδεση Α σε μια Ουρά. Με τις συνδέσεις δημιουργήθηκαν θύρες. Στην Πηγή δημιουργήθηκαν 2 θύρες αναχώρησης. Ο κάθε Επεξεργαστής έχει μια θύρα αναχώρησης (προς τον Συνδυαστή) και μία θύρα άφιξης (από την Πηγή). Στον Συνδυαστή υπάρχουν δύο θύρες άφιξης και μια θύρα αναχώρησης. Η κάθε θύρα έχει αρίθμηση (βλ. σχήμα 12) και φαίνεται από ποιόν πόρο προέρχεται. Η αρίθμηση των θυρών παίζει σημαντικό ρόλο στον τρόπο διακίνησης των οντοτήτων μεταξύ των πόρων.

#### <span id="page-34-0"></span>3.6.2 Σύνδεση σταθερών πόρων με εκτελεστές εργασιών

Για τη σύνδεση μεταξύ ενός σταθερού πόρου με έναν Task Executer χρησιμοποιείται ο S connector. Η συγκεκριμένη σύνδεση γίνεται για να μπορεί ο σταθερός πόρος να "καλεί" ένα χειριστή εργασιών, με σκοπό πραγματοποιήσει ένα συγκεκριμένο καθήκον, όπως ο χειρισμός της μηχανής ή τη μεταφορά ενός προϊόντος. Η χρήση της S σύνδεσης δημιουργεί, τόσο στο σταθερό πόρο, όσο και στο χειριστή εργασιών μία κεντρική θύρα (central port). Άρα, στο σύνολο δημιουργούνται δυο κεντρικές θύρες. Κάθε σταθερός πόρος μπορεί να είναι συνδεδεμένος ταυτόχρονα με διαφορετικούς χειριστές εργασιών καιτο αντίστροφο. Στο *Σχήμα 3-8* υπάρχει ένα παράδειγμα για την καλύτερη κατανόηση των S συνδέσεων.

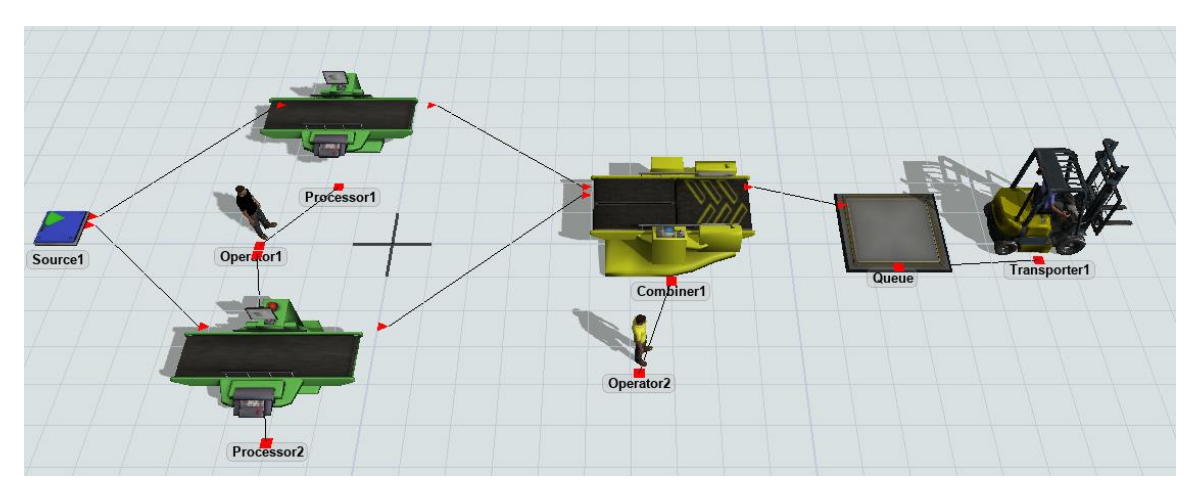

*Σχήμα 3-8: Παράδειγμα σύνδεσης σταθερών πόρων με εκτελεστές εργασιών*

<span id="page-34-1"></span>Στο προαναφερθέν παράδειγμα ο Χειριστής 1 είναι συνδεδεμένος και με τους δύο επεξεργαστές. Επομένως, έχουν δημιουργηθεί δυο κεντρικές θύρες για το χειριστή 1 και από μία κεντρική θύρα σε κάθε επεξεργαστή. Στο Χειριστή 2, στο Συνδυαστή, στο Μεταφορέα και στην Ουρά έχει δημιουργηθεί από μια κεντρική θύρα. Οι κεντρικές θύρες είναι σημαντικές, γιατί από αυτές καθορίζεται με ποιόν τρόπο ένας χειριστής εργασιών θα πραγματοποιήσει τα καθήκοντα του. Επίσης, στο *Σχήμα 3-8* παρατηρείται η διαφορά στη γραφική απεικόνιση των συνδέσεων Α και S. Η σύνδεση Α απεικονίζεται με δυο κόκκινα τρίγωνα (βέλη), που δηλώνουν και την κατεύθυνση, ενωμένα με μια μαύρη λεπτή γραμμή, ενώ η σύνδεση S απεικονίζεται με δύο κόκκινα τετράγωνα, που ενώνονται πάλι με μια μαύρη λεπτή γραμμή. Ακόμα, κάθε τρίγωνο και τετράγωνο απεικονίζει και μια θύρα.

# <span id="page-35-0"></span>4 Εξαμηνιαίο θέμα του μαθήματος 'Συστήματα Παραγωγής & Διακίνησης Υλικών'

Το μάθημα 'Συστήματα Παραγωγής & Διακίνησης Υλικών' διδάσκεται κατά το εαρινό εξάμηνο στη σχολή Μηχανολόγων Μηχανικών, του Εθνικού Μετσόβιου Πολυτεχνείου και ανήκει στα υποχρεωτικά μαθήματα, για το 4° έτος, του κύκλου σπουδών Μηχανολόγου Μηχανικού Παραγωγής. Πέραν των σπουδαστών του συγκεκριμένου κύκλου σπουδών, που είναι υποχρεωτικό, δυνατότητα παρακολούθησης έχουν και οι σπουδαστές των υπόλοιπων κύκλων σπουδών της σχολής Μηχανολόγων Μηχανικών, για το 4<sup>ο</sup> έτος, ως μάθημα επιλογής.

Συνοπτικά, τα αντικείμενα που διερευνά το μάθημα είναι τα εξής:

- Επιλογή θέσης εγκαταστάσεων εργοστασίου
- Επιλογή μηχανολογικού εξοπλισμού
- Τεχνολογία Ομάδων
- Συστήματα δόμησης της παραγωγικής διαδικασίας χωροταξική διάταξη εργοστασίου
- Υπολογισμός επιφανειών τμημάτων
- Εκλογή εγγύτητας τμημάτων
- Λεπτομερειακή χωροταξία
- Αλγόριθμοι χωροταξίας
- Ενδοεργοστασιακές μεταφορές
- Οικοδομικά στοιχεία βιομηχανικού κτηρίου: κάνναβος, οροφή, δάπεδο, χρώματα, ψυχολογία εργασίας
- Αποθήκευση: αποθηκευτικά συστήματα, αυτόματες αποθήκες, συστήματα συλλογής, μηχανοργάνωση αποθηκών
- Ανάλυση οικονομικών/επιχειρηματικών παραμέτρων σχεδίασης υλοποίησης εργοστασίου/αποθηκών
- Προσδιορισμός κοστών εγκατάστασης και λειτουργίας εργοστασίου
- Αναμενόμενες χρηματοροές κατά τη λειτουργία του εργοστασίου

Το συγκεκριμένο μάθημα έχει υποχρεωτικό εργαστήριο με τίτλο Κοστολόγηση Εγκατάστασης με βαρύτητα 20% και υποχρεωτικό θέμα εξαμήνου με βαρύτητα 40%. Το θέμα εξαμήνου για το μάθημα 'Συστήματα Παραγωγής & Διακίνησης Υλικών' είναι από τις πιο απαιτητικές εργασίες σε όλο των κύκλο σπουδών του Μηχανολόγου Μηχανικού Παραγωγής, καθώς ζητείται ο πλήρης και αιτιολογημένος σχεδιασμός της χωροταξικής διάταξης του συγκροτήματος εργοστασίου, αποθηκών και γραφείων μιας εικονικής εταιρείας με σκοπό την μετεγκατάσταση της σε μια νέα περιοχή. Παρακάτω παρουσιάζεται η εκφώνηση τους θέματος για το ακαδημαϊκό έτος 2021- 2022.
# 4.1 Εκφώνηση εξαμηνιαίου θέματος για το ακαδημαϊκό έτος 2021-2022

### **Α. Εταιρεία HANDYMAN Α.Ε.**

Η εταιρεία HANDYMAN Α.Ε. λειτουργεί δίκτυο 24 καταστημάτων στην Ελλάδα με ηλεκτρικά εργαλεία και εργαλεία χειρός. Σήμερα διαθέτει ένα εργοστάσιο παραγωγής στην περιοχή του Αυλώνα και μια αποθήκη εμπορευόμενων ειδών στα Οινόφυτα. Λόγω της πρόσφατης πανδημίας COVID-19, τα τελευταία δύο χρόνια η επιχείρηση ήρθε αντιμέτωπη με μια ιδιαίτερα αυξημένη ζήτηση, που εν μέρει οφείλεται στη γενικότερη αύξηση των ηλεκτρονικών παραγγελιών μέσω διαδικτύου, αλλά και στην καταγεγραμμένη αλλαγή της συμπεριφοράς του καταναλωτικού κοινού προς τις κατασκευές DIY (Do-it Yourself). Για το λόγο αυτό αποφάσισε να μεταφέρει το σύνολο της δραστηριότητας της πιο κοντά στον αστικό ιστό της Αθήνας, όπου βρίσκεται το περίπου 50% των καταστημάτων της και να μετεγκαταστήσει εργοστάσιο, αποθήκη και γραφεία στην περιοχή του Ρέντη.

Στο *Σχήμα 4-1* δίνεται το οργανόγραμμα της επιχείρησης, όπως θα διαμορφωθεί κατά την μετεγκατάσταση. Οι απαιτήσεις σε γραφειακούς χώρους θα πρέπει να υπολογιστούν με βάση αυτό το οργανόγραμμα, καθώς και τις σχετικές αρχές και απαιτήσεις της Εργονομίας.

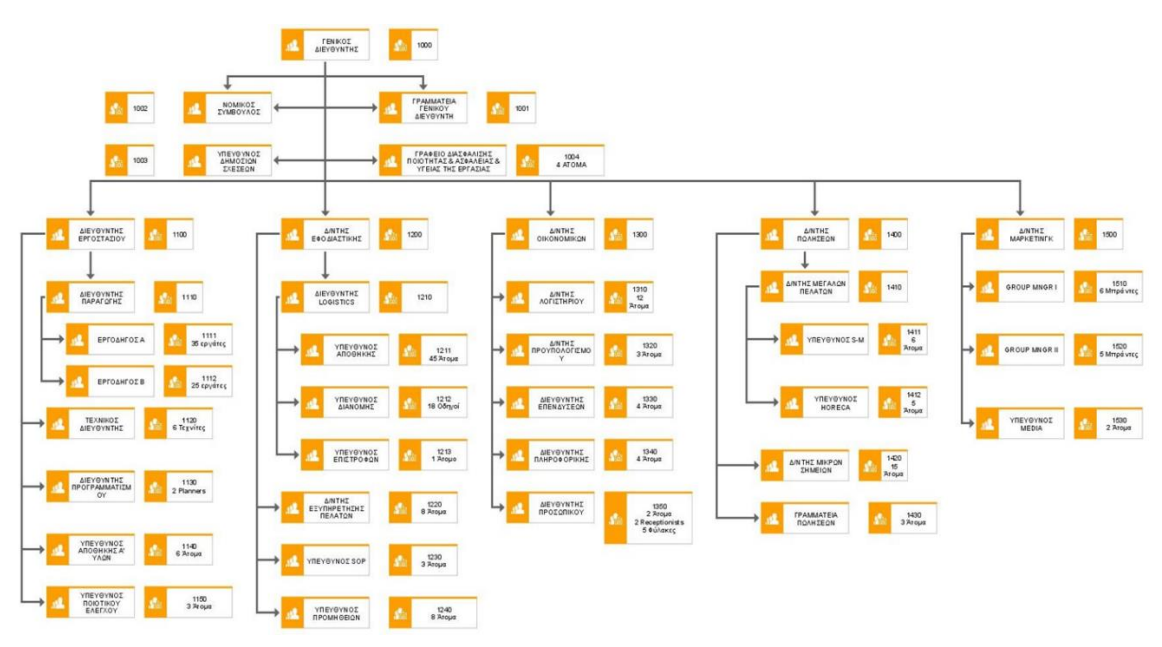

*Σχήμα 4-1: Οργανόγραμμα εταιρείας HANDYMAN A.E.*

\*Θεωρήστε πως σε κάθε brand της επιχείρησης αντιστοιχούν 2 άτομα.

#### **Β. Διαστάσεις Οικοπέδου & ΓΟΚ:**

Για τις ανάγκες της μετεγκατάστασης η επιχείρηση αγόρασε οικόπεδο διαστάσεων 300m x 250m, με πρόσβαση στο δρόμο, μόνο από τη μια πλευρά των 300 m. Οι συντελεστές του Γενικού Οικοδομικού Κανονισμού στην περιοχή είναι: Συντελεστής Κάλυψης 0.4, Συντελεστής Δόμησης 0.8, Συντελεστής Όγκου 4, Πρασιά 15m, Μέγιστο ύψος 14 m.

### **Γ. Παραγωγικά Τμήματα:**

Στον *Πίνακα 4-1* δίδονται τα παραγωγικά τμήματα του εργοστασίου. Κανένα μηχάνημα δεν ξεπερνά σε ύψος τα 3 m. Στον *Πίνακα 4-2* δίδονται οι παλέτες (EUR) που διακινούνται ανά εβδομάδα μεταξύ των τμημάτων. Οι χρησιμοποιούμενες παλέτες είναι διαστάσεων 80 x 120.

| <b>TMHMA</b> | ПЕРІГРАФН<br>ΤΜΗΜΑ ΤΟΣ | ПЕРІГРАФН            | ΠΛΗΘΟΣ         | ΔΙΑΣΤΑΣΕΙΣ<br>(m)                                        | <b>ΤΡΟΦΟΔΟΣΙΑ</b>             | <b>ETATKEE</b><br>ΑΠΑΙΠΗΣΕΙΣ |  |
|--------------|------------------------|----------------------|----------------|----------------------------------------------------------|-------------------------------|------------------------------|--|
| A            | Αποθήκη α'<br>υλών     | Ράφια 4 σε ύψος      | 1.000          | $1,20 \times 0,6 \times$<br>$0,55$ ( $\dot{\theta}$ νος) |                               |                              |  |
|              |                        | Ψαλίδι Coil          | 2              | $4 \times 1$                                             | ⊷+⊡<br>>−                     |                              |  |
| в            | Ψαλίδια                | Ψαλίδι φύλλων        | 2              | $2 \times 1$                                             |                               |                              |  |
|              |                        | Ξακριστικά           | 1              | $1 \times 1$                                             | −<br>$\overline{\phantom{a}}$ |                              |  |
| г            | Πρέσες                 | Πρέσες εξέλασης      | 4              | $1 \times 1$                                             | ᢢ                             | Θόρυβος /<br>πεπεσμένος      |  |
|              |                        | Πρέσες διάτρησης     | 4              | $1 \times 1$                                             |                               | αέρας                        |  |
| Δ            | Πόντες                 | Ηλεκτροπόντες        | 4              | $2 \times 1$                                             |                               | Πεπεσμένος<br>αέρας          |  |
| Е            | Πρώνια                 | Πρώνια Σωλήνα        | 3              | $2 \times 1$                                             | ∱∙                            |                              |  |
|              |                        | Πρώνια Ράβδων        | 2              | $2 \times 1$                                             | ٠<br>۰ſ<br>∓<br>٠             |                              |  |
| z            | Κουρμπαδόροι           | Κουρμπαδόροι         | 10             | $1 \times 1$                                             | $\overline{\phantom{a}}$      |                              |  |
| н            | Δράπανα                | Δράπανα Μικρά        | 4              | $1 \times 1$                                             | ┮                             |                              |  |
|              |                        | Δράπανα Μεγάλα       | 1              | $1,5 \times 1$                                           |                               |                              |  |
| Θ            | Tópvoi                 | Τόρνοι               | 2              | $2 \times 1$                                             |                               |                              |  |
| I            | Ξυλοτόρνοι             | Τόρνοι αντιγραφής    | 1              | $2 \times 1$                                             |                               | Σκόνη                        |  |
|              |                        | Τόρνοι απλοί         | 3              | $1,5 \times 1$                                           | ∱∙                            |                              |  |
| ĸ            | Λειαντικά              | Τροχοί απλοί         | 8              | $0,5 \times 0,5$                                         |                               | Σκόνη                        |  |
|              |                        | Τροχοί σύνθετοι      | $\mathbf{1}$   | $1 \times 1$                                             | ٠                             |                              |  |
| Λ            | Χυτοπρέσες             | Χυτοπρέσες           | 3              | $2 \times 1$                                             |                               | Θερμότητα                    |  |
| М            | Κλίβανοι               | Κλίβανοι ηλεκτρικοί  | 3              | $2 \times 2$                                             |                               | Θερμότητα                    |  |
|              |                        | Κλίβανοι αερίου      | 2              | 4 x 1                                                    | ∔                             |                              |  |
| N            | Φρέζες                 | Φρέζες               | 1              | $2 \times 1$                                             |                               |                              |  |
| Ξ            | Копή                   | Κοπτικά              | 1              | $2 \times 1$                                             |                               | Σκόνη                        |  |
|              |                        | Ευθύγραμμα<br>Φάλτσα | $\overline{2}$ | $1 \times 1$                                             | ≐⊏                            |                              |  |
| $\mathbf{o}$ | Φάλτσα                 | Καμπύλα φάλτσα       | 1              | $1 \times 1$                                             | t.                            |                              |  |
| п            | Λείανση                | Λειαντικά            | 2              | $2 \times 1$                                             |                               | Σκόνη                        |  |

*Πίνακας 4-1: Τα τμήματα του εργοστασίου*

*Πίνακας 4-1: Τα τμήματα του εργοστασίου (συνέχεια)*

| P | Σπειρώματα   | Μηχανές σπειρωμ.       | $\overline{2}$ | $1 \times 1$  | ه 4 |                        |
|---|--------------|------------------------|----------------|---------------|-----|------------------------|
| Σ | Επινικέλωση  | Mnávia                 | 3              | $2 \times 5$  |     | Αναθυμιάσεις<br>/ νερό |
| т | Επιχρωμίωση  | Mnávia                 | 3              | $2 \times 5$  |     | Νερό /<br>αναθυμιάσεις |
| Y | Βαφές Σκόνης | Ηλεκτροστατική<br>Βαφή | 1              | $4 \times 15$ |     | Νερό                   |
| Ф | Ξηραντήριο   | Χώρος Ι                | 1              | $3 \times 10$ |     |                        |
|   |              | Γραμμή Α               | 1              | $2 \times 20$ |     |                        |
| X | Μοντάρισμα   | Γραμμή Β               | 2              | $2 \times 25$ |     |                        |
|   |              | Γραμμή Γ               | 2              | $2 \times 20$ |     |                        |

*Πίνακας 4-2: Ροή παλετών μεταξύ των τμημάτων (από – εις)*

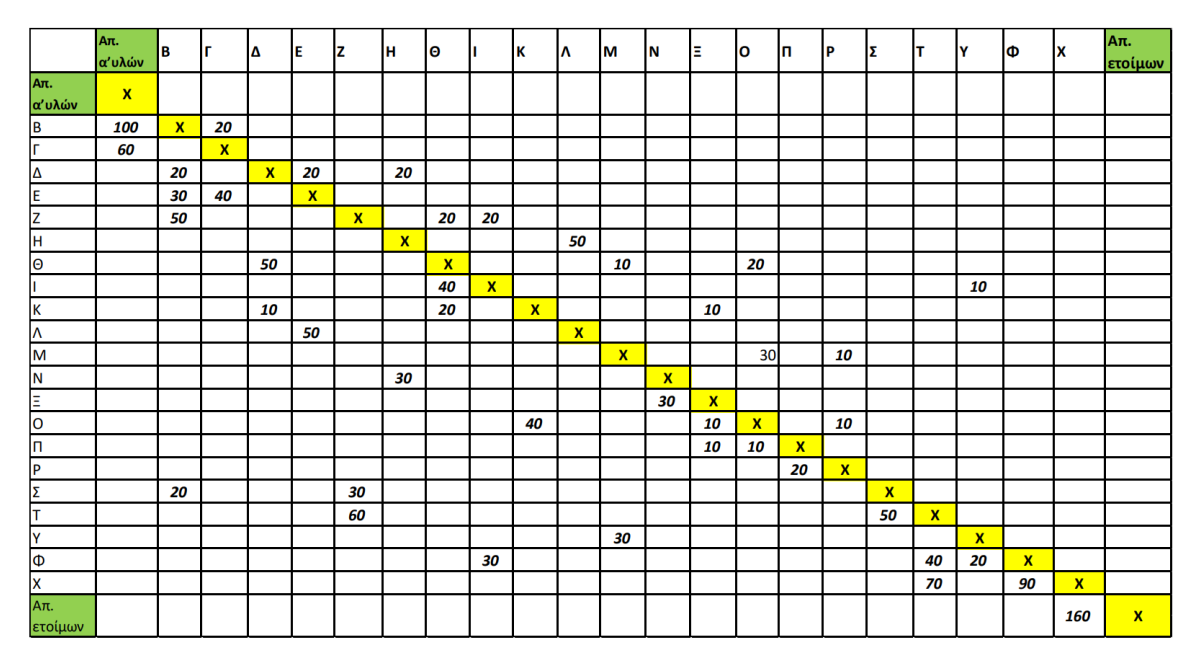

#### **Δ. Αποθήκη:**

Στον *Πίνακα 4-3* δίδονται οι αποθηκευτικές ανάγκες σε παλέτες και θυρίδες της αποθήκης της HANDYMAN Α.Ε. Το γύρισμα των αποθεμάτων είναι 7 στις παλέτες και 7 στις θυρίδες στην αποθήκη ετοίμων και 4 στην αποθήκη Α΄ υλών. Τα φορτηγά που παραλαμβάνουν τα έτοιμα προϊόντα έχουν χωρητικότητα 21 m<sup>3</sup>. Λειτουργούν δύο παράθυρα παραλαβών/αποστολών: 8:30-11:30 και 13:00-16:00. Ο μέσος χρόνος παραμονής ενός φορτηγού στη ράμπα είναι 1 ώρα. Θεωρείται ότι ένας εργαζόμενος της αποθήκης μπορεί να εκτελεί 640 γραμμές παραγγελιών στη

βάρδια του ή να παραλαμβάνει και τακτοποιεί 125 παλέτες ή 6,5 m<sup>3</sup> θυρίδας τη βάρδια. Η αποθήκη Α' υλών απαιτεί 2 ράμπες για την τροφοδοσία της.

| ΔΙΑΣΤΑΣΗ                   | ΠΛΗΘΟΣ  |       | ΠΛΗΘΟΣ<br>ΓΡΑΜΜΩΝ |             |                |       |            |            |
|----------------------------|---------|-------|-------------------|-------------|----------------|-------|------------|------------|
| ΑΠΟΘ.ΜΟΝΑΔΑΣ               | ΚΩΔΙΚΩΝ | ΦEB   | <b>ANP</b>        | <b>IOYN</b> | <b>AYT</b>     | OKT   | <b>AEK</b> | ΤΙΜΟΛΟΓΙΩΝ |
| ΠΑΛΛΕΤΕΣ                   |         |       |                   |             |                |       |            |            |
| 80 X 120 X 105 (N1)        | 120     | 5.350 | 5.300             | 4.000       | 4.500          | 5.100 | 4.200      | 240.000    |
| 80 X120 X 170 (N2)         | 260     | 3.400 | 2.500             | 3.300       | 3.000          | 3.200 | 2.100      | 200.000    |
| 80 X 120 X 195 (N3)        | 40      | 2.000 | 2.350             | 2.100       | 2.200          | 1.800 | 2.220      | 180.000    |
| ΘΥΡΙΔΕΣ (ΚΙΒΩΤΙΑ)          |         |       |                   |             | ΠΛΗΘΟΣ ΚΩΔΙΚΩΝ |       |            |            |
| 2 Isobox (40x60x50) (K1)   |         | 300   | 200               | 350         | 100            | 200   | 250        | 92.000     |
| 1 Isobox (40x60x50) (K2)   |         | 600   | 250               | 350         | 400            | 550   | 600        | 149.000    |
| 1/2 Isobox (20x60x50) (K3) |         | 100   | 300               | 280         | 150            | 250   | 100        | 175.000    |

*Πίνακας 4-3: Ισοζύγια αποθεμάτων της αποθήκης HANDYMAN Α.Ε. ετοίμων*

Στον *Πίνακα 4-4* δίδονται οι απαιτούμενοι υποστηρικτικοί χώροι λειτουργίας της αποθήκης. Το εμβαδόν των χώρων που δεν δίδεται πρέπει να υπολογιστεί από εσάς.

| ΑΠΟΘΗΚΗ Α΄ ΥΛΩΝ          |                   | ΑΠΟΘΗΚΗ ΕΤΟΙΜΩΝ συνολικό |                   |  |  |  |  |  |
|--------------------------|-------------------|--------------------------|-------------------|--|--|--|--|--|
| <b>TMHMA</b>             | ΕΜΒΑΔΟΝ/ ΑΤΟΜΑ    | <b>TMHMA</b>             | ΕΜΒΑΔΟΝ/ ΑΤΟΜΑ    |  |  |  |  |  |
| Γραφείο Προϊσταμένου     | <u>1 άτομο</u>    | Γραφείο Προϊσταμένου     | 1 ά <u>τομο</u>   |  |  |  |  |  |
| Λογιστήριο Αποθήκης      | 2 άτομα           | Λογιστήριο Αποθήκης      | 6 άτομα           |  |  |  |  |  |
| Μηχανογράφηση            | 1 άτομο           | Μηχανογράφηση            | 2 άτομα           |  |  |  |  |  |
| Ποιοτικός Έλεγχος Παραλ. | 1 άτομο           | Υπεύθυνος Διανομής       | 1 άτομο           |  |  |  |  |  |
| Ζυγιστήριο               | 12m <sup>2</sup>  | Γραφείο Οδηγών           | 20m <sup>2</sup>  |  |  |  |  |  |
| <b>WC</b>                |                   | WC                       |                   |  |  |  |  |  |
| Προς διαλογή – Σκάρτα    | 200m <sup>2</sup> | Επιστρεφόμενα            | 200m <sup>2</sup> |  |  |  |  |  |
| Φόρτιση Περονοφόρων      |                   | Φόρτιση Περονοφόρων      |                   |  |  |  |  |  |
| Χώρος Παραλαβών          |                   | Χώρος Παραλαβών          |                   |  |  |  |  |  |
| Χώρος Αποστολών          |                   | Χώρος Αποστολών          |                   |  |  |  |  |  |

*Πίνακας 4-4: Υποστηρικτικά Τμήματα Αποθηκών συνολικά*

#### **Ε. Πρόσθετες Απαιτήσεις:**

Στις νέες εγκαταστάσεις σήμερα η εταιρεία θέλει να προσθέσει και Show room, όπου θα επιδεικνύει τα προϊόντα της στους πελάτες της εταιρείας. Εκτιμά πως ο απαιτούμενος χώρος για τη χρήση αυτή θα πρέπει να είναι 300 m<sup>2</sup> ύψους καθαρού 3m, κατ' ελάχιστον με WC, αυτόνομη καντίνα και λοιπούς χώρους υποδοχής εμβαδού 30 m². Εκτιμώνται 50-100 επισκέπτες ανά ημέρα στο Show room.

### **ΣΤ. Επιπλέον χώροι:**

- Χώροι συσκέψεων: 1 μεγάλος για 20 άτομα και 3 μικροί για 6 άτομα (χρησιμοποιούμενοι από όλους τους managers)
- 1 μεγάλος χώρος για τους πωλητές 25 άτομα (οι πωλητές χρειάζονται ένα γραφείο ανά 3 άτομα, δεδομένου ότι δεν βρίσκονται παρά λίγες ώρες στα γραφεία της εταιρείας)
- 1 εκπαιδευτική αίθουσα για 20 άτομα
- Χώρος υποδοχής πελατών: 50 m<sup>2</sup>
- Υποδοχή Reception: 30 m<sup>2</sup>. Εκεί βρίσκονται οι εργαζόμενοι της Reception. Οι φύλακες δεν χρειάζονται γραφείο, βρίσκονται στο φυλάκιο
- Χώρος χημείου: 50 m<sup>2</sup> για εργαστήρια σε τμήμα Ποιοτικού Ελέγχου
- Μηχανουργείο Συντήρησης: 70 m<sup>2</sup> που περιλαμβάνει και αποθήκη ανταλλακτικών

Πρέπει να υπολογισθούν από εσάς χώροι εστίασης, ανάπαυσης, προσωπικής υγιεινής. Οι εργάτες δεν χρειάζονται γραφείο, μόνο οι υπάλληλοι.

**ZHTHMA:** Ζητείται ο συνολικός σχεδιασμός της χωροταξικής διάταξης του συγκροτήματος γραφείων, αποθηκών, εργοστασίου, έκθεσης και πρατηρίου, συμπεριλαμβανομένου του εξοπλισμού αυτών, καθώς και αιτιολόγηση του προτεινόμενου σχεδιασμού, με βάση τα κριτήρια/σχεδιαστικούς στόχους που προσπαθήσατε να ικανοποιήσετε.

Ένας βασικός σχεδιαστικός στόχος (και ένα από τα κριτήρια με το οποίο θα αξιολογηθεί ο σχεδιασμός που θα προτείνετε) είναι να γίνει χρήση του ελάχιστου δυνατού υφιστάμενου οικοπέδου, αφήνοντας το υπόλοιπο στη διάθεση της εταιρείας για μελλοντική εκμετάλλευση, σε περίπτωση επέκτασης των δραστηριοτήτων της ή για πώλησή του σε κάποιον αγοραστή. Με αυτό το σκεπτικό καλείστε να αφήσετε το 40% των διαθέσιμων οικοδομικών συντελεστών ανεκμετάλλευτο.

Τα σχέδια παραδίδονται ηλεκτρονικά σε αρχεία CAD\* ή Solidworks. Απαιτείται δομημένη και τεκμηριωμένη παρουσίαση της εργασίας με συνοδευτική των σχεδίων αναφορά που περιλαμβάνει τις αποφάσεις σας, τη σχετική επιχειρηματολογία, τους συνοδευτικούς υπολογισμούς και τα συμπεράσματα σας. Η βαρύτητα της εργασίας είναι 50%\*\*. Ημερομηνία Παράδοσης: Ίδια με την ημέρα γραπτής εξέτασης του μαθήματος, κατά την εαρινή περίοδο.

# 5 Ενδεικτική λύση θέματος του ακαδημαϊκού έτους 2021-2022

Στο παρόν κεφαλαίο παρουσιάζεται αναλυτικά μια ενδεικτική λύση για το εξαμηνιαίο θέμα του μαθήματος 'Συστήματα Παραγωγής & Διακίνησης Υλικών' για το ακαδημαϊκό έτος 2021-2022. Για την επίλυση χρησιμοποιούνται πληροφορίες από τις παρουσιάσεις και τις διαφάνειες του μαθήματος και ακολουθείται η γενική μεθοδολογία που διδάσκεται, κατά την διάρκεια του εξαμήνου. Κατά τον συνολικό σχεδιασμό της χωροταξικής διάταξης του συγκροτήματος εργοστασίου, αποθηκών και γραφείων, που είναι το κύριο ζήτημα της εργασίας, ο σπουδαστής χρειάζεται να λάβει τεκμηριωμένες αποφάσεις, που βασίζονται σε δεδομένα της εκφώνησης αλλά και σε δεδομένα που πρέπει, είτε να αναζητηθούν σε άλλες πηγές, είτε να γίνουν λογικές παραδοχές. Επομένως, η κάθε λύση του θέματος είναι μοναδική, καθώς υπάρχουν αποφάσεις που βασίζονται στην κρίση και την αντίληψη του σπουδαστή.

Για τη δημιουργία διαφόρων σχεδίων, που απεικονίζονται στην παρουσίαση της ενδεικτικής λύσης του θέματος, χρησιμοποιήθηκε το πρόγραμμα AutoCAD της Autodesk.

# 5.1 Σχεδιασμός αποθήκης Α' υλών

Η Αποθήκη Α' υλών της εταιρείας Handyman Α.Ε. αποτελείται από 1.000 Ράφια διαστάσεων 1,20m x 0,6m x 0,55m (ύψος). Επίσης, η Αποθήκη Α' υλών χρειάζεται 2 ράμπες γεφύρωσης για την τροφοδοσία της. Τέλος, οι υποστηρικτικοί χώροι λειτουργίας της αποθήκης φαίνονται στον **Πίνακα 4-4**, όπου το εμβαδόν της τουαλέτας και του χώρου παραλαβών σχεδιαστήκαν 8m<sup>2</sup> και 180m<sup>2</sup> αντίστοιχα.

Στο *Σχήμα 5-1* παρουσιάζεται η κάτοψη της χωροταξικής διάταξης. Οι γραμμές με γαλάζιο χρώμα αντικατοπτρίζουν τα ράφια. Η διαδικασία της συλλογής και της εναπόθεσης των πρώτων υλών θα πραγματοποιείται από εργαζόμενους, χειρωνακτικά με τη βοήθεια ενός καροτσιού μεταφοράς εμπορευμάτων. Το πλέγμα των διαδρόμων των ραφιών έχει σχεδιαστεί παράλληλα στο χώρο παραλαβών και αποστολών (Parallel to the Shipping Docks). Επιπροσθέτως, υπάρχει ένας κεντρικός διάδρομος πλάτους 3,6m και έξι διάδρομοι με πρόσβαση προς τα ράφια, πλάτους 1,8 m. Για το χώρο παραλαβών έχει υπολογιστεί να υπάρχουν 36 παλετοθέσεις προσωρινής αποθήκευσης, για κάθε ράμπα γεφύρωσης και παρουσιάζονται στο *Σχήμα 5-1* με κίτρινο χρώμα. Για το σχεδιασμό του κτιρίου της αποθήκης Α' υλών έχει χρησιμοποιηθεί οικοδομικός κάναβος 30,4m x 6,65m και το κτίριο και αποτελείται από 1 κάναβο των 30,4m και 7 κάναβους των 6,65m, Επομένως, οι διαστάσεις του είναι 30,4m x 46,6μ. To ωφέλιμο ύψος του κτιρίου έχει σχεδιαστεί στα 3 m.

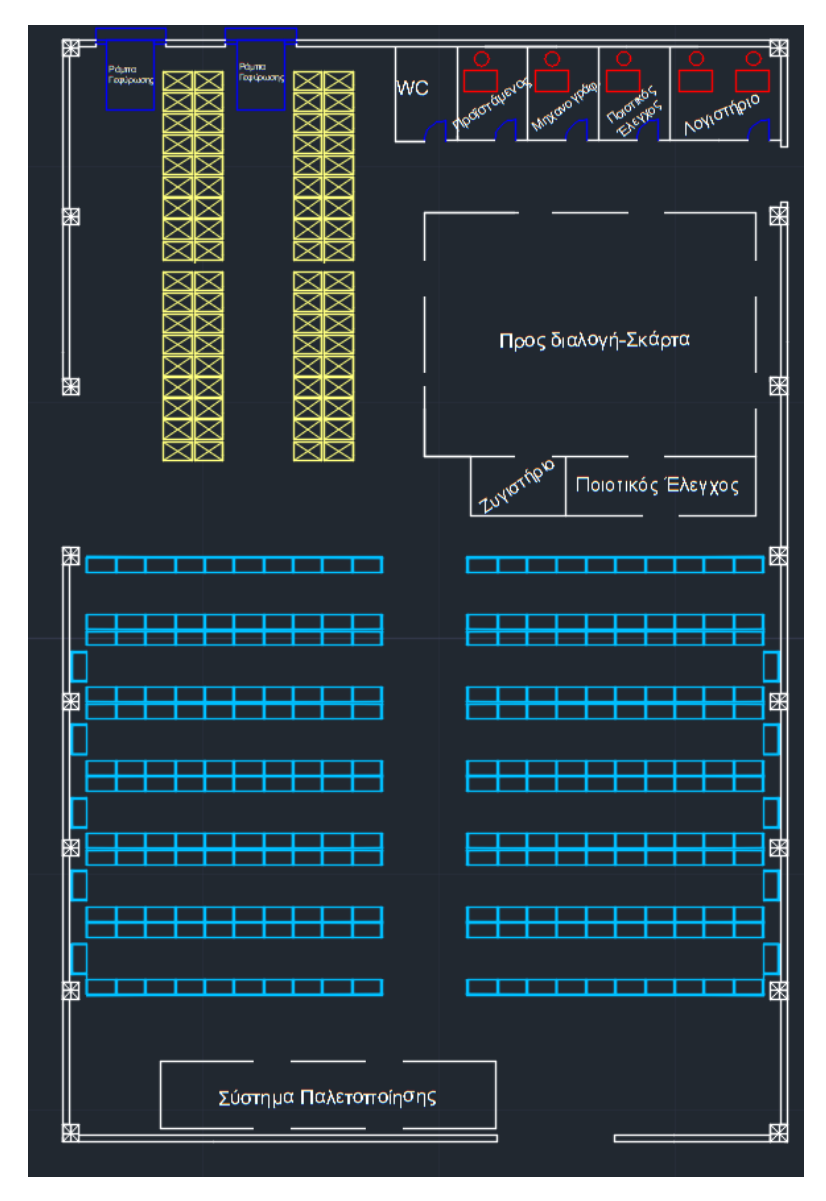

*Σχήμα 5-1: Χωροταξική διάταξη αποθήκης Α' υλών*

# 5.2 Σχεδιασμός εργοστασίου

Για το σχεδιασμό του εργοστασίου είναι απαραίτητο να μελετηθούν τα δεδομένα μετακίνησης παλετών, μεταξύ των τμημάτων από τον *Πίνακα 4-2* της εκφώνησης για τη δημιουργία του Διαγράμματος Συσχετίσεων, καθώς και του Γράφου Γειτνίασης. Επιπλέον, πρέπει να υπολογιστεί το εμβαδόν των παραγωγικών τμημάτων, σύμφωνα με τα στοιχεία του *Πίνακα 4-1*.

### 5.2.1 Διακίνηση υλικών μεταξύ τμημάτων.

Όσο μεγαλύτερη είναι η διακίνηση των παλετών μεταξύ των τμημάτων, τόσο πιο κοντά πρέπει να είναι τα τμήματα αυτά, για να μειωθεί η απόσταση που θα διανύει το περονοφόρο όχημα. Μείωση της απόστασης συνεπάγεται και μείωση του χρόνου μετακίνησης, αλλά και αύξηση της αποδοτικότητας του εργοστασίου. Στον *Πίνακα 4-2* δίνονται οι παλέτες, που διακινούνται ανά εβδομάδα μεταξύ των τμημάτων. Από την Αποθήκη Α' υλών μεταφέρονται, κάθε εβδομάδα, 100 παλέτες στο τμήμα Β και 60 παλέτες στο τμήμα Γ. Επομένως, τα τμήματα Β και Γ πρέπει να είναι πλησίον της τοποθεσίας εξόδου των Α' υλών από την αποθήκη.

Για την ανάλυση των δεδομένων της διακίνησης των παλετών χρησιμοποιήθηκε το πρόγραμμα Excel της Microsoft. Αρχικά, μετατράπηκε ο *Πίνακας 4-2* σε κάτω τριγωνικό, προσθέτοντας τις τιμές του πίνακα, που είναι πάνω από τη διαγώνιο αναστραμμένες και δημιουργείται ο *Πίνακας 5-1*, όπου προστίθεται το άθροισμα της γραμμής και στήλης κάθε τμήματος. Από το αποτέλεσμα του αθροίσματος προκύπτει το συμπέρασμα σχετικά με την ένταση του τμήματος, η οποία δύναται να είναι υψηλή, κανονική ή μικρή.

|                     | Αποθ.<br>$\alpha'$<br>υλών | В            | г            | Δ            | Ε            | Z            | н            | $\Theta$                  | $\mathbf{I}$ | К            | Λ   | м  | N            | Ξ            | O            | П  | P            | Σ            | T            | Y                | Ф            | X            | Αποθ.<br>ετοίμων | Άθροισμα<br>γραμμής |
|---------------------|----------------------------|--------------|--------------|--------------|--------------|--------------|--------------|---------------------------|--------------|--------------|-----|----|--------------|--------------|--------------|----|--------------|--------------|--------------|------------------|--------------|--------------|------------------|---------------------|
| Αποθ. α'<br>υλών    | $\mathsf{x}$               |              |              |              |              |              |              |                           |              |              |     |    |              |              |              |    |              |              |              |                  |              |              |                  | $\mathbf 0$         |
| В                   | 100                        | $\mathsf{x}$ |              |              |              |              |              |                           |              |              |     |    |              |              |              |    |              |              |              |                  |              |              |                  | 100                 |
| Г                   | 60                         | 20           | $\pmb{\chi}$ |              |              |              |              |                           |              |              |     |    |              |              |              |    |              |              |              |                  |              |              |                  | 80                  |
| Δ                   |                            | 20           |              | $\mathsf{X}$ |              |              |              |                           |              |              |     |    |              |              |              |    |              |              |              |                  |              |              |                  | 20                  |
| E.                  |                            | 30           | 40           | 20           | $\mathsf{x}$ |              |              |                           |              |              |     |    |              |              |              |    |              |              |              |                  |              |              |                  | 90                  |
| Z                   |                            | 50           |              |              |              | $\mathsf{X}$ |              |                           |              |              |     |    |              |              |              |    |              |              |              |                  |              |              |                  | 50                  |
| H                   |                            |              |              | 20           |              |              | $\mathsf{x}$ |                           |              |              |     |    |              |              |              |    |              |              |              |                  |              |              |                  | 20                  |
| $\Theta$            |                            |              |              | 50           |              | 20           |              | $\boldsymbol{\mathsf{X}}$ |              |              |     |    |              |              |              |    |              |              |              |                  |              |              |                  | 70                  |
|                     |                            |              |              |              |              | 20           |              | 40                        | $\mathsf{X}$ |              |     |    |              |              |              |    |              |              |              |                  |              |              |                  | 60                  |
| К                   |                            |              |              | 10           |              |              |              | 20                        |              | $\mathsf{X}$ |     |    |              |              |              |    |              |              |              |                  |              |              |                  | 30                  |
| Λ                   |                            |              |              |              | 50           |              | 50           |                           |              |              | X   |    |              |              |              |    |              |              |              |                  |              |              |                  | 100                 |
| M                   |                            |              |              |              |              |              |              | 10                        |              |              |     | X  |              |              |              |    |              |              |              |                  |              |              |                  | 10                  |
| N                   |                            |              |              |              |              |              | 30           |                           |              |              |     |    | $\mathsf{X}$ |              |              |    |              |              |              |                  |              |              |                  | 30                  |
| Ξ                   |                            |              |              |              |              |              |              |                           |              | 10           |     |    | 30           | $\mathsf{X}$ |              |    |              |              |              |                  |              |              |                  | 40                  |
| $\mathsf O$         |                            |              |              |              |              |              |              | 20                        |              | 40           |     | 30 |              | 10           | $\mathsf{X}$ |    |              |              |              |                  |              |              |                  | 100                 |
| П                   |                            |              |              |              |              |              |              |                           |              |              |     |    |              | 10           | 10           | X  |              |              |              |                  |              |              |                  | 20                  |
| P                   |                            |              |              |              |              |              |              |                           |              |              |     | 10 |              |              | 10           | 20 | $\mathsf{X}$ |              |              |                  |              |              |                  | 40                  |
| Σ                   |                            | 20           |              |              |              | 30           |              |                           |              |              |     |    |              |              |              |    |              | $\mathsf{X}$ |              |                  |              |              |                  | 50                  |
| $\mathsf{T}$        |                            |              |              |              |              | 60           |              |                           |              |              |     |    |              |              |              |    |              | 50           | $\mathsf{X}$ |                  |              |              |                  | 110                 |
| Y                   |                            |              |              |              |              |              |              |                           | 10           |              |     | 30 |              |              |              |    |              |              |              | $\boldsymbol{X}$ |              |              |                  | 40                  |
| Ф                   |                            |              |              |              |              |              |              |                           | 30           |              |     |    |              |              |              |    |              |              | 40           | 20               | $\mathbf{x}$ |              |                  | 90                  |
| X                   |                            |              |              |              |              |              |              |                           |              |              |     |    |              |              |              |    |              |              | 70           |                  | 90           | $\mathsf{X}$ |                  | 160                 |
| Αποθ.<br>ετοίμων    |                            |              |              |              |              |              |              |                           |              |              |     |    |              |              |              |    |              |              |              |                  |              | 160          | $\mathsf{X}$     | 160                 |
| Άθροισμα<br>στήλης  | 160                        | 140          | 40           | 100          | 50           | 130          | 80           | 90                        | 40           | 50           | 0   | 70 | 30           | 20           | 20           | 20 | 0            | 50           | 110          | 20               | 90           | 160          | 0                |                     |
| Άθροισμα<br>γραμμής | 0                          | 100          | 80           | 20           | 90           | 50           | 20           | 70                        | 60           | 30           | 100 | 10 | 30           | 40           | 100          | 20 | 40           | 50           | 110          | 40               | 90           | 160          | 160              |                     |
| Σύνολο              | 160                        | 240          | 120          | 120          | 140          | 180          | 100          | 160                       | 100          | 80           | 100 | 80 | 60           | 60           | 120          | 40 | 40           | 100          | 220          | 60               | 180          | 320          | 160              |                     |

*Πίνακας 5-1: Ροή παλετών μεταξύ των τμημάτων (από-εις), κάτω τριγωνικός* 

Έπειτα, δημιουργείται ένας άλλος πίνακας με τις ροές των παλετών από τμήμα σε τμήμα, σύμφωνα με τον *Πίνακα 5-1* και χρησιμοποιώντας το εργαλείο Ταξινόμηση του Excel, κατατάσσονται σε φθίνουσα σειρά. Παρατηρώντας τον *Πίνακα 5-2* γίνεται κατανοητό ποια τμήματα πρέπει να έχουν μικρή απόσταση μεταξύ τους.

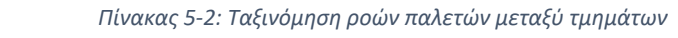

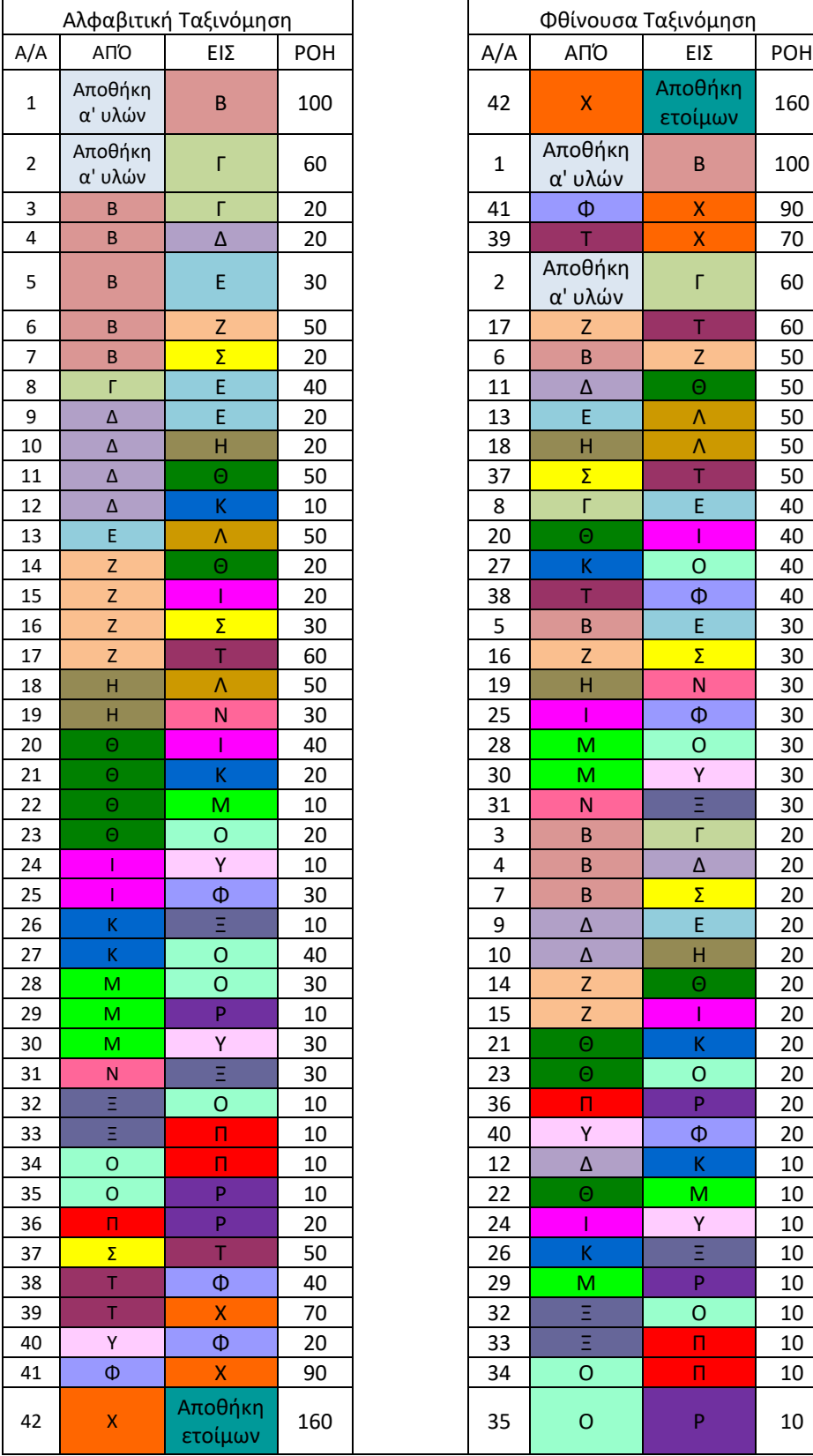

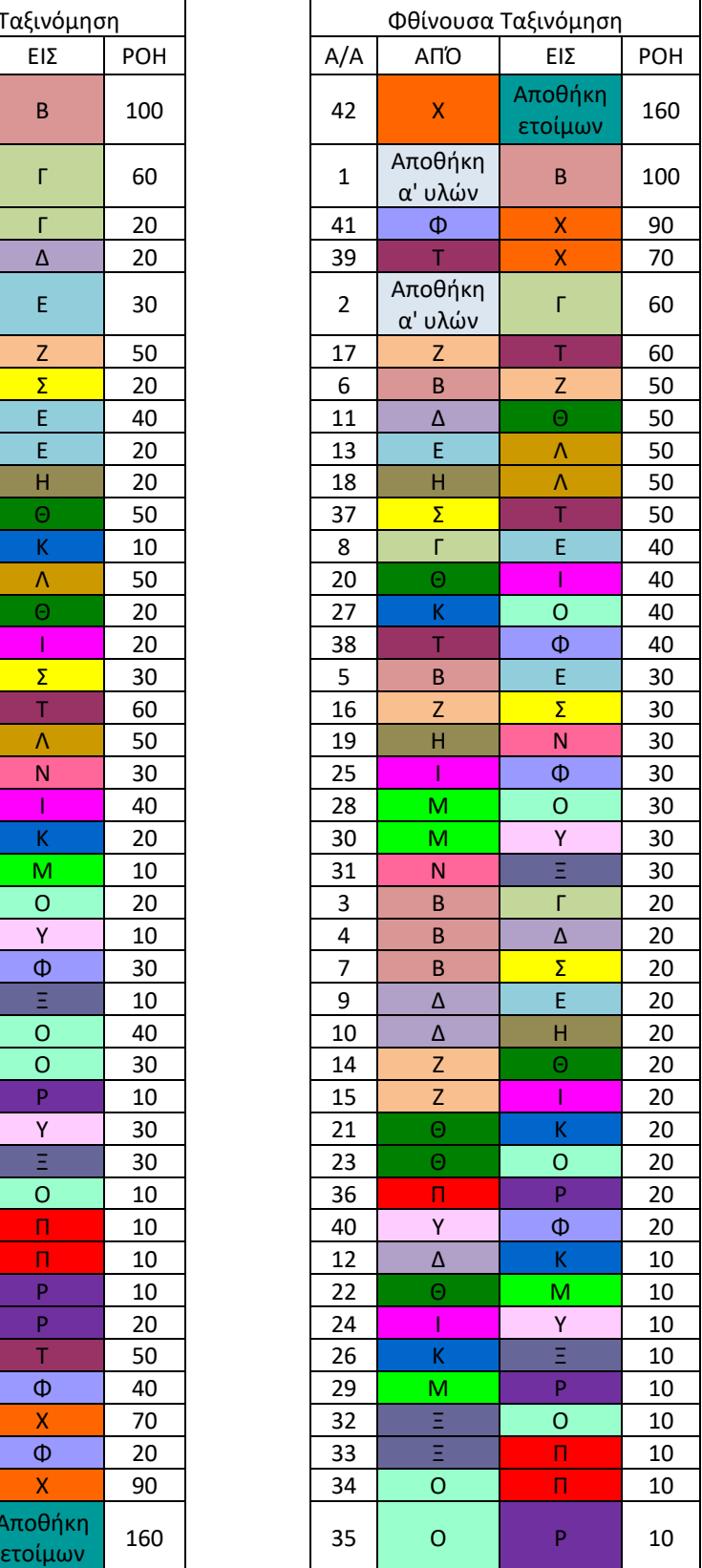

Η ανάλυση της διακίνησης των παλετών είναι σημαντική για το σχεδιασμό της χωροταξικής διάταξης, αλλά πρέπει να ληφθούν υπόψη και άλλοι παράγοντες, όπως η ασφάλεια εργασίας, το κόστος της εγκατάστασης, οι συνθήκες παραγωγής κ.ο.κ. Στο εργοστάσιο της HANDYMAN υπάρχουν τμήματα με ειδικές απαιτήσεις, όπως φαίνεται στον *Πίνακα 4-1* και είναι απαραίτητο να δοθεί ιδιαίτερη βαρύτητα σε αυτές, κατά την σχεδίαση.

Σύμφωνα με την ανάλυση της ροής των υλικών, αλλά και τις ειδικές απαιτήσεις, δημιουργήθηκαν οι παρακάτω κανόνες για τις συσχετίσεις μεταξύ των τμημάτων.

- 1. Α (Closeness Absolutely Necessary): Τα τμήματα με κοινές ειδικές απαιτήσεις ΠΡΕΠΕΙ ΟΠΩΣΔΗΠΟΤΕ να γειτνιάζουν για να μειωθεί το κόστος εγκατάστασης. Τα τμήματα με κοινές ειδικές απαιτήσεις είναι τα Γ-Δ (πεπιεσμένος αέρας), τα Ι-Κ-Π-Ξ (Σκόνη), τα Λ-Μ (Θερμότητα), τα Σ-Τ (Αναθυμιάσεις) και τα Τ-Υ (Νερό).
- 2. Ε (Closeness Especially Important): Τα τμήματα με υψηλή συχνότητα μετακίνησης παλετών (60 παλετών και άνω) είναι ΕΞΑΙΡΕΤΙΚΑ ΣΗΜΑΝΤΙΚΟ να είναι κοντά.
- 3. I (Closeness Important): Τα τμήματα με μέτρια συχνότητα μετακίνησης παλετών (από 30 έως 50 παλέτες) είναι ΣΗΜΑΝΤΙΚΟ να είναι κοντά.
- 4. O (Ordinary Closeness OK): Τα τμήματα με χαμηλή συχνότητα μετακίνησης παλετών (20 παλετών και λιγότερες) είναι ΚΑΛΟ να είναι κοντά.
- 5. X (Closeness Not Desirable): Τα τμήματα Ι-Κ-Π-Ξ που παράγουν σκόνη ΔΕΝ ΠΡΕΠΕΙ να είναι κοντά με τα Τμήματα Υ-Τ-Σ-Χ, καθώς η σκόνη επηρεάζει αρνητικά την ποιότητα των κατεργασιών στα Τμήματα Υ-Τ-Σ και τα τελικά προϊόντα, που βγαίνουν από το τμήμα Χ, πρέπει να είναι καθαρά, πριν αποθηκευτούν. Επιπλέον, τα ίδια τμήματα ΔΕΝ ΠΡΕΠΕΙ να είναι κοντά στα γραφεία και την κεντρική είσοδο του εργοστασίου, καθώς η σκόνη εγκυμονεί κίνδυνους για την υγεία των ανθρώπων.
- 6. X (Not Desirable): Τα τμήματα Σ-Τ που προκαλούν αναθυμιάσεις ΔΕΝ ΠΡΕΠΕΙ να είναι κοντά στην κεντρική είσοδο και τα γραφεία για λόγους ασφάλειας και υγείας.

Για την αποτύπωση των παραπάνω κανόνων στα τμήματα χρησιμοποιήθηκε το Διάγραμμα Συσχετίσεων (Relationship chart). Εάν υπάρχει συσχέτιση μεταξύ δύο τμημάτων σημειώνεται από κάτω ποιον από τους 6 κανόνες αφορά και από πάνω την κατηγορία σημαντικότητας γειτνίασης (A, E, I, O, X). Για παράδειγμα τα τμήματα Γ-Δ έχουν κοινή ειδική απαίτηση για πεπιεσμένο αέρα, άρα εντάσσεται στον κανόνα 1 και την κατηγορία A , ενώ τα τμήματα Β-Γ που διακινούνται 20 παλέτες εντάσσονται στον κανόνα 4 και την κατηγορία Ο. Tέλος, εάν δεν υπάρχει μια από τις παραπάνω συσχετίσεις στον κανόνα σημειώνεται κάτω παύλα (-) και πάνω η κατηγορία U (Closeness Unimportant). Στο *Σχήμα 5-2* φαίνεται το διάγραμμα συσχετίσεων.

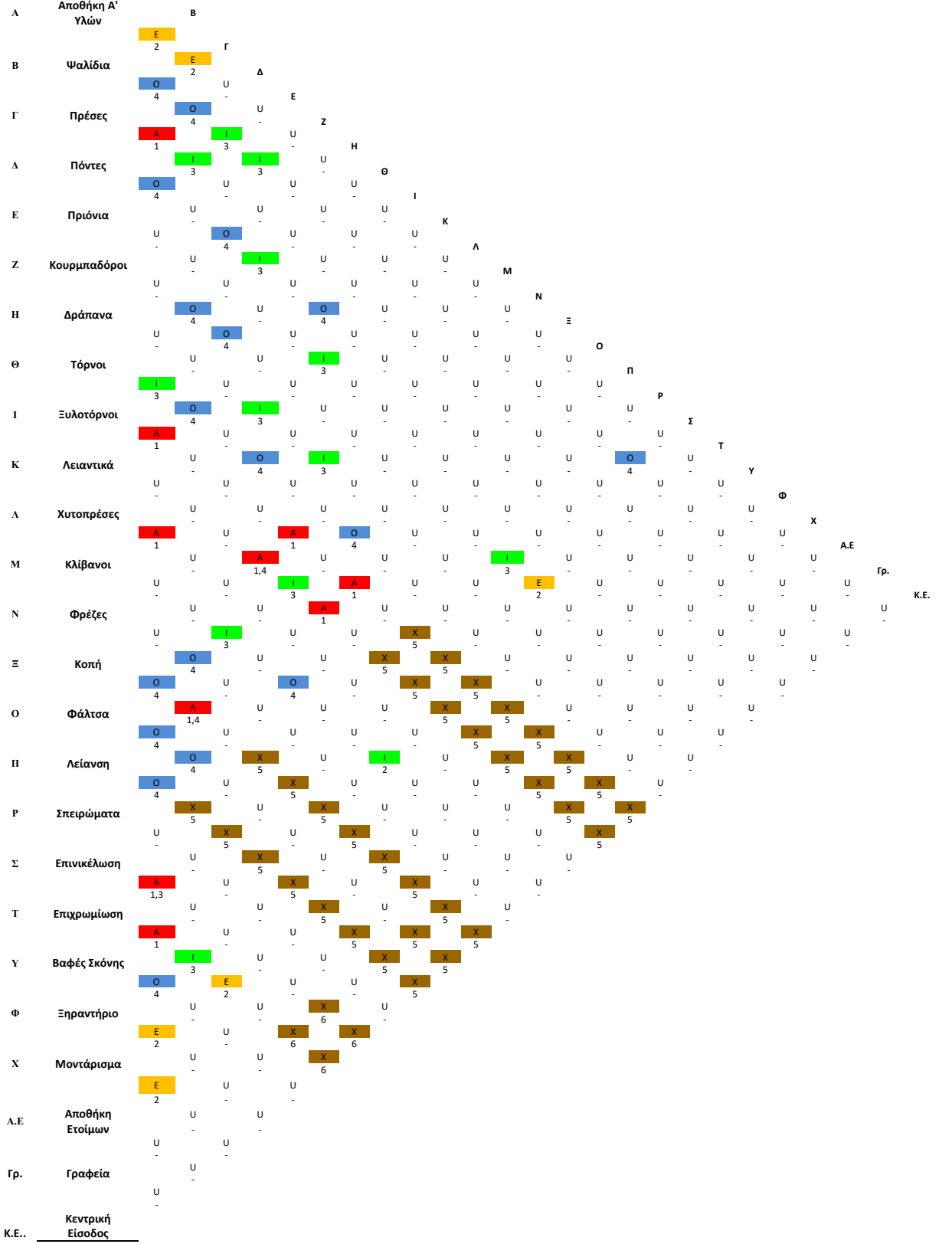

*Σχήμα 5 - 2: Διάγραμμα Συσχετίσεων* 

Για την οπτικοποίηση των συσχετίσεων στο επίπεδο δημιουργήθηκε ο Γράφος Γειτνίασης με το πρόγραμμα Visio Professional της Microsoft. Τα τμήματα που έχουν συσχέτιση μεταξύ τους ενώνονται με γραμμές, όπου ανάλογα με την κατηγορία σημαντικότητας γειτνίασης (A, E, I, O, X), αλλάζει το χρώμα και το πάχος της γραμμής. Πιο συγκεκριμένα, η κατηγορία Α απεικονίζεται με την πιο παχιά γραμμή, ενώ η κατηγορία O απεικονίζεται με την πιο λεπτή γραμμή.

Παρακάτω παρουσιάζονται δύο Γράφοι, για να είναι πιο ευδιάκριτοι. Στον πρώτο Γράφο απουσιάζει η κατηγορία X, ενώ στον δεύτερο απουσιάζει η κατηγορία Ο. Επίσης, στο δεύτερο Γράφο παραλείπονται οι συσχετίσεις X από τα τμήματα Κ και Ξ, καθώς ταυτίζονται με τα τμήματα Ι και Π.

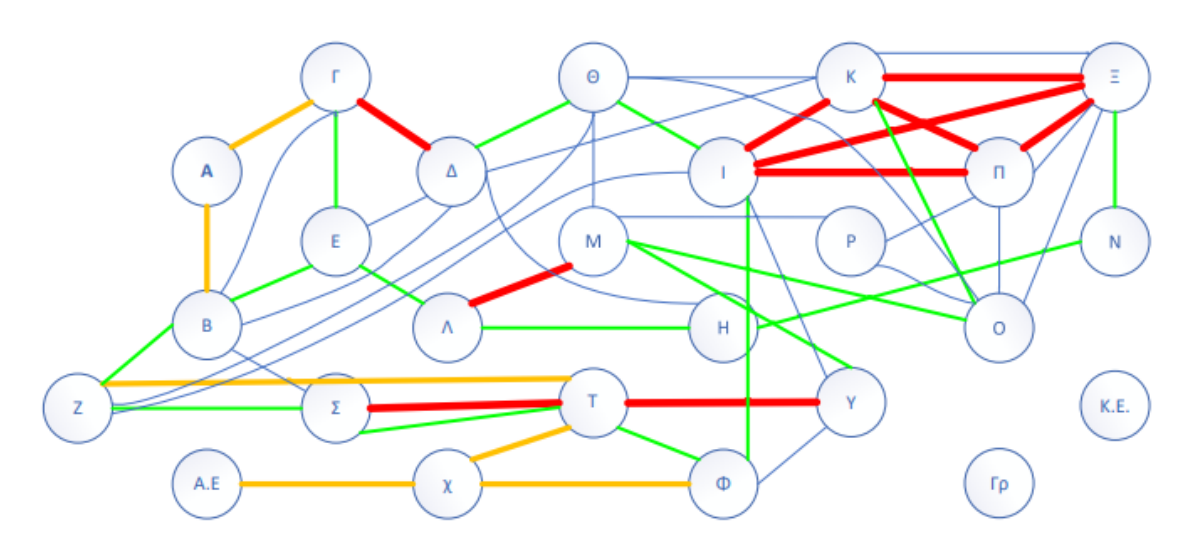

*Σχήμα 5-3: Γράφος Γειτνίασης 1*

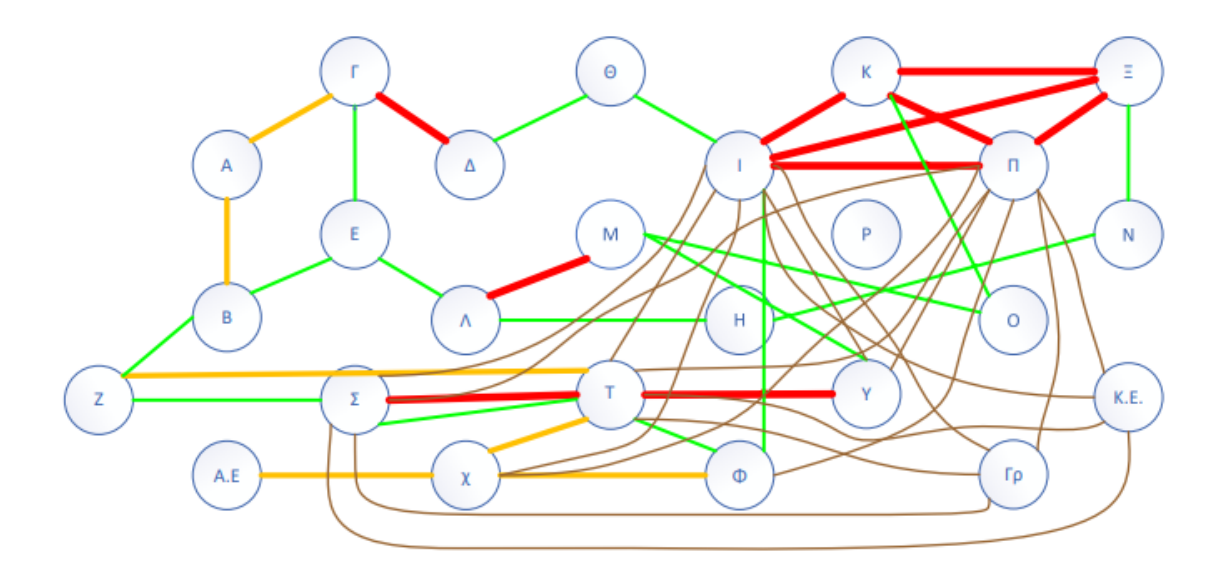

*Σχήμα 5-4: Γράφος Γειτνίασης 2* 

#### 5.2.2 Εμβαδόν παραγωγικών τμημάτων

Το τελευταίο βήμα, πριν τη σχεδίαση του εργοστασίου είναι ο υπολογισμός του εμβαδού των παραγωγικών τμημάτων. Η κάθε μηχανή, σύμφωνα με τη στήλη τροφοδοσίας του *Πίνακα 4-1* έχει πλευρές εργασίας, πλευρές εισόδου & εξόδου υλικών. Ακόμα, γίνεται η υπόθεση ότι για τη συντήρηση χρειάζεται καθαρός χώρος, γύρω από τις τρεις πλευρές της. Για τον υπολογισμό του χώρου, που χρειάζεται η κάθε μηχανή, προστίθενται στις διαστάσεις της μηχανής τα εξής μεγέθη: 2m στις πλευρές εργασίας, 1m στις πλευρές εισόδου & εξόδου υλικών και 1m στις πλευρές συντήρησης. Στην περίπτωση που σε μια πλευρά προστεθούν 2m για το χώρο εργασίας, δεν χρειάζεται να προστεθούν επιπλέον μέτρα για τη συντήρηση ή την είσοδο και έξοδο υλικών. Επίσης, κρίνεται απαραίτητο κάθε χειριστής να έχει έναν πάγκο εργασίας διαστάσεων 0,8m x 0,4m x 1,2m (ύψος) για να τοποθετεί τα εργαλεία του και τα ακατέργαστα ή κατεργασμένα προϊόντα, όπου πρέπει να υπάρχει καθαρός χώρος 1 m, μπροστά από την μια πλευρά των 0,8 m. Επομένως, το καθαρό εμβαδόν που χρειάζεται κάθε πάγκος εργασίας ισούται με 0,8m x (0,4+1)m=1,12 m<sup>2</sup>. Τέλος, σε κάθε τμήμα χρειάζεται ένα buffer (χώρος προσωρινής τοποθέτησης παλέτας) εισόδου και ένα buffer εξόδου για τις παλέτες που διακινούνται μεταξύ των τμημάτων, με εμβαδόν κάθε buffer ίσο με το εμβαδόν της ευρωπαλέτας, δηλαδή 1,2m x 0,8m = 0,96m<sup>2</sup>. Ωστόσο, για το τμήμα X μοντάρισμα χρειάζονται 3 buffers εισόδου και 3 buffers εξόδου, για κάθε γραμμή συναρμολόγησης. Έχοντας τα παραπάνω ως δεδομένα, υπολογίστηκε το εμβαδόν κάθε τμήματος, οι υπολογισμοί των οποίων παρουσιάζονται στον *Πίνακα 5-3*. Επιπροσθέτως, κατά τη δημιουργία των σχεδίων θα προστεθούν διάδρομοι, γραφεία και υποστηρικτικά τμήματα. Επομένως,το τελικό εμβαδόν του εργοστασίου θα είναι αρκετά μεγαλύτερο από το εμβαδόν των παραγωγικών τμημάτων. Επίσης, κατά το σχεδιασμό μπορεί να αυξηθεί το εμβαδόν του κάθε τμήματος, καθώς κάθε τμήμα πρέπει να έχει πλευρά τουλάχιστον 3,2m με πρόσβαση στο διάδρομο.

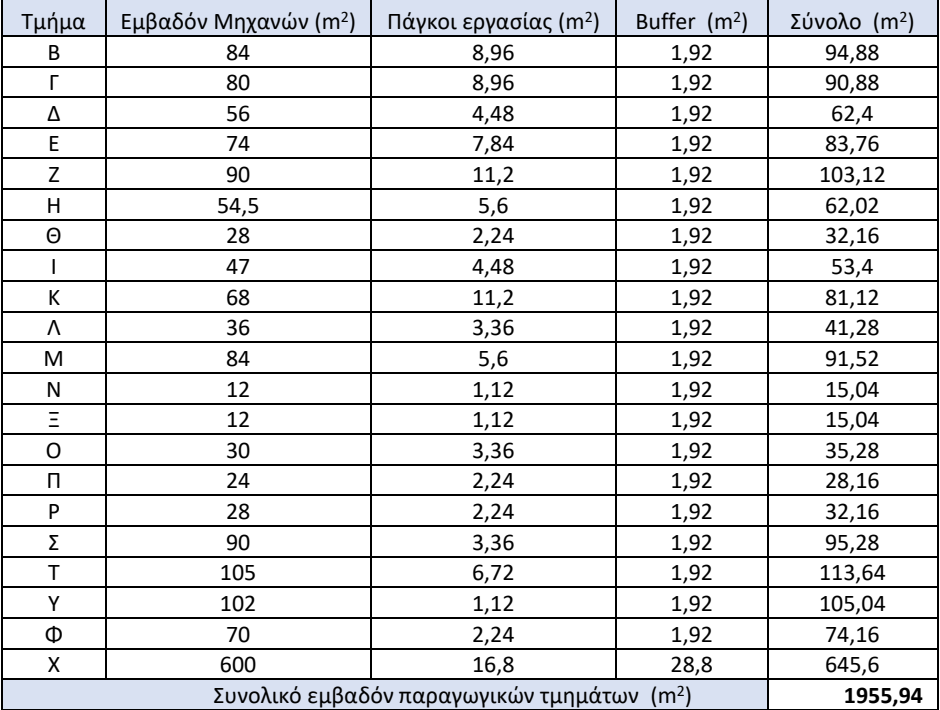

 *Πίνακας 5-3: Εμβαδόν παραγωγικών τμημάτων*

# 5.2.3 Σχέδιο χωροταξικής διάταξης

Με τους Γράφους Γειτνίασης, ως οδηγούς και γνωρίζοντας το εμβαδόν που απαιτείται για κάθε τμήμα, σχεδιάστηκε η χωροταξική διάταξη του εργοστασίου και η σύνδεση του με τις αποθήκες. Οι διάδρομοι αποφασίστηκε να έχουν πλάτος 5m και τα επιπλέον τμήματα του μηχανουργείου, του χημείου, του ποιοτικού ελέγχου, οι τουαλέτες και τα γραφεία των υπαλλήλων του τμήματος εργοστασίου σχεδιάστηκαν σύμφωνα με το οργανόγραμμα της εταιρίας (*Σχήμα 4-1*). Στο *Σχήμα 5-5* παρουσιάζεται η χωροταξική διάταξη και η επικοινωνία του εργοστασίου με τις αποθήκες.

Ο οικοδομικός κάναβος που χρησιμοποιήθηκε είναι διαστάσεων 30,65m x 11,9m, όπου το κτίριο του εργοστασίου διαθέτει 2 κάναβους των 30,6m και 6 κάναβους των 11,9m, δηλαδή οι διαστάσεις του συγκεκριμένου κτιρίου θα είναι 61,3m x 71,4m. To ωφέλιμο ύψος επιλέχθηκε στα 3,5m, μεγαλύτερο κατά 0,5 m από το μέγιστο ύψος μηχανής. Επίσης, για την αντιμετώπιση των ενδεχόμενων επικίνδυνων επιπτώσεων, για την υγεία των εργαζομένων, από τις ειδικές απαιτήσεις των τμημάτων που φαίνονται στο *Πίνακα 4-1* της εκφώνησης αποφασίστηκε, σε επίπεδο κτιρίου να σχεδιαστούν εσωτερικοί τοίχοι μεταξύ των τμημάτων και να προστεθούν κατάλληλοι εξαερισμοί, αισθητήρες και συναγερμός κινδύνου, ενώ σε επίπεδο εργαζομένων να παρέχεται ο κατάλληλος προστατευτικός εξοπλισμός. Στο *Σχήμα 5-6* απεικονίζονται οι εσωτερικοί τοίχοι του εργοστασίου, πάχους 0,1m, με τη λευκή συνεχόμενη γραμμή, καθώς και οι κολώνες του κτιρίου.

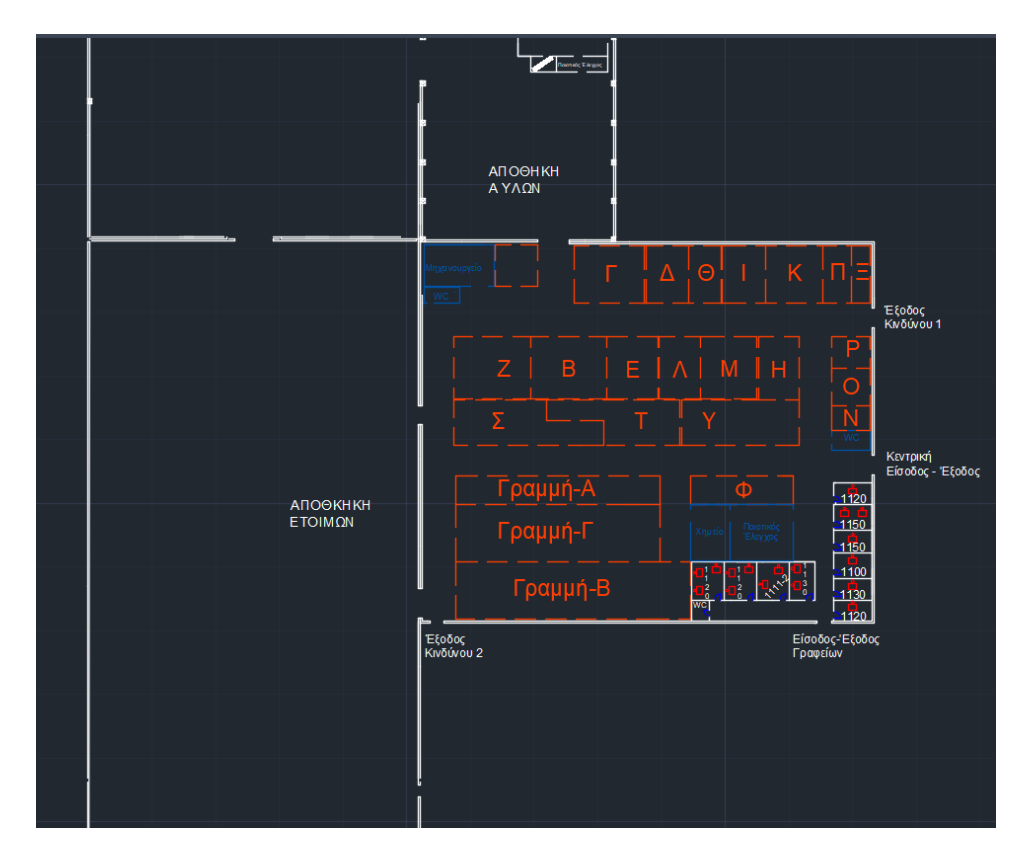

*Σχήμα 5-5: Χωροταξική διάταξη εργοστασίου*

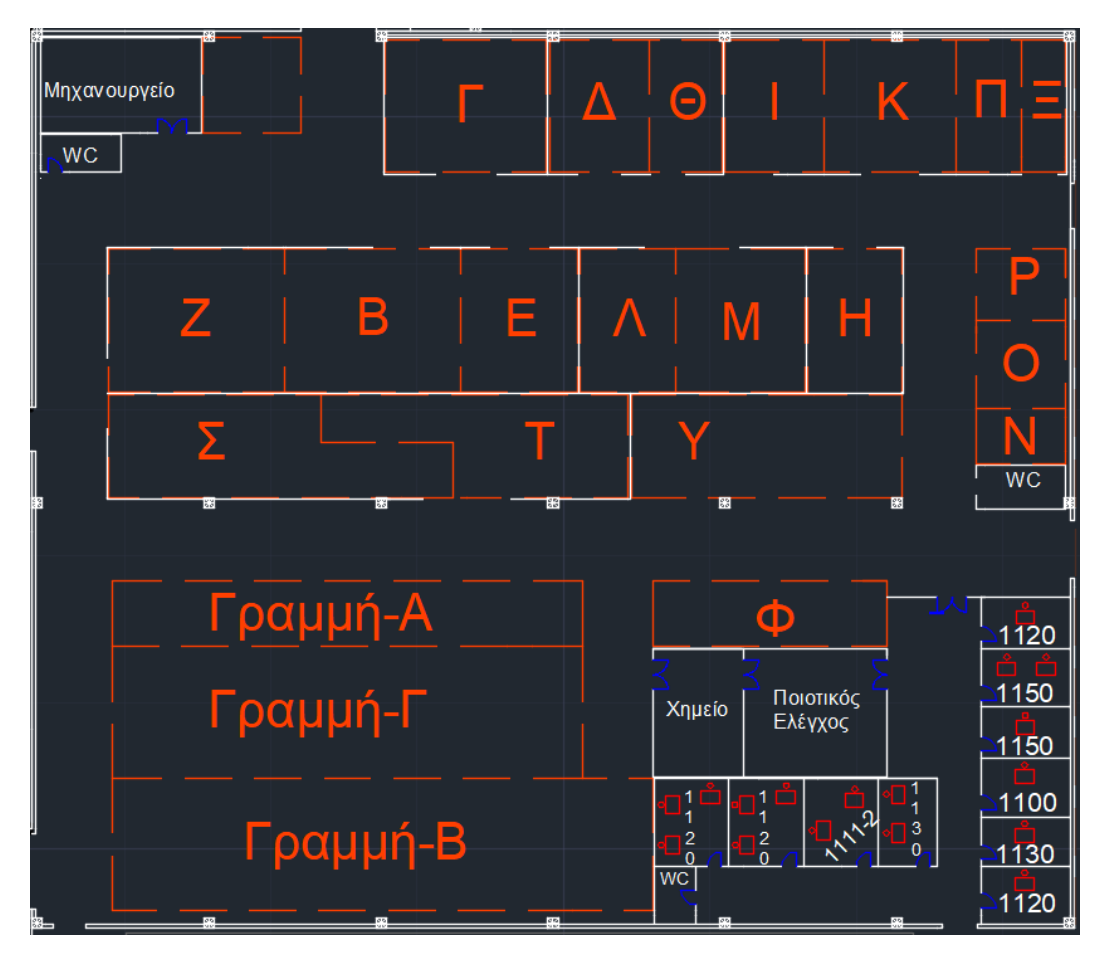

*Σχήμα 5-6: Κάτοψη εργοστασίου*

# 5.3 Σχεδιασμός αποθήκης ετοίμων

Πρωταρχικό βήμα για το σχεδιασμό της αποθήκης ετοίμων είναι να υπολογιστούν τα πλήθη των ραφιών, στα οποία θα τοποθετηθούν οι παλέτες και οι θυρίδες, καθώς και ο αριθμός των ραμπών παραλαβών-αποστολών που απαιτούνται.

### 5.3.1 Υπολογισμός πλήθους ραφιών για παλέτες

Αρχικά, δημιουργήθηκε το αποθηκευτικό module για τις παλέτες (*Σχήμα 5-7*), όπου ορίστηκε το πάχος του ορθοστάτη στα 0,05m, το κενό αέρα μεταξύ των παλετών και μεταξύ παλέτας και ορθοστάτη στα 0,075m και τέλος, το κενό πίσω από τις παλέτες στα 0,2m. To πλάτος των διαδρομών καθορίζεται ανάλογα με το περονοφόρο όχημα, που θα χρησιμοποιηθεί. Η συγκεκριμένη απόφαση θα παρθεί σε παρακάτω υποκεφάλαιο, καθώς ένας από τους παράγοντες που την καθορίζουν είναι το πλήθος των αποθηκευτικών modules που χρειάζονται. Αξίζει να σημειωθεί ότι, κάθε αποθηκευτικό module έχει 36 παλετοθέσεις ανά επίπεδο.

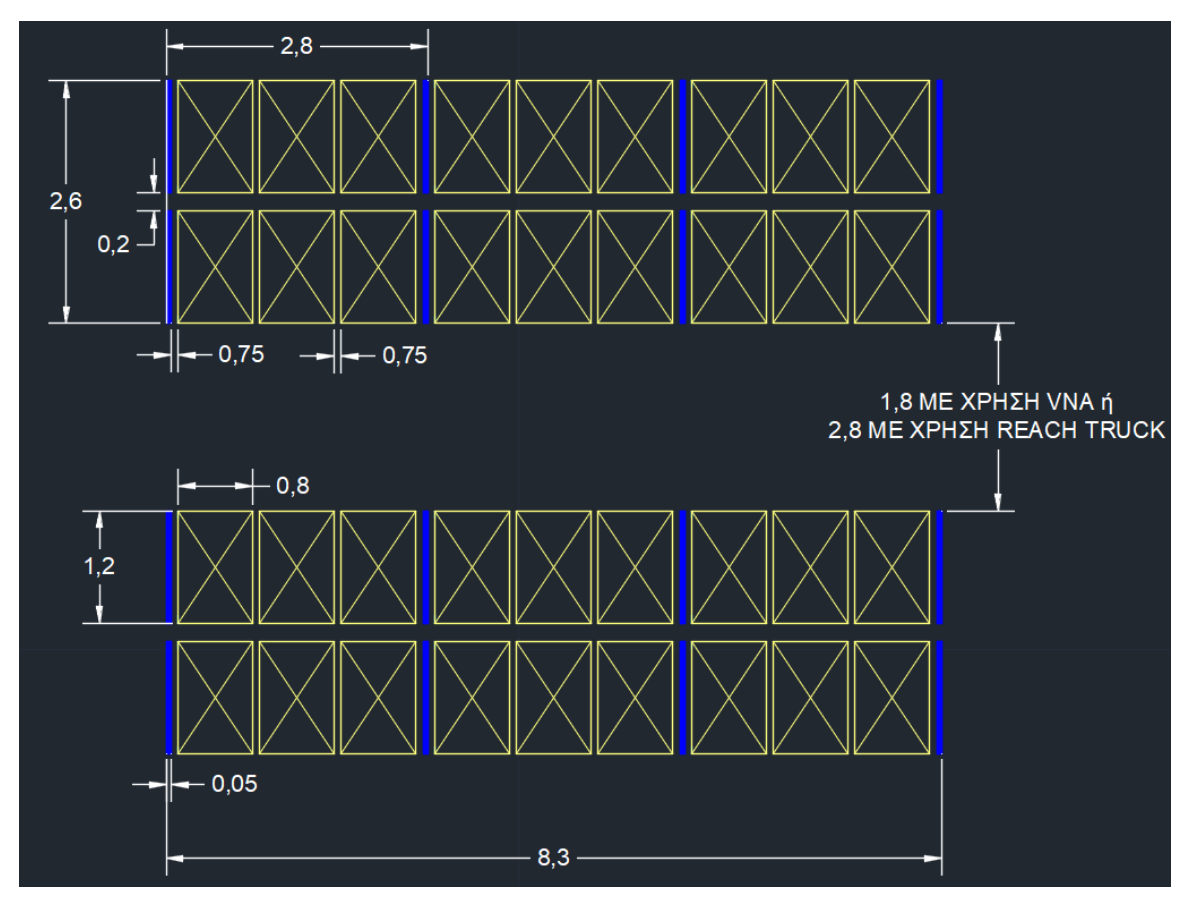

*Σχήμα 5-7: Αποθηκευτικό module παλετών*

Υπάρχουν τρεις κατηγορίες παλετών, που χρησιμοποιούνται στην αποθήκη ετοίμων, οι οποίες είναι η Π1 με ύψος 1,05m, η Π2 με ύψος 1,7m και η Π3 με ύψος 1,95m. Για το λόγο αυτό, θα χρησιμοποιηθούν και οι τρεις κατηγορίες από το αποθηκευτικό module του *Σχήματος* **5-7**, μια για κάθε κατηγορία παλέτας, με διαφορετική διαμόρφωση βέβαια η καθεμία, ως προς το ύψος. Ακόμα, το πάχος της δοκίδας ανέρχεται στο 0,1m, ενώ το κενό αέρα μεταξύ των παλετών και δοκίδας είναι ίσο με 0,2m. Το μέγιστο ύψος του κτιρίου είναι 14m, ενώ 1,45m πρέπει να μείνουν διαθέσιμα για το ύψος της σκεπής. Συμπερασματικά, το ωφέλιμο ύψος είναι ίσο με (14-1,45) m  $= 12,55$  m.

Mε βάση τον τύπο:  $\Pi \times h + h \times 0,2 + (h - 1) \times 0,1 \le 12,55$ 

όπου Π = ύψος Παλέτας, h = επίπεδα καθ' ύψος (φυσικός αριθμός), 0,2 = κενό αέρα μεταξύ παλέτας και δοκίδας, 0,1 = πάχος δοκίδας και 12,55 = ωφέλιμο ύψος

υπολογίζεται πόσα επίπεδα θα έχει το κάθε αποθηκευτικό module, ανάλογα με την κατηγορία της παλέτας:

 $\ln \frac{\lambda}{\alpha}$  Π1: 1,05 ×  $h + h \times 0.2 + (h - 1) \times 0.1 \le 12.55$  ⇒  $h \le 9.4$  ⇒  $hmax = 9$ Παλέτα Π2: 1,7 ×  $h + h \times 0.2 + (h - 1) \times 0.1 \le 12.55$  ⇒  $h \le 6.3$  ⇒  $h$  max = 6 Παλέτα Π3: 1,95 ×  $h + h \times 0.2 + (h - 1) \times 0.1 \le 12.55$  ⇒  $h \le 5.7$  ⇒  $h$ max = 5

Στο *Σχέδιο 5-8* παρουσιάζεται η διαμόρφωση των ραφιών ως προς ύψος. Το μέγιστο ύψος το χρειάζεται το αποθηκευτικό module Π1 και είναι 12,05m, δηλαδή μικρότερο κατά 0,5 m από το ωφέλιμο ύψος. Αυτά τα 0,5m θα χρησιμοποιηθούν για την υπερύψωση του κτιρίου που θα έχει σαν αποτέλεσμα τη μείωση των χωματουργικών εργασιών, που θα χρειαστούν για τη δημιουργία των ραμπών παραλαβών-αποστολών. Επομένως, το νέο ωφέλιμο ύψος του κτιρίου, που θα στεγάσει τα ράφια των παλετών είναι ίσο με (14-1,45-0,5)m = 12,05m.

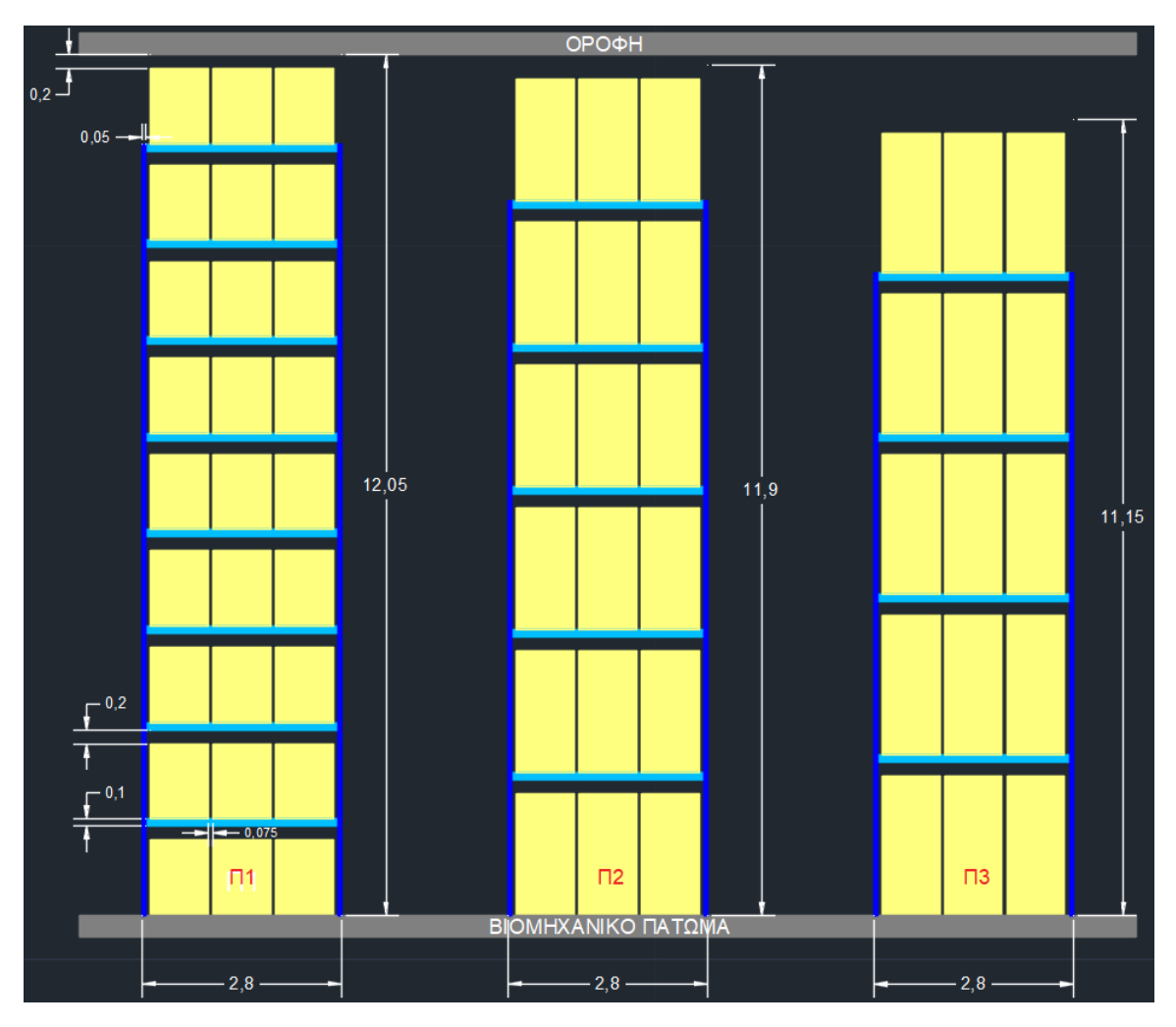

*Σχήμα 5-8: Διαμόρφωση ραφιών παλέτας καθ' ύψος*

Επιλέχθηκε το άναρχο σύστημα αποθήκευσης, καθώς χρειάζονται λιγότερες παλετοθέσεις. Επομένως, η αποθήκη θα καταλαμβάνει μικρότερη έκταση. Σύμφωνα με τον *Πίνακα 5-4* υπολογίζονται οι παλετοθέσεις που θα έχει η αποθήκη ετοίμων. Το μέγιστο μηνιαίο απόθεμα ορίζεται από τον *Πίνακα 4-3*. Επίσης, επιλέχθηκε μεγαλύτερος συντελεστής ασφαλείας για τις παλέτες Π3, ενδιάμεσος για τις Π2 και μικρότερος για τις Π1. Τέλος, ο αριθμός των modules πρέπει είναι φυσικός αριθμός. Οι υπολογισμοί για τον αριθμό των αποθηκευτικών modules, που χρειάζονται για κάθε κατηγορία παλέτας φαίνονται στον *Πίνακα 5-4*.

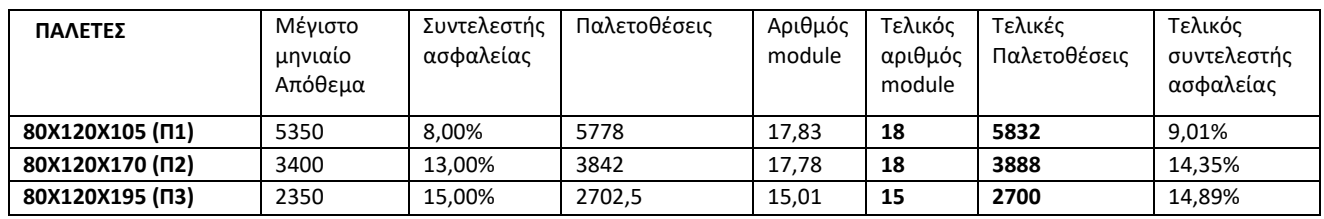

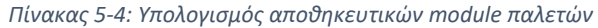

### 5.3.2 Επιλογή περονοφόρου οχήματος: REACH TRUCK VS V.N.A.

Αρχικά, εξετάστηκε το κόστος, το οποίο έπειτα από τηλεφωνική επικοινωνία με αντιπρόσωπο της TOYOTA MATERIAL HANDLING, για προδιαγραφές περονοφόρου οχήματος με ανυψωτική ικανότητα 1500kg και για ύψος ανύψωσης 11m, που χρειάζονται στην Αποθήκη ετοίμων, οι τιμές αγοράς κυμαίνονται, για το Reach truck από 40.000 έως 45.000€ και για το V.N.A από 55.000 έως 75.000€.

Στα θετικά του Reach truck, εκτός από το χαμηλότερο κόστος είναι ότι είναι πιο ευέλικτο και καταφέρνει να κινείται πιο γρήγορα στους διαδρόμους, ανάμεσα στις παλετοθέσεις. Αυτή η ιδιότητα έχει ως αποτέλεσμα να επιτυγχάνει περισσότερες κινήσεις παλετών, μέσα στη βάρδια του. Σύμφωνα με την εκφώνηση του θέματος, ένας εργαζόμενος τακτοποιεί 125 παλέτες στη βάρδια. Έτσι, γίνεται η υπόθεση ότι, ένας εργαζόμενος με χρήση του περονοφόρου οχήματος Reach truck τακτοποιεί 125 παλέτες, ενώ με το V.N.A τακτοποιεί 100 παλέτες ανά βάρδια.

Το γύρισμα του αποθέματος στις παλέτες είναι 7, επομένως το μηνιαίο γύρισμα ισούται με 7/12 = 0,583. Το μέσο μηνιαίο απόθεμα από παλέτες ισούται με 9770, το οποίο υπολογίστηκε από τα δεδομένα του *Πίνακα 4-3.* Επομένως, οι μέσες μηνιαίες αποστολές παλετών ισούνται με 9770 × 0,58 = 5700 παλέτες. Εάν μάλιστα θεωρήσουμε ότι, ο μήνας έχει 25 εργάσιμες μέρες, τότε οι μέσες ημερήσιες αποστολές ισούται με 5700/25 = 228 παλέτες, ενώ εάν το απόθεμα ανανεώνεται με τον ίδιο αριθμό που αποστέλνεται, τότε η μέση ημερήσια μετακίνηση παλετών ισούται με 456 παλέτες.

Για τον υπολογισμό των ημερήσιων βαρδιών διαιρείται η μέση ημερήσια μετακίνηση παλετών με τον αριθμό των παλετών που τακτοποιεί ένας εργαζόμενος ανά βάρδια. Επομένως, με τη χρήση του Reach truck χρειάζονται 456/125 = 3,65 βάρδιες, ενώ με χρήση V.N.A χρειάζονται 456/100 =4,56 βάρδιες. Οι βάρδιες είναι δεκαδικός αριθμός, καθώς ένας εργαζόμενος μπορεί να δουλεύει και να πληρώνεται μέρος της βάρδιας του (π.χ. μισή βάρδια) ή να απασχολείται σε άλλη εργασία της εταιρίας στο υπόλοιπο της βάρδιας του. Θεωρώντας ότι το ετήσιο κόστος μιας βάρδιας (μισθός + ασφάλιση) ισούται με 18000€, τότε με τη χρήση περονοφόρων Reach Truck εξοικονομούνται 18000 × (4,56-3,65) = 16.416€ ετησίως.

Για τον υπολογισμό του αριθμού των περονοφόρων οχημάτων, που χρειάζονται στην κάθε περίπτωση, πρέπει να εξεταστούν οι απαιτητικές μέρες εργασίας (π.χ. εκπτωτικές περιόδοι, μέρες παραλαβών εισαγόμενων προϊόντων), αφού θεωρείται ότι πραγματοποιούνται διπλάσιες ημερήσιες μετακινήσεις παλετών, σε σύγκριση με τη μέση ημερήσια, δηλαδή 912 παλέτες. Τα περονοφόρα οχήματα και στις 2 περιπτώσεις θα είναι ηλεκτροκίνητα και όχι με κινητήρα εσωτερικής καύσης, με σκοπό τη μείωση του περιβαλλοντικού αποτυπώματος της εταιρίας. Επομένως, λόγω αναγκών φόρτισης της μπαταρίας θα μπορούν να λειτουργούν 1,5 βάρδιες την ημέρα. Έτσι, με τη χρήση του Reach truck χρειάζονται 912/(125×1,5) = 4,86, δηλαδή 5 οχήματα, ενώ με τη χρήση του V.N.A χρειάζονται 912/(100×1,5)=6,08, δηλαδή 6 οχήματα, με οριακή δυναμικότητα και 7 οχήματα, με άνετη δυναμικότητα. Με βάση το κόστος του Reach truck που ανέρχεται στα 45.000€ και του V.N.A στα 70.000€, εξοικονομούνται από 195.000€ έως 265.000€, κατά την επένδυση. Η αγορά εφεδρικών περονοφόρων οχημάτων, σε περίπτωση βλάβης, δεν κρίνεται απαραίτητη, καθώς ο υπολογισμός πραγματοποιήθηκε στις απαιτητικές μέρες εργασίας.

Ένα βασικό πλεονέκτημα του V.N.A. είναι ότι χρειάζονται μικρότεροι διάδρομοι. Επομένως, η αποθήκη θα καταλαμβάνει μικρότερο εμβαδόν, γεγονός που συνεπάγεται χρήση λιγότερης έκτασης γης και χαμηλότερο κόστος κατασκευής.

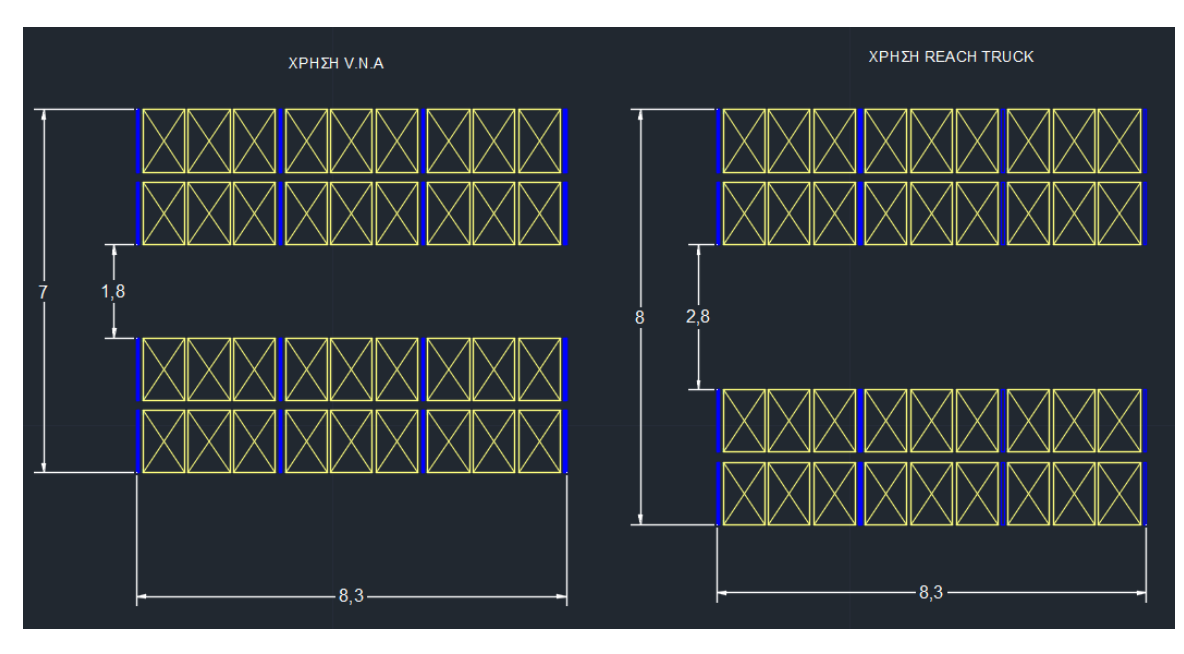

*Σχήμα 5-9: Σύγκριση πλάτους διαδρόμου με χρήση περονοφόρου V.N.A. και περονοφόρου REACH TRUCK*

Το εμβαδόν του αποθηκευτικού module με τη χρήση του Reach truck είναι E<sub>R.T.</sub>= 8,3  $\times$  8 = 66,4 m<sup>2</sup>, ενώ με τη χρήση του V.N.A. Ε<sub>V.N.A.</sub> =8,3 × 7 = 58,1 m<sup>2</sup>. Ο αριθμός των αποθηκευτικών modules που χρειάζονται για τη συγκεκριμένη αποθήκη είναι 51, με βάση τον *Πίνακα 5-3.* Επομένως, με τη χρήση του V.N.A επωφελείται σε εμβαδόν **Εwin**= 51 × (66,4 - 58,1) = **423,3m<sup>2</sup>** , με κόστος 500€ το τ.μ. του οικοπέδου, στη βιομηχανική ζώνη του Ρέντη, οπότε θα αποδεσμευτούν 423,3 × 500 = 211.650€ σε αξία γης για μελλοντική εκμετάλλευση ή πώληση. Σχεδιάζοντας 8 διάδρομους με πρόσβαση στα ράφια, το μήκος της αποθήκης θα είναι 8 μέτρα μικρότερο, άρα θα χρειαστούν λιγότερα 8  $\times$  2  $x$  12 (ύ $\psi$ ος) = 192 m<sup>2</sup> επιφάνειας τοίχων. Με κόστος 60€/m<sup>2</sup> επιφάνειας τοίχου εξοικονομούνται 60 × 192 = 11.520€ από την τοιχοποιία και εξοικονομούνται επιπλέον 15.000€, από τη μικρότερη επιφάνεια της σκεπής και του δαπέδου.

Συνοψίζοντας, με τη χρήση του Reach Truck εξοικονομούνται από 195.000€ έως 265.000€, από την αγορά περονοφόρων οχημάτων και 16.416€ ετησίως από μισθούς. Στον αντίποδα με τη χρήση του V.N.A αποδεσμεύεται γη αξίας 211.650€ και εξοικονομούνται 26.520€, από την κατασκευή της αποθήκης ετοίμων. Έχοντας τα παραπάνω ως δεδομένα, αποφασίστηκε η χρήση των περονοφόρων οχημάτων Reach Trucks, με επακόλουθο οι διάδρομοι να είναι 2,8m.

### 5.3.3 Υπολογισμός πλήθους ραφιών για θυρίδες

Πρώτο βήμα είναι η δημιουργία των modules αποθήκευσης για τις θυρίδες, όπου ανάλογα τον τύπο της θυρίδας δημιουργήθηκε διαφορετικό module. Για το σχεδιασμό ορίστηκε το πάχος του ορθοστάτη και της δοκίδας να είναι στα 0,05m, το κενό ανάμεσα στις θυρίδες να είναι 0,05m, το κενό ανάμεσα στις θυρίδες και στον ορθοστάτη επίσης 0,05m, ενώ το κενό μεταξύ θυρίδων και δοκίδας να είναι 0,025m. Επίσης, αποφασίστηκε να μην υπάρχει κενό πίσω από τις θυρίδες. Τέλος, αποφασίστηκε ότι στο module Κ1 θα χωράνε δυο θυρίδες Κ1 στο μήκος, στο module Κ2 τέσσερις θυρίδες Κ2 στο μήκος, άρα και δύο Κ1, στο module K3 τέσσερις θυρίδες Κ3 στο μήκος, άρα και δύο Κ2 και μία Κ1. Με αυτόν τον τρόπο, σε περίπτωση που γεμίσουν οι ραφιέρες για τις θυρίδες Κ1, μπορούν να τοποθετηθούν άνετα στις ραφιέρες των άλλων θυρίδων. Επομένως, θα χρησιμοποιηθεί πολύ μικρός συντελεστής ασφαλείας, με αποτέλεσμα την εξοικονόμηση χώρου. Στον *Πίνακα 5-5* φαίνονται οι υπολογισμοί για τον αριθμό τον αποθηκευτικών modules, που χρειάζονται για κάθε κατηγορία θυρίδας.

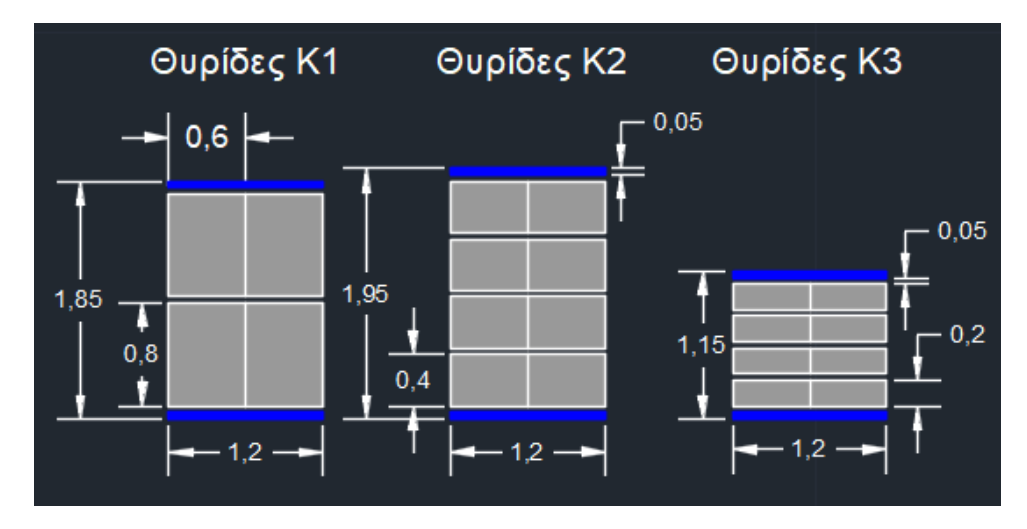

*Σχήμα 5-10: Αποθηκευτικά module θυρίδων*

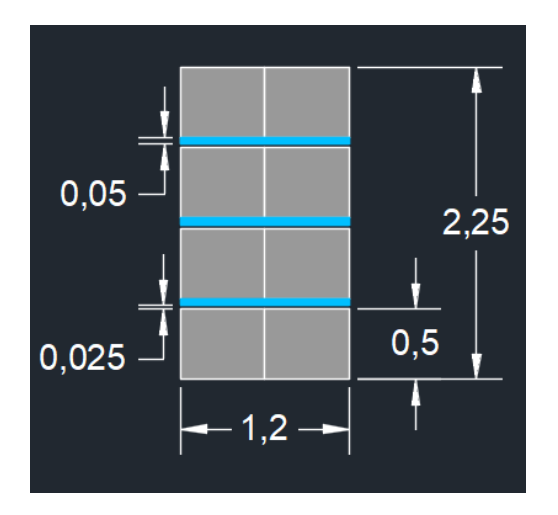

*Σχήμα 5-11: Διαμόρφωση ραφιών θυρίδων καθ' ύψος* 

#### *Πίνακας 5-5: Υπολογισμός αποθηκευτικών module θυρίδων*

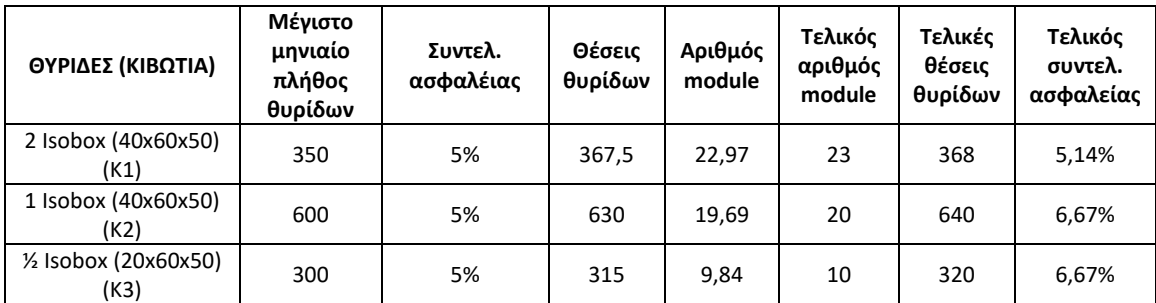

#### 5.3.4 Υπολογισμός πλήθους Ραμπών παραλαβών-αποστολών

Για τον καθορισμό του αριθμού των ραμπών, που είναι απαραίτητες για τη λειτουργία της αποθήκης ετοίμων, πρέπει να υπολογιστεί ο όγκος αποστολών και παραλαβών, που διακινεί η προαναφερθείσα αποθήκη. Για τον υπολογισμό του μηνιαίου όγκου αποστολών πολλαπλασιάζεται το μηνιαίο απόθεμα από τον *Πίνακα 4-3*, με τον όγκο της αποθηκευτικής μονάδας. Τα αποτελέσματα παρουσιάζονται στον *Πίνακα 5-6*.

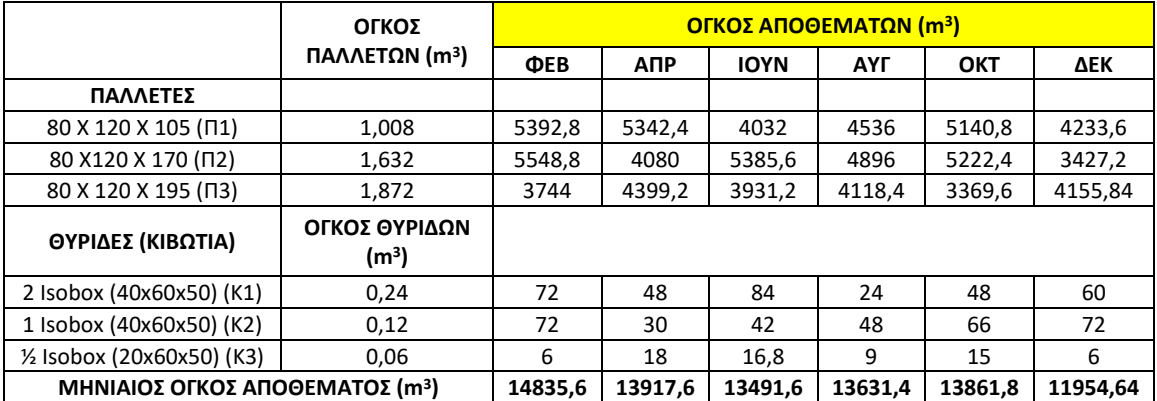

*Πίνακας 5-6: Όγκος αποθεμάτων* 

Στη συνέχεια, αξιοποιείται το γύρισμα των παλετών και των θυρίδων, τα οποία και στις δυο περιπτώσεις ισούνται με 7. Άρα, το μηνιαίο γύρισμα ισούται με 7/12 = 0,583, που πολλαπλασιάζεται με το μηνιαίο όγκο του αποθέματος και έχει σαν αποτέλεσμα τον όγκο αποστολών ανά μήνα, ο οποίος διαιρείται με 25 (εργάσιμες ημέρες του μήνα) και έτσι, υπολογίζεται ο μέσος ημερήσιος όγκος αποστολών του κάθε μήνα. Έπειτα, γίνεται η υπόθεση ότι, κατά μέσο όρο κάθε φορτηγό μεταφέρει 90% της χωρητικότητας του, δηλαδή 18,9m<sup>3</sup>. Διαιρώντας το μέσο ημερήσιο όγκο αποστολών με το 18,9 έχει σαν αποτέλεσμα το πλήθος των φορτηγών, που χρειάζονται για την αποστολή προϊόντων σε ημερήσια βάση. Τέλος, η εταιρία HANDYMAN Α.Ε. θεωρείται ότι παράγει το 50% τον προϊόντων, που πουλάει, ενώ το άλλο 50% το εισάγει. Επομένως, τα φορτηγά, που χρειάζονται για την παραλαβή των εισαγόμενων προϊόντων είναι το 50% των φορτηγών αποστολής. Αξίζει μάλιστα να σημειωθεί ότι, τα προϊόντα που εισάγει, παραλαμβάνονται από την αποθήκη ετοίμων και αποθηκεύονται εκεί, έως ότου να απαιτηθεί η αποστολή τους. Οι παραπάνω υπολογισμοί παρουσιάζονται στον *Πίνακα 5-7*.

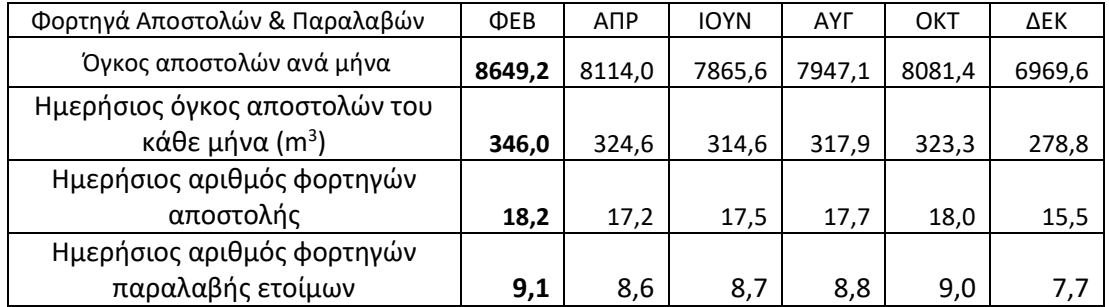

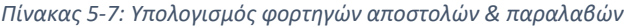

Σύμφωνα με την εκφώνηση, λειτουργούν δύο παράθυρα παραλαβών/αποστολών. Οι παραλαβές πραγματοποιούνται μεταξύ 8:30-11:30, όπου ο μέσος χρόνος παραμονής ενός φορτηγού στη ράμπα είναι 1 ώρα. Αυτό συνεπάγεται τρεις κύκλους παραλαβών ανά ράμπα. Από την άλλη, οι αποστολές πραγματοποιούνται μεταξύ 13:00-16:00, άρα τρεις κύκλοι αποστόλων ανά ράμπα. Εφόσον οι παραλαβές και οι αποστολές γίνονται σε διαφορετικές ώρες της ημέρας, μπορούν να χρησιμοποιηθούν οι ίδιες ράμπες και για την αποστολή και για την παραλαβή, εάν ο χώρος αποστολής και παραλαβής είναι κοινός. Για αυτόν το λόγο, οι ράμπες της αποθήκης ετοίμων θα σχεδιαστούν δίπλα από τις ράμπες της αποθήκης Α' υλών για να μπορούν να χρησιμοποιηθούν όλες οι ράμπες διττά.

Διαιρώντας τον ημερήσιο αριθμό φορτηγών αποστολής του Φεβρουάριου (Μέγιστο) με τον κύκλο αποστολών ανά ράμπα, έχει σαν αποτέλεσμα τον αριθμό των ραμπών αποστολής, που απαιτούνται 18,2/3 = 6,06, δηλαδή 6 ράμπες αποστολής. Αντίστοιχα για τα φορτηγά παραλαβής ετοίμων, 9,1/3 = 3, δηλαδή 3 ράμπες παραλαβής ετοίμων. Ακόμα, χρειάζονται και 2 ράμπες παραλαβής για την αποθήκη Α' υλών. Άρα, συνολικά χρειάζονται 3+2= 5 ράμπες παραλαβής. Από τους δύο αριθμούς επιλέγεται ο μεγαλύτερος, δηλαδή 6 ράμπες παραλαβών αποστολών. Επομένως, πρέπει να σχεδιαστούν άλλες 4 ράμπες, δίπλα από τις ράμπες της αποθήκης Α' υλών.

### 5.3.5 Κάτοψη σχεδίων

Στην αποθήκη ετοίμων, εκτός από τα ράφια των παλετών και των θυρίδων, θα σχεδιαστούν και τα γραφεία των υπαλλήλων του τμήματος εφοδιαστικής, σύμφωνα με το οργανόγραμμα της εταιρίας (*Σχήμα 4-1*). Επιπλέον, πρέπει να σχεδιαστούν και τα υποστηρικτικά τμήματα που αναφέρονται στον *Πίνακα 4-4*, όπου προστέθηκε και ο χώρος προετοιμασίας των αποστολών, αποδυτήρια και δωμάτιο ανάπαυσης για τα διαλείμματα των εργαζομένων,των αποθηκών, αλλά και του εργοστασίου. Για την κάλυψη των παραπάνω αναγκών, σχεδιάστηκαν δύο κτίρια με έντονη διαφορά ύψους, που επικοινωνούν μεταξύ τους. Στο μεγαλύτερο κτίριο, με διαστάσεις 52m x 112m x 14m, βρίσκονται μόνο τα ράφια για τις παλέτες, όπου υπάρχουν οκτώ διάδρομοι πλάτους 2,8m με πρόσβαση προς τα ράφια, δυο κεντρικοί διάδρομοι πλάτους 6m, κάθετοι μεταξύ τους και άλλοι δυο βοηθητικοί διάδρομοι με πλάτος 4,3m. Στο δεύτερο και μικρότερο κτίριο με διαστάσεις 52m x 46,4m x 4,8m, συστεγάζονται όλες οι υπόλοιπες λειτουργίες της αποθήκης ετοίμων. Αξίζει να αναφερθεί ότι, ο χώρος αποστολών/παραλαβών του δεύτερου κτιρίου επικοινωνεί με το χώρο αποστολών/παραλαβών της αποθήκης Α' υλών. Η κάτοψη του

συγκροτήματος των κτιρίων εργοστάσιο-αποθήκη Α' υλών – αποθήκη ετοίμων απεικονίζεται στο *Σχήμα 5-12* , ενώ οι λεπτομέρειες της χωροταξικής διάταξης του 2ου κτιρίου φαίνονται στο *Σχήμα 5-13*.

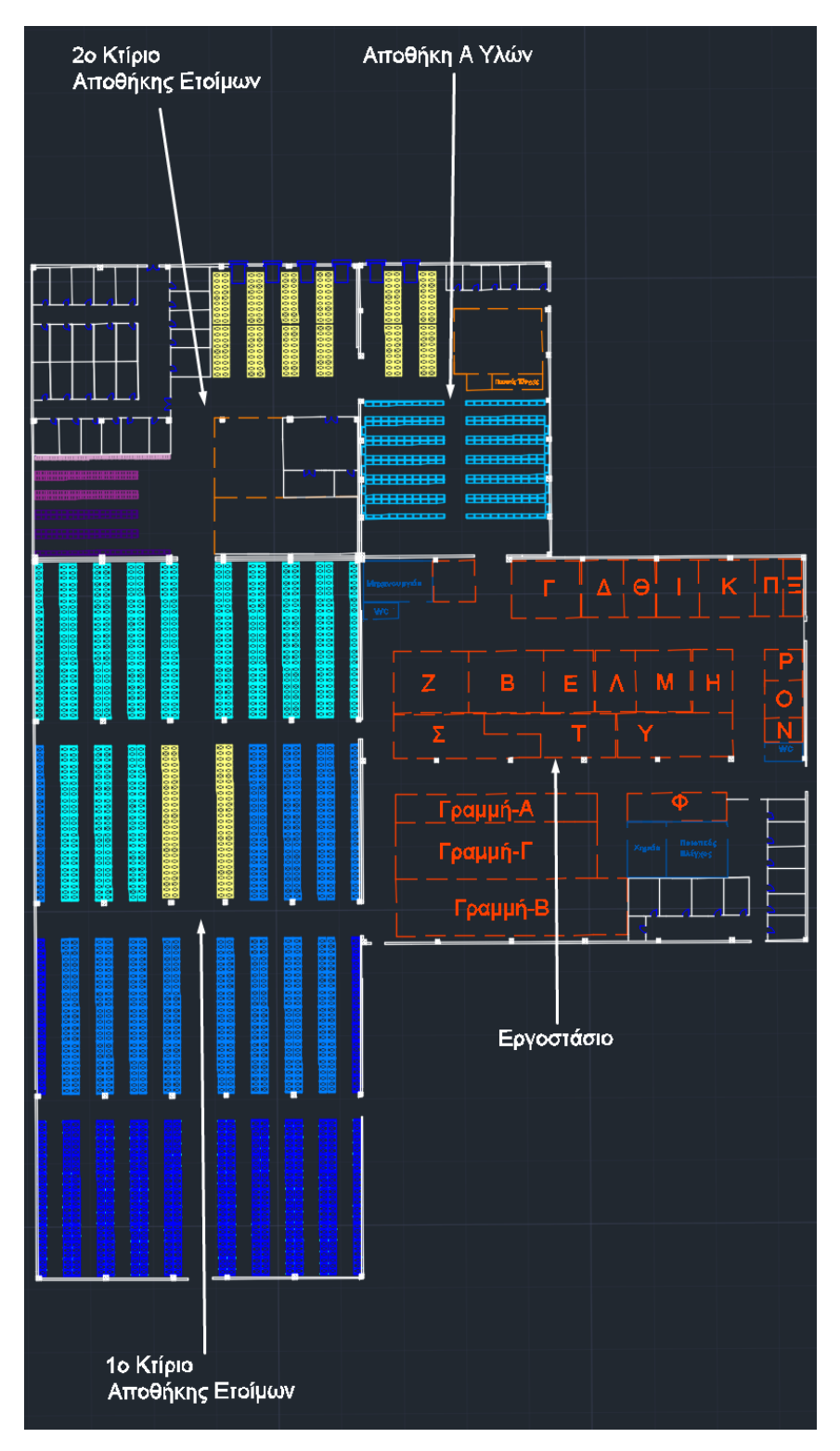

*Σχήμα 5-12: Κάτοψη κτιρίων* 

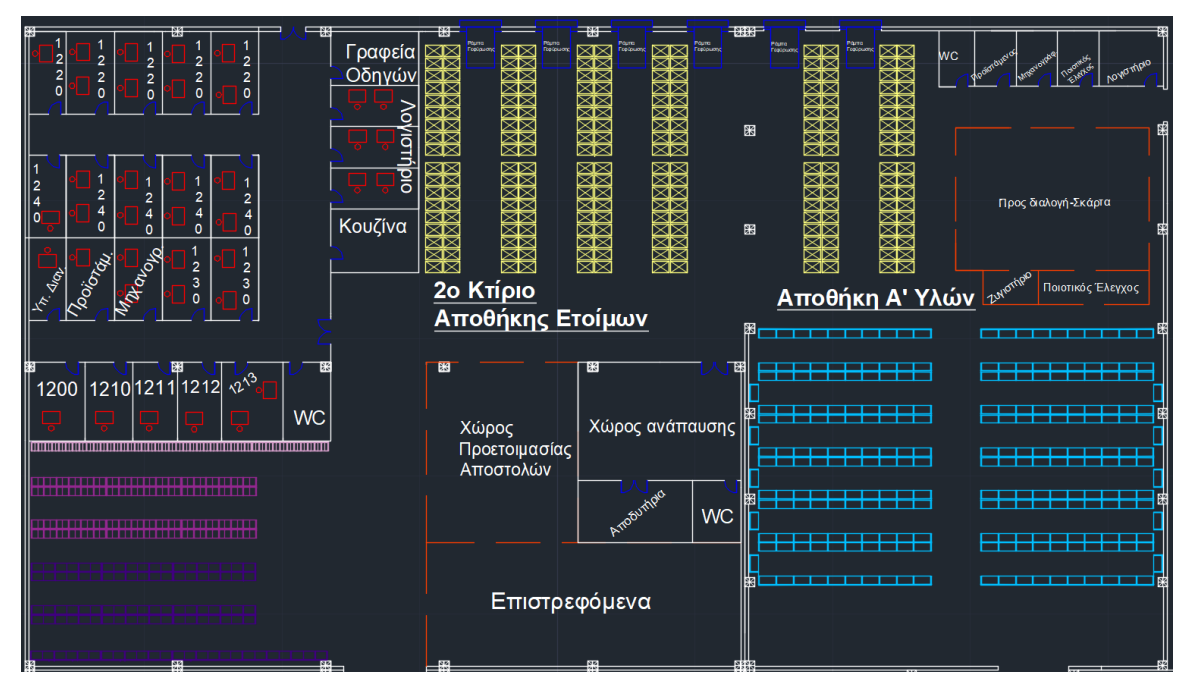

*Σχήμα 5-13: Κάτοψη χωροταξικής διάταξης του 2ου κτιρίου της αποθήκης ετοίμων* 

Τέλος, σύμφωνα με την εκφώνηση, ένας εργαζόμενος της αποθήκης μπορεί να εκτελεί 640 γραμμές παραγγελιών στη βάρδια του ή να παραλαμβάνει και να τακτοποιεί 125 παλέτες ή 6,5 m<sup>3</sup> θυρίδας ανά βάρδια. Με δεδομένα αυτά και στοιχεία από τον *Πίνακα 4-3,* οι εργαζόμενοι, που χρειάζονται για την αποθήκη Ετοίμων, πέρα από αυτούς υπαλλήλους που έχουν γραφείο, είναι 4 χειριστές περονοφόρων οχημάτων, 2 εργαζόμενοι για τις θυρίδες (συλλογή και εναπόθεση), 6 εργαζόμενοι για αποστολή και την παραλαβή των φορτηγών, 5 εργαζόμενοι, που εκτελούν γραμμές των τιμολογίων (προετοιμασία των αποστολών), 1 βοηθητικός εργαζόμενος (γενικών καθηκόντων), 1 καθαριστής, 1 επιστάτης και 1 φύλακας.

## 5.4 Σχεδιασμός γραφείων

Για τα γραφεία προτείνεται η κατασκευή ενός τριώροφου ξεχωριστού κτηρίου, σε κοντινή απόσταση από το συγκρότημα των κτηρίων αποθήκες και εργοστάσιο. Προτιμήθηκε να μην αξιοποιηθεί ο "αέρας" πάνω από το κτήριο του εργοστασίου και της αποθήκης Α' υλών και να σχεδιαστεί ένα ξεχωριστό κτήριο. Η αξιοποίηση του "αέρα" θα οδηγούσε σε αύξηση του κόστους κατασκευής του εργοστασίου και της αποθήκης, καθώς θα έπρεπε να χρησιμοποιηθούν ακριβότερα υλικά για μόνωση, βαθύτερα θεμέλια, μεγαλύτερες κολώνες κ.λ.π. Επίσης, στο εργοστάσιο υπάρχει κίνδυνος για διαρροή αερίων, που προκαλούν αναθυμιάσεις και αυξημένη πιθανότητα πρόκλησης πυρκαγιάς, λόγω πολυάριθμων ηλεκτρονικών και μηχανών, με αποτέλεσμα να τίθενται σοβαρά θέματα ασφαλείας, εάν πάνω από το εργοστάσιο υπάρχουν γραφεία. Επιπλέον, η χρήση ενός ξεχωριστού κτηρίου επιτρέπει την καλύτερη διαμόρφωση τους, με αρχιτεκτονικό σχεδιασμό, ειδικά για γραφεία χωρίς περιορισμούς. Τέλος, το κτήριο των γραφείων θα στεγάζει και το Show room της εταιρίας, όπου οι περίπου 100 πελάτες την ημέρα είναι προτιμότερο να επισκέπτονται ένα πιο λειτουργικό και καλαίσθητο κτήριο, παρά το δεύτερο όροφο ενός εργοστασίου. Ωστόσο, με αυτήν την επιλογή αυξάνεται η έκταση της γης που θα χρησιμοποιηθεί και για να περιοριστεί η αύξηση του συντελεστή κάλυψης, αποφασίστηκε το κτήριο των γραφείων να αποτελείται από 3 ορόφους.

Οι διαστάσεις του κτηρίου αυτού είναι 30,8m ως προς το πλάτος, 44,8m ως προς το μήκος και 10m ως προς το ύψος. Στο *Σχήμα 5-14* φαίνεται η κάτοψη κάθε ορόφου.

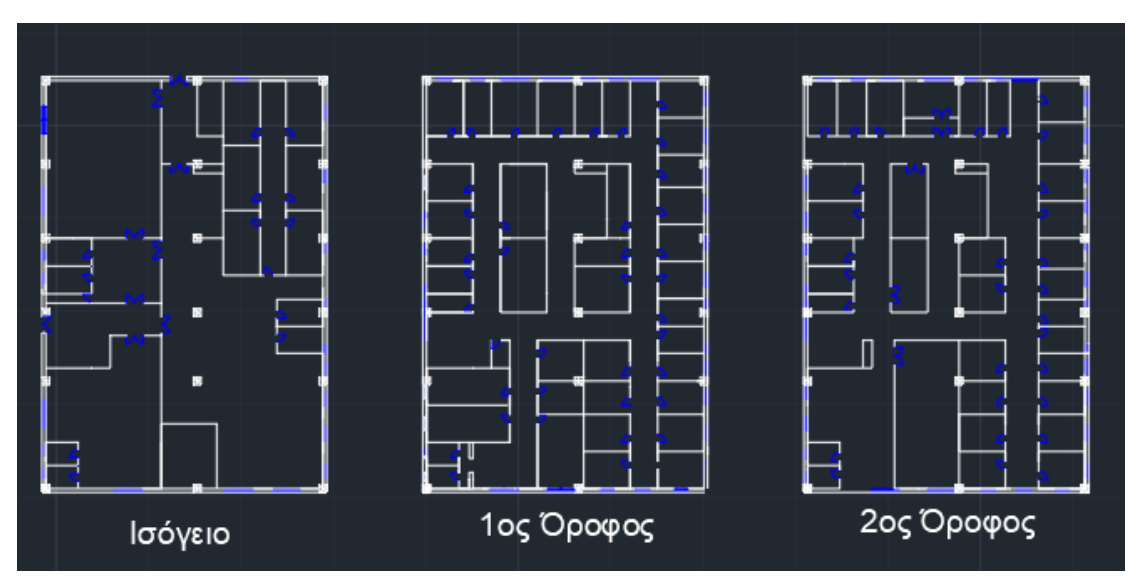

*Σχήμα 5-14: Κάτοψη γραφείων*

Το κτήριο, εκτός από τα γραφεία και το Show room, όπου η εταιρία θα επιδεικνύει τα προϊόντα της στους πελάτες της, θα καλύπτει και επιπρόσθετες απαιτήσεις, όπως το εστιατόριο, όπου θα μπορούν να τρώνε όλοι εργαζόμενοι της εταιρίας. Επίσης, θα περιλαμβάνει και μια μεγάλη αμφιθεατρική αίθουσα για τις συγκεντρώσεις της εταιρείας, όπου η κατασκευή της στο ισόγειο απαιτεί και υπογειοποίηση 2m. Τα γραφεία καλύπτουν πλήρως τις ανάγκες των τμημάτων Οικονομίας, Πωλήσεων και Marketing της εταιρίας, σύμφωνα με το οργανόγραμμα *Σχήμα 4-1*.

Τα γραφεία των τμημάτων Εργοστασίου και Εφοδιαστικής είναι στο εργοστάσιο και στις αποθήκες αντίστοιχα, καθώς κρίνεται αναγκαίο για τους προϊστάμενους και τους διευθυντές να βρίσκονται μέσα στο χώρο ευθύνης τους, με σκοπό να έχουν τον πλήρη έλεγχο. Αναλυτικά, η χωροταξική διάταξη και η θέση των εργαζομένων παρουσιάζονται στο *Σχήμα 5-15.*

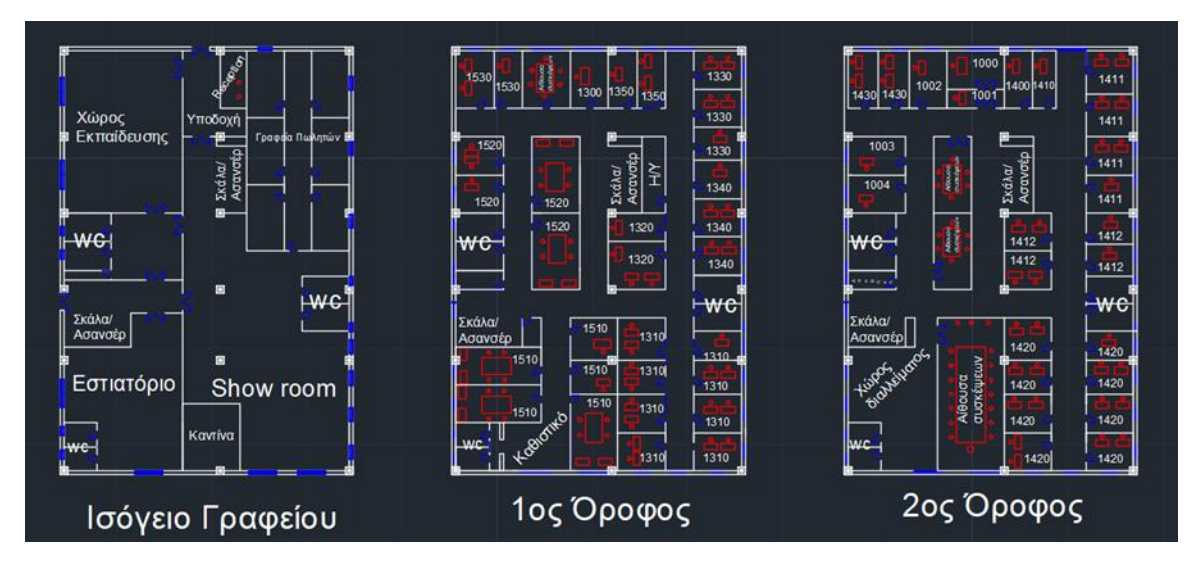

*Σχήμα 5-15: Χωροταξική διάταξη γραφείων*

Ο σχεδιασμός πραγματοποιήθηκε με τέτοιο τρόπο, ώστε να αξιοποιηθεί με το βέλτιστο και πιο λειτουργικό τρόπο ο διαθέσιμος χώρος. Επίσης, εκτός από τις κολώνες, σκάλες και τους ανελκυστήρες που στα σχέδια έχουν αποτυπωθεί ρεαλιστικά και βρίσκονται σε κάθε όροφο ακριβώς στην ίδια θέση, το ίδιο ισχύει και για τις τουαλέτες, με αποτέλεσμα να επιτευχθεί το χαμηλότερο κόστος εγκατάστασης υδραυλικών σωληνώσεων.

Το εμβαδόν κάθε γραφείου υπολογίστηκε με βάση τη θέση τους στο οργανόγραμμα. Οι υπάλληλοι από το 4° και 5° επίπεδο μοιράζονται το γραφείο τους συνήθως με έναν, αλλά μερικές φορές και με δυο συναδέλφους τους. Στον καθένα αναλογούν 10 m<sup>2</sup>. Οι Υπεύθυνοι, στις περισσότερες περιπτώσεις, έχουν το δικό τους γραφείο με εμβαδόν από 12 έως 15 m<sup>2</sup>. Οι Διευθυντές, που ανήκουν στο 3º επίπεδο έχουν δικό τους γραφείο 15 m², ενώ οι Διευθυντές που ανήκουν στο 2° επίπεδο έχουν δικό τους γραφείο 20 m² . Τέλος, ο Γενικός Διευθυντής έχει το μεγαλύτερο γραφείο με εμβαδόν 24 m<sup>2</sup>.

Πρωταρχικός στόχος της σχεδίασης των γραφείων ήταν όσο το δυνατόν περισσότεροι υπάλληλοι να έχουν στο γραφείο τους παράθυρο, ώστε να έχουν και πρόσβαση σε φυσικό φωτισμό. Σύμφωνα με τους Μαρμαρά και Ναθαναήλ (2016) "*Η σύσταση του φωτός που παρέχει ο φυσικός φωτισμός είναι η καλύτερα προσαρμοσμένη στην ανθρώπινη όραση. Επομένως, θα πρέπει να επιδιώκεται, ώστε οι χώροι εργασίας να φωτίζονται όσο το δυνατόν περισσότερο με τέτοιο φωτισμό*". Επιπλέον, τα παράθυρα δίνουν τη δυνατότητα να μειώνεται η οπτική κόπωση σε ένα κουρασμένο μάτι, που έχει εστιάσει για αρκετό χρόνο σε μικρά μεγέθη, όπως γράμματα ή αριθμούς, απλά κοιτάζοντας έξω από το παράθυρο και εστιάζοντας κάπου μακριά. Η καλύτερη δυνατή θέση για την τοποθέτηση του γραφείου, άρα και της οθόνης του υπολογιστή, είναι κάθετα στο παράθυρο, είτε για να μη δημιουργούνται αντανακλάσεις από το φως, είτε για να μη αποσπάται η προσοχή κοιτώντας συνέχεια έξω από το παράθυρο. Επίσης, το φως πρέπει να έρχεται από αριστερά. Βέβαια, το αριστερά ισχύει για τους δεξιόχειρες για να μη δημιουργούνται σκιάσεις την ώρα που γράφουν, ενώ για τους αριστερόχειρες ισχύει το αντίθετο. Ωστόσο, οι δεξιόχειρες αποτελούν την πλειοψηφία του πληθυσμού και ο σχεδιασμός γίνεται, έτσι ώστε το φως να έρχεται τις περισσότερες φορές από τα αριστερά.

### 5.5 Διαμόρφωση εξωτερικών χώρων

Για τη διαμόρφωση των εξωτερικών χώρων σχεδιάστηκαν χώροι στάθμευσης αυτοκινήτων και διάδρομοι αποστολών και παραλαβών, που θα χρησιμοποιούν τα φορτηγά, όπως φαίνονται στο *Σχήμα 5-16*. Η ράμπα γεφύρωσης πρέπει να είναι 1,3m υπερυψώμενη, από το επίπεδο του εξωτερικού δρόμου και τα κτίρια είναι υπερυψωμένα μόνο 0,5m. Έτσι, είναι απαραίτητο να πραγματοποιηθούν χωματουργικά έργα στους διαδρόμους αποστολών και παραλαβών, ώστε να καλυφθεί η διαφορά των 0,8m. Για αυτόν τον λόγο, σχεδιάστηκε η αρχή του διαδρόμου, με μήκος 16m και κατηφορική με κλίση 5%. Στο *Σχήμα 5-10* φαίνεται η διαμόρφωση των εξωτερικών χώρων, καθώς και η θέση του κτιρίου γραφεία, ως προς το συγκρότημα του εργοστασίου και των αποθηκών. Η νότια πρασιά του οικοπέδου θα αξιοποιηθεί για τη δημιουργία δρόμου με πρόσβαση στο parking του εργοστασίου. Επίσης, αποφασίστηκε, ότι όλα τα κτίρια πρέπει να έχουν πρόσβαση σε δρόμο σε τουλάχιστον μια πλευρά τους. Αυτό κρίνεται πολύ σημαντικό στην περίπτωση εκδήλωσης πυργκαγιάς, ώστε να μπορούν να προσεγγίσουν τα πυροσβεστικά οχήματα σε όλα τα κτίρια.

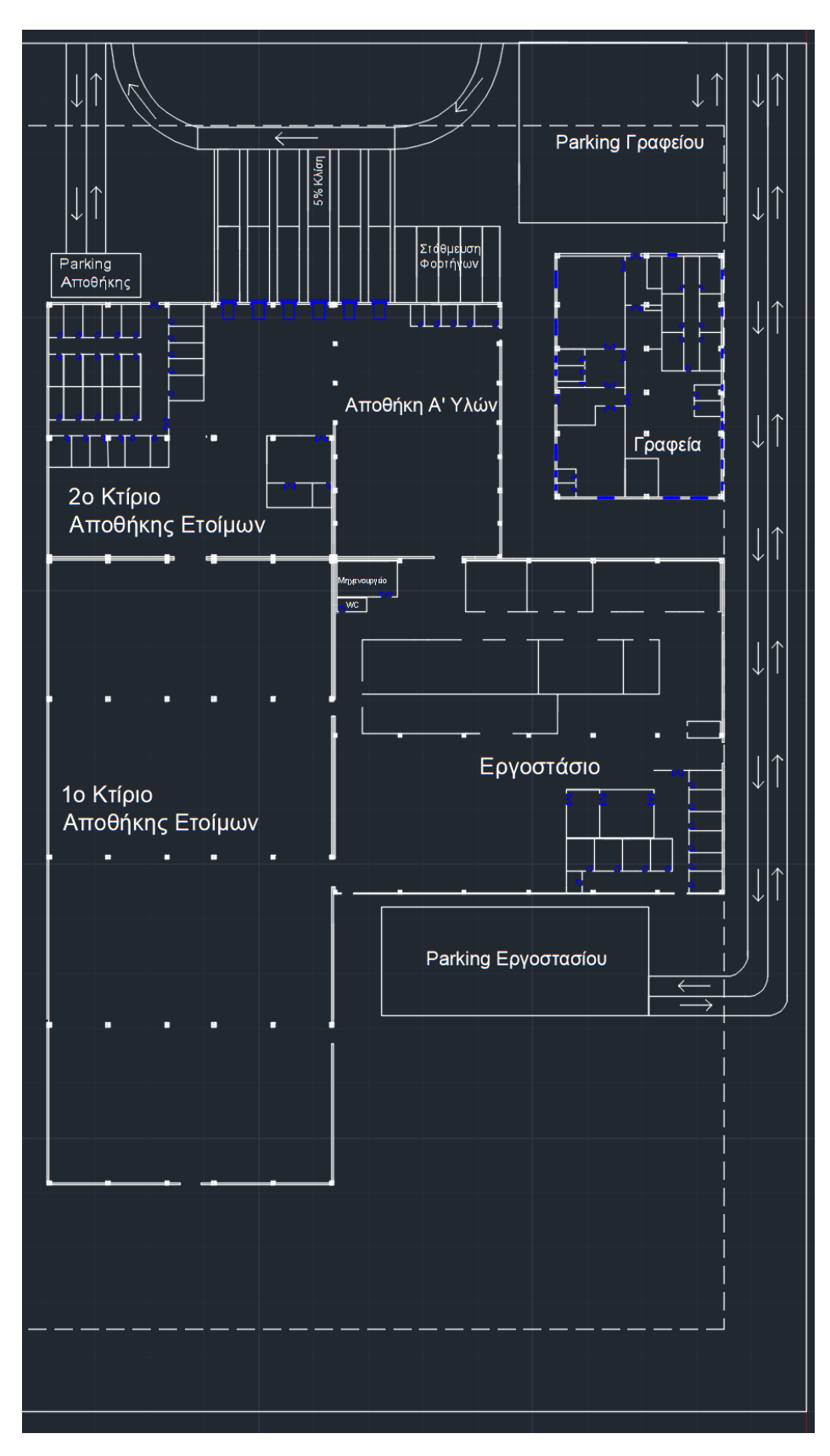

*Σχήμα 5-16: Διαμόρφωσή εξωτερικών χώρων*

#### 5.6 Γενικό σχέδιο κτιρίων

Παρακάτω παρουσιάζονται οι πλάγιες όψεις και η κάτοψη του γενικού σχεδίου του συγκροτήματος γραφείων, αποθηκών και εργοστασίου. Τα κτίρια του εργοστασίου και των αποθηκών είναι μεταλλικές κατασκευές και οι σκεπές τους έχουν κλίση 10%. Επίσης, οι εξωτερικοί τοίχοι έχουν πάχος 29cm για να περιλαμβάνουν και μόνωση. Για τον προσανατολισμό των κτιρίων πρέπει να ληφθεί υπόψη ότι, στην Ελλάδα, που είναι στο βόρειο ημισφαίριο, οι νότιες όψεις των κτιρίων προσλαμβάνουν περισσότερη ηλιακή ακτινοβολία (φως), σε σύγκριση με τις άλλες. Για αυτόν τον λόγο, o σχεδιασμός των σκεπών έγινε με τέτοιο τρόπο, ώστε οι πλευρές με την κλίση να έχουν νότιο προσανατολισμό για να είναι πιο αποδοτικά τα φωτοβολταϊκά πάνελ, σε περίπτωση που γίνει επένδυση για τοποθέτησή τους στην σκεπή. Ακόμα, τα γραφεία έχουν σχεδιαστεί, ώστε τα περισσότερα να έχουν, κατά προτίμηση νότιο και έπειτα, ανατολικό προσανατολισμό, για να έχουν φυσικό φωτισμό όλη μέρα στην πρώτη περίπτωση και μέχρι το μεσημέρι στη δεύτερη περίπτωση.

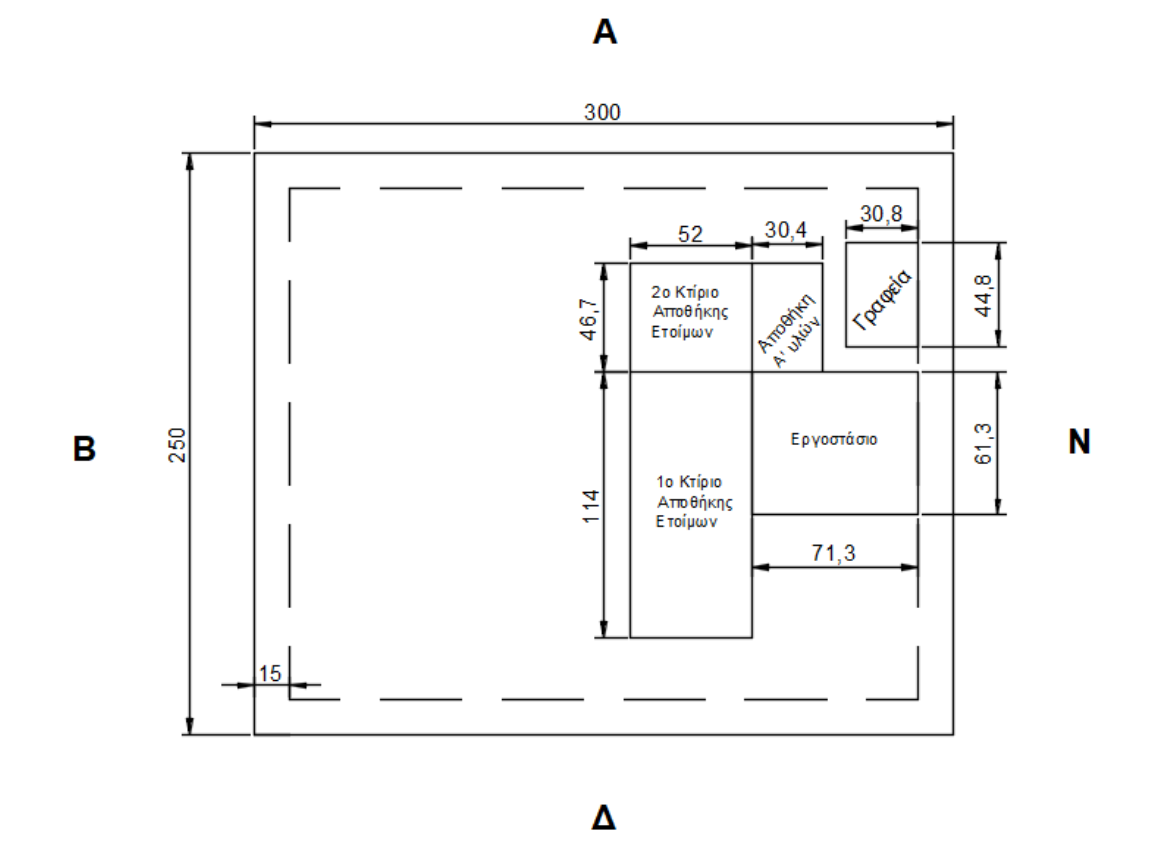

*Σχήμα 5-17: Κάτοψη του συγκροτήματος των κτιρίων*

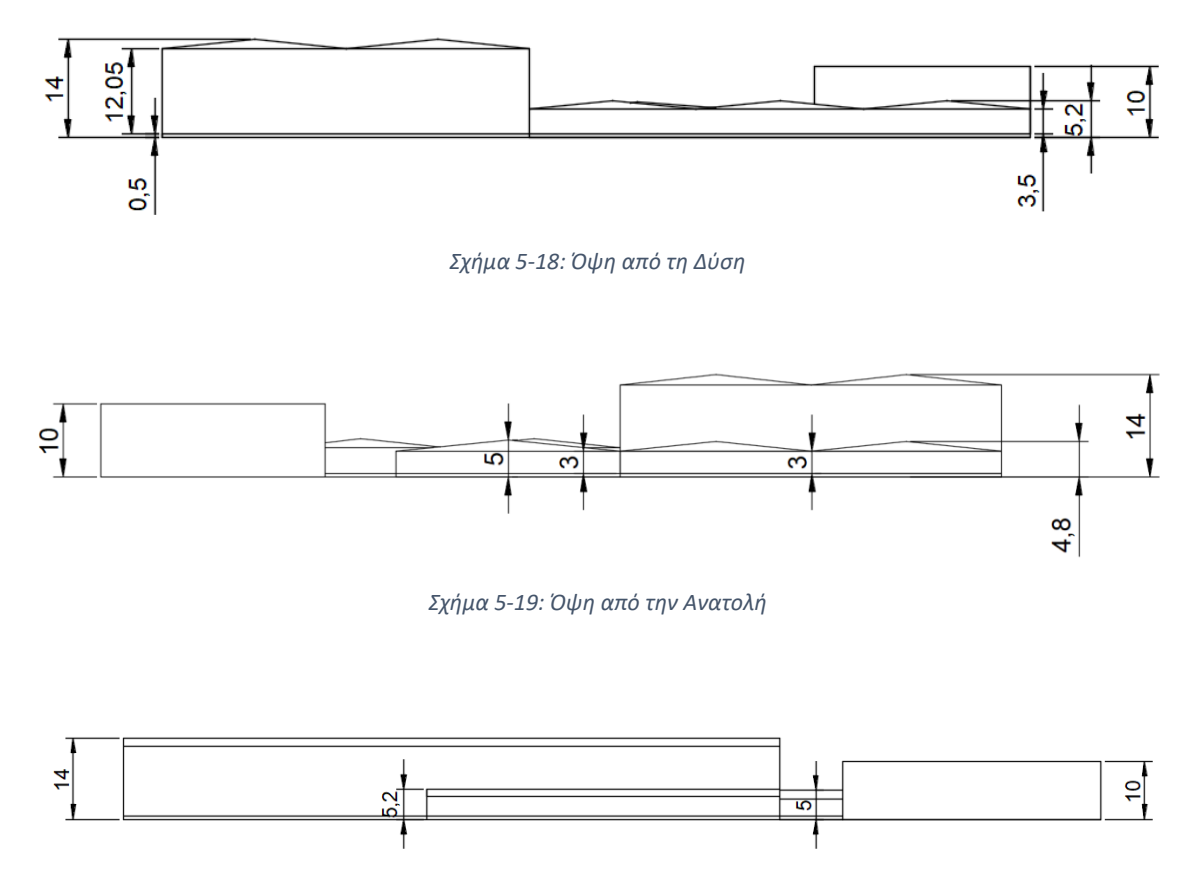

*Σχήμα 5-20: Όψη από το Νότο*

Σύμφωνα με την εκφώνηση, πρέπει τουλάχιστόν το 40% των διαθέσιμων οικοδομικών συντελεστών να μείνει ανεκμετάλλευτο για μελλοντική αξιοποίηση από την Εταιρεία. Επομένως, οι μέγιστες τιμές των συντελεστών είναι Σ. Κάλυψηςmax = 0,24, Σ. Δόμησηςmax = 0,48 και Σ.  $O$ γκου $_{max}$  = 2,4.

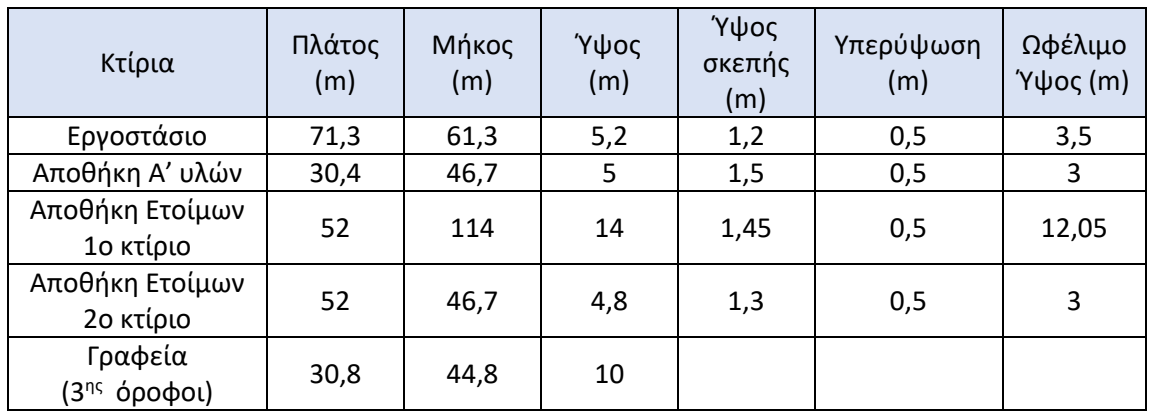

*Πίνακας 5-8: Διαστάσεις Κτιρίων*

Στον *Πίνακα 5-8* φαίνονται συγκεντρωτικά οι διαστάσεις των κτιρίων και γνωρίζοντας τις διαστάσεις του οικοπέδου που είναι 300m x 250m, υπολογίστηκαν οι συντελεστές του συγκροτήματος γραφείου, αποθηκών και εργοστασίου που σχεδιάστηκαν για την εταιρία HANDYMAN Α.Ε, τα αποτελέσματα είναι τα εξής:

**Συντελεστής Κάλυψης = 0,207 < 0,24 Συντελεστής Δόμησης = 0,24 < 0,48 Συντελεστής Όγκου =1,84 < 2,4**

Επομένως, ικανοποιείται η απαίτηση, που αναφέρει ότι 40% των διαθέσιμων οικοδομικών συντελεστών πρέπει να μείνει ανεκμετάλλευτο. Πιο συγκεκριμένα, από τον Σ. Κάλυψης αφήνεται ανεκμετάλλευτο το 48,3%, από τον Σ. Δόμησης το 69,5% και από τον Σ. Όγκου το 53,9%.

# 6 Δημιουργία προσομοίωσης του εξαμηνιαίου θέματος στο πρόγραμμα FlexSim

Το FlexSim είναι ένα πρόγραμμα, όπου δημιουργούνται μοντέλα προσομοίωσης συστημάτων και παρέχει εργαλεία για την ανάλυση και την βελτιστοποίηση τους. Επίσης, στο περιβάλλον της προσομοίωσης χρησιμοποιείται τρισδιάστατη εικονική πραγματικότητα με πολύ αληθοφανή γραφικά. Μέσω του προγράμματος αυτού, δημιουργήθηκε ένα μοντέλο προσομοίωσης των αποθηκών και του εργοστασίου της εταιρείας HANDYMAN Α.Ε., όπου είναι η εικονική εταιρεία του εξαμηνιαίου θέματος του μαθήματος 'Σύστηματα Παραγωγής & Διακίνησης Υλικών' για το ακαδημαϊκό έτος 2021-2022. Σε αυτό το κεφάλαιο παρουσιάζεται ο τρόπος δημιουργίας του μοντέλου προσομοίωσης της εταιρείας HANDYMAN Α.Ε., το οποίο μιμείται τις διαδικασίες, συλλογής Α΄ υλών, διακίνησης υλικών, επεξεργασίας των προϊόντων στα παραγωγικά τμήματα, καθώς και την εναπόθεση και αποθήκευση των ετοίμων προϊόντων.

# 6.1 Καθορισμός οντοτήτων της προσομοίωσης

Η πρώτη ενέργεια για τη δημιουργία του μοντέλου της προσομοίωσης είναι ο ορισμός των βασικών μονάδων μέτρησης. Για μονάδα μέτρησης του χρόνου επιλέχθηκαν τα λεπτά (min), για την απόσταση τα μέτρα (m) και για όγκο των υγρών τα λίτρα (L).

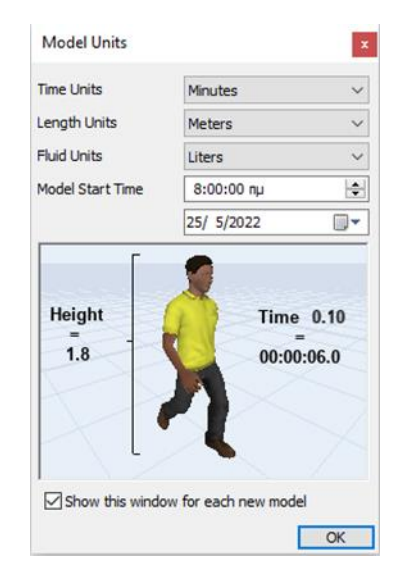

*Σχήμα 6-1 Ορισμός βασικών μονάδων μέτρησης*

Στη συνέχεια, ορίζονται οι οντότητες του συστήματος. Η βασική οντότητα είναι τα προϊόντα που δημιουργούνται στο εργοστάσιο και αποθηκεύονται στην Αποθήκη Ετοίμων. Για τη μοντελοποίηση της οντότητας Προϊόν δημιουργήθηκε στη λειτουργία FlowItem Bin, ένα new Basic FlowItem, με όνομα Product, σε σχήμα κουτιού και με αρχικές διαστάσεις (0,38 x 0,38x 0,2) m.

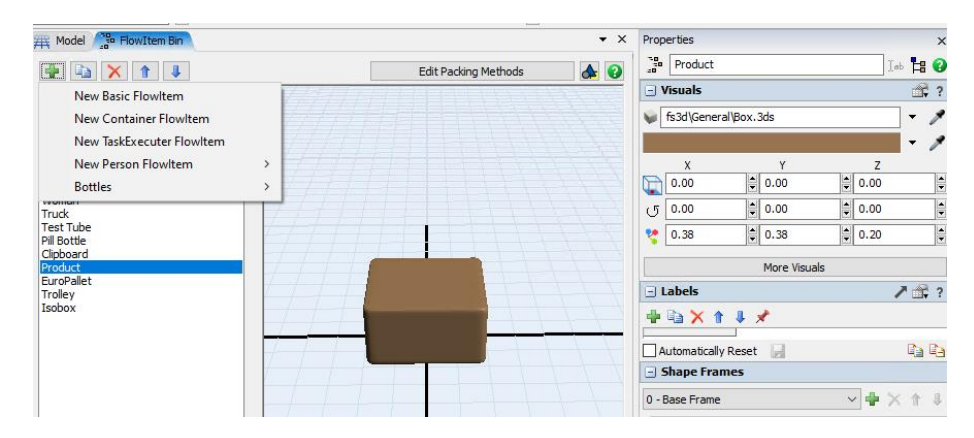

*Σχήμα 6-2 Δημιουργία Oντότητας Product*

Στο μοντέλο της προσομοίωσης της Handyman A.Ε. η οντότητα Product μιμείται οποιοδήποτε προϊόν της εταιρίας, σε οποιοδήποτε στάδιο της παραγωγής του. Ο καθορισμός των ιδιοτήτων της οντότητας Product (όνομα και κωδικός προϊόντος, στάδιο παραγωγής, χρώμα, βάρος κ.λ.π.) πραγματοποιείται από τις τιμές των ετικετών (Label) και με βάση αυτές τις τιμές, η οντότητα αλληλοεπιδρά διαφορετικά με το μοντέλο και έτσι, πραγματοποιείται η προσομοίωση των διαφορετικών προϊόντων του συστήματος. Για την καλύτερη κατανόηση δημιουργήθηκε ένα μοντέλο για αυτό τον σκοπό. Στο μοντέλο αυτό υπάρχουν δύο προϊόντα, τα σφυριά (hammers) και τα κατσαβίδια (screwdrivers), όπου δημιουργούνται στην ίδια τοποθεσία και ανάλογα το προϊόν μετακινούνται σε μια νέα τοποθεσία (*Σχήμα 6-3*, *Σχήμα 6-4*). Τα δύο αυτά προϊόντα μοντελοποιήθηκαν ως οντότητα Product και η διαφοροποίηση τους στο μοντέλο καθορίζεται από τις τιμές που έχουν οι ετικέτες. Στο συγκεκριμένο παράδειγμα, η οντότητα Product έχει τις ετικέτες SKU, Weight (βάρος), Name (Όνομα) και Colour (Χρώμα). Όταν η ετικέτα SKU της οντότητας έχει την τιμή 253 (*Σχήμα 6-3),*τότε η οντότητα μιμείται το Προϊόν Σφυρί, ενώ όταν έχει τιμή 108 (*Σχήμα 6-4)* μιμείται το Προϊόν Κατσαβίδι.

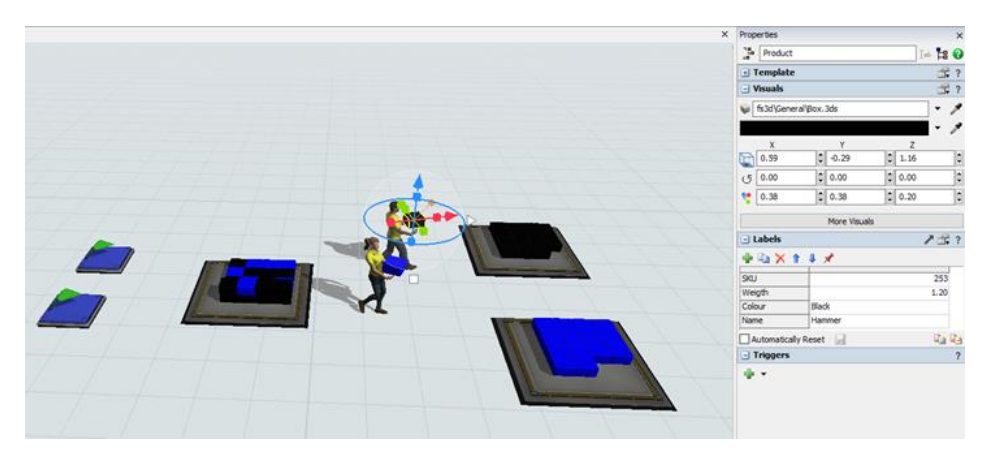

*Σχήμα 6-3 Ετικέτες του Προϊόντος Σφυρί*

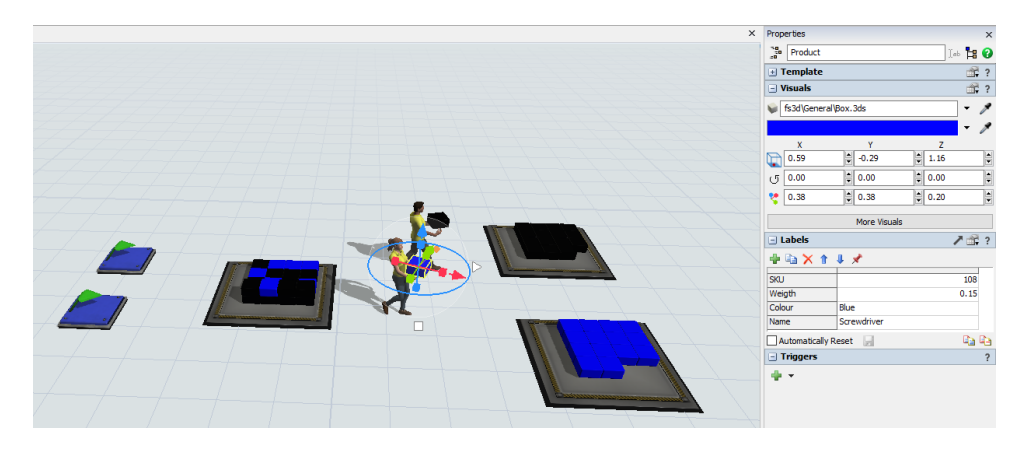

*Σχήμα 6-4 Ετικέτες του Προϊόντος Κατσαβίδι*

Επίσης, πρέπει να καθοριστεί διαφορετική οντότητα για τις Α' ύλες. Για αυτόν το σκοπό προστέθηκε και ένα ακόμα new Basic FlowItem, με όνομα RawMaterial, σχήμα κυλίνδρου και με αρχικές διαστάσεις 0,26 x 0,26 x 0,17 m.

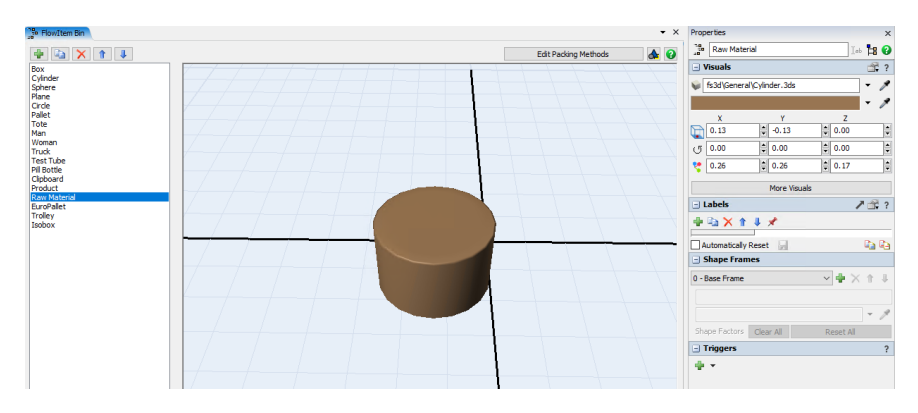

*Σχήμα 6-5 Δημιουργία Οντότητας Raw Material*

Πέραν της βασικής οντότητας του συστήματος, που είναι τα Προϊόντα και της οντότητας των Α' υλών, υπάρχουν και άλλες οντότητες, που πρέπει να αναπαρασταθούν στο μοντέλο της προσομοίωσης. Αυτές είναι τα αντικείμενα, που χρησιμοποιούνται για τη μεταφορά των Προϊόντων και των Α' υλών, δηλαδή ευρωπαλέτες, το καρότσι μεταφοράς εμπορευμάτων και τα isobox. Τα παραπάνω δημιουργήθηκαν στη λειτουργία FlowItem Bin, ως New Container FlowItem. Για την ευρωπαλέτα και τα isobox χρησιμοποιήθηκαν οι μορφές των Pallet και Tote αντίστοιχα και απλά ορίστηκαν οι σωστές διαστάσεις για κάθε περίπτωση. Τα isobox χωρίζονται σε 3 κατηγορίες Κ1, Κ2 και Κ3, ανάλογα με τις διαστάσεις του καθενός.
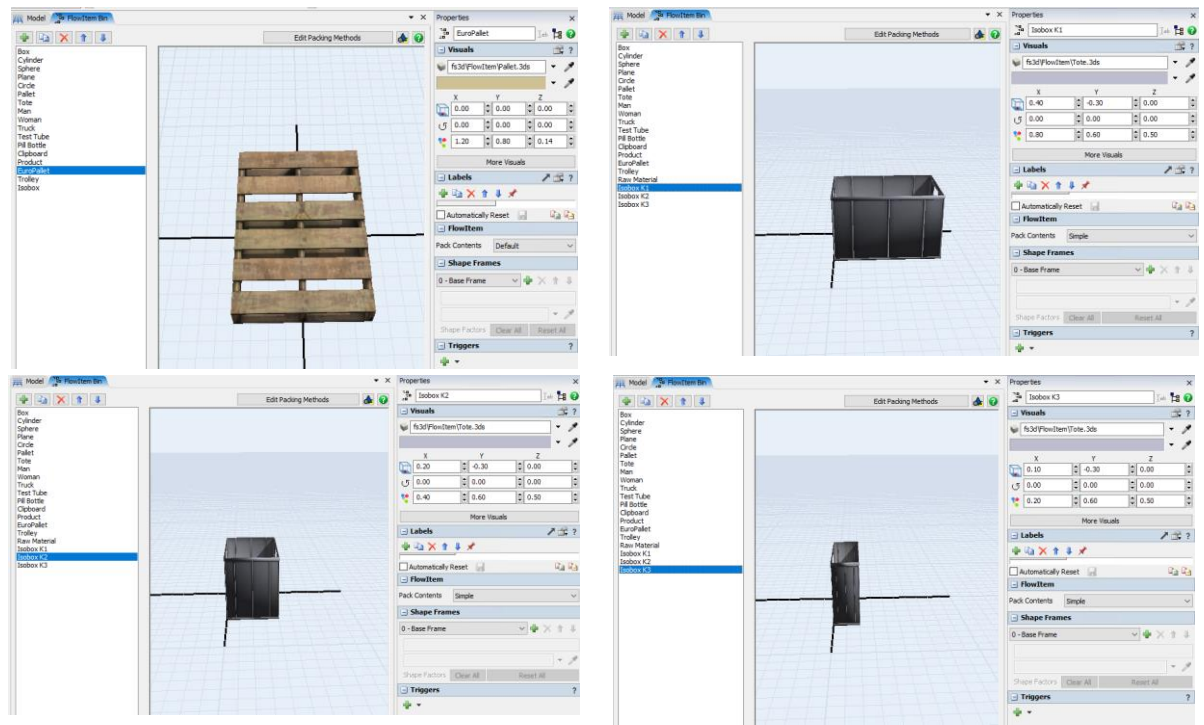

*Σχήμα 6-6 Δημιουργία Οντοτήτων EuroPallet και Isobox*

Για το καρότσι μεταφοράς εμπορευμάτων, που ονομάστηκε ως οντότητα Trolley, σχεδιάστηκε η μορφή του μέσω του προγράμματος Solidworks και έγινε εισαγωγή του αρχείου σε μορφή 3ds.

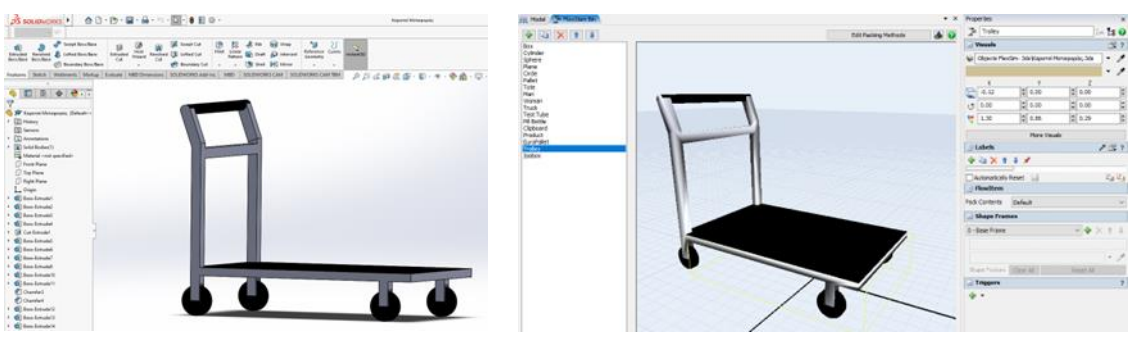

*Σχήμα 6-7 Δημιουργία Οντότητας Τrolley*

Για την εισαγωγή της χωροταξικής διάταξης του συγκροτήματος των κτιρίων της εταιρίας HANDYMAN A.E., επιλέχθηκε η συντόμευση Backgrounds από τη Γραμμή Ελέγχου, στο επάνω μέρος της οθόνης, όπου έγινε η εισαγωγή του αρχείου .dwg, που δημιουργήθηκε με το πρόγραμμα AutoCAD στο **Κεφάλαιο 5**.

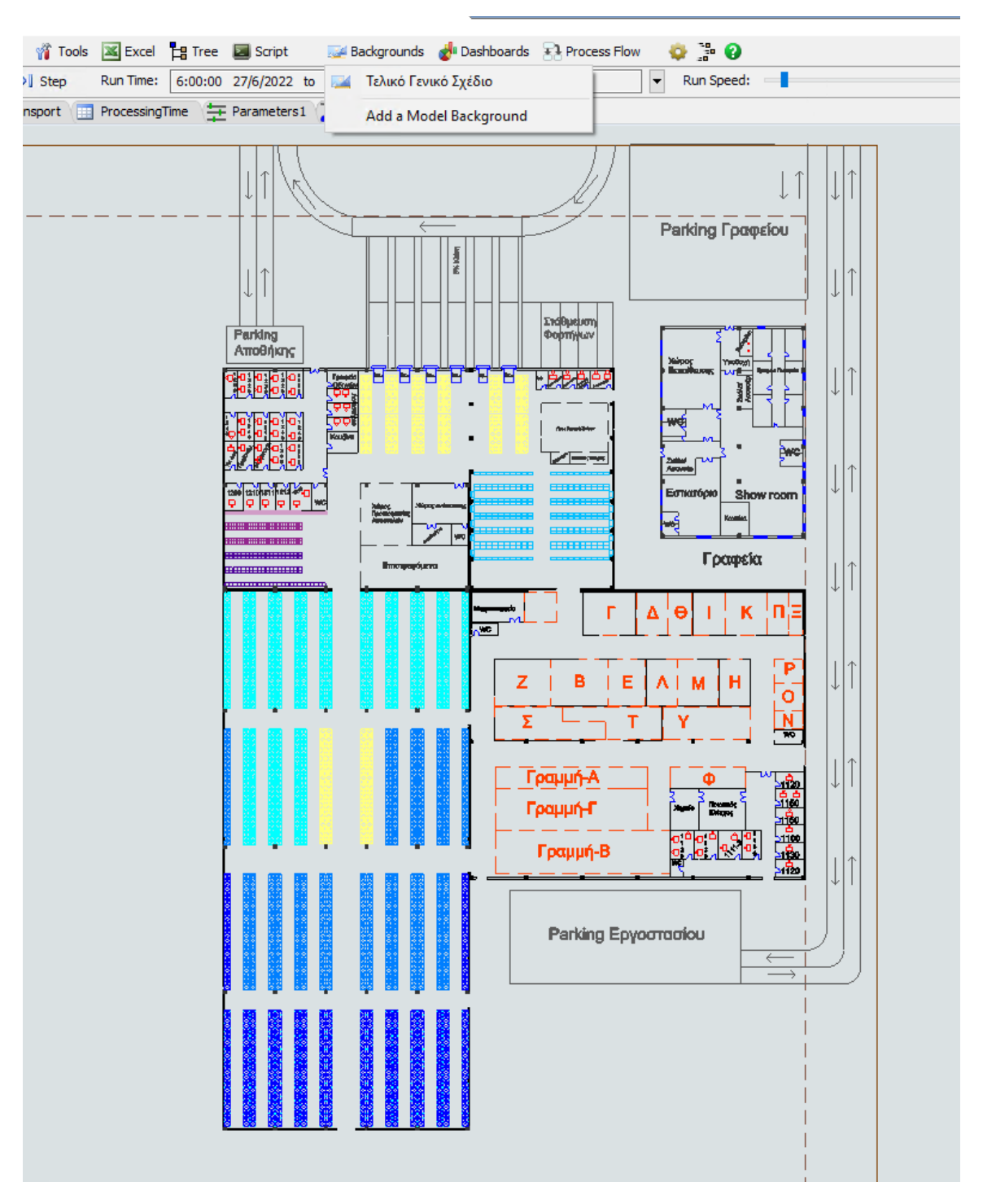

*Σχήμα 6-8 Εισαγωγή γενικού σχεδίου του συγκροτήματος των κτιρίων* 

# 6.2 Δημιουργία μοντέλου αποθήκης Α΄ υλών

Για τη δημιουργία της Αποθήκης Α΄ υλών, πρώτα έγινε η εισαγωγή και η ρύθμιση των απαραίτητων αντικειμένων από την βιβλιοθήκη του προγράμματος FlexSim και έπειτα, μοντελοποιήθηκε η λογική της διαδικασίας συλλογής Α΄ υλών.

### 6.2.1 Εισαγωγή και ρύθμιση αντικειμένων

Για τη δημιουργία του μοντέλου της Αποθήκης Α΄ Υλών, εισάγονται τα αντικείμενα Rack (Ράφι) από την υποκαρτέλα Warehousing της βιβλιοθήκης. Στις ιδιότητες του αντικειμένου Rack και στην επιλογή Edit Dimensions, ρυθμίζονται οι διαστάσεις, που θα έχουν τα ράφια και καθορίζεται ο αριθμός των ραφιών, που έχει η κάθε ραφιέρα. Όλες οι ραφιέρες έχουν τέσσερα επίπεδα ραφιών ως προς το ύψος (Number of Levels = 4), όμως ως προς το μήκος υπάρχουν ραφιέρες, είτε με δέκα επίπεδα (Number of Bays = 10), είτε με ένα επίπεδο (Number of Bays = 1). Για τη ραφιέρα με δέκα επίπεδα (διαμερίσματα) ως προς το μήκος, οι ρυθμίσεις παρουσιάζονται στο παρακάτω σχήμα 5-10. Το μήκος του ραφιού εισάγεται στα 1,2m, και το ύψος εισάγεται στα 0,55m,. Το βάθος ρυθμίζεται στα 0,6m, από την υποκαρτέλα Visuals, στις ιδιότητες του Rack.

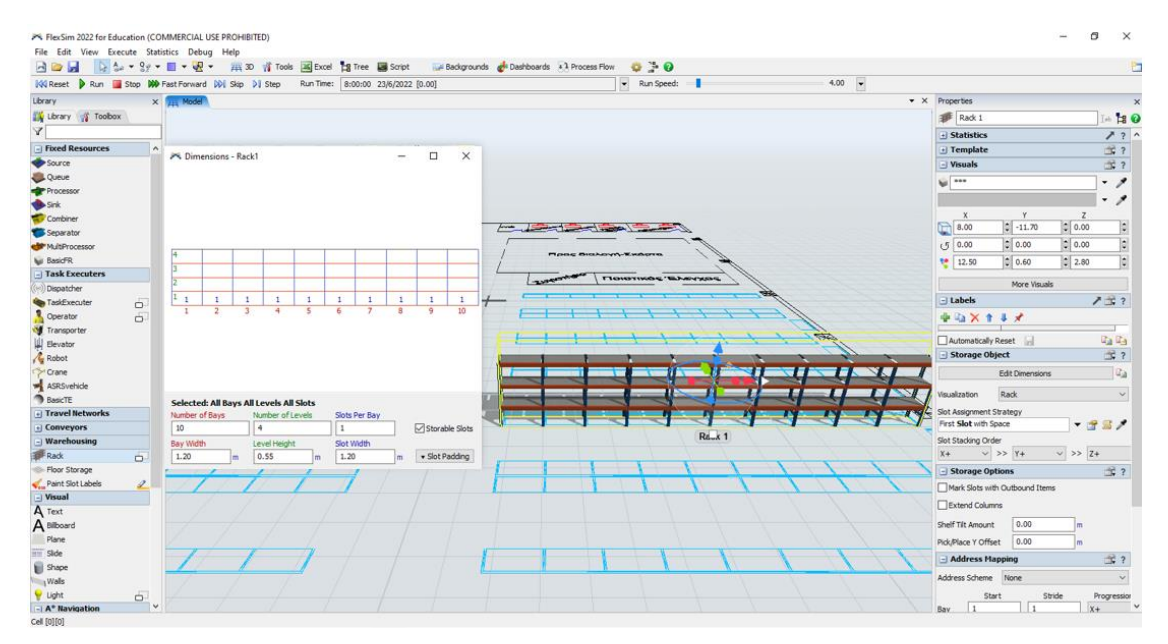

*Σχήμα 6-9 Ρυθμίσεις αντικειμένου Rack*

Έπειτα, με αντιγραφή - επικόλληση δημιουργείται το πλήθος από τις ραφιέρες (24 – 10 επίπεδα και 10 - 1 επίπεδα) και τοποθετούνται σύμφωνα με το σχεδιασμό.

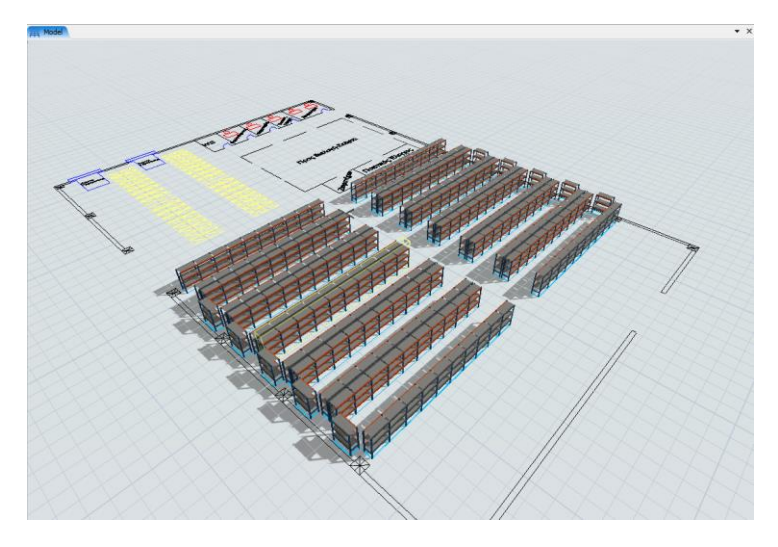

*Σχήμα 6-10 Τοποθέτηση ραφιών στην αποθήκη A' υλών*

Επόμενο βήμα είναι η εισαγωγή των υπολοίπων αντικείμενων και πόρων, που είναι απαραίτητη για τη λειτουργία των υποστηρικτικών τμήματων της αποθήκης. Επιπλέον, γίνεται χρήση του εργαλείου A\* Ναvigation, με σκοπό να καθοριστούν οι διάδρομοι και ο τρόπος, που θα κινούνται οι εργαζόμενοι στην αποθήκη, κατά την διάρκεια των λειτουργιών της εναπόθεσης και της συλλογής. Τέλος, από την υποκατρέλα Visual της βιβλιοθήκης εισάγονται οι τοίχοι και οι κολώνες.

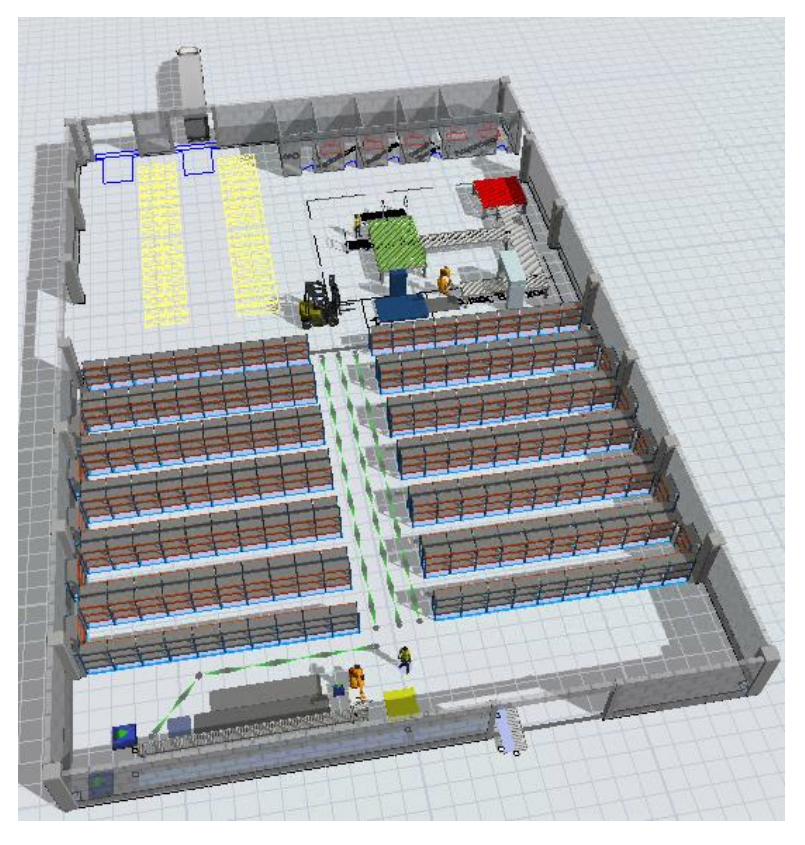

*Σχήμα 6-11 Αποθήκη A' υλών στο περιβάλλον του FlexSim*

## 6.2.2 Προσομοίωση της διαδικασίας συλλογής Α' υλών

Η διαδικασία της συλλογής Α' υλών στην αποθήκη της Handyman Α.Ε. ξεκινάει με τον συλλέκτη, ο οποίος παραλαμβάνει τη λίστα συλλογής, με βάση την οποία καθορίζεται ποιες πρώτες ύλες θα μαζέψει, σε ποια ποσότητα και με ποια σειρά. Η λίστα συλλογής δημιουργείται σύμφωνα με το πρόγραμμα παραγωγής και χωρίζεται σε γραμμές συλλογής, όπου στην κάθε γραμμή αναφέρεται ένας κωδικός Α' ύλης, η ποσότητα συλλογής του κωδικού, το ράφι που βρίσκεται κ.α. Ο συλλέκτης διαβάζοντας τη λίστα και χρησιμοποιώντας ένα καρότσι μεταφοράς εμπορευμάτων εκτελεί τις γραμμές συλλογής. Όταν μαζέψει όλες τις πρώτες ύλες, που αφορούν έναν κωδικό προϊόντος, τοποθετεί το καρότσι στο σύστημα αυτόματης παλετοποίησης και χρησιμοποιώντας ένα άλλο καρότσι, συνεχίζει στην επόμενη γραμμή συλλογής και ούτω καθεξής. Για την προσομοίωση της παραπάνω διαδικασίας είναι απαραίτητο να μελετηθούν δεδομένα που αφορούν το πλήθος των Α' υλών, τον πίνακα υλικών των προϊόντων και τον αριθμό των προϊόντων, που παράγονται καθημερινά. Σύμφωνα με αυτά, μπορεί να δημιουργηθεί το πρόγραμμα παραγωγής και η λίστα συλλογής των A' υλών, τα δεδομένα της οποίας θα είναι η είσοδος στο μοντέλο της προσομοίωσης.

Η εταιρεία Handyman Α.Ε. εμπορεύεται 420 προϊόντα ηλεκτρονικών εργαλείων και εργαλείων χειρός, όπου τα 200 από αυτά, τα παράγει η ιδία, ενώ τα υπόλοιπα τα εισάγει. Το κάθε προϊόν έχει ένα μοναδικό τριψήφιο κωδικό που ονομάζεται SKU (Stock Keeping Unit ή Μονάδα Διατηρούμενου Αποθέματος). Το εργοστάσιο παράγει τους κωδικούς από 101 έως 300. Επομένως, μόνο αυτοί οι κωδικοί περιλαμβάνονται στο πρόγραμμα παραγωγής, άρα και στη λίστα συλλογής. Για την παραγωγή των προϊόντων χρησιμοποιούνται συνολικά 130 κωδικοί Α' υλών, με κάθε προϊόν να χρειάζεται από 2 έως και 5 διαφορετικές πρώτες ύλες. Προφανώς, ένας κωδικός Ά ύλης μπορεί να χρησιμοποιηθεί στην παραγωγή διαφορετικών προϊόντων. Οι κωδικοί των πρώτων υλών είναι τετραψήφιοι και έχουν χρησιμοποιηθεί οι αριθμοί από το 1001 έως 1130. Κατά μέσο όρο στην κάθε παλέτα που διακινείται στα τμήματα του εργοστασίου, τοποθετούνται 48 προϊόντα, που περιλαμβάνουν από 1 έως και 4 διαφορετικούς κωδικούς προϊόντων. Βάση των παραπάνω στοιχείων, δημιουργήθηκε μια ενδεικτική λίστα συλλογής Α' υλών, όπως φαίνεται ένα μέρος της στον *Πίνακα 6-1* και αναλυτικά στο παράτημα Α στον *Πίνακα Α1.* 

#### *Πίνακας 6-1 Μέρος λίστας συλλογής Α' υλών*

. .

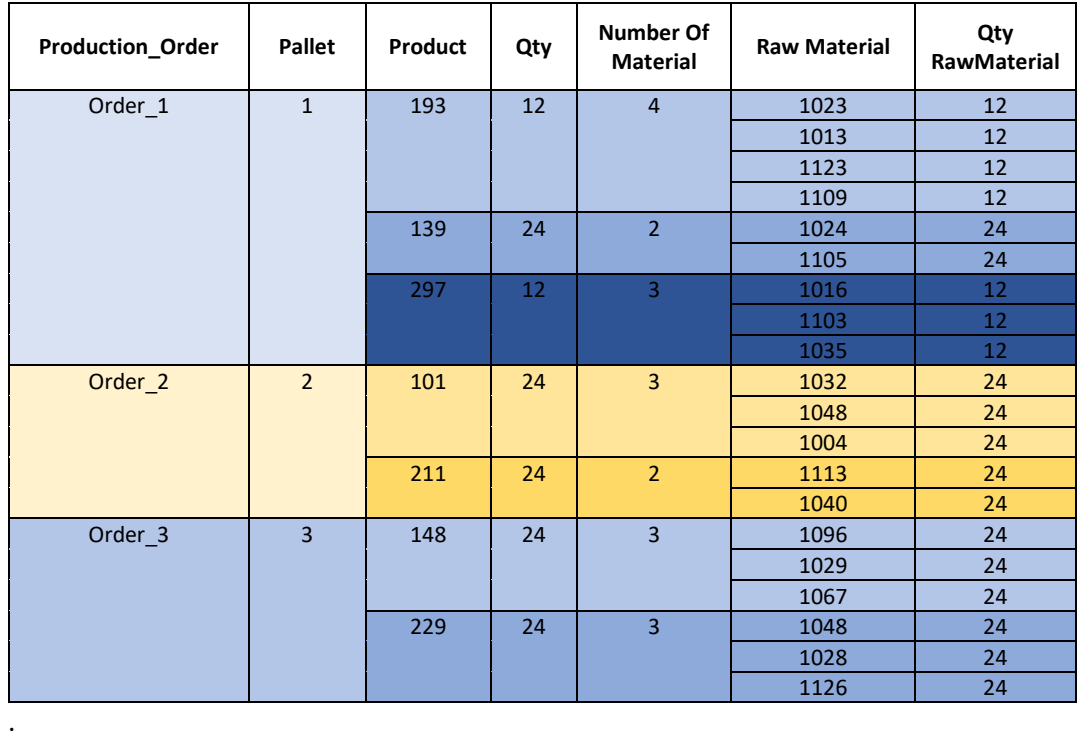

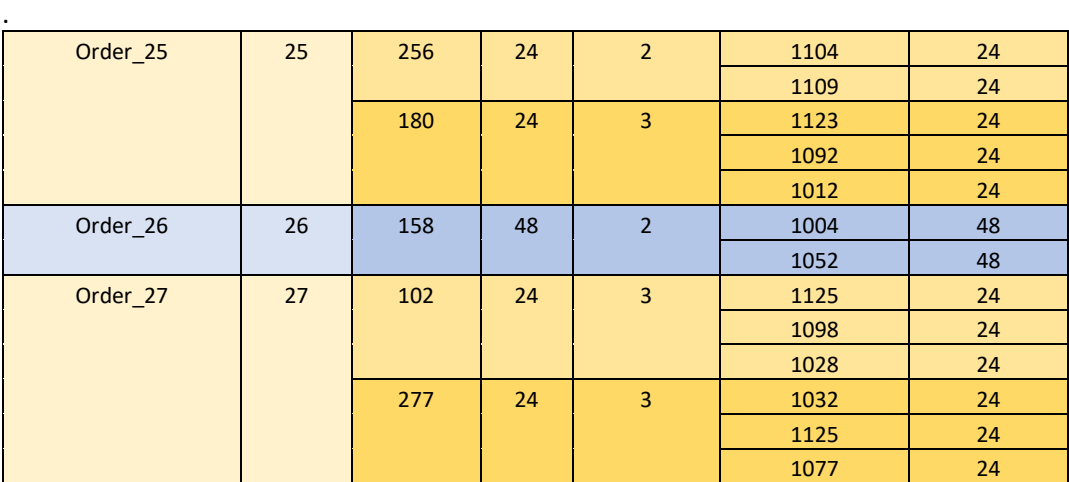

Με χρήση του εργαλείου Global Table έγινε εισαγωγή της λίστας στο μοντέλο με όνομα PickingList. Ανά πάσα στιγμή το μοντέλο μπορεί να αντλεί δεδομένα από τον πίνακα.

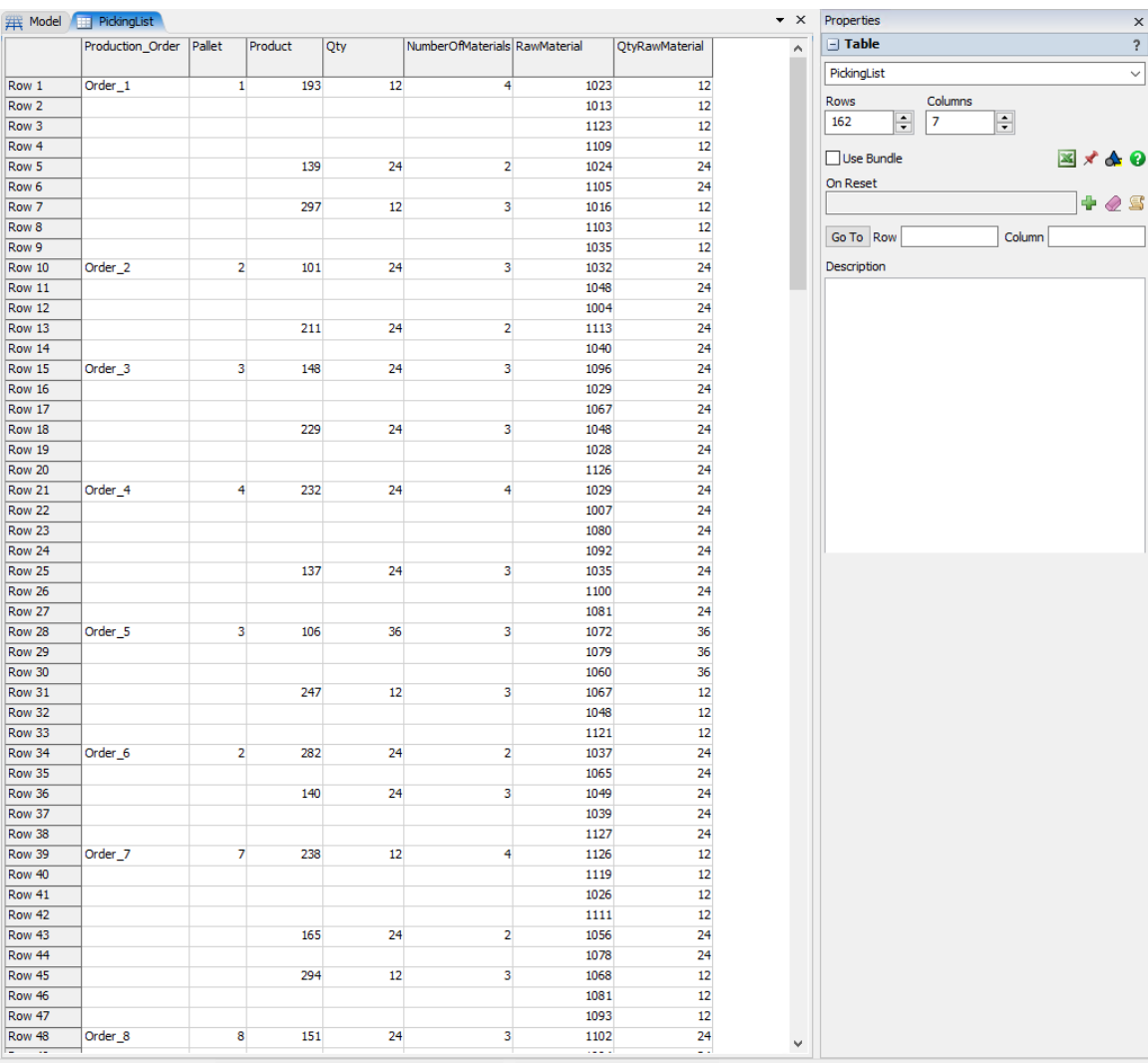

*Σχήμα 6-12 Global Table "PickingList"*

H αποθήκη Α' υλών χρησιμοποιεί δεσμευμένο σύστημα αποθήκευσης (Fixed location), όπου κάθε κωδικός πρώτης ύλης αντιστοιχίζεται σε συγκεκριμένα ράφια και τοποθετείται μόνο σε αυτά. Για την υλοποίηση του παραπάνω συστήματος αποθήκευσης γίνεται χρήση της λειτουργίας Paint Slot Labels, που βρίσκεται στην υποκαρτέλα Warehousing στη βιβλιοθήκη. Με τη συγκεκριμένη λειτουργία δημιουργούνται ετικέτες στα ράφια, που μπορούν να αντιστοιχιστούν με τις ετικέτες των οντοτήτων. Στο συγκεκριμένο μοντέλο, τα ράφια της αποθήκης Α' υλών χωρίστηκαν με την ετικέτα Raw Material με τιμές από 1001 έως 1130. Η κάθε τιμή αφορά από 1 έως 3 διαμερίσματα ραφιών (κάθε διαμέρισμα αποτελείται από 4 ράφια σε ύψος), με πιο συχνή τιμή την 2. Επίσης, και οι πρώτες ύλες έχουν την ίδια ετικέτα Raw Material με τις ίδιες τιμές. Επομένως, η αντιστοίχιση ραφιών με πρώτη ύλη είναι η ακόλουθη: η οντότητα πρώτη ύλη με ετικέτα Raw Material 1001 θα αποθηκεύεται στα ράφια με ετικέτα Raw Material 1001 και ούτω καθεξής. Οι πρώτες ύλες δημιουργούνται από μια πηγή, με ετικέτα (label) RawMaterial, που έχει τιμές σύμφωνα με την αντίστοιχη στήλη του Global Table PickingList και ποσότητα σύμφωνα με την στήλη QtyRawMaterial του ίδιου Global Table. Με τη χρήση της λειτουργίας Triggers – On Creation – Set Color By Case δίνεται ξεχωριστό χρώμα σε κάθε κωδικό πρώτης ύλης.

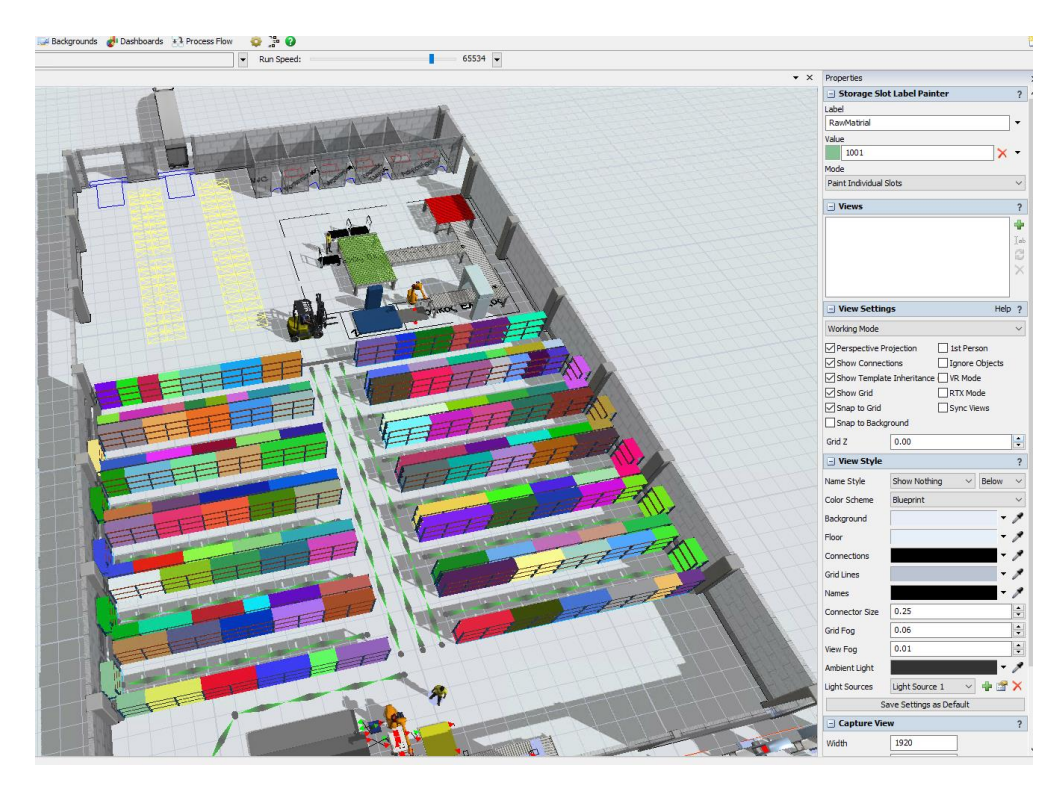

*Σχήμα 6-13 Χρήση Λειτουργίας "Paint Slot Label"*

Επόμενο βήμα είναι η εισαγωγή της λογικής της διαδικασίας συλλογή Α' υλών στο πρόγραμμα. Για να επιτευχθεί ο στόχος αυτός, είναι απαραίτητο να αξιοποιηθεί το εργαλείο Process Flow του προγράμματος, που επιτρέπει τη δημιουργία σύνθετης λογικής στο μοντέλο. Η χρήση των προκαθορισμένων δυνατοτήτων των αντικειμένων και των συνδέσεων τύπου Α και S είναι ανεπαρκής για την προσομοίωση περιπλοκών διαδικασιών, όπως το picking. Στο *Σχήμα 5-14*  παρουσιάζεται το Process Flow, όπου η κάθε εντολή που χρησιμοποιείται, έχει αναλυτικό τίτλο για το ρόλο που υλοποιεί.

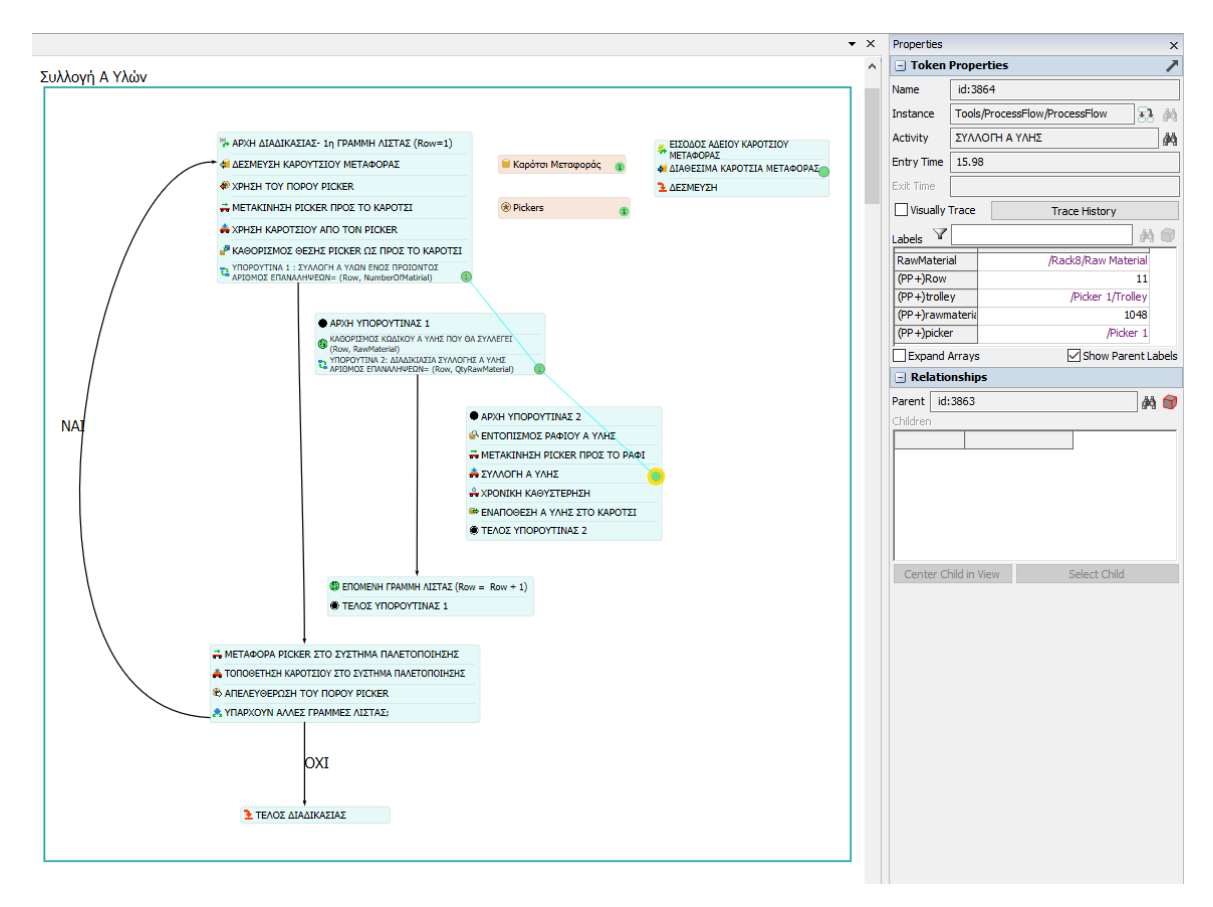

*Σχήμα 6-14 Λογική της διαδικασίας συλλογή Ά υλών*

Τη χρονική στιγμή 0 δημιουργείται ένα token (πράσινο κυκλάκι) και κινείται επαναλαμβανόμενα μεταξύ των εντολών, μέχρι να ολοκληρωθούν όλες οι γραμμές της λίστας. Κάθε token, ανάλογα σε ποιο κύκλο επανάληψης είναι, έχει διαφορετική τιμή στο Label Row, όπου καθορίζει ποια γραμμή της λίστας θα εκτελεί ο Picker. Στο *Σχήμα 5-14* το token, στη χρονική στιγμή 15,98 min, η ετικέτα Row έχει την τιμή 11, άρα πραγματοποιείται η συλλογή της 11ής γραμμής της λίστας, με τον Picker 1 να είναι στο Rack (ράφι) 8 και να συλλέγει την Α' ύλη 1048. Το παραπάνω Process Flow αντλεί δεδομένα από τον Global Table "PickingList " και μιμείται με πολύ καλή ακρίβεια το πραγματικό σύστημα συλλογής Α' υλών.

# 6.2.3 Αυτοματοποιημένο σύστημα παλετοποίησης

Το αυτοματοποιημένο σύστημα Παλετοποίησης εκτελεί τα παρακάτω καθήκοντα:

- 1. Άδειασμα Α' υλών από τα γεμάτα καρότσια μεταφοράς
- 2. Πακετάρισμα Α' υλών στα Κουτιά εργασίας των Προϊόντων
- 3. Παλετοποίηση των κουτιών εργασίας
- 4. Μεταφορά Παλετών στο Buffer Εξόδου Αποθήκης Α' υλών

Το παραπάνω σύστημα μοντελοποιήθηκε με τη χρήση των Fixed Resources και Task Executers από τη βιβλιοθήκη. Η σύνδεση των αντικειμένων έγινε με Α και S connector, καθώς είναι ένα απλό στη λογική σύστημα. Στο *Σχήμα 5-15* απεικονίζεται το μοντέλο του συστήματος.

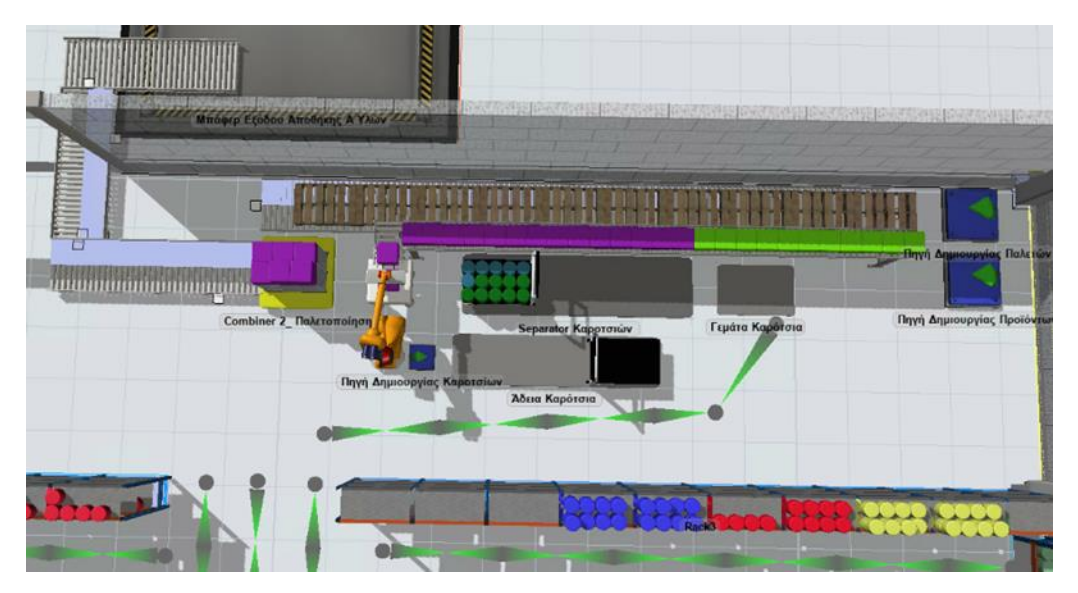

*Σχήμα 6-15 Αυτοματοποιημένο Σύστημα Παλετοποίσης*

Η είσοδος του μοντέλου είναι η Ουρά (Queue) Γεμάτα Καρότσια, όπου εκεί τα τοποθετεί ο Picker, μετά τη συλλογή όλων των πρώτων υλών, που χρειάζεται ένας κωδικός προϊόντος. Έπειτα, το Καρότσι προχωρά στο Separator Καροτσιών, όπου πραγματοποιείται το καθήκον του διαχωρισμού των Α' υλών από το Καρότσι. Οι Α' ύλες κατευθύνονται προς τον Combiner 1\_Πακετάρισμα, όπου γίνεται το καθήκον του πακεταρίσματος τους στο κουτί εργασίας του προϊόντος και όταν τελειώσουν οι Α' ύλες, το καρότσι μεταφέρεται στην Ουρά Άδεια Καρότσια. Επόμενο στάδιο είναι το καθήκον παλετοποίησης, που χρησιμοποιείται ο Combiner 2\_Παλετοποίηση, όπου τοποθετούνται τα κουτιά εργασίας στην παλέτα. Τα παραπάνω καθήκοντα τα εκτελεί ένας Ρομποτικός Βραχίονας (Robot). Όταν γεμίσει η παλέτα, μεταφέρεται με ράουλα μεταφοράς (Conveyor) στο Buffer Εξόδου Αποθήκης Α' υλών (ουρά). Τα καρότσια μεταφοράς εμπορευμάτων δημιουργούνται από την Πηγή Δημιουργίας Καροτσιών ως την οντότητα Trolley, το πλήθος που θα δημιουργηθεί είναι 3 καρότσια, αλλά με προοπτική να αυξηθούν στην περίπτωση, που θα προστεθούν και άλλοι Pickers στο μοντέλο. Οι παλέτες δημιουργούνται από την Πηγή Δημιουργίας Παλετών ως οντότητα EuroPallet και μεταφέρονται με ράουλα μεταφοράς στον Combiner 2\_Παλετοποίηση. Η κάθε παλέτα έχει ετικέτα Pallet με τιμή ίση με την σειρά δημιουργίας της, δηλαδή η πρώτη παλέτα έχει ετικέτα Pallet = 1, η δεύτερη

Pallet = 2 κ.ο.κ. Τα κουτιά εργασίας δημιουργούνται από την Πηγή Δημιουργίας Προϊόντων ως οντότητα Προϊόν με τιμή ετικέτας Product, σύμφωνα με την αντίστοιχη στήλη του Global Table PickingList και ποσότητα, σύμφωνα με τη στήλη Qty του ίδιου πίνακα. Στη συνέχεια, μεταφέρονται με ράουλα μεταφοράς στον Combiner 1\_Πακετάρισμα. Ουσιαστικά, τα κουτιά εργασίας, όπου συλλέγονται οι πρώτες ύλες για την παραγωγή ενός προϊόντος, είναι το πρώτο στάδιο παραγωγής του και ταυτίζονται με το Προϊόν για το μοντέλο της προσομοίωσης. Επομένως, το κάθε κουτί εργασίας έχει ετικέτα Product με τιμή τον κωδικό του προϊόντος, που αναπαριστά. Με αξιοποίηση της λειτουργίας Triggers – On Creation – Set Color By Case, δίνεται ξεχωριστό χρώμα σε κάθε προϊόν, σύμφωνα με την τιμή της ετικέτας Product. Στο *Σχήμα 6-16* απεικονίζονται στιγμιότυπα από τη λειτουργία της Αποθήκης Α' υλών.

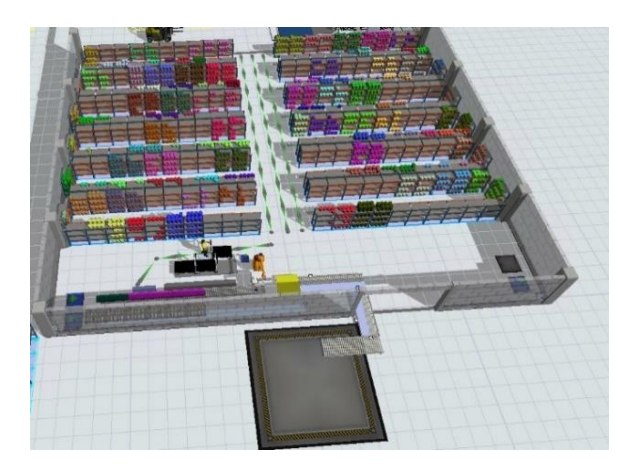

Σκηνή 1<sup>η</sup> : Αρχή διαδικασίας, Χρήση Καροτσιού Από Picker Σκηνή 4<sup>η</sup>

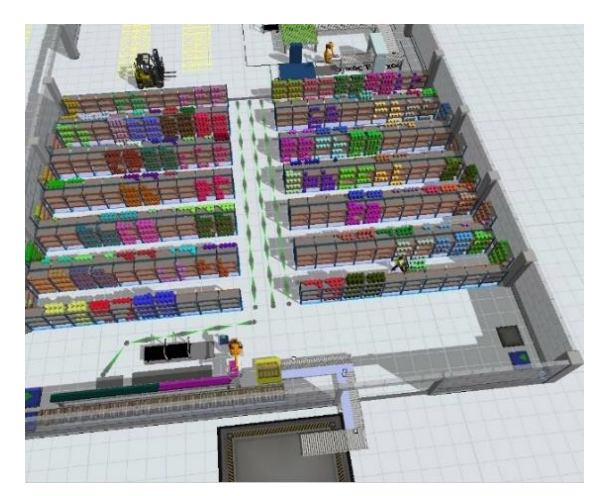

Σκηνή 2η: Ο Picker Συλλεγεί Α΄Υλες Σκηνή 5η

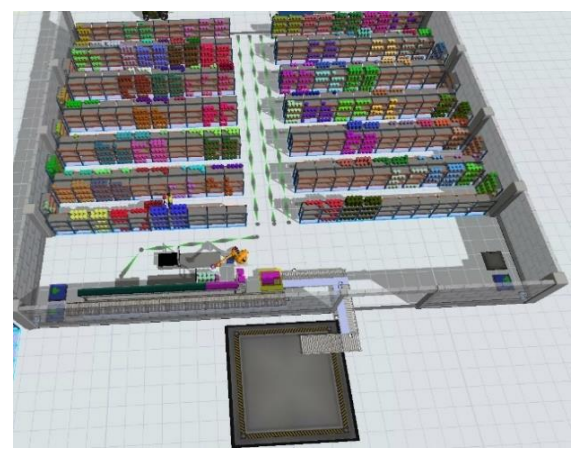

Σκηνή 4η: Πακετάρισμα και Παλετοποίηση 1ου Προϊόντος (Κωδικός = 193)

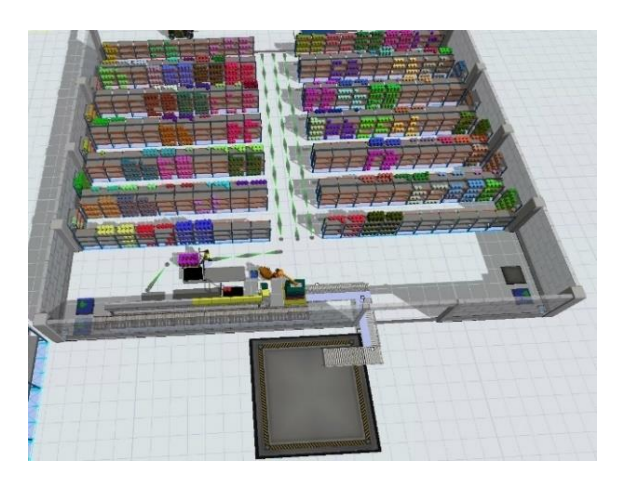

: Πακετάρισμα και Παλετοποίηση 2ου Προϊόντος (κωδικός 139 από την λίστα)

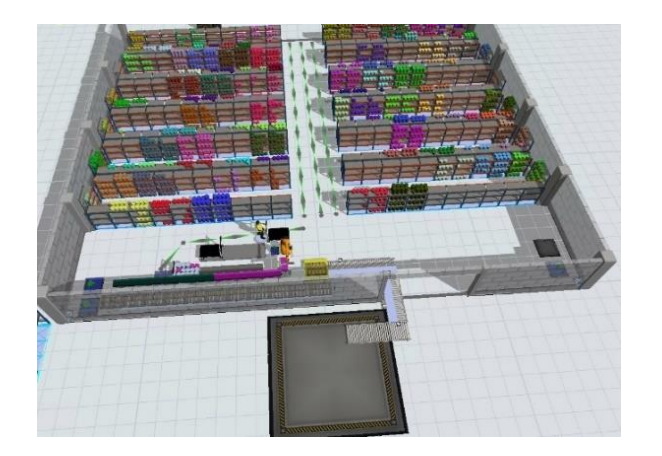

Σκηνή 3<sup>η</sup> : Ο Picker τοποθετεί το γεμάτο καρότσι στο σύστημα παλετοποίησης και χρησιμοποιεί ένα άδειο

Σκηνή 6: Ολοκλήρωση παλετοποιησής και μεταφοράς παλέτας στο buffer εξόδου

*Σχήμα 6-16 Σκηνές από την λειτουργία της αποθήκης Α' υλών*

# 6.3 Δημιουργία μοντέλου Εργοστασίου

Η δημιουργία του εργοστασίου ήταν η πιο χρονοβόρα διαδικασία, κατά τη μοντελοποίηση της προσομοίωσης της HANDYMAN Α.Ε., λόγω του μεγάλου αριθμού των αντικειμένων, που έπρεπε να ρυθμιστούν και να συνδεθούν μεταξύ τους, ώστε να προσομοιάζεται η λειτουργία του εργοστασίου. Επίσης, τα περισσότερα παραγωγικά τμήματα έχουν διαφορές κατά την λειτουργία τους, για αυτό χρειάστηκε να πραγματοποιηθούν, είτε διαφορετικές ρυθμίσεις στα αντικείμενα, είτε να μοντελοποιηθούν με διαφορετικούς τρόπους. Ένα τμήμα με έναν τύπο μηχανής είναι ένα απλό σύστημα και είναι εύκολη η μοντελοποιήση του. Από την άλλη, τα τμήματα με δύο ή τρείς τύπους μηχανών είναι πιο σύνθετα συστήματα και χρειάστηκε να αξιοποιηθούν διάφορα εργαλεία και δυνατότητες του προγράμματος, όπου απαιτούν μεγαλύτερη εξοικείωση με το πρόγραμμα του FlexSim.

### 6.3.1 Σχεδιασμός μηχανών στο Solidworks

Το εργοστάσιο της HANDYMAN A.E. έχει 21 τμήματα με 29 διαφορετικές μηχανές, όπως φαίνονται στον *Πίνακα 4-1*. Για την καλύτερη προσομοίωση του εργοστασίου δημιουργήθηκε για κάθε μηχάνημα ένα αρχείο 3ds, το οποίο απεικονίζει το εκάστοτε μηχάνημα στις κατάλληλες διαστάσεις. Οι μηχανές δημιουργήθηκαν στο λογισμικό σχεδίασης SolidWorks.

Ενδεικτικά, παρουσιάζονται τα βασικά βήματα σχεδίασης της μηχανής "Τόρνος" του τμήματος Θ. Στο παράρτημα Β υπάρχει ο **Πίνακας Β.1**, που φαίνονται αναλυτικά όλες οι μηχανές, τόσο στο περιβάλλον του SolidWorks, όσο και στο περιβάλλον του FlexSim.

#### **Βήμα 1:** Σχεδιασμός Kύριου σώματος

Αρχικά, με to εργαλείο Sketch σχεδιάζεται ένα Ορθογώνιο με διαστάσεις 2000mm x 1800mm. Έπειτα, επιλέγοντας Features → Extrude Boss/Base εισάγεται η τρίτη διάσταση στα 850mm και δημιουργείται ένα ορθογώνιο παραλληλεπίπεδο μήκους 2m – ύψους 1,8m και πλάτους 0,85m.

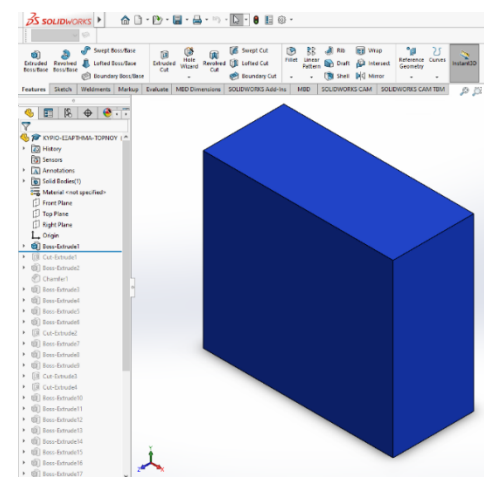

#### **Βήμα 2:** Διαμόρφωση Κύριου σώματος

Αρχικά, με τη λειτουργία Extruded Cut που βρίσκεται στα Features, αφαιρείται υλικό για να δημιουργηθεί ο χώρος κατεργασίας. Έπειτα, με επάλληλες χρήσεις της λειτουργίας Extruded Boss/Base δημιουργούνται οι τρεις άτρακτοι (πρόωσης, εμπλοκής και σπειρωμάτων) και η επιφάνεια ελέγχου. Η επιφάνεια ελέγχου διαμορφώθηκε με κλίση 45<sup>Ο</sup> μοίρες με τη λειτουργία Chamfer και έχει πλάτος 0,15m. Επομένως, το νέο πλάτος του Τόρνου είναι 0,85m + 0,15m=1m

### **Βήμα 3:** Δημιουργία κεντροφορέα -κουκουβάγια και τσοκ

Με τις λειτουργίες Extruded Boss/Base και Extruded Cut δημιουργείται το τσοκ. Στη συνέχεια, με 2 χρήσεις της λειτουργίας Extruded Boss/Base δημιουργείται ο κεντροφορέας - κουκουβάγια. Τέλος, με τις λειτουργίες Extruded Boss/Base και Chamfer δημιουργείται και διαμορφώνεται η πόντα.

**Βήμα 4:** Δημιουργία ποδιών στήριξης, καπάκι μηχανής, κουμπιών και οργανών μέτρησης

Με τη λειτουργία Extruded Cut δημιουργούνται τα πόδια στήριξης και το καπάκι μηχανής., ενώ με τη λειτουργία Extruded Boss/Base δημιουργούνται τα κουμπιά και τα όργανα μέτρησης.

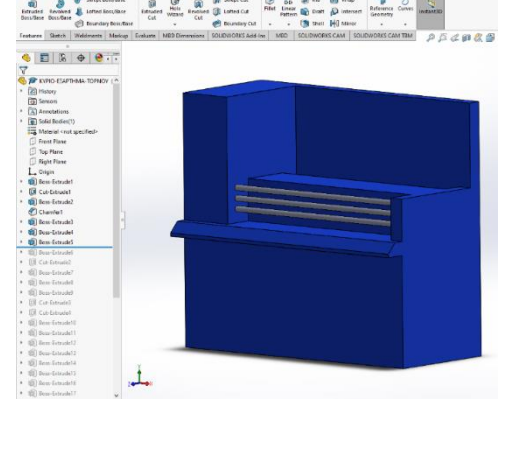

xs) ☆ D · D · ロ · ロ · ロ · ワ · D · 0 日※

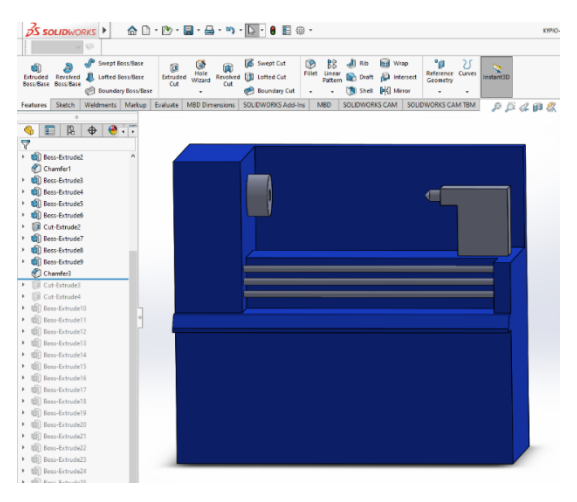

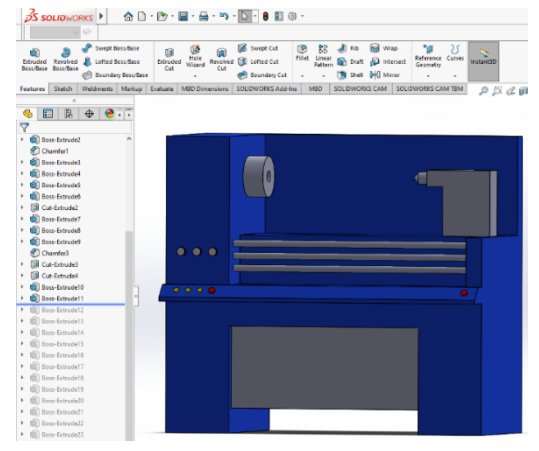

### **Βήμα 5:** Δημιουργία εργαλειοφόρου και προστατευτικού

Με επαναλαμβανόμενες χρήσεις της λειτουργίας Extruded Boss/Base δημιουργείται η εργαλειοφόρος. Για τη δημιουργία του προστατευτικού αξιοποιήθηκαν οι λειτουργίες Extruded Boss/Base, Extruded Cut και Chamfer. Για το τζάμι επιλέχθηκε το υλικό Crear Glass, μέσω του Edit Appearance. To επιπλέον ύψος του προστατευτικού είναι 0,2 m. Επομένως, το συνολικό ύψος του Τόρνου είναι 1,8m + 0,2m = 2m .

## **Βήμα 6:** Συναρμολόγηση Τόρνου με βοηθητικά εξαρτήματα

Αξιοποιώντας τη δυνατότητα από το File -> Make Assembly from Part, δημιουργείται ένα συναρμολόγημα, όπου εισάγονται τα βοηθητικά εξαρτήματα τα οποία είναι οθόνη, δυο μοχλοί και δυο μικρά τιμόνια. Με τα κατάλληλα Mates συνδέονται μεταξύ τους τα εξαρτήματα με το Κύριο σώμα και επακόλουθα, ολοκληρώνεται ο σχεδιασμός του Τόρνου.

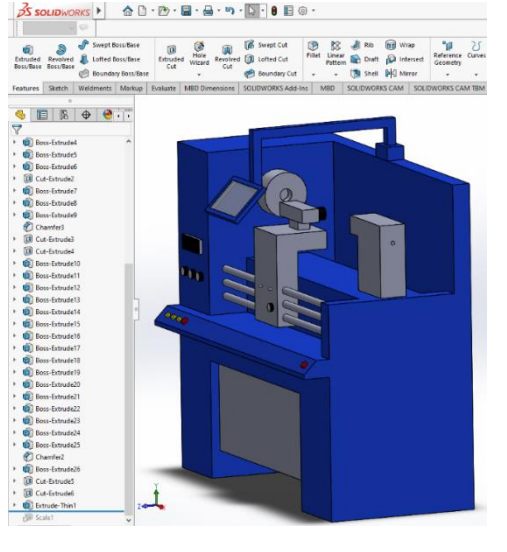

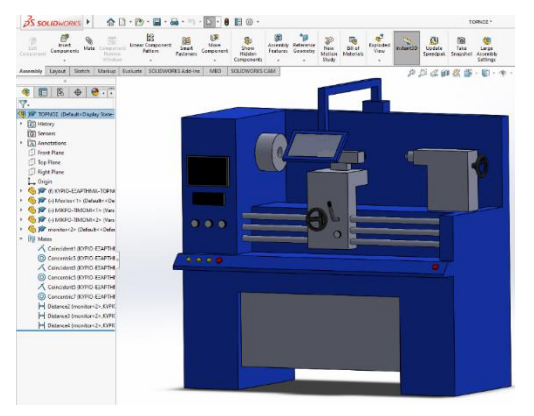

Το αρχείο, που δημιουργήθηκε με το πρόγραμμα SolidWorks, είναι στην μορφή Sldasm. Ωστόσο, αυτή η μορφή δεν είναι αποδεκτή για εισαγωγή στο πρόγραμμα FlexSim. Για αυτόν το λόγο το αρχείο πρέπει να μετατραπεί σε μια από τις αποδεκτές μορφές (3ds, fbx, blend, ac κ.α.). Για τον σκοπό αυτό, χρησιμοποιήθηκε το πρόγραμμα 3DS MAX της AutoDesk, το οποίο προσφέρει τη δυνατότητα εισαγωγής αρχείου Sldasm και εξαγωγής σε μορφή αρχείου 3ds.

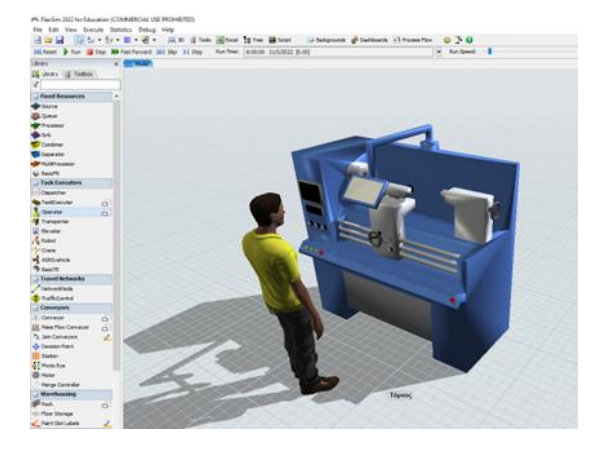

*Σχήμα 6-17: Μηχανή Τόρνος στο περιβάλλον του FlexSim*

## 6.3.2 Εισαγωγή καθολικών μεταβλητών

Πρώτο βήμα για τη μοντελοποίηση του Εργοστασίου είναι η εισαγωγή καθολικών μεταβλητών, που θα αξιοποιηθούν στην καταχώρηση των ιδιοτήτων των πόρων. Για τον σκοπό αυτό, χρησιμοποιήθηκε το εργαλείο Global Table. Η ύπαρξη τιμών των μεταβλητών σε πίνακες, διευκολύνει κατά πολύ, τις δοκιμές και την παραμετροποίηση του μοντέλου.

Ο Global Table που δημιουργήθηκε, περιέχει τους χρόνους διεργασίας κάθε μηχανής, όπως φαίνονται στον *Πίνακα 6-2* και ονομάστηκε ProcessingTime. Αποτελείται από 29 στήλες και 4 γραμμές.

| <b>TMHMA</b>  | <b>ПЕРІГРАФН</b>    | ΔΙΑΡΚΕΙΑ 1ΗΣ<br>ΔΙΕΡΓΑΣΙΑΣ (ΜΙΝ) |                | ΔΙΑΡΚΕΙΑ 2ΗΣ<br>ΔΙΕΡΓΑΣΙΑΣ (ΜΙΝ) |               |
|---------------|---------------------|----------------------------------|----------------|----------------------------------|---------------|
|               |                     | <b>MEAN</b>                      | <b>ST DEV</b>  | <b>MEAN</b>                      | <b>ST DEV</b> |
|               | Ψαλίδι Coil         | 0,8                              | 0,1            | 0,6                              | 0,2           |
| B             | Ψαλίδι Φύλλων       | 1,75                             | 0,25           |                                  |               |
|               | Ξακριστίκο          | 0,15                             | 0,1            | 0,3                              | 0,05          |
| $\Gamma$      | Πρέσα Εξέλασης      | 9                                | $\overline{2}$ |                                  |               |
|               | Πρέσα Διάτρησης     | 9,5                              | 1,5            |                                  |               |
| Δ             | Ηλεκτροπόντα        | $\overline{2}$                   | 0,1            |                                  |               |
| E             | Πριόνι Σωλήνα       | 2,7                              | 0,4            |                                  |               |
|               | Πριόνι Ράβδου       | 1,7                              | 0,2            | 1,4                              | 0,3           |
| Z             | Κουρμπαδόρος        | $\overline{\mathbf{4}}$          | $\pmb{0}$      |                                  |               |
|               | Δράπανο Μικρό       | 7,5                              | $\mathbf{1}$   |                                  |               |
| H             | Δράπανο Μεγάλο      | 6                                | 1,5            |                                  |               |
| $\Theta$      | Τόρνος              | 2,7                              | 0,5            |                                  |               |
|               | Τόρνος Αντιγραφής   | $\overline{2}$                   | 0,2            |                                  |               |
| $\mathsf{I}$  | Τόρνος Απλός        | 1,7                              | 0,3            |                                  |               |
|               | Τροχός Απλός        | $\overline{3}$                   | 0,2            |                                  |               |
| K             | Τροχός Σύνθετος     | 1,6                              | 0,4            | 1,6                              | 0,3           |
| Λ             | Χυτοπρέσα           | 1,3                              | 0,1            |                                  |               |
|               | Κλίβανος Ηλεκτρικός | 32                               | 5              | 12<br>9                          |               |
| M             | Κλίβανος Αερίου     | 27                               | $\overline{7}$ |                                  |               |
| N             | Φρέζα               | 3,9                              | 0,6            |                                  |               |
| $\equiv$      | Κοπτικό             | 3,8                              | 0,5            |                                  |               |
|               | Ευθύγραμμα Φάλτσα   | 1,5                              | 0,2            |                                  |               |
| O             | Καμπύλα Φάλτσα      | 1,8                              | 0,1            |                                  |               |
| $\mathsf \Pi$ | Λειαντικό           | 0,35                             | 0,1            |                                  |               |
| P             | Μηχανή Σπειρωμάτων  | 10                               | $\overline{2}$ |                                  |               |
| Σ             | Μπάνιο Επινικέλωσης | 60                               | 10             |                                  |               |
| T             | Μπάνιο Επιχρωμίωσης | $\overline{2}$                   | 0,5            |                                  | 1,5           |
| Υ             | Ηλεκτροστατική Βαφή | 155                              | 5              |                                  |               |
| Ф             | Ξηραντήριο          | 25                               | $\overline{3}$ |                                  | 2,5           |
|               |                     |                                  |                |                                  |               |

 *Πίνακας 6-2: Χρόνοι διεργασιών των μηχανημάτων* 

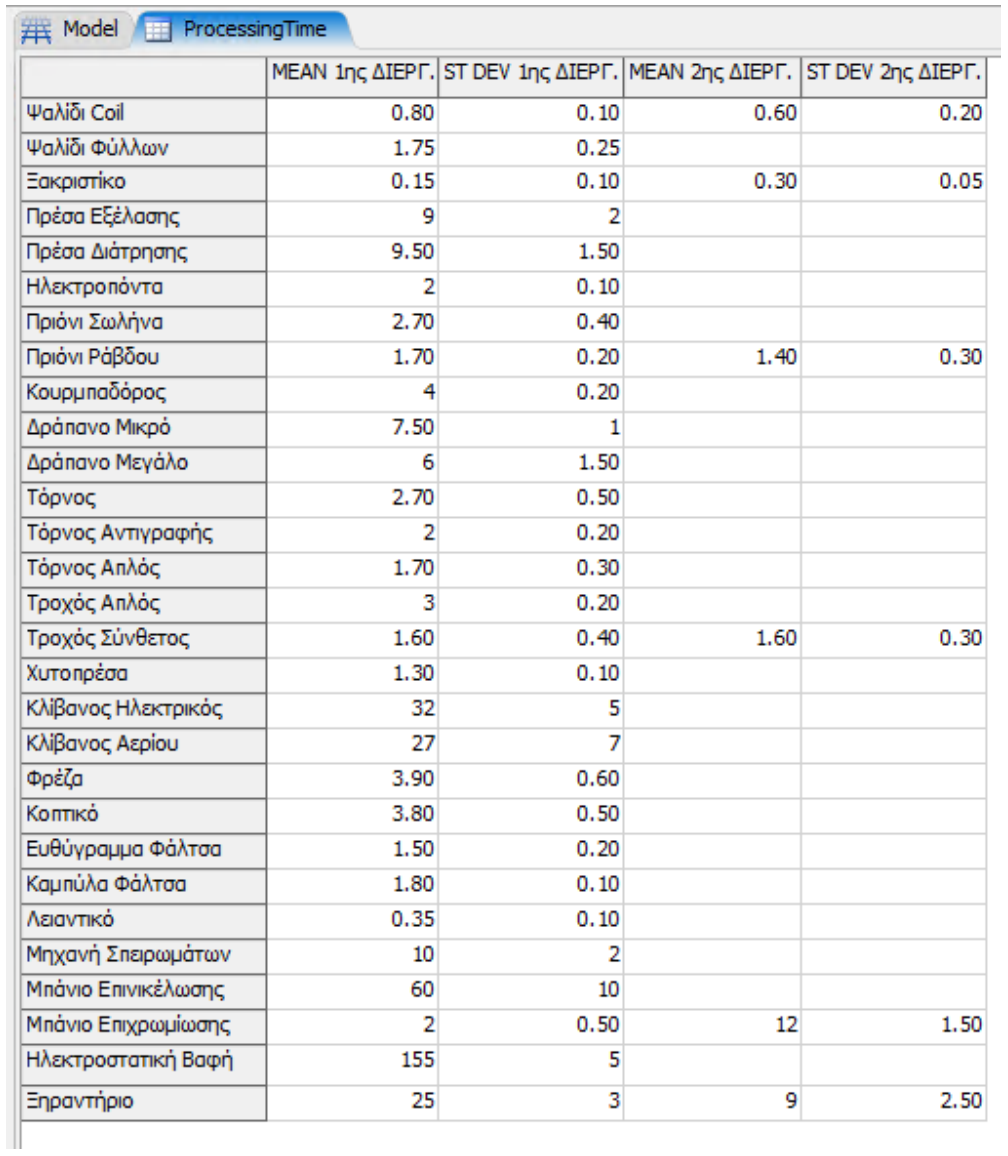

*Σχήμα 6-18: Global Table "Processing Time"*

## 6.3.3 Δημιουργία τμήματος Β

Το τμήμα Β είναι το πιο σύνθετο τμήμα που μοντελοποιήθηκε, καθώς είναι το μοναδικό τμήμα του εργοστασίου, όπου τα προϊόντα πρέπει να κατεργαστούν από τις δύο ή και τις τρείς μηχανές του τμήματος. Επομένως, υπάρχει και εσωτερική διακίνηση προϊόντων. Για τη δημιουργία του τμήματος Β του εργοστασίου ακολουθούνται τα παρακάτω βήματα.

### *6.3.3.1 Εισαγωγή και ρύθμιση Χειριστών*

Για το τμήμα Β απαιτούνται 8 χειριστές και εισάγονται από την καρτέλα της βιβλιοθήκης και συγκεκριμένα από το Task Executers. Στην καρτέλα Ιδιοτήτων του κάθε χειριστή ρυθμίζεται ο χρόνος φόρτωσης στα 2 δευτερόλεπτα (sec) και ο χρόνος εκφόρτωσης στο 1 δευτερόλεπτο. Οι ίδιοι χρόνοι θα ισχύουν για όλους του χειριστές σε όλα τα τμήματα

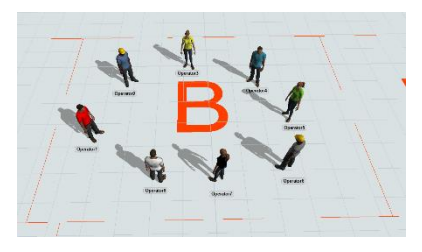

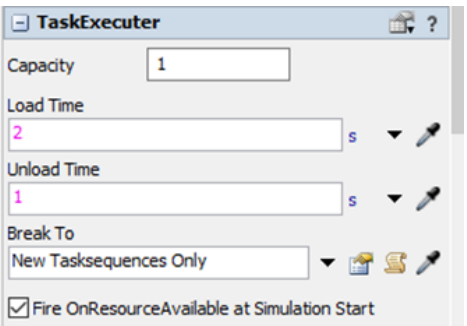

*Σχήμα 6-19: Χρόνοι φόρτωσης και εκφόρτωσης υλικών από τους χειριστές.* 

#### *6.3.3.2 Εισαγωγή μηχανών*

Για τις μηχανές Ψαλίδι coil και Ξακριστικό από τα Fixed Resourses επιλέγεται ο MultiProcessor, καθώς χρειάζονται δύο χειριστές κατά την επεξεργασία. Ομοίως, όποιο μηχάνημα, στα επόμενα τμήματα έχει προδιαγραφές για δύο χειριστές, θα επιλέγεται ο MultiProcessor. Αντιθέτως, για το Ψαλίδι Φύλλων που χρειάζεται έναν χειριστή, επιλέγεται ο Processor.

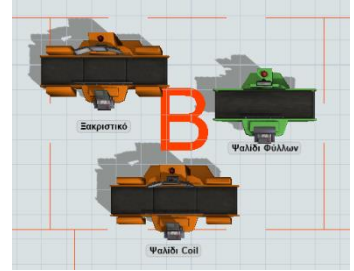

#### *6.3.3.3 Ρύθμιση της διαρκείας διεργασίας των μηχανών*

Στις Ιδιότητες της μηχανής ρυθμίζεται το Process Time επιλέγοντας την κανονική κατανομή και εισάγοντας τις τιμές από τον Global Table ProcessingTime. Για τη μηχανή Ψαλίδι Φύλλων, όπου φαίνονται οι ρυθμίσεις στη διπλανό σχήμα, η τιμή του Mean βρίσκεται στην 2η γραμμή και 1η στήλη, ενώ η τιμή Std Dev βρίσκεται στη 2η γραμμή και 2η στήλη του πίνακα ProcessingTime. Αξίζει να σημειωθεί ότι, όταν αλλάξουν οι τιμές στον πίνακα, αλλάζει αυτόματα και ο χρόνος διεργασίας της μηχανής.

Για τις μηχανές, που έχουν μοντελοποιηθεί με MultiProcessor, ορίζονται οι τιμές για δυο διεργασίες (μια για κάθε χειριστή). Για παράδειγμα, για τη μηχανή Ξακριστικό για τη διάρκεια του Process1, η τιμή του Mean ισούται με την 3η γραμμή και 1η στήλη του πίνακα ProcessingTime, ενώ η τιμή του Std Dev ισούται με την 3η γραμμή και 2η στήλη του ιδίου πίνακα. Αντίστοιχα, για το Process2 η τιμή του Mean βρίσκεται στην 3η γραμμή και 3η στήλη, ενώ η τιμή του Std Dev βρίσκεται στην 3η γραμμή και 4η στήλη πάλι του Πίνακα ProcessingTime. Με αυτή τη διαδικασία ορίζεται η διάρκεια διεργασιών σε όλες τις μηχανές των τμημάτων.

### *6.3.3.4 Αλλαγή μορφής των Μηχανών*

Από τις ιδιότητες κάθε μηχανής στην υποκαρτέλα Visuals επιλέγεται η δυνατότητα Browse και πραγματοποιείται η εισαγωγή του επιθυμητού αρχείου 3dsτης κάθε μηχανής που δημιουργήθηκε από την εφαρμογή SolidWorks.

#### *6.3.3.5 Εισαγωγή και ρύθμιση Πάγκων Εργασίας και Buffers*

Για τη μοντελοποίηση του πάγκου εργασίας και του buffer,των οποίων ο κύριος ρόλος τους είναι να περιμένουν οι οντότητες (Προϊόντα), μέχρι ο επόμενος απαιτούμενος πόρος (Μηχανή ή Χειριστής) να είναι διαθέσιμος, επιλέγεται από τα Fixed Resources η Ουρά (Queue).

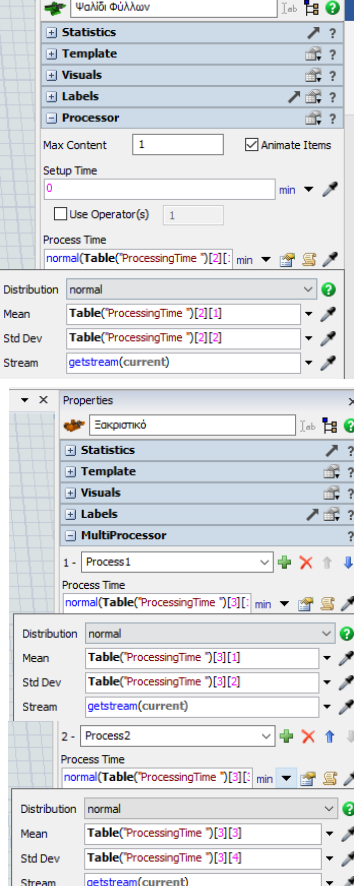

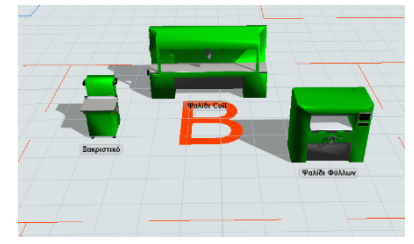

Για τη ρύθμιση του πάγκου εργασίας από την υποκαρτέλα Visual των Ιδιοτήτων γίνεται η εισαγωγή του αρχείου 3ds με το επιθυμητό σχήμα. Έπειτα, στην υποκαρτέλα Queue των Ιδιοτήτων επιλέγεται η μέγιστη χωρητικότητα στα 10 τεμάχια, ο τρόπος εναπόθεσης (κάθετος), καθώς και το ύψος της πρώτης εναπόθεσης στο 1 m.

Για κάθε τμήμα χρειάζονται δύο buffers, ένα για την είσοδο και ένα για την έξοδο των οντοτήτων. Στα buffers δεν γίνονται αλλαγές στη μορφή του σχήματος, αλλά από την υποκαρτέλα Visual των Ιδιοτήτων, αλλάζονται οι διαστάσεις σε 1,2 m x 0,8 m για να χωράει μια EuroPallet .

# *6.3.3.6 Διάταξη Πόρων*

Για όσες μηχανές το πλήθος τους είναι μεγαλύτερο από 1 πραγματοποιείται αντιγραφή - επικόλληση μέχρι να δημιουργηθεί το απαιτούμενο πλήθος. Το ίδιο ισχύει και για τους πάγκους εργασίας σε κάθε τμήμα. Οι πάγκοι εργασίας είναι ανάλογοι του αριθμού των χειριστών της κάθε μηχανής.

Η επιλογή της θέσης και του προσανατολισμού κάθε μηχανής πραγματοποιείται σύμφωνα με κριτήρια. Τα οποία είναι τα εξής:

- 1. Να υπάρχει ο απαιτούμενος χώρος εργασίας, τουλάχιστον 2m στις πλευρές εργασίας των μηχανών
- 2. Να υπάρχει ο απαιτούμενος χώρος για την είσοδο & εξόδου των υλικών, τουλάχιστον 1 m στις αντίστοιχες πλευρές των μηχανών
- 3. Να υπάρχει ο απαιτούμενος χώρος συντήρησης, τουλάχιστον 1m σε τρεις πλευρές των μηχανών
- 4. Να υπάρχουν μόνο οριζόντιοι και κάθετοι διάδρομοι
- 5. Να διευκολύνεται η μεταφορά των προϊόντων από το buffer εισόδου στις μηχανές και έπειτα, στο buffer εξόδου
- 6. Οι μηχανές μεταξύ τους να έχουν απόσταση τουλάχιστον 0,5 m
- 7. Το μικρότερο δυνατόν εμβαδόν να καλύπτει τα παραπάνω κριτήρια

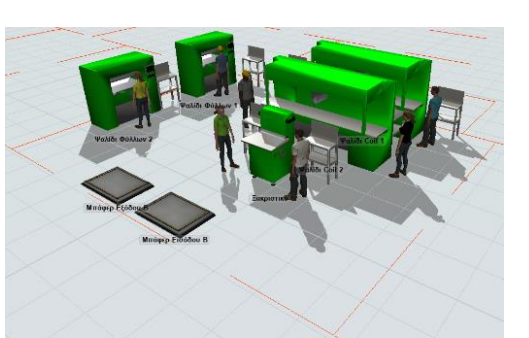

Μπάφερ Εισόδου Β

Template fs3d\Oueue\Oueue.3d

 $\overline{138.4}$ 

 $\sigma$  0.00

 $||$  -15.86

 $||\hat{\mathbf{z}}||$  0.00

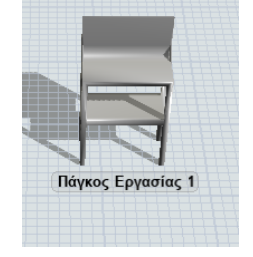

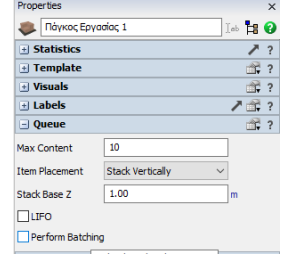

**ta**<sup>o</sup>

### *6.3.3.7 Σύνδεση σταθερών πόρων*

Οι Σταθεροί Πόροι (Μηχανές, Πάγκοι εργασίας, Buffer) πρέπει να συνδεθούν μεταξύ τους με τέτοιο τρόπο, ώστε να μιμούνται τη ροή των οντοτήτων (Προϊόντων) του συστήματος.

Συνολικά, το τμήμα επεξεργάζεται εκατοντάδες διαφορετικούς κωδικούς προϊόντων, που μπορούν να κατηγοριοποιηθούν σε τέσσερις βασικές κατηγορίες, με κριτήριο από ποιες μηχανές πρέπει να περάσει το εκάστοτε προϊόν. Οι κατηγορίες παρουσιάζονται στο *Σχήμα 6-20*. Για παράδειγμα, ένα προϊόν που ανήκει στη 2<sup>η</sup> κατηγορία, πρώτα κατεργάζεται στο Ψαλίδι Coil έπειτα, μεταφέρεται και επεξεργάζεται στο Ψαλίδι Φύλλων και τέλος, περνάει και από το Ξακριστικό.

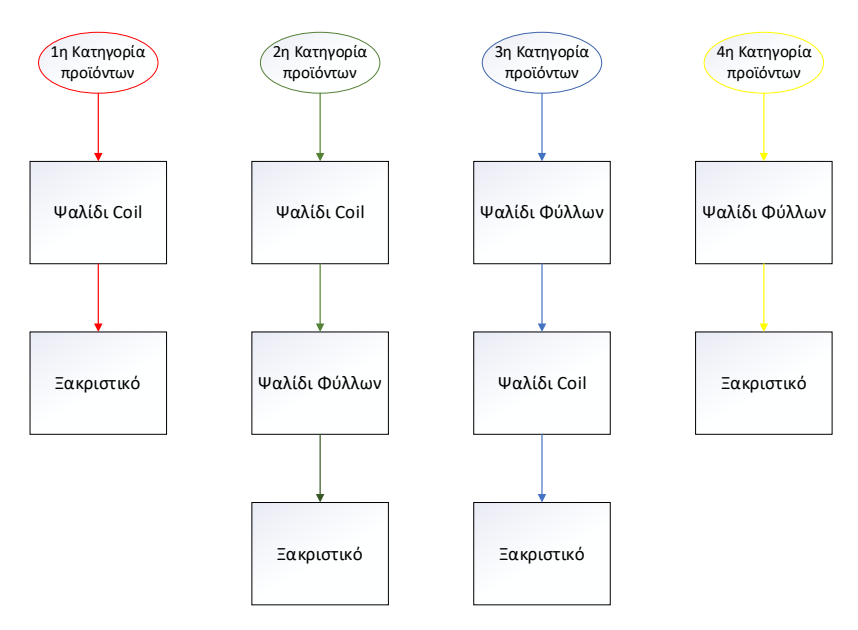

*Σχήμα 6-20: Μηχανές κατεργασίας κάθε κατηγορίας προϊόντων* 

Το τμήμα Β έχει συγκεκριμένο πλήθος μηχανών,το οποίο είναι 2 Ψαλίδια Coil, 2 Ψαλίδια Φύλλων και 1 Ξακριστικό. Συνεπώς, κάποιες μηχανές πρέπει να επεξεργαστούν δύο ή ακόμα και όλες τις κατηγορίες προϊόντων. Για παράδειγμα, το Ξακριστικό κατεργάζεται και τις τέσσερις κατηγορίες προϊόντων.

Στο *Σχήμα 6-21* παρουσιάζεται η ροή των προϊόντων, ανά κατηγορία και ποιες κατηγορίες εξυπηρετεί η κάθε μηχανή. Επίσης, σε κάθε κατηγορία προϊόντων ανήκει το 25% του συνολικού αριθμού των προϊόντων, που περνάνε από το τμήμα Β.

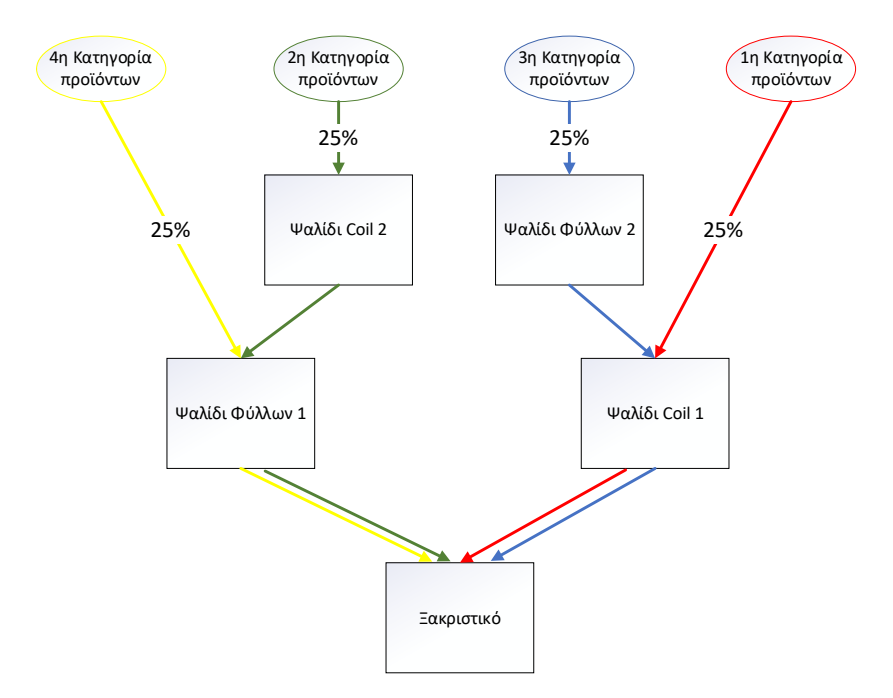

*Σχήμα 6-21: Ροή προϊόντων ανά κατηγορία* 

Για τη σύνδεση των Σταθερών Πόρων (Fixed Recources) χρησιμοποιούνται οι A connector. Με σκοπό να φαίνεταιξεκάθαρα ο τρόπος της σύνδεσης δημιουργήθηκε μια νέα διάταξη. Στο *Σχήμα 6-22* φαίνεται ο πρώτος τρόπος σύνδεσης.

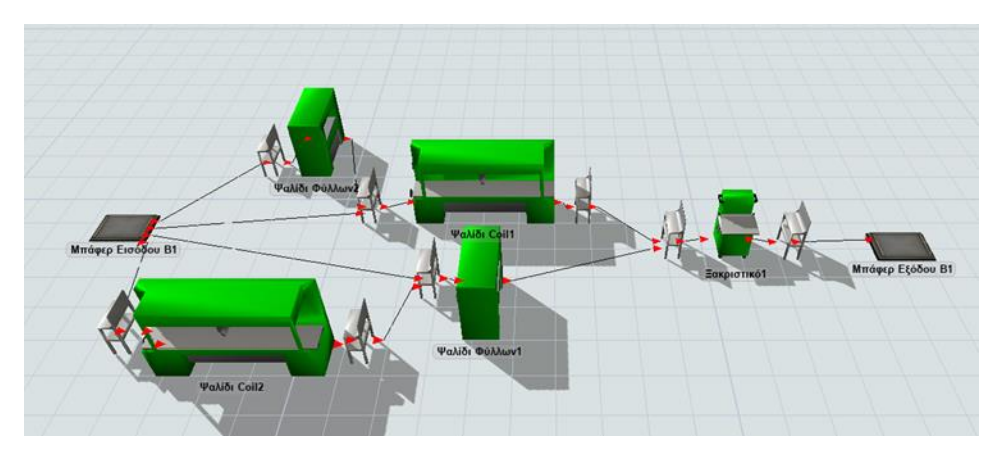

*Σχήμα 6-22: Σύνδεση σταθερών πόρων τμήματος Β*

Όμως στον πρώτο τρόπο σύνδεσης συνδέονται μεταξύ τους buffers με πάγκους εργασίας, όπου και τα δύο είναι ουρές (Queue). Όπως έχει ήδη αναφερθεί και στο *Κεφάλαιο 2.2*, στην προσομοίωση διακριτών γεγονότων η ουρά είναι ένα μέρος, όπου μια οντότητα (προϊόν) περιμένει για ένα απροσδιόριστο χρονικό διάστημα. Οι οντότητες εκεί περιμένουν, είτε τους πόρους να γίνουν διαθέσιμοι, είτε να προκύψει μια δεδομένη συνθήκη συστήματος. Στο μοντέλο του τμήματος Β δεν υπάρχει λόγος να είναι συνδεδεμένες μεταξύ τους δύο ουρές, όπως και στα περισσότερα μοντέλα. Γενικά, στην προσομοίωση διακριτών γεγονότων δεν έχει κανένα ουσιαστικό νόημα να είναι συνδεμένες μεταξύ τους δύο ουρές. Στο FlexSim όμως, το αντικείμενο

Ουρά εκτός από το να πραγματοποιεί την δραστηριότητα ουρά, μπορεί να επεξεργάζεται τις οντότητες κατά παρτίδες, να δημιουργήσει ετικέτες κ.α. . Επομένως, στο συγκεκριμένο πρόγραμμα μπορεί και να έχει νόημα να συνδεθούν δύο αντικείμενα ουρά για λόγους μοντελοποίησης. Ωστόσο, στο τμήμα Β δεν χρειάζεται κάτι τέτοιο. Επομένως, αν παραλείψουμε τους πάγκους εργασίας, που συνδέονται με τα buffer μειώνονται οι συνδέσεις. Στην *Σχήμα 6-23* φαίνεται ο τελικός τρόπος σύνδεσης των πόρων και έχουν προστεθεί χρώματα για να οπτικοποιηθεί και η ροή των προϊόντων ανά κατηγορία.

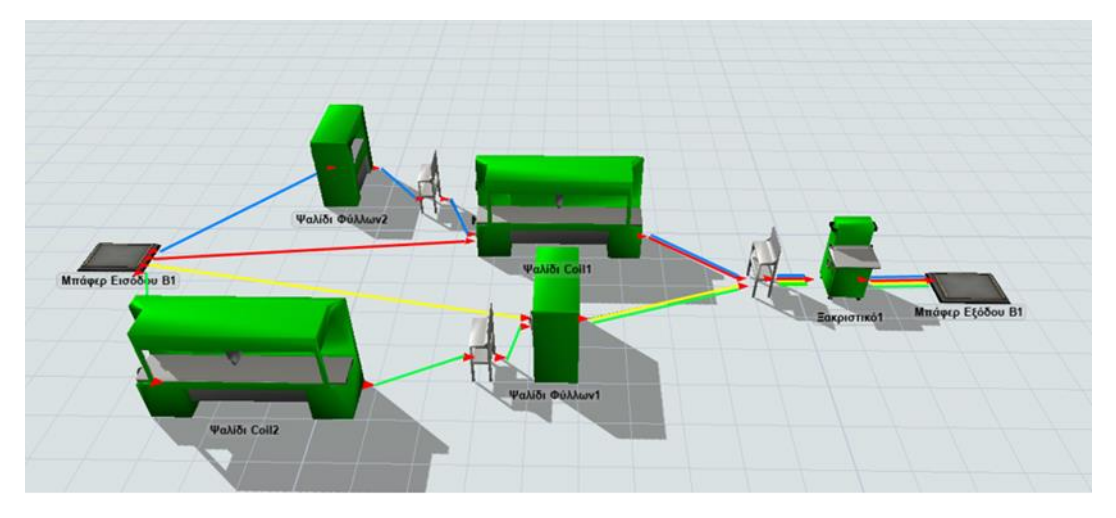

*Σχήμα 6-23:Τελικός τρόπος σύνδεσης σταθερών πόρων του τμήματος Β*

Οι συνδέσεις στην κανονική διάταξη του τμήματος παρουσιάζονται στο *Σχήμα 6-24*. Ο τρόπος σύνδεσης στην κανονική διάταξη μοιάζει πολύπλοκος και δαιδαλώδης, αλλά στην πράξη, εάν έχει δημιουργηθεί πρώτα ένα σχέδιο σύνδεσης, όπως το *Σχήμα 6-21*, γίνεται αρκετά απλή η διαδικασία.

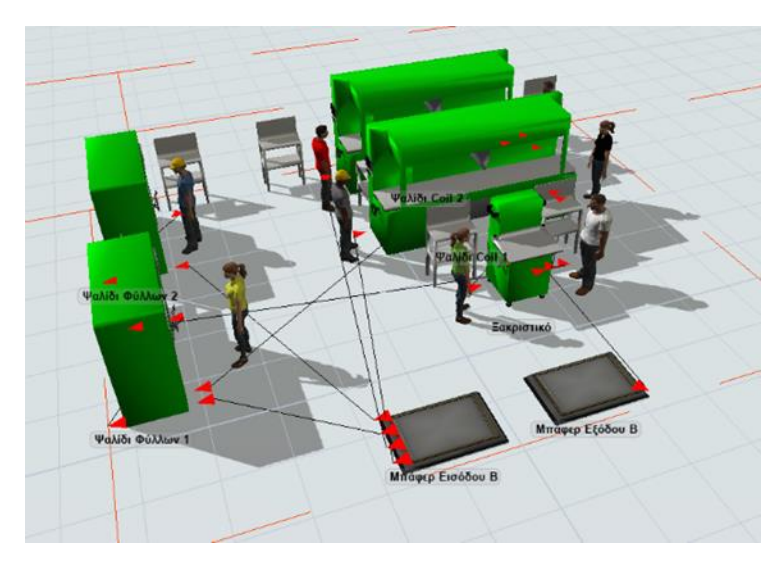

*Σχήμα 6-24: Σύνδεση σταθερών πόρων τμήματος Β στην κανονική διάταξη*

### *6.3.3.8 Σύνδεση χειριστών με σταθερούς Πόρους*

Για τη σύνδεση των χειριστών με τους σταθερούς πόρους χρησιμοποιούνται οι S connector. Ο κάθε χειριστής πρέπει να συνδεθεί με τη μηχανή που χρησιμοποιεί για να γίνει απαιτούμενος πόρος κατά την κατεργασία, δηλαδή κατά τη δραστηριότητα καθυστέρηση. Επίσης, κάθε χειριστής πρέπει να συνδεθεί και με την ουρά (Buffer, Πάγκο), από όπου θα έρθει η οντότητα (Προϊόν) για να την μεταφέρει. Για παράδειγμα, ο χειριστής της μηχανής Ψαλίδι Coil 1 πρέπει να συνδεθεί με τη μηχανή Ψαλίδι Coil 1, με το buffer εισόδου, καθώς και με τον πάγκο εργασίας στην είσοδο της μηχανής Ψαλίδι Coil 1.

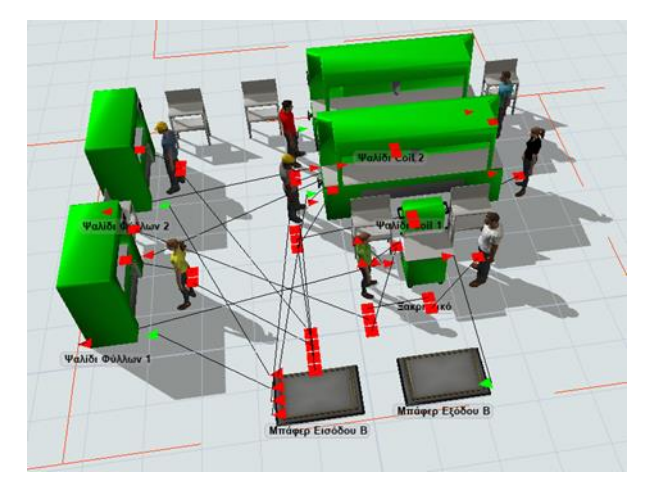

*Σχήμα 6-25: Συνδέσεις τύπου Α και S του τμήματος Β*

#### *6.3.3.9 Ρύθμιση του τρόπου διακίνησης των οντοτήτων*

Όπως έχει αναφερθεί, στο τμήμα Β τα προϊόντα έχουν χωριστεί σε τέσσερις κατηγορίες και ανάλογα με την κατηγορία, ακολουθούν διαφορετική διαδρομή. Επίσης, το εργοστάσιο παράγει 200 διαφορετικά προϊόντα με κωδικούς από 101 έως 300. Σε αυτό το σημείο γίνετε η υπόθεση ότι στην κατηγορία 1 ανήκουν τα προϊόντα με τιμή κωδικού από 101 έως 150 στην κατηγορία 2 με τιμή κωδικού από 151 έως 200 στην κατηγορία 4 από 201 έως 250 και στην κατηγορία 3 από 251 έως 300. Η πληροφορία αυτή εισάγεται στο buffer εισόδου, ώστε να στέλνει τις οντότητες στις σωστές μηχανές ανάλογα την τιμή της ετικέτας Product που περιέχει του κωδικό του Προϊόντος.

### O τρόπος μοντελοποίησης είναι ο εξής:

Πρώτα από την υποκαρτέλα Θύρες (Ports), που βρίσκεται στην καρτέλα Ιδιοτήτων του buffer εισόδου, ελέγχουμε την αρίθμηση των θυρών αναχώρησης. Όπως φαίνεται στο διπλανό σχήμα, η θύρα αναχώρησης (Output Ports) 1 συνδέεται με το Ψαλίδι Coil 1. Η ακριβής σύνδεση κάθε θύρας με τη μηχανή παίζει καταλυτικό ρόλο για το επόμενο βήμα.

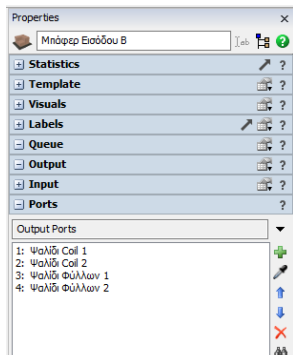

Έπειτα, από την υποκαρτέλα Output του buffer εισόδου επιλέγεται ο τρόπος αποστολής προς τις θύρες. Από το "Send To Port" επιλέγεται η δυνατότητα "Conditional Port" και γίνεται τροποποίηση του κώδικα, όπως φαίνεται στο *Σχήμα 6-26.*

```
\star \timesMnάφερ Εισόδου B - Send To Port
 1 Dbject item = param(1);
 2 Object current = overobject(c):
 3 /***popup:Conditional*/
 4 /**Conditional Port*/
 5^{140} /mIf some condition is true (equal to 1), send to a given port. Otherwise, send to a different port.<sup>1</sup>
 7 if (\frac{**}{\text{N}}\cdot\frac{**}{**}) \nCondition: *//***tag:expression*//**/item.Product <= 150 /**/)
       return /** \nPort if Condition is true: *//***tag:true*//**/1/**/;
 89 if \left(\frac{1}{x} \cdot \text{N}\right) /** \nCondition: *//***tag:expression*//**/item.Product <= 200 /**/)
       return /** \nPort if Condition is true: *//***tag:true*//**/2/**/;
10<sup>1</sup>11 if \left(\frac{**}{\text{N}}\right) /** \nCondition: *//***tag:expression*//**/item.Product <= 250 /**/)
12 return /* \nPort if Condition is true: *//***tag:true*//**/3/**/;
13 return /** \nPort if Condition is false: *//***tag:false*//**/4/**/;
```
*Σχήμα 6-26: Τροποποίηση του κώδικα της δυνατότητας "Conditional Port"*

Mε τον παραπάνω απλό κώδικα καθορίζεται ότι, όταν η τιμή της ετικέτας Product είναι μικρότερη ή ίση από το 150, τότε η οντότητα προϊόντα θα στέλνεται στη θύρα αναχώρησης 1, δηλαδή στο Ψαλίδι Coil 1 (Κατηγορία 1). Όταν η τιμή της ετικέτας Product είναι μεγαλύτερη από 150 και μικρότερη ή ίση από το 200, τότε η οντότητα προϊόντα θα στέλνεται στη θύρα αναχώρησης 2, δηλαδή στο Ψαλίδι Coil 2 (Κατηγορία 2). Αντίστοιχα, όταν η τιμή Product είναι από 201 έως 250 η οντότητα, θα καταλήγει στο Ψαλίδι Φύλλων 1 (Κατηγορία 4), ενώ όταν είναι μεγαλύτερη από 250, θα καταλήγει στο ψαλίδι Φύλλων 2 (Κατηγορία 3). Επομένως, ο τρόπος που θα αναχωρεί ένα προϊόν από το buffer εισόδου είναι δυναμικός και εξαρτάται από την κατηγορία των προϊόντων στην οποία ανήκει.

Αφού ρυθμιστεί σε ποια μηχανή θα πάει η κάθε κατηγορία προϊόντων, θα πρέπει να ρυθμιστούν οι χειριστές, που θα έρχονται να μεταφέρουν τα προϊόντα. Με τον ίδιο τρόπο ελέγχουμε την αρίθμηση, που έχουν οι κεντρικές θύρες (Central Ports). Εάν δεν είναι στη σωστή σειρά, υπάρχει η δυνατότητα για ανακατάταξη με τα μπλε βελάκια, που βρίσκονται δεξιά, όπως φαίνεται στο δεξιά σχήμα.

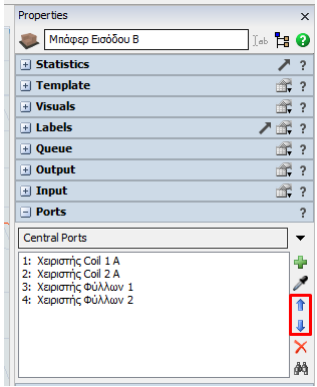

Έπειτα, από την υποκαρτέλα Output του buffer εισόδου επιλέγεται η εντολή "Use Transport" και μετέπειτα, η "Center Port By Case", όπου ρυθμίζεται όπως στο διπλανό σχήμα. Το port, που είναι γραμμένο στο Value, ισούται με την θύρα αναχώρησης (Output Port), ενώ το port, που είναι στα Setup Cases, αναφέρεται στις κεντρικές θύρες (Central Port). Για παράδειγμα, όταν η θύρα αναχώρησης ισούται με 2 (Ψαλίδι Coil 2), θα καλείται η κεντρική θύρα 2 (Χειριστής Coil 2 A) για την μεταφορά του προϊόντος. Για αυτό τον λόγο είναι πολύ σημαντικός ο έλεγχός για την αρίθμηση, που έχουν θύρες, που έγινε στα προηγούμενα βήματα.

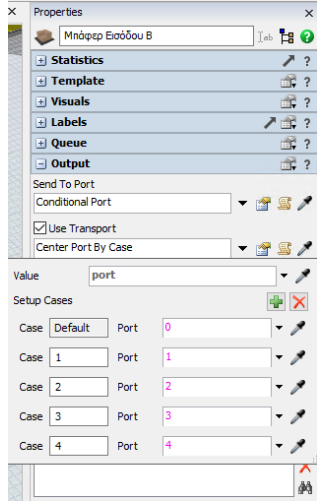

Με αυτά τα τέσσερα βήματα ρυθμίστηκε ο τρόπος αποστολής και μεταφοράς των προϊόντων από το buffer εισόδου, που είναι ο πιο πολύπλοκος, καθώς εκεί υπάρχει η μοναδική διακλάδωση. Η ρύθμιση του τρόπου διακίνησης των προϊόντων μεταξύ των επόμενων πόρων είναι αρκετά απλή, αφού δεν υπάρχουν διακλαδώσεις. Ως τρόπο αποστολής επιλέγεται η δυνατότητα "First available" , που λειτουργεί με τη λογική ότι στέλνει το προϊόν στην πρώτη διαθέσιμη θύρα αναχώρησης. Εφόσον στους επόμενους πόρους υπάρχει μόνο μια θύρα αναχώρησης, θα στέλνονται όλα τα προϊόντα μέσω αυτής. Στις μηχανές Ψαλίδι Coil και Ξακριστικό, που χρειάζονται δύο χειριστές για να λειτουργήσουν, τη μεταφορά του κατεργασμένου προϊόντος την αναλαμβάνει ο χείριστης Β, ενώ τη μεταφορά του ακατέργαστου την αναλαμβάνει ο χειριστής Α. Στο *Σχήμα 6-27* που παρατίθεται παρουσιάζονται οι ακριβείς ρυθμίσεις του κάθε πόρου, όπου το centerObjects[1] είναι το αντικείμενο (Χειριστής) της κεντρικής θύρας 1 και αντίστοιχα το centerObjects[2] είναι το αντικείμενο της κεντρικής θύρας 2.

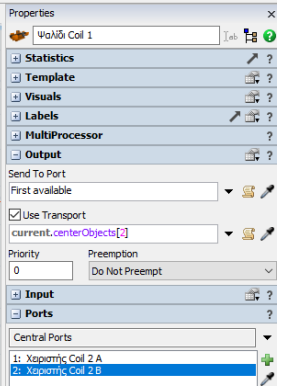

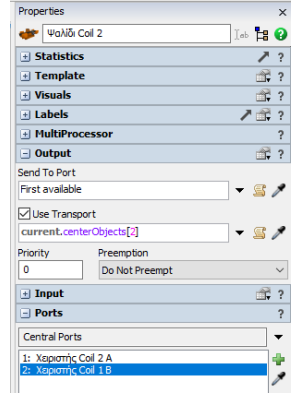

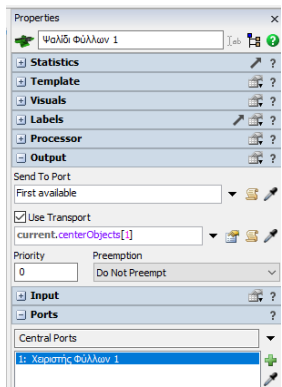

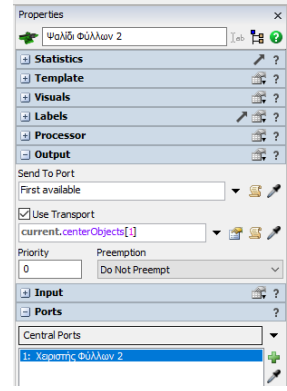

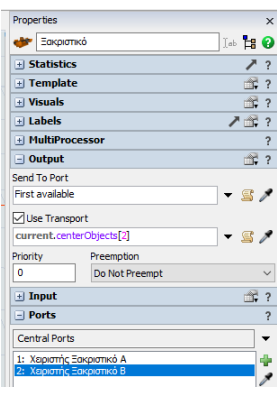

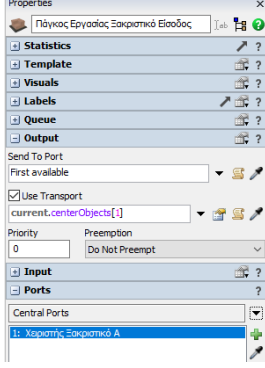

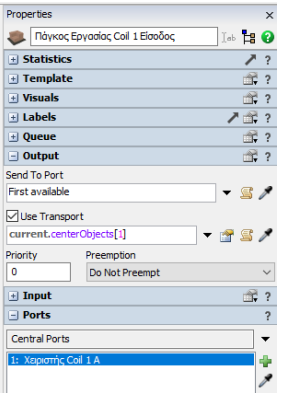

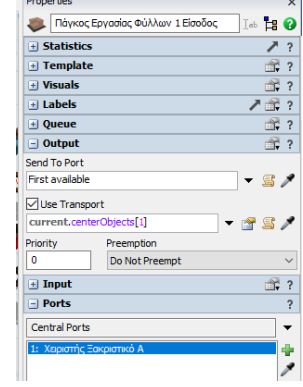

 $\mathbb{R}$ 

*Σχήμα 6-27: Ρυθμίσεις τρόπου αποστολής των προϊόντων στο τμήμα Β*

### *6.3.3.10 Ρύθμιση του χειρισμού των μηχανών*

Η διάρκεια της κάθε διεργασίας των μηχανών έχει ρυθμιστεί σε προηγούμενο βήμα. Σε αυτό το σημείο καθορίζεται ο χειριστής, που θα πραγματοποιεί την κάθε διεργασία. Η ρύθμιση είναι πολύ απλή και γίνεται από τις Ιδιότητες της κάθε μηχανής, στην υποκαρτέλα Processor ή MultiProcessor, ανάλογα τον τύπο της. Οι ρυθμίσεις έχουν γίνει σύμφωνα με το *Σχήμα 6-28*, όπου το centerObjects[1] είναι το αντικείμενο (Χειριστής) της κεντρικής θύρας 1 και αντίστοιχα, το centerObjects[2] είναι το αντικείμενο της κεντρικής θύρας 2.

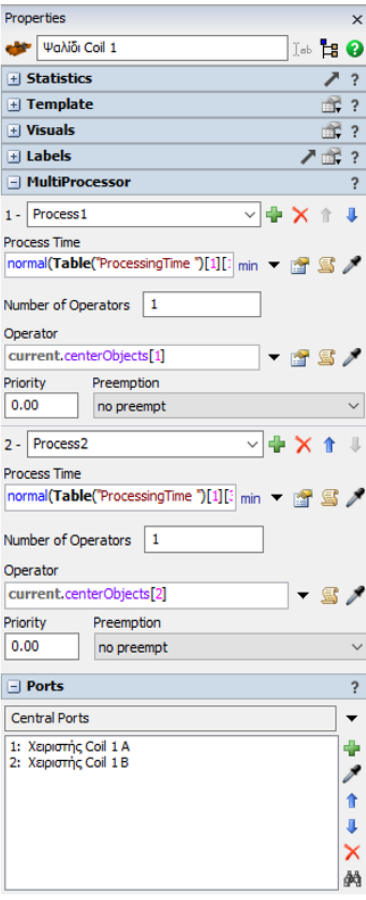

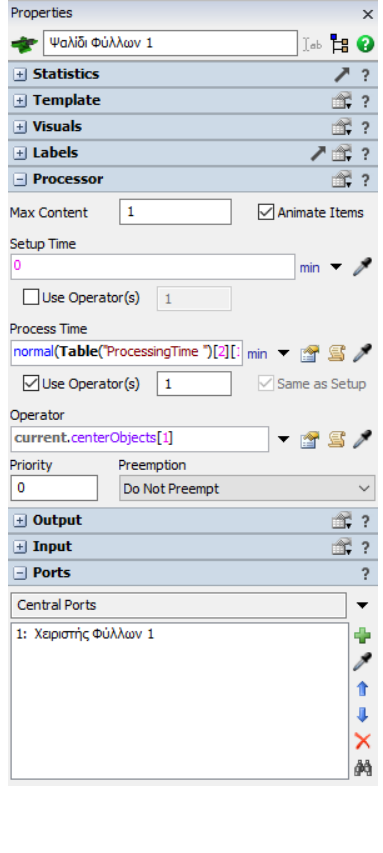

| Properties                    |                                                                    |        | ×                       |
|-------------------------------|--------------------------------------------------------------------|--------|-------------------------|
| <b>E</b> dkplotikó            |                                                                    | I⊕ H Ø |                         |
| + Statistics                  |                                                                    | ↗      | ?                       |
| $+$ Template                  |                                                                    | m.     | $\overline{?}$          |
| $  \cdot  $ Visuals           |                                                                    | m.     | $\overline{\mathbf{?}}$ |
| $+$ Labels                    |                                                                    | ↗ ೆ÷   | ?                       |
| - MultiProcessor              |                                                                    |        | ?                       |
| <b>Process1</b><br>$1 -$      | $\times$ + $\times$ +                                              |        | Ω                       |
| <b>Process Time</b>           |                                                                    |        |                         |
|                               | normal(Table("ProcessingTime")[3][:   min $\blacktriangledown$ [3] |        |                         |
| Number of Operators           | 1                                                                  |        |                         |
|                               |                                                                    |        |                         |
| Operator                      | current.centerObjects[2]                                           |        |                         |
| Priority                      | Preemption                                                         |        |                         |
| 0.00                          | no preempt                                                         |        |                         |
|                               |                                                                    |        |                         |
| Process <sub>2</sub><br>$2 -$ | MDX↑                                                               |        | JL                      |
| <b>Process Time</b>           |                                                                    |        |                         |
|                               | normal(Table("ProcessingTime ")[3][3] min ▼ 图                      |        |                         |
| Number of Operators           | 1                                                                  |        |                         |
|                               |                                                                    |        |                         |
| Operator                      | current.centerObjects[1]                                           |        |                         |
|                               |                                                                    |        |                         |
| Priority<br>0.00              | Preemption<br>no preempt                                           |        |                         |
|                               |                                                                    |        |                         |
| $\Box$ Ports                  |                                                                    |        | Ç                       |
| <b>Central Ports</b>          |                                                                    |        |                         |
|                               | 1: Χειριστής Ξακριστικό Α                                          |        | ÷                       |
|                               | 2: Χειριστής Ξακριστικό Β                                          |        |                         |
|                               |                                                                    |        |                         |
|                               |                                                                    |        |                         |
|                               |                                                                    |        |                         |
|                               |                                                                    |        | đã                      |
|                               |                                                                    |        |                         |

*Σχήμα 6-28: Ρυθμίσεις για το χειρισμό των μηχανών*

#### *6.3.3.11 Χρήση του εργαλείου Α Navigator*

Συνδέοντας μια πήγη με το buffer εισόδου πραγματοποιείται ένα δοκιμασικό "τρέξιμο" του μοντέλου του τμήματος Β και παρατηρείται ότι η σύνδεση των πόρων έχει γίνει σωστά και τα προιόντα διακινούνται στις ορθές διαδρομές. Εντούτοις, όπως διαφαίνεται στο *Σχήμα 6-29*, οι χειριστές δεν μετακινούνται αληθοφανώς, καθώς περνάνε μέσα από μηχανές, ο ένας μέσα από τον άλλον και δεν στέκονται στις σωστές θέσεις εργασίας.

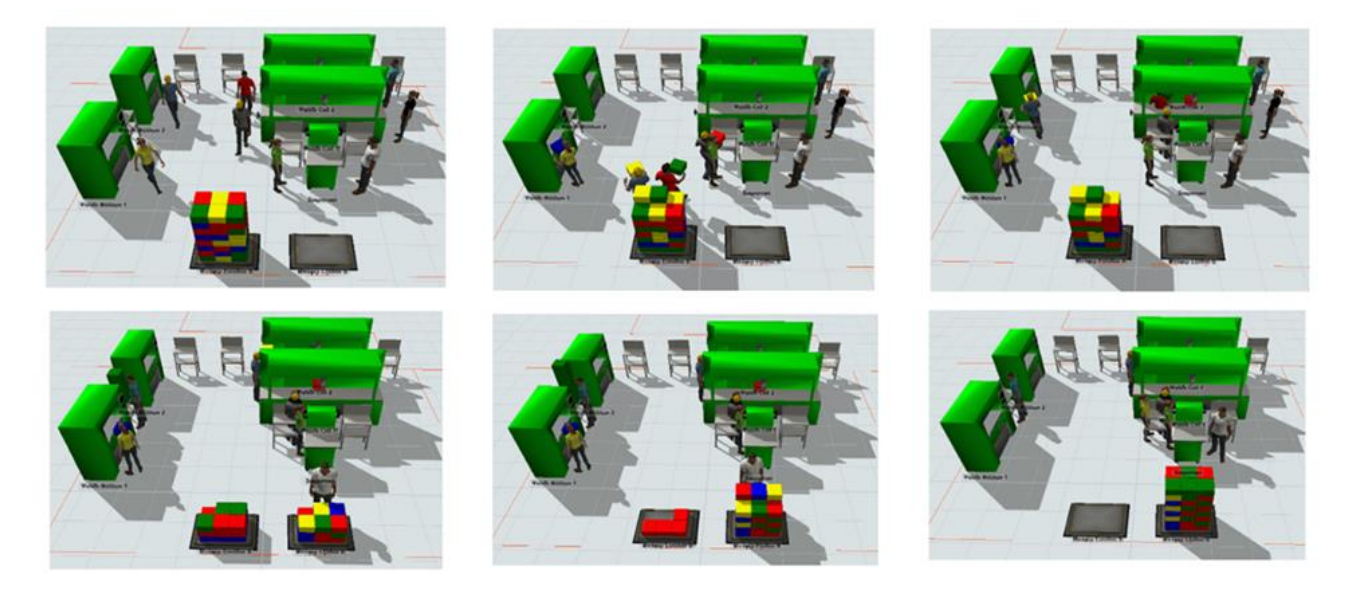

*Σχήμα 6-29: Κίνηση χειριστών χωρίς την χρήση του Α\* Navigator*

Για να μετακινούνται λογικά οι χειριστές χρησιμοποείται το εργαλείο Α\* Navigator, που βρίσκεται στην υποκαρτέρα Α\* Navigation της βιβλιοθήκης. Το εργαλείο απεικονίζεται στο μοντέλο με ένα μπλε Α με αστεράκι και κάνοντας διπλό κλικ πάνω του, ανοίγει η κατρέλα με τις ιδιότητες. Από την υποκάρτελα Setup επιλέγονται όλοι οι πόροι του τμήματος Β. Επίσης, από την υποκατρέλα Α\* Navigation χρησιμοποιείται το εργαλείο Barrier για να μπουν τα όρια του τμήματος και να μην μπορούν οι χειριστές να ξεφύγουν από αυτά.

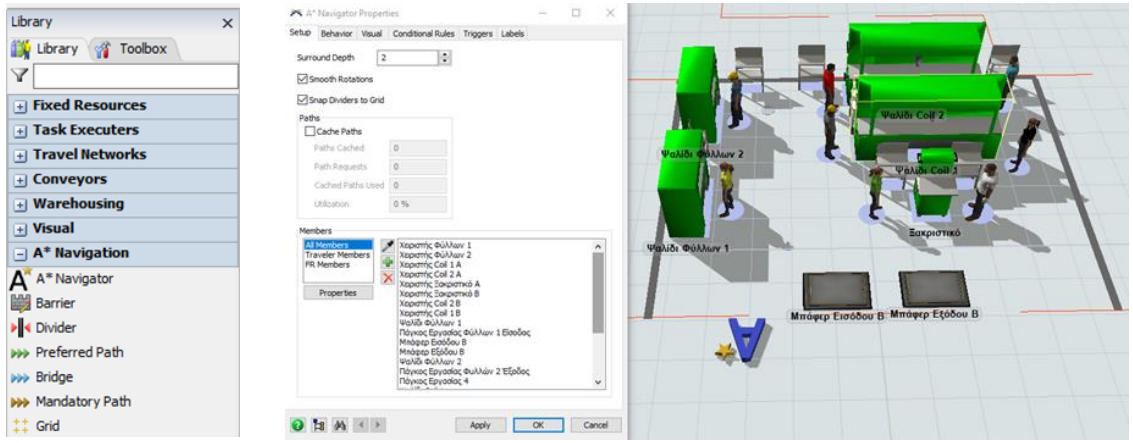

*Σχήμα 6-30: Χρήση του εργαλείου Α\* Navigator*

Από την υποκατρέλα Behavior των Ιδιοτήτων του Α\* Navigator ρυθμίζονται οι παράμετροι με τις οποίες θα κινούνται οι χειριστές. Επιπροσθέτως, ρυμίζονται τα μονοπάτια ή οι διαδρομές που θα ακολουθούν οι χειριστές, έτσι ώστε να είναι διαγώνια. Θα μπορούσε να γίνει και επιλογή να κινούνται μόνο οριζόντια και κάθετα, αλλά δεν θα ήταν ρεαλίστικο για τον τρόπο βαδίσματος των ανθρώπων.

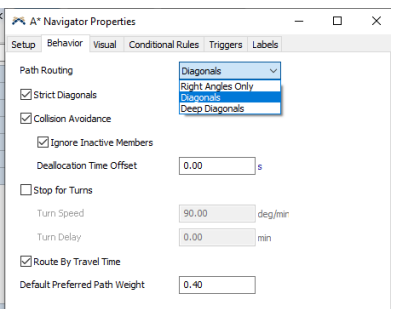

Επιπλέον, ρυθμίστηκε και η ακριβής θέση και ο προσανατολισμός των χειριστών κατά την είσοδο του προιόντος στην μηχανή δηλαδή, η θέση εργασίας. Με τη χρήση των Triggers, που βρίσκονται στις Ιδιότητες της κάθε μηχανής, επιλέχθηκε στο Trigger "On Entry", η δυνατότητα "Set Location, Rotation or Size" και ρυθμίστηκαν σύμφωνα με τις παρακάτω εικόνες.

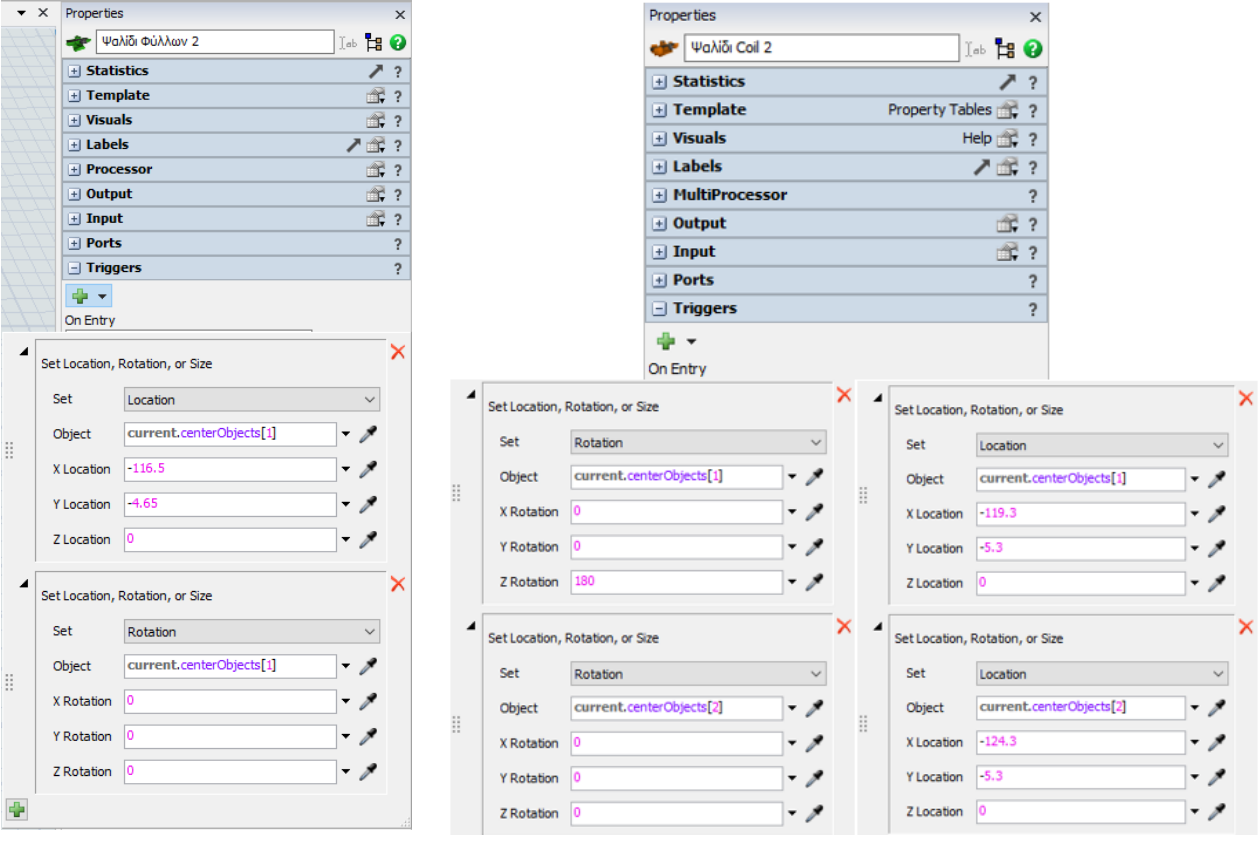

*Σχήμα 6-31: Ρύθμιση θέσης εργασίας* 

Όπου για παράδειγμα, όπως φαίνεται στο *Σχήμα 6-31*, στη μηχανή Ψαλίδι Coil 2, με το που το προϊόν ξεκινάει να κατεργάζεται από τον χειριστή coil 1 A (centerObjects[1]) θα στέκεται στη θέση X = -119.3 , Y = -5.3 και Ζ = 0 με προσανατολισμό Χ Rot = 0, Y Rot = 0 και Z Rot = 180 που είναι ακριβώς η σωστή θέση και στάση εργασίας.

Τέλος, προστέθηκε η λογική στο μοντέλο, κατά την οποία οι χειριστές Β των μηχανών Ψαλίδι Coil και Ξακριστικό, μόλις μεταφέρουν το κατεργασμένο προϊόν στο επόμενο στάδιο παραγωγής θα γυρνάνε πίσω στη θέση εργασίας τους. Δηλαδή, ο χειριστής Coil 2 B, με τη γαλάζια μπλούζα, όπως φαίνεται στο *Σχήμα 6-32*, με το που εναποθέτει το προϊόν (κατηγορίας 2, πράσινο) στο πάγκο εργασίας της μηχανής Ψαλίδι Φύλλων 1, θα ξεκινάει να γυρνάει στη θέση εργασίας του, γαλάζια διαδρομή. Εάν δεν προστεθεί η παραπάνω λογική, τότε ο χειριστής θα περίμενε στον πάγκο εργασίας μέχρι την στιγμή, όπου η μηχανή Ψαλίδι Coil 2 τον καλέσει να κάνει τη διεργασία 2, πράγμα που δεν είναι ούτε αποδοτικό, ούτε ρεαλιστικό (αληθοφανές).

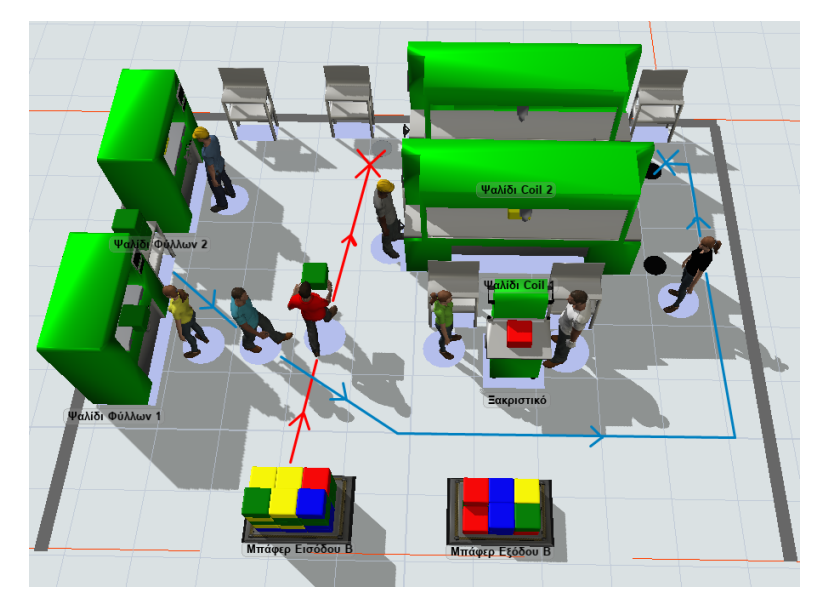

*Σχήμα 6-32: Διαδρομές χειριστών της μηχανής ψαλίδι Coil 2*

Ο τρόπος μοντελοποίησης της παραπάνω λογικής πραγματοποιήθηκε με τη χρήση του Trigger "On Unload" και της δυνατότητας "Travel to Object" για το Χειριστή Coil 2 B. Στο αντικείμενο που θα ταξιδεύει ο χειριστής μόλις ολοκληρώσει μια διαδικασία εναπόθεσης, είναι το Shape 1003, που τοποθετήθηκε για αυτόν το σκοπό στη θέση εργασίας του Χειριστή με συντεταγμένες Χ = - 124.3, Υ = -5.3 και Z = 0, όπως φαίνεται στο *Σχήμα 6-33*. Εάν δεν χρησιμοποιούταν το Shape 1003 και γινόταν η επιλογή να ταξιδεύει στο αντικείμενο Μηχανή Coil 2, τότε ο χείριστης θα πήγαινε με τον πιο γρήγορο τρόπο προς το μηχάνημα και θα έφτανε στη θέση εργασίας του Χειριστή Α, δηλαδή από την αντίθετη μεριά από αυτή που θα έπρεπε. Η ίδια διαδικασία πραγματοποιήθηκε και για την χειρίστρια Coil 1 B και τον χειριστή Ξακριστικό B.

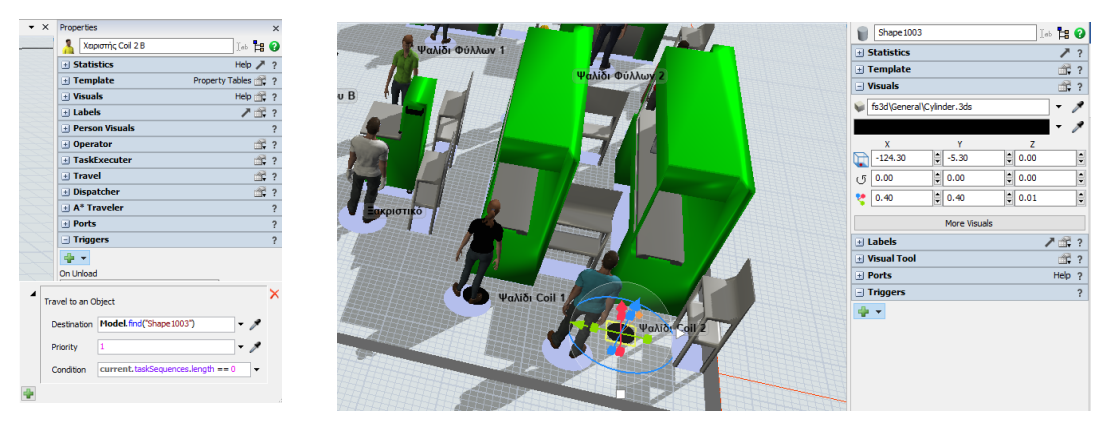

*Σχήμα 6-33: Επιστροφή στην θέση εργασίας*

### *6.3.3.12 Έλεγχος του μοντέλου του τμήματος.*

Με χρήση του αντικειμένου πηγή, την χρονική στιμγή 0, δημιουγούνται 48 προϊόντα και από τις 4 κατηγορίες με ομοιόμορφη διακριτή κατανομή, που αντιστοιχούν σε μια παλέτα. Με αυτόν τον τρόπο πραγματοποιούνται δοκιμαστικά "τρεξίματα" του μοντέλου του τμήματος Β, για να γίνει ο έλεγχος εάν όλα λειτουργούν ορθά και αληθοφανή. Η κίνηση και οι διαδρομές των χειριστών είναι αρκετά φυσικές. Επίσης, τηρούνται οι θέσεις εργασίας και τα προϊόντα διακινούνται βάση του προγραμμάτος. Στο *Σχήμα 6-34* παρουσιάζονται έξι στιγμιότυπα από το λειτουργία του τμήματος Β.

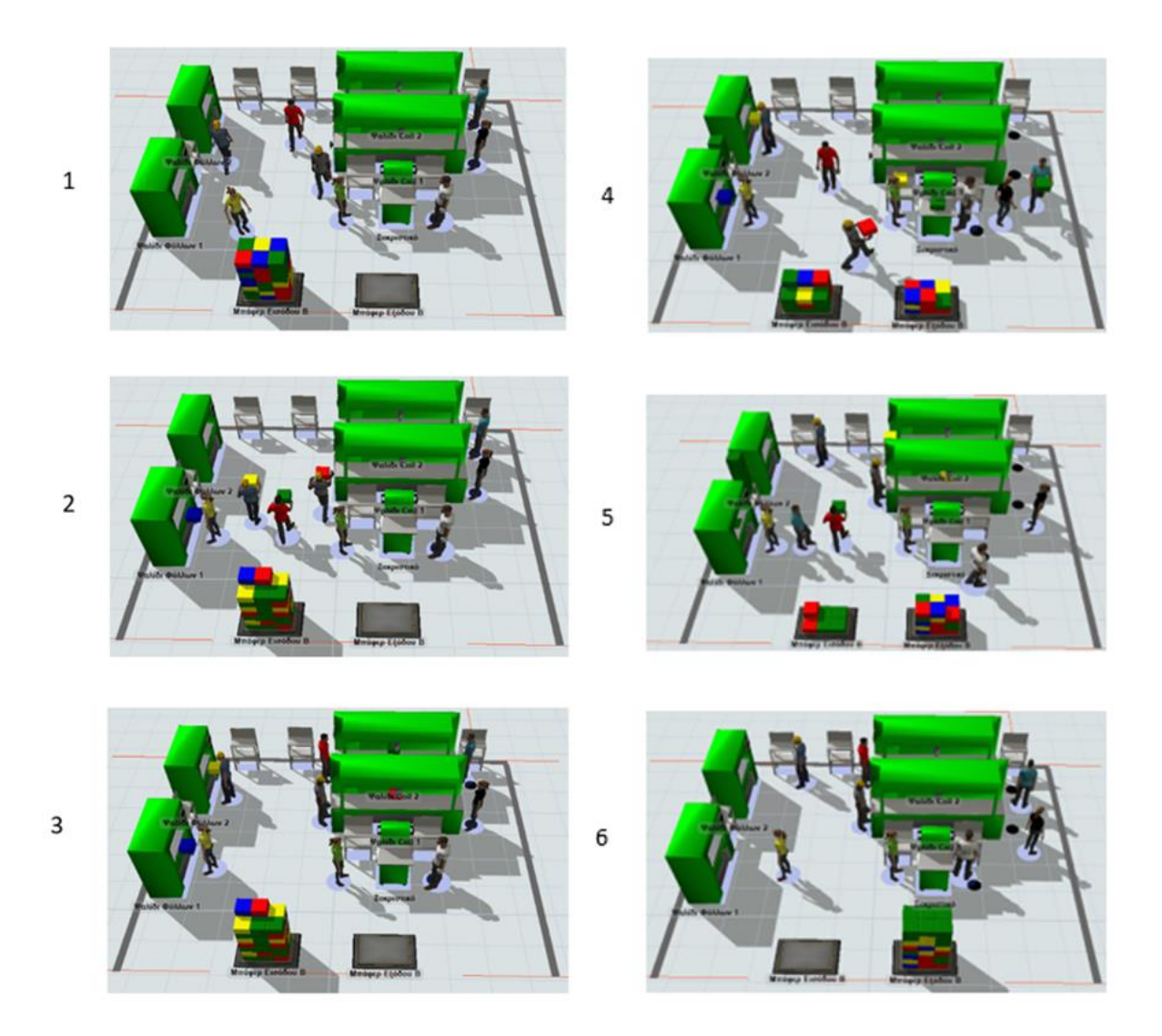

*Σχήμα 6-34: Στιγμιότυπα από την λειτουργία του τμήματος Β*

To μοντέλο έχει ρυθμιστεί να ξεκινάει στις 8:00:00 πμ και η πηγή να δημιουργεί τα προϊόντα στη 0 χρονική στιγμή δηλαδή στις 8:00:00 πμ. Όταν όλα το προϊόντα φτάσουν στο buffer εξόδου ο χρόνος της προσομοίωσης σταματάει, καθώς δεν υπάρχει άλλη δραστηριότητα να πραγματοποιηθεί. Επομένως, ο χρόνος που παρουσιάζεται στο ρολόι του προσομοιωτή, είναι ο χρόνος που έκανε το τμήμα Β να επεξεργαστεί την συγκεκριμένη παλέτα. Στο **Σχήμα 6-35** φαίνεται το τέλος μιας δομικής που είχε διάρκεια 46,75 λεπτά (min) .

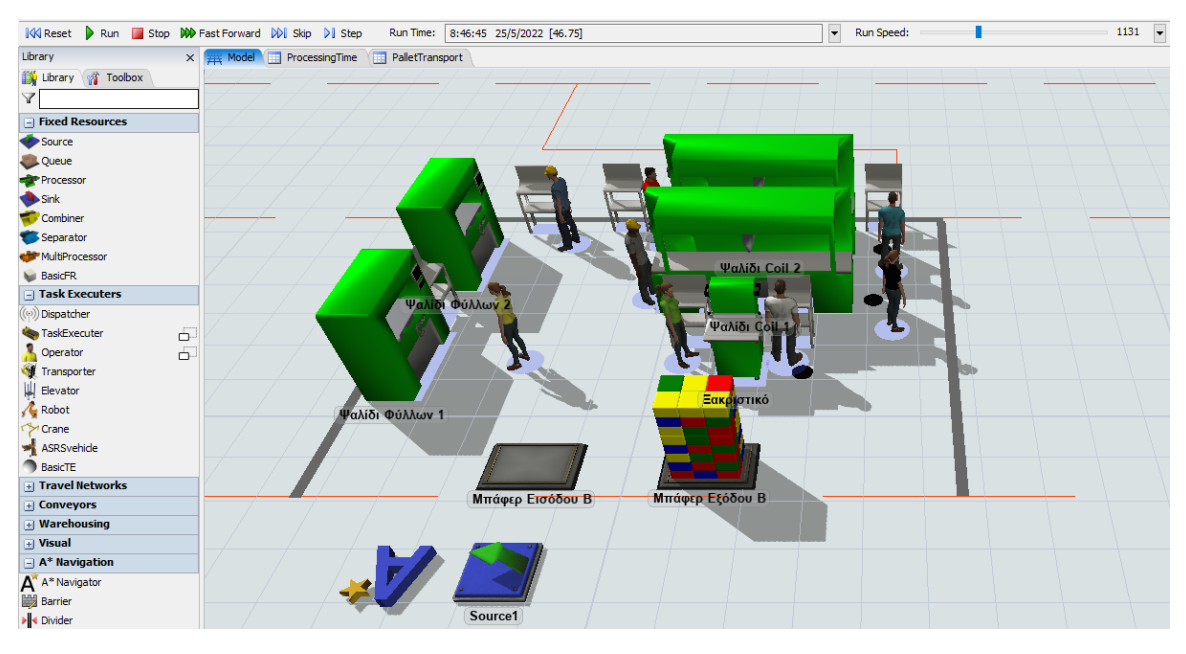

*Σχήμα 6-35: Διάρκεια επεξεργασίας μιας παλέτας* 

Το μοντέλο είναι στοχαστικό, καθώς το μείγμα των κατηγοριών των προϊόντων που υπάρχει σε μια παλέτα μεταβάλλεται, συμφωνά με την ομοιόμορφή διακριτή κατανομή. Επιπροσθέτως, ο χρόνος κάθε διεργασίας μεταβάλλεται βάση της κανονικής κατανομής. Τα παραπάνω έχουν σαν αποτέλεσμα, η διάρκεια επεξεργασίας κάθε παλέτας στο τμήμα Β να έχει διαφορετική τιμή. Αυτό προσομοιάζει την πραγματικότητα σε ένα τμήμα ενός γενικού εργοστασίου.

Στο τμήμα Β κατά μέσο όρο διακινούνται 120 παλέτες ανά εβδομάδα. Το εργοστάσιο της HANDYMAN δουλεύει 6 μέρες την εβδομάδα με 2 βάρδιες ανά ημέρα και η κάθε βάρδια διαρκεί 8 ώρες. Επομένως, η κάθε εβδομάδα ισούται με 5760 εργατολεπτά άρα, κατά μέσο όρο το τμήμα Β πρέπει να επεξεργάζεται μια παλέτα ανά  $\frac{5760}{120} = 48$  λεπτά (min). Σε αυτό το σημείο γίνεται ο έλεγχος, εάν τα χρονικά διαστήματα του *Πίνακα 6-2* είναι ορθά.

Μετά από δέκα "τρεξίματα" του μοντέλου υπολογίστηκε η μέση τιμή της διάρκειας επεξεργασίας μιας παλέτας στα 47,58 λεπτά, που είναι πολύ κοντά στα 48 λεπτά. Επομένως, οι τιμές που αφορούν το τμήμα Β, του *Πίνακα 6-2* είναι ορθές. Στον *Πίνακα 6-3* φαίνεται αναλυτικά η τιμή κάθε τρεξίματος.

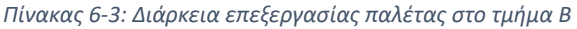

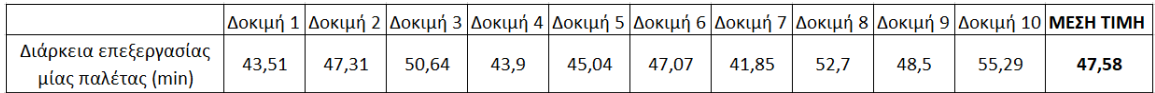

## 6.3.4 Δημιουργία τμήματος Γ

Για τα βήματα από την **Εισαγωγή και Ρύθμιση Χειριστών** έως την **Διάταξη Πόρων** και από **Ρύθμιση του Χειρισμού των Μηχανών** έως τον **Έλεγχο του Τμήματος** ακολουθείται ακριβώς η ίδια μεθοδολογία που αναλύθηκε αναλυτικά, κατά τη δημιουργία του τμήματος Β επομένως, παραλείπεται η αναφορά τους. Η διάταξη των πόρων του τμήματος Γ φαίνεται στο *Σχήμα 6-36*.

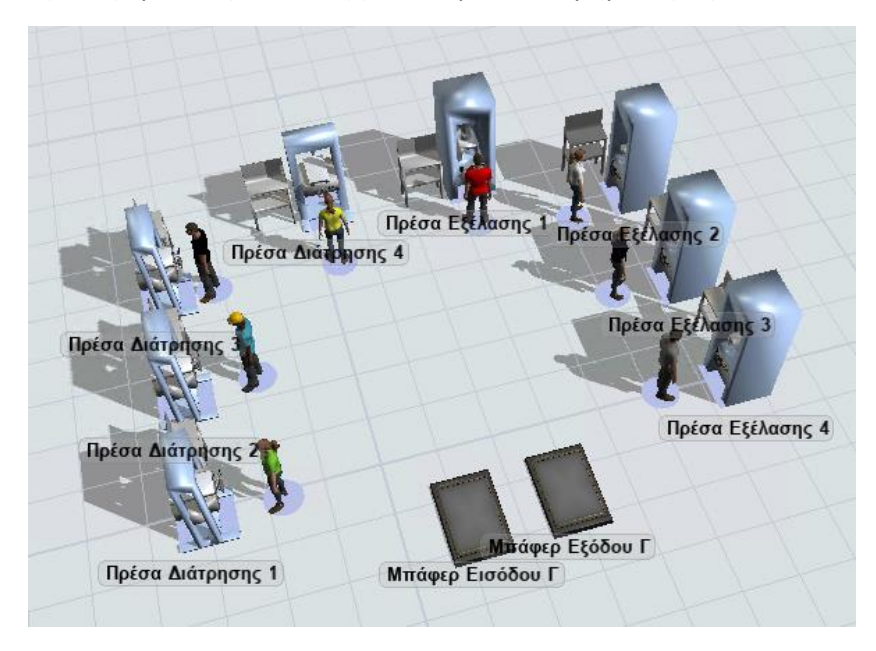

*Σχήμα 6-36: Διάταξη Πόρων τμήματος Γ*

Η διαφοροποίηση στον τρόπο μοντελοποίησης σε σχέση με το τμήμα Β, έγκειται στη χρήση του εργαλείου Process Flow για τη σύνδεση των Πόρων και τον καθορισμό του τρόπου διακίνησης των οντοτήτων. Το τμήμα Γ αποτελείται από δυο τύπους μηχανών: τις πρέσες εξέλασης και τις πρέσες διάτρησης, όπου ο κάθε τύπος αποτελείται από τέσσερα μηχανήματα. Τα προϊόντα που περνάνε από το συγκεκριμένο τμήμα χρειάζεται να κατεργαστούν σε έναν από τους δύο τύπους μηχανών, σύμφωνα με τις οδηγίες παραγωγής τους. Επομένως, τα προϊόντα χωρίζονται σε δυο κατηγορίες, ανάλογα με το μηχάνημα που πρέπει να κατεργαστούν. Σε αυτό το σημείο γίνεται η υπόθεση ότι τα προϊόντα με κωδικό μικρότερο ή ίσο του 200 κατεργάζονται στις πρέσες εξέλασης, ενώ τα προϊόντα με κωδικό μεγαλύτερου του 200 κατεργάζονται στις πρέσες διάτρησης. Πριν την δημιουργία του Process Flow γίνεται η χρήση του εργαλείου Groups και σχηματίζονται οι ομάδες Πρέσες Εξέλασης, Χειριστές Πρέσας Εξέλασης, Πρέσα Διάτρησης, Χειριστές Πρέσας Διάτρησης, όπου προστέθηκαν τα ανάλογα μέλη στην κάθε ομάδα. Όταν ένα προϊόν πρέπει να κατεργαστεί σε μια Πρέσα Εξέλασης, επιλέγεται να σταλεί στο Group Πρέσα Εξέλασης και κατεργάζεται στην πρώτη διαθέσιμη μηχανή της ομάδας.

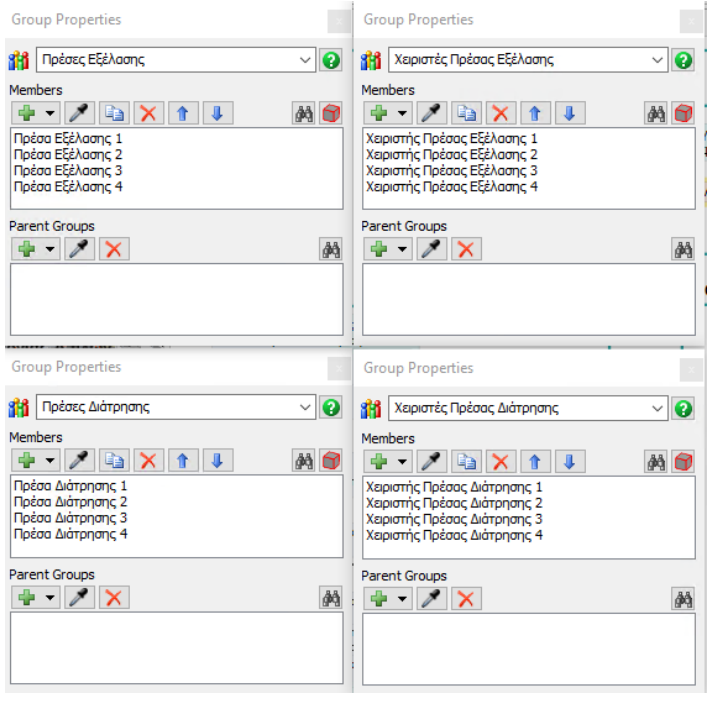

*Σχήμα 6-37:* Groups τμήματος Γ

Στο *Σχήμα 6-38* παρουσιάζεται το Process Flow, που καθορίζει τον τρόπο λειτουργίας του τμήματος Γ, όπου η κάθε εντολή, που χρησιμοποιείται έχει αναλυτικό τίτλο για το ρόλο που υλοποιεί. Στο τμήμα αυτό έχει εισέλθει μια παλέτα, που αποτελείται από 48 προϊόντα έπειτα, οι οντότητες προϊόντα καταχωρούνται στη λίστα προϊόντων και ανάλογα την τιμή της ετικέτας Product, επεξεργάζονται στο ανάλογο τύπο μηχανήματος. Τη χρονική στιγμή που απεικονίζεται το Process Flow στο σχήμα 75, στο buffer εισόδου περιμένουν να κατεργαστούν 40 προϊόντα και είναι καταχωρημένα στη λίστα προϊόντων του Process Flow, την ίδια στιγμή επεξεργάζονται 8 προϊόντα, ένα σε κάθε μηχάνημα. Με το που θα ολοκληρωθεί η επεξεργασία και η μεταφορά του προϊόντος στο buffer εξόδου, θα ξεκινήσει η επόμενη υπορουτίνα του χειριστή, μέχρι να αδειάσει η λίστα των προϊόντων. Αξίζει να σημειωθεί ότι, τα προϊόντα με κίτρινο χρώμα έχουν ετικέτα Product με τιμή 284, τα προϊόντα με κυπαρισσί χρώμα έχουν ετικέτα Product με τιμή 145 και τα προϊόντα με μωβ χρώμα έχουν ετικέτα Product με τιμή 196. Επομένως, οι μηχανές διάτρησης θα επεξεργαστούν μόνο τα κίτρινα κουτιά, ενώ οι μηχανές εξέλασης θα επεξεργαστούν και τα κυπαρισσί και τα μωβ κουτιά.
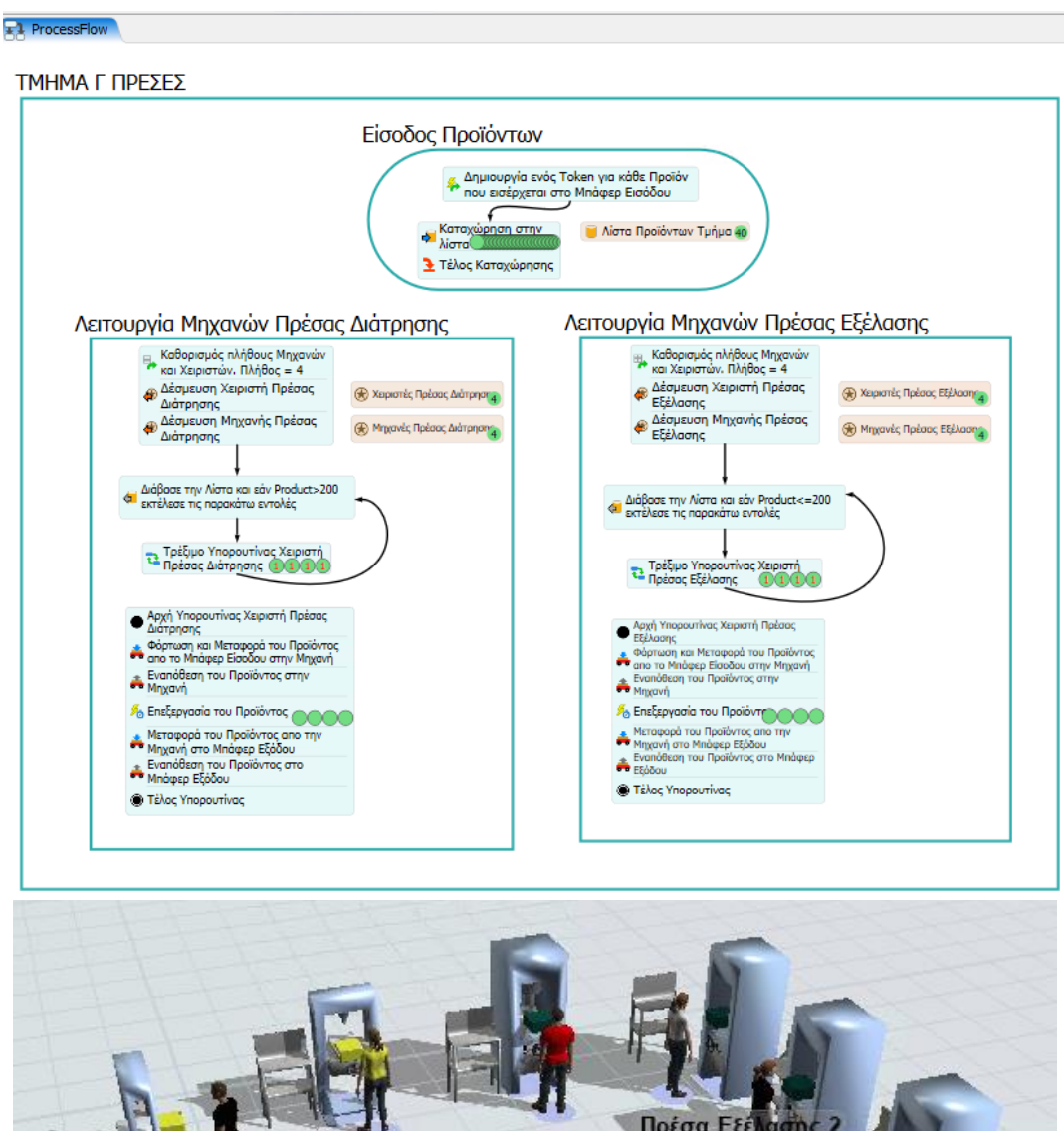

ü Πρέσα Εξέ  $\sigma$ ns 2 Πρέσα Διάτρησης 4 Πρέσα Εξέλ ao Πρέσα Διάτρησης Πρέσα Εξέλασης 4 Πρέσα Διάτρησης 2 Μπαφέρ Εξόδου Γ Πρέσα Διάτρησης 1

*Σχήμα 6-38: Χρήση Process Flow για την δημιουργία λογικής στο τμήμα Γ*

### 6.3.5 Δημιουργία υπολοίπων τμημάτων του εργοστασίου

Τα τμήματα του εργοστασίου που αποτελούνται από δύο τύπους μηχανών, μοντελοποιήθηκαν με την ίδια μεθοδολογία, που δημιουργήθηκε το τμήμα Γ. Όπως έχει αναφερθεί και στα προηγούμενα κεφάλαια, το εργοστάσιο της Handyman παράγει 200 διαφορετικά προϊόντα με κωδικούς από 101 έως 300. Από τη στιγμή που δεν υπάρχουν αναλυτικά στοιχεία για τις οδηγίες παραγωγής του κάθε κωδικού, είναι απαραίτητο για τη μοντελοποίηση των τμημάτων να γίνει η υπόθεση για ποιους κωδικούς κατεργάζεται η κάθε μηχανή. Στον *Πίνακα 6-4* φαίνονται οι υποθέσεις, που έγιναν για κάθε τμήμα.

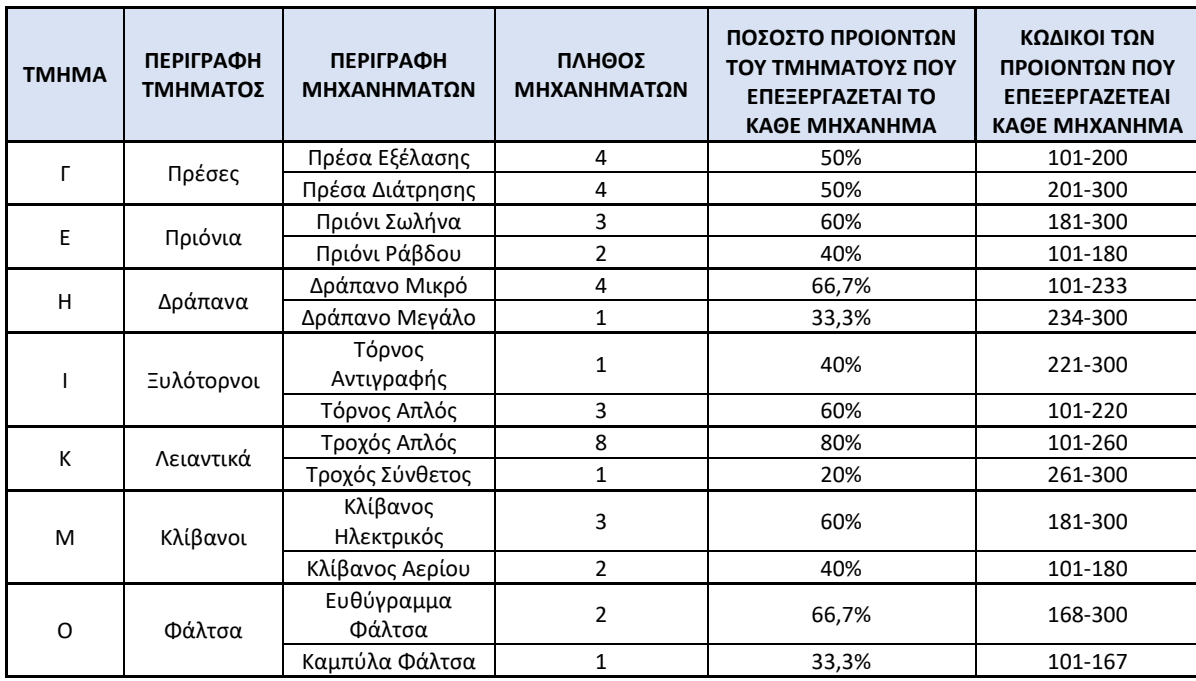

*Πίνακας 6-4: Κωδικοί προϊόντων που επεξεργάζεται κάθε μηχάνημα* 

Για τα υπόλοιπα τμήματα του εργοστασίου, που αποτελούνται από ένα μηχάνημα, η διαδικασία μοντελοποίησης τους είναι αρκετά πιο απλή, σε σχέση με τα τμήματα Β και Γ. Για τη δημιουργία των μοντέλων τους ακολουθούνται τα ίδια βήματα με τη δημιουργία του τμήματος Β, με μοναδική διαφοροποίηση, τις ρυθμίσεις για την αποστολή των οντοτήτων.

Ενδεικτικά, παρουσιάζεται ο τρόπος σύνδεσης των πόρων και οι ρυθμίσεις για τον τρόπο αποστολής των οντοτήτων μεταξύ των πόρων του τμήματος Θ, όπου αποτελείται από ένα τύπο μηχανήματος. Στο *Σχήμα 6-39* φαίνονται οι συνδέσεις τύπου Α και S που έχουν χρησιμοποιηθεί.

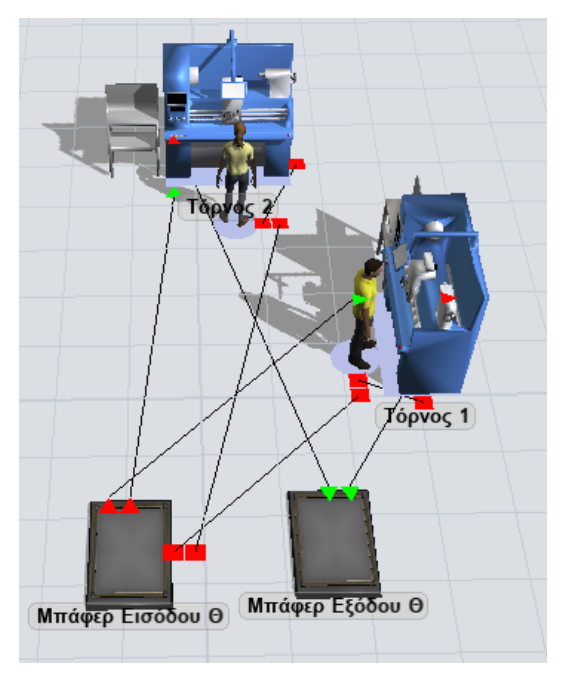

*Σχήμα 6-39:* Συνδέσεις Πόρων τμήματος Θ Τόρνοι

Οι ρυθμίσεις για τον τρόπο διακίνησης των προϊόντων στο τμήμα Θ Τόρνοι παρουσιάζονται αναλυτικά στο *Σχήμα 6-40*, όπου απεικονίζονται οι καρτέλες των ιδιοτήτων του Buffer Εισόδου Θ και της μηχανής Τόρνου 1. Ο Τόρνος 2 έχει ακριβώς τις ίδιες ρυθμίσεις στις υποκαρτέλες Output και Processor με τον Τόρνο 1. Επομένως, παραλείπεται η απεικόνιση των ιδιοτήτων του. Στο Buffer Εισόδου Θ για τον τρόπο αποστολής των οντοτήτων επιλέγεται η δυνατότητα "Round Robin if Available", διαθέτοντας τη λογική να «στέλνει» τις οντότητες κυκλικά (εναλλάξ) στις θύρες εξόδου δηλαδή, στις μηχανές Τόρνου 1 και Τόρνου 2. Σχετικά με τις μηχανές Τόρνου για την αποστολή των οντοτήτων, γίνεται χρήση της δυνατότητας "First Available" και εφόσον υπάρχει μόνο μια θύρα αναχώρησης, που είναι το Buffer Εξόδου Θ, τα κατεργασμένα προϊόντα θα καταλήγουν πάντα εκεί.

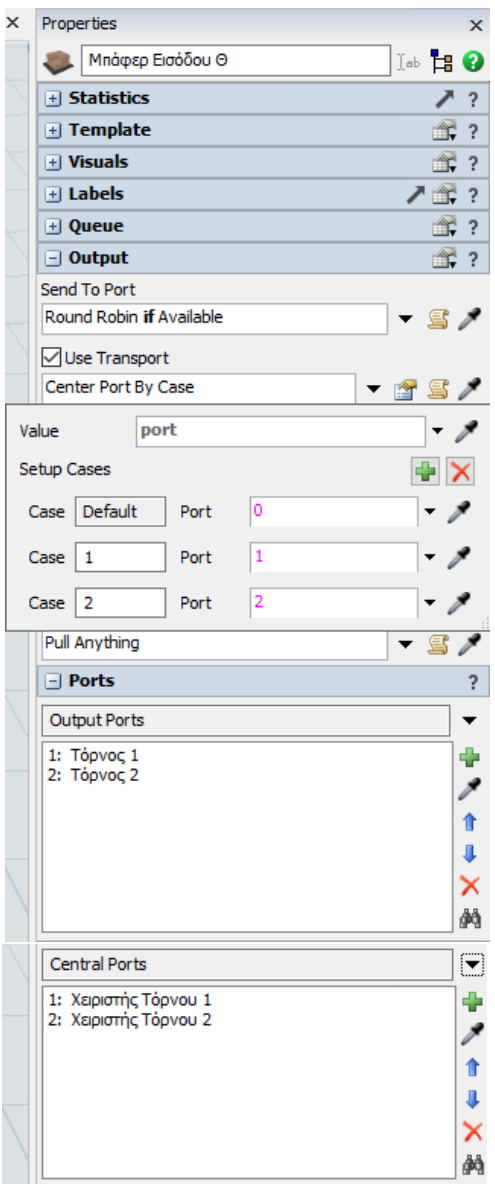

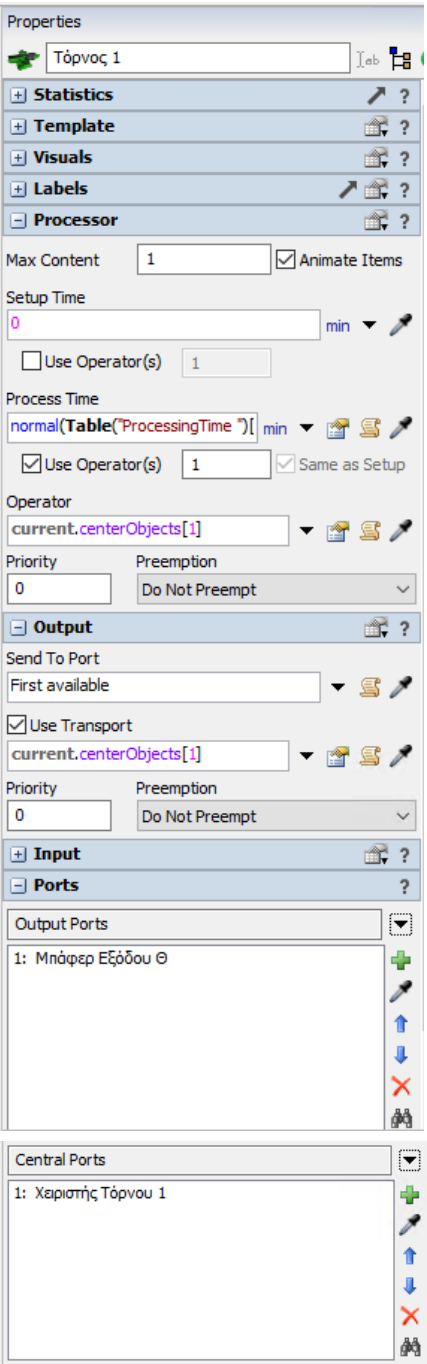

*Σχήμα 6-40:* Ρυθμίσεις πόρων τμήματος Θ

Τα τμήματα Δ Πόντες, Ζ Κουρμαδόροι, Λ Χυτοπρέσες, Ν Φρέζες, Ξ Κοπή, Π Λείανση, Ρ Σπειρώματα, Σ Επινικέλωση, Τ Επιχρωμίωση, Υ Βαφές Σκόνης και Φ Ξηραντήριο μοντελοποιήθηκαν με τις ίδιες ρυθμίσεις αποστολής οντοτήτων με το τμήμα Θ Τόρνοι. Η μοναδική διαφοροποίηση κατά την μοντελοποίηση αυτών των τμημάτων είναι η δυναμικότητα των μηχανήματων. Η δυναμικότητα των μηχανών φαίνεται στον *Πίνακα 6-5.*

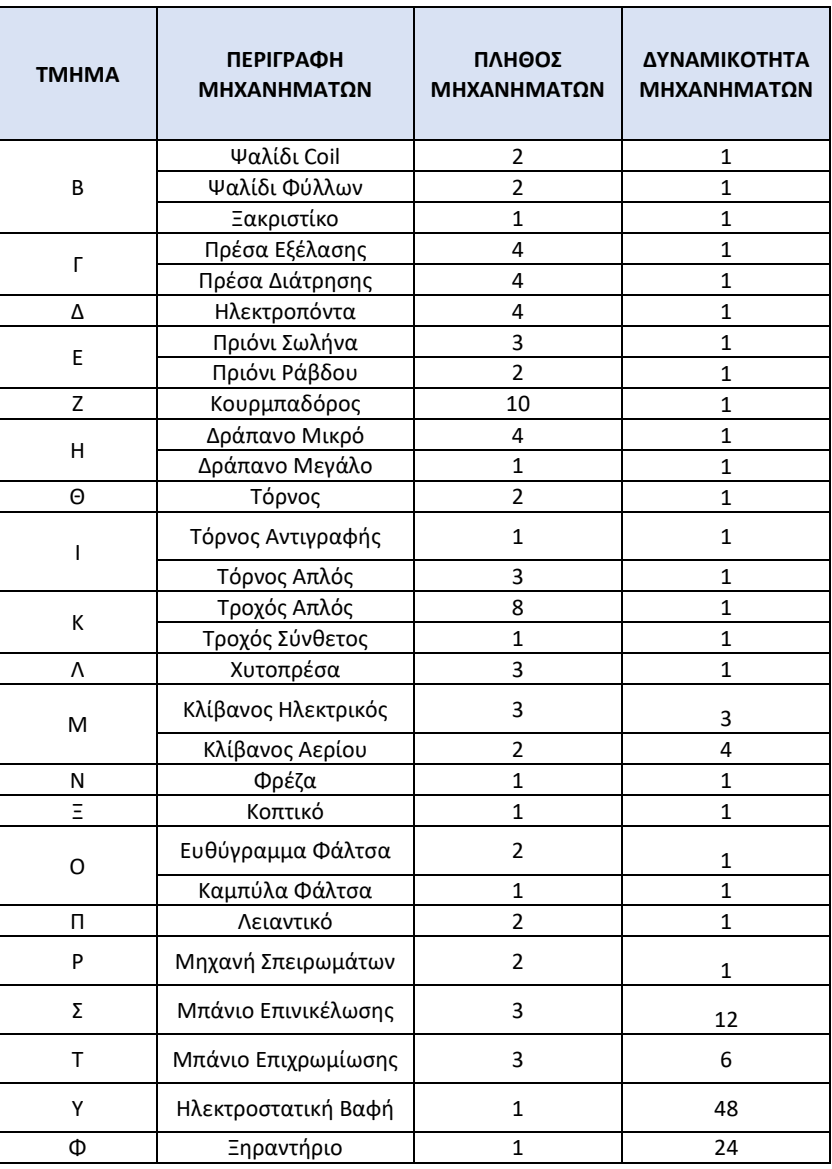

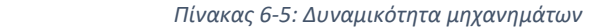

Η ρύθμιση της δυναμικότητας γίνεται από την καρτέλα των ιδιοτήτων κάθε μηχανής στο πέδιο Max Content, όπου σημειώνεται ο αριθμός των προϊόντων, που μπορεί να επεξεργαστεί παράλληλα το κάθε μήχανημα. Στο *Σχήμα 6-41* φαίνονται οι ρυθμίσεις για το Μηχάνημα Τόρνος, που έχει δυναμικότητα 1 και για το Μηχάνημα Ξηραντήριο που έχει δυναμικότητα 24.

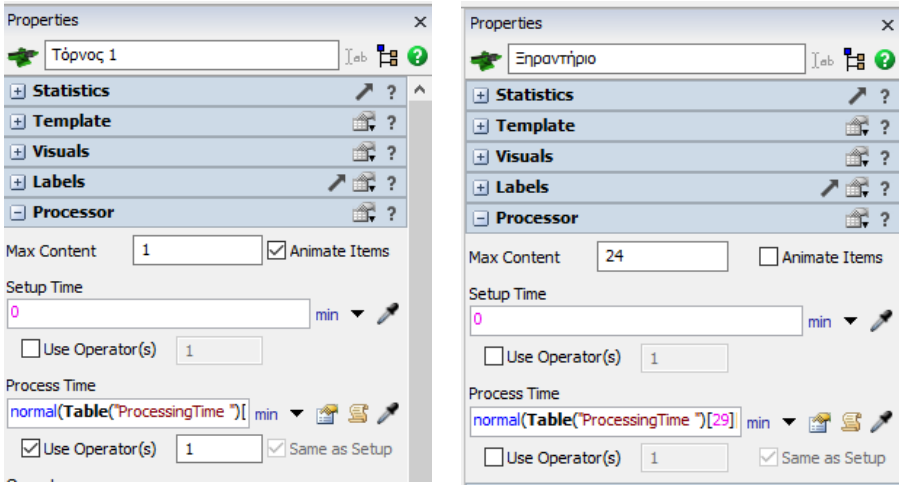

*Σχήμα 6-41: Ρύθμιση δυναμικότητας μηχανημάτων*

Για τη δημιουργία τμήματος Χ Μοντάρισμα, χρησιμοποιηθήκαν διάφορα αντικείμενα από την βιβλιοθήκη του προγράμματος, όπου ρυθμιστήκαν οι διαστάσεις κατάλληλα, ώστε οι γραμμές συναρμολόγησης Α και Γ να έχουν μήκος 20m, ενώ η γραμμή συναρμολόγησης Β να έχει μήκος 25m. Η σύνδεση των αντικείμενων της κάθε γραμμής πραγματοποιήθηκε με την χρήση Α και S connector με ανάλογο τρόπο, που έγινε η σύνδεση του τμήματος Θ, όπου αναλύθηκε παραπάνω. Θεωρήθηκε ότι οι γραμμές Α και Γ συναρμολογούν τα προϊόντα, που θα αποθηκευτούν με την χρήση παλετών, ενώ η γραμμή Β συναρμολογεί τα προϊόντα, που θα καταλήξουν στις θυρίδες. Πιο συγκεκριμένα τα προϊόντα, της γραμμής Α τοποθετούνται σε παλέτες Π1, της γραμμής Γ\_1 τοποθετούνται σε παλέτες Π2 και της γραμμής Γ\_2 τοποθετούνται σε παλέτες Π3. Για την γραμμή Β ισχύει ότι, τα προϊόντα της Γραμμής Β\_1 αποθηκεύονται στις θυρίδες Κ2 και Κ3, ενώ τα προϊόντα της Γραμμής Β\_2 αποθηκεύονται στις θυρίδες Κ1. Για την μεταφορά των γεμάτων θυρίδων από το buffer εξόδου της γραμμής Β έως τα ράφια τους χρησιμοποιούνται παλέτες.

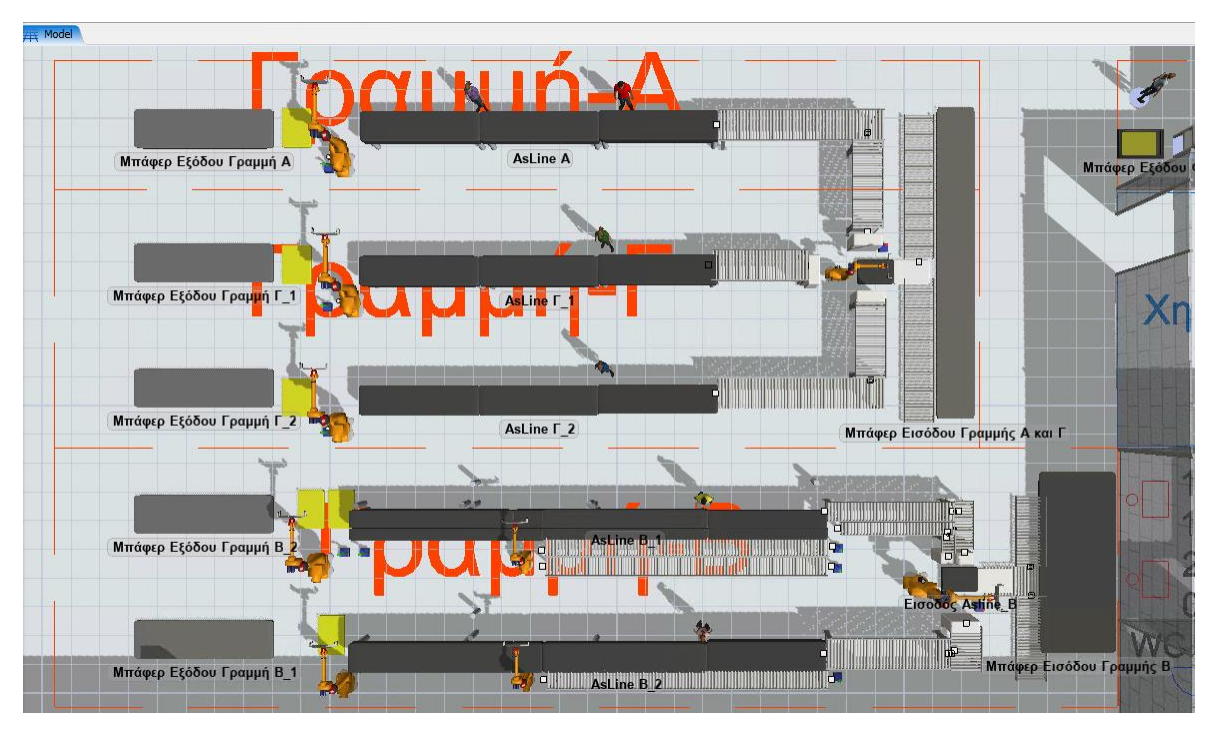

*Σχήμα 6-42: Διάταξη τμήματος Χ*

Έπειτα, από την υποκαρτέλα Visual της βιβλιοθήκης εισάγονται οι τοίχοι και οι κολώνες και το εργοστάσιο αποκτάει την τελική όψη στο περιβάλλον του FlexSim, όπως φαίνεται στο *Σχήμα 6- 43*

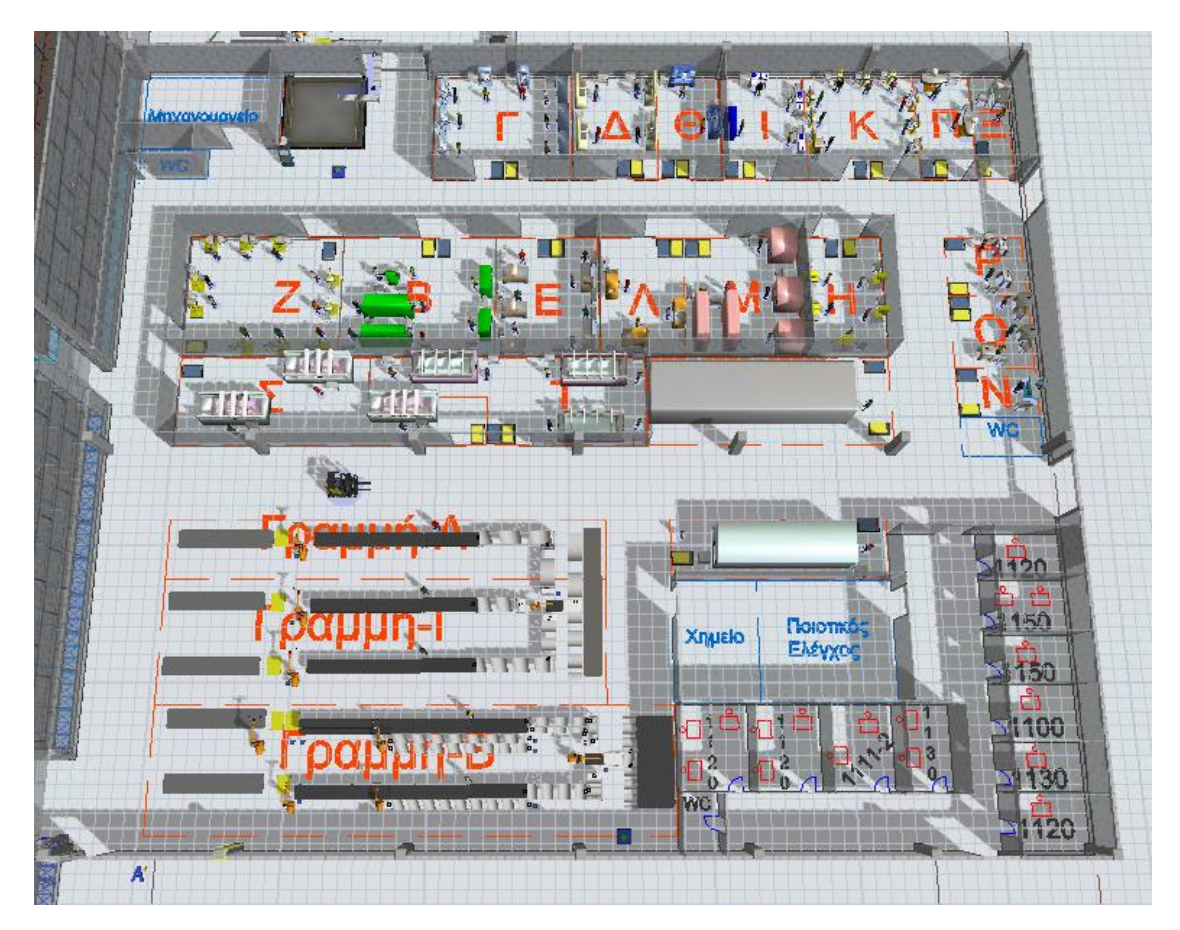

*Σχήμα 6-43: Εργοστάσιο στο περιβάλλον του FlexSim*

#### 6.3.6 Σύνδεση Τμημάτων Εργοστασίου

Η διακίνηση των προϊόντων στο εργοστάσιο μεταξύ των τμημάτων γίνεται με τη χρήση παλετών. Στο πραγματικό σύστημα, σε κάθε τμήμα υπάρχει ένα buffer εισόδου, που τοποθετείται η παλέτα με τα ακατέργαστα προϊόντα, σε ένα άλλο σημείο του τμήματος υπάρχει το buffer εξόδου, όπου υπάρχει μια άδεια παλέτα έτοιμων προϊόντων. Οι χειριστές των μηχανών παίρνουν το ακατέργαστο προϊόν, το επεξεργάζονται και το τοποθετούν στην παλέτα έτοιμων.

Για τη μοντελοποίηση της παραπάνω διαδικασίας στο FlexSim πρέπει να χρησιμοποιηθεί ένας Separator (Διαχωριστής), πριν το buffer εισόδου για το διαχωρισμό των οντοτήτων Προϊόντων από την οντότητα ευρωπαλέτα. Αν δεν γίνει ο διαχωρισμός των οντοτήτων, το πρόγραμμα αντιμετωπίζει τη γεμάτη παλέτα ως μια ενιαία οντότητα. Επομένως, δεν μπορεί ένας χειριστής να πάρει ένα προϊόν από αυτή. Αντίστοιχα για να τοποθετηθεί μια οντότητα σε μια ευρωπαλέτα, πρέπει να χρησιμοποιηθεί ένας Combiner (Συνδυαστής), μετά το μπαφέρ εξόδου. Όπως έχει αναφερθεί στο βήμα δημιουργίας του τμήματος Β "**Εισαγωγή και ρύθμιση Πάγκων Εργασίας και Buffers"** για τη μοντελοποίηση των buffer έχουν χρησιμοποιηθεί τα Fixed Resources Queue (Ουρά). Στο *Σχήμα 6-44* φαίνεται o τρόπος σύνδεσης του Separator και του Combiner με τα Buffers Εισόδου και Εξόδου του τμήματος Ν Φρέζα. Ακόμα, έχει προστεθεί και μια πηγή, που δημιουργεί μια άδεια παλέτα στο combiner την χρονική στιγμή 0, με σκοπό να τοποθετηθούν εκεί τα προϊόντα από την πρώτη παλέτα, που θα επεξεργαστεί το τμήμα. Όταν αναχωρεί η παλέτα με τα κατεργασμένα προϊόντα, σημαίνει ότι η παλέτα του buffer εισόδου είναι άδεια και μεταφέρεται στον buffer εξόδου, ώστε να έρθει η επόμενη παλέτα για επεξεργασία στο τμήμα. Αξίζει να σημειωθεί ότι, κάθε τμήμα έχει σχεδιαστεί, ώστε να επεξεργάζεται μια παλέτα προϊόντων και πρέπει να αναχωρήσει από το τμήμα, για να έρθει η επόμενη παλέτα.

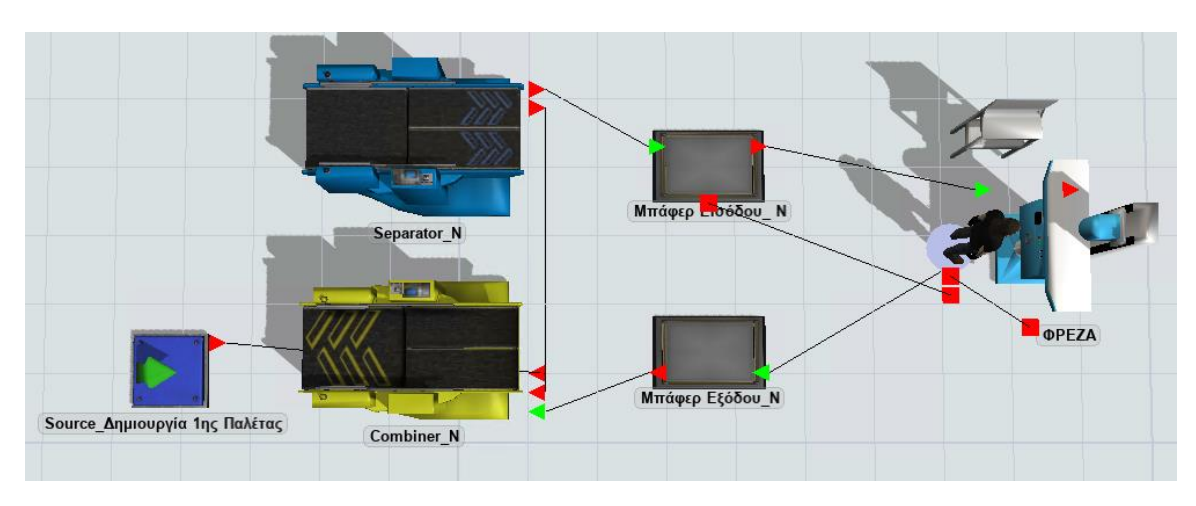

*Σχήμα 6-44: Μοντελοποίηση Εισόδου - Εξόδου παλετών σε τμήμα εργοστασίου*

Όμως στο πραγματικό σύστημα δεν υπάρχουν τα αντικείμενα Separator και Combiner. Επομένως, πρέπει να αμεληθούν οι διαστάσεις τους και να συγχωνευτούνε στα buffer, για αυτό τον λόγο γίνεται αλλαγή του σχήματος σε BasicFR με διαστάσεις 1,2m x 0,8m δηλαδή όσο μιας ευρωπαλέτας, και τοποθετούνται μέσα στα buffer.

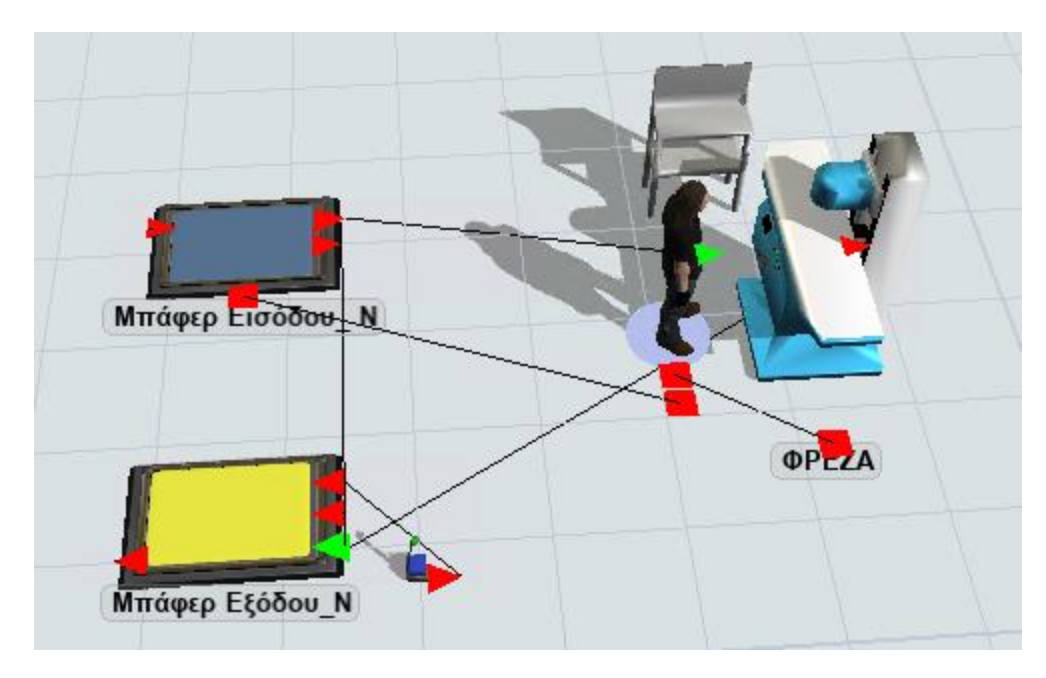

*Σχήμα 6-45: Buffers Εισόδου και Εξόδου του τμήματος Ν*

Αφού προστεθούν οι Separator και οι Combiner σε όλα τα τμήματα του εργοστασίου, η επόμενη ενέργεια, που πρέπει να γίνει είναι να συνδεθούν τα τμήματα μεταξύ τους. Για τον σκοπό αυτό δημιουργήθηκε ο Global Table PalletTransport, που περιέχει τα ποσοστά των παλετών, τα οποία διακινούνται από τμήμα σε τμήμα. Σύμφωνα με τον *Πίνακα 4-2*, συνολικά από την Αποθήκη Α' υλών διακινούνται 160 παλέτες, από τις οποίες 100 μεταφέρονται στο τμήμα Β και 60 στο τμήμα Γ. Για να μετατραπούν οι αριθμοί σε ποσοστά διακίνησης διαιρούνται με τον αριθμό των παλετών, που μεταφέρεται στο τμήμα άφιξης, με το συνολικό αριθμό, που διακινεί το τμήμα αναχώρησης. Δηλαδή,το ποσοστό διακίνησης από την Αποθήκη Α' υλών προς το τμήμα Β ισούται με 100/160 = 62,5 % και αντίστοιχα, το ποσοστό διακίνησης από την Αποθήκη Α' υλών προς το τμήμα Γ ισούται με 60/160 = 37,5 %. Μέσω του προγράμματος Microsoft Excel υπολογίστηκαν όλα τα ποσοστά διακίνησης, σύμφωνα με την παραπάνω μεθοδολογία και έγινε η εισαγωγή τους στον Global Table.

|                 | Αποθήκη α' υλών   Β |              | IГ           | ۱Δ              | ΙE           | z            | lн      | lΘ           | II.          | Ιĸ           | I۸          | M            | IN.          | lΞ           | lo          | lп           | l P | IΣ           | İΤ           | Y            | lΦ          | Ιx           | Αποθήκη ετοίμων |
|-----------------|---------------------|--------------|--------------|-----------------|--------------|--------------|---------|--------------|--------------|--------------|-------------|--------------|--------------|--------------|-------------|--------------|-----|--------------|--------------|--------------|-------------|--------------|-----------------|
| Αποθήκη α' υλών | $\bullet$           | $\mathbf{0}$ | $\mathbf 0$  | $\bullet$       | 0            | $\circ$      | 0       | 0            | $\mathbf{0}$ | ٥            | 0           | ٥            | ٥            | ٥            | 0           | $\bullet$    | 0   | $\mathbf{0}$ | $\bullet$    | ٥            | 0           | $\Omega$     | $\Omega$        |
| в               | 62.50               | 0            | 33.30        | $\circ$         | 0            | $\circ$      | 0       | $\circ$      | $\circ$      | 0            | $\circ$     | o            | $\circ$      | o            | $\circ$     | $\circ$      | 0   | $\circ$      | $\circ$      | o            | 0           |              | 0               |
|                 | 37.50               | o            | 0            | $\mathbf{0}$    | $\circ$      | $\bullet$    | 0       | $\circ$      | 0            | 0            | 0           | o            | $\circ$      | $\bullet$    | 0           | $\mathbf{0}$ | 0   | $\mathbf 0$  | $\mathbf{0}$ | $\circ$      | 0           |              | 0               |
| Δ               | $\mathbf{0}$        | 16.70        | 0            | $\mathbf{0}$    | 28.60        | $\circ$      | 40      | $\circ$      | 0            | 0            | o           |              | ٥            | o            | 0           | $\mathbf{0}$ | 0   | $\mathbf 0$  | $\mathbf{O}$ | 0            | 0           |              |                 |
| E               | $\circ$             | 25           | 66.70        | $\Omega$        | $\circ$      | $\mathbf{0}$ | 0       | $\mathbf{0}$ | $\mathbf{0}$ | 0            | 0           | o            | o            | $\Omega$     | 0           | $\circ$      | 0   | $\mathbf 0$  | $\mathbf{0}$ | 0            | 0           |              | 0               |
| z               | $\mathbf{0}$        | 41.70        | ٥            | $\mathbf{0}$    | $\circ$      | $\mathbf{0}$ | 0       | 25           | 40           | o            | $\circ$     | Ω            | o            | ٥            | 0           | $\mathbf{0}$ | 0   | $\mathbf{0}$ | $\mathbf{0}$ | $\circ$      | 0           |              | 0               |
| н               | $\bullet$           | 0            | $\mathbf{0}$ | $\Omega$        | $\mathbf 0$  | $\mathbf{0}$ | 0       | $\circ$      | $\mathbf 0$  | $\mathbf{0}$ | 100         | $\mathbf{0}$ | $\mathbf{0}$ | $\mathbf{0}$ | 0           | $\bullet$    | 0   | $\mathbf{0}$ | $\circ$      | $\Omega$     | 0           | $\mathbf{0}$ | $\mathbf 0$     |
| $\Theta$        | $\circ$             | ٥            |              | $0$ 83.30       | $\circ$      | $\bullet$    | 0       | $\circ$      | $\mathbf{0}$ | 0            | 0           | 25           | $\circ$      | $\Omega$     | 33.30       | $\circ$      | 0   | $\mathbf{0}$ | $\Omega$     | o            | 0           | $\Omega$     | 0               |
|                 | 0                   | ٥            | 0            | 0               | 0            | $\circ$      | 0       | 50           | $\bullet$    | 0            | 0           | 0            | $\mathbf{O}$ | o            | 0           | $\circ$      | 0   | $\circ$      | $\mathbf{0}$ | 33.30        | 0           |              | o               |
| κ               | o                   | $\bullet$    |              | $0 \quad 16.70$ | $\Omega$     | $\bullet$    | 0       | 25           | 0            | 0            | 0           | $\Omega$     | $\Omega$     | 33.30        | 0           | $\mathbf{0}$ | 0   | $\mathbf{0}$ | $\mathbf{0}$ | 0            | 0           | 0            | 0               |
| ٨               | ٥                   | 0            | ٥            | $\circ$         | 71.40        | $\circ$      | 0       | $\circ$      | 0            | ٥            | o           |              |              | ٥            | $\circ$     | $\mathbf{0}$ | 0   | $\mathbf 0$  | $\mathbf{0}$ | o            | 0           |              |                 |
| M               | $\circ$             | o            | o            | $\Omega$        | $\circ$      | $\bullet$    | 0       | $\mathbf{0}$ | $\mathbf 0$  | 0            | 0           | O            | 0            | $\Omega$     | 50          | $\Omega$     | 50  | $\Omega$     | $\Omega$     | $\mathbf{0}$ | 0           | o            | 0               |
| N               | $\circ$             | ٥            | $\mathbf{0}$ | $\circ$         | $\circ$      | $\mathbf{0}$ | 60      | $\bullet$    | $\circ$      | 0            | $\circ$     | o            | $\Omega$     | $\circ$      | $\circ$     | $\circ$      | 0   | $\mathbf{0}$ | $\mathbf{0}$ | $\circ$      | 0           | 0            | 0               |
| Ξ               | $\bullet$           | $\mathbf{0}$ | $\mathbf{0}$ | $\Omega$        | 0            | $\mathbf{0}$ | $\circ$ | $\circ$      | $\bullet$    | $\mathbf{0}$ | $\Omega$    | $\Omega$     | 100          | o.           | $\circ$     | $\Omega$     | 0   | $\Omega$     | $\circ$      | $\Omega$     | $\circ$     | 0            | $\mathbf 0$     |
| $\circ$         | ٥                   | ٥            | 0            | 0               | 0            | $\mathbf{0}$ | 0       | $\circ$      | $\mathbf{0}$ | 100          | ٥           | ٥            | ٥            | 33.30        | 0           | $\circ$      | 50  | $\mathbf{0}$ | $\bullet$    | $\circ$      | 0           |              | 0               |
| п               | 0                   | 0            | 0            | $\circ$         | 0            | $\circ$      | 0       | $\circ$      | 0            | 0            | 0           | o            | o            | 33.30        | 16.70       | $\mathbf 0$  | 0   | $\mathbf{0}$ | $\bullet$    | 0            | 0           |              | $\mathbf{0}$    |
| Þ               | $\circ$             | 0            | 0            | $\circ$         | $\mathbf{0}$ | $\Omega$     | o       | $\mathbf{0}$ | 0            | 0            | 0           | o            | ٥            | ٥            | 0           | 100          | ٥   | $\mathbf 0$  | $\mathbf{0}$ | 0            | 0           |              | ٥               |
| Σ               | $\mathbf{0}$        | 16.70        | $\mathbf 0$  | $\circ$         | $\circ$      | 33.30        |         | $\circ$      | $\bullet$    | 0            | o           |              | o            | ٥            | 0           | 0            | 0   | $\mathbf 0$  | $\mathbf{O}$ | $\circ$      | 0           |              | 0               |
| T               | $\Omega$            | 0            | $\mathbf{0}$ | $\Omega$        | $\Omega$     | 66.70        | 0       | $\mathbf{0}$ | $\bf{0}$     | $\mathbf 0$  | $\mathbf 0$ | o            | $\Omega$     | $\Omega$     | $\mathbf 0$ | $\circ$      | 0   | 100          | $\Omega$     | $\mathbf{0}$ | $\mathbf 0$ | o            | $\mathbf 0$     |
| Y               | $\circ$             | 0            | $\mathbf 0$  | $\circ$         | ٥            | 0            | 0       | $\circ$      | $\circ$      | 0            | 0           | 75           | $\circ$      | $\mathbf{0}$ | 0           | $\circ$      | 0   | $\mathbf{0}$ | $\Omega$     | o            | 0           | $\Omega$     | o               |
| Ф               | $\circ$             | o            | $\Omega$     | $\Omega$        | $\circ$      | $\circ$      | 0       | $\bullet$    | 60           | 0            | 0           | o            | $\Omega$     | $\mathbf{0}$ | $\circ$     | $\circ$      | 0   | $\Omega$     | 36.40        | 66.70        | $\circ$     |              | 0               |
| x               | $\circ$             | o            | 0            | $\circ$         | $\circ$      | $\bullet$    | 0       | $\circ$      | 0            | 0            | 0           | o            | $\circ$      | $\bullet$    | 0           | $\circ$      | 0   | $\mathbf{0}$ | 63.60        | 0            | 100         | 0            | 0               |
| Αποθήκη ετοίμων | $\bullet$           | 0            | $\circ$      | $\circ$         | $\circ$      | $\circ$      | 0       | $\circ$      | $\bullet$    | 0            | 0           | 0            | $\bullet$    | $\circ$      | $\mathbf 0$ | $\bullet$    | 0   | $\circ$      | $\circ$      | o            | 0           | 100          | 0               |

*Σχήμα 6-46: Global Table "PalletTransport"*

Επόμενο στάδιο είναι η σύνδεση τύπου Α από την έξοδο κάθε τμήματος προς την είσοδο των τμημάτων, όπου υπάρχει μεταξύ τους μεταφορά παλετών. Για παράδειγμα, από την Αποθήκη Α' υλών μεταφέρονται παλέτες στο τμήμα Β και Γ. Επομένως, πρέπει να γίνει σύνδεση Ά από το buffer εξόδου αποθήκης Α' υλών προς τον Separator του τμήματος Β και τον Separator του τμήματος Γ. Αξίζει να επισημανθεί ότι, οι είσοδοι κάθε τμήματος του εργοστασίου είναι οι Separator και οι έξοδοι κάθε τμήματος είναι οι Combiner, με εξαίρεση τις Αποθήκες. Αντίστοιχα, για το Τμήμα Β πρέπει να γίνει σύνδεση Α από τον Combinerτου τμήματος Β προς τους Separator των τμημάτων Δ, Ε, Ζ, Σ. Στη συνέχεια, από την καρτέλα των ιδιοτήτων καθορίζεται ο τρόπος αποστολής των οντοτήτων και επιλέγεται η δυνατότητα "By Percentage" και ρυθμίζεται, σύμφωνα με τις εικόνες από το σχήμα 102. Στον Combiner τμήμα Β η Port 1 είναι ο Separator τμήμα Δ και θα στέλνεται εκεί το ποσοστό της 4<sup>ης</sup> γραμμής και 2<sup>ης</sup> στήλης του Global Table "PalletTransport" που ισούται με 16,7%. Αντίστοιχα, η Port 2 είναι ο Separator τμήμα Ε και θα μεταφέρεται εκεί το ποσοστό της 5ης γραμμής και 2ης στήλης του πίνακα "PalletTransport" που ισούται με 25% κ.ο.κ. Η ίδια διαδικασία με τις συνδέσεις τύπου Α και με τις ρυθμίσεις στις ιδιότητες ακολουθείται και για τα επόμενα τμήματα.

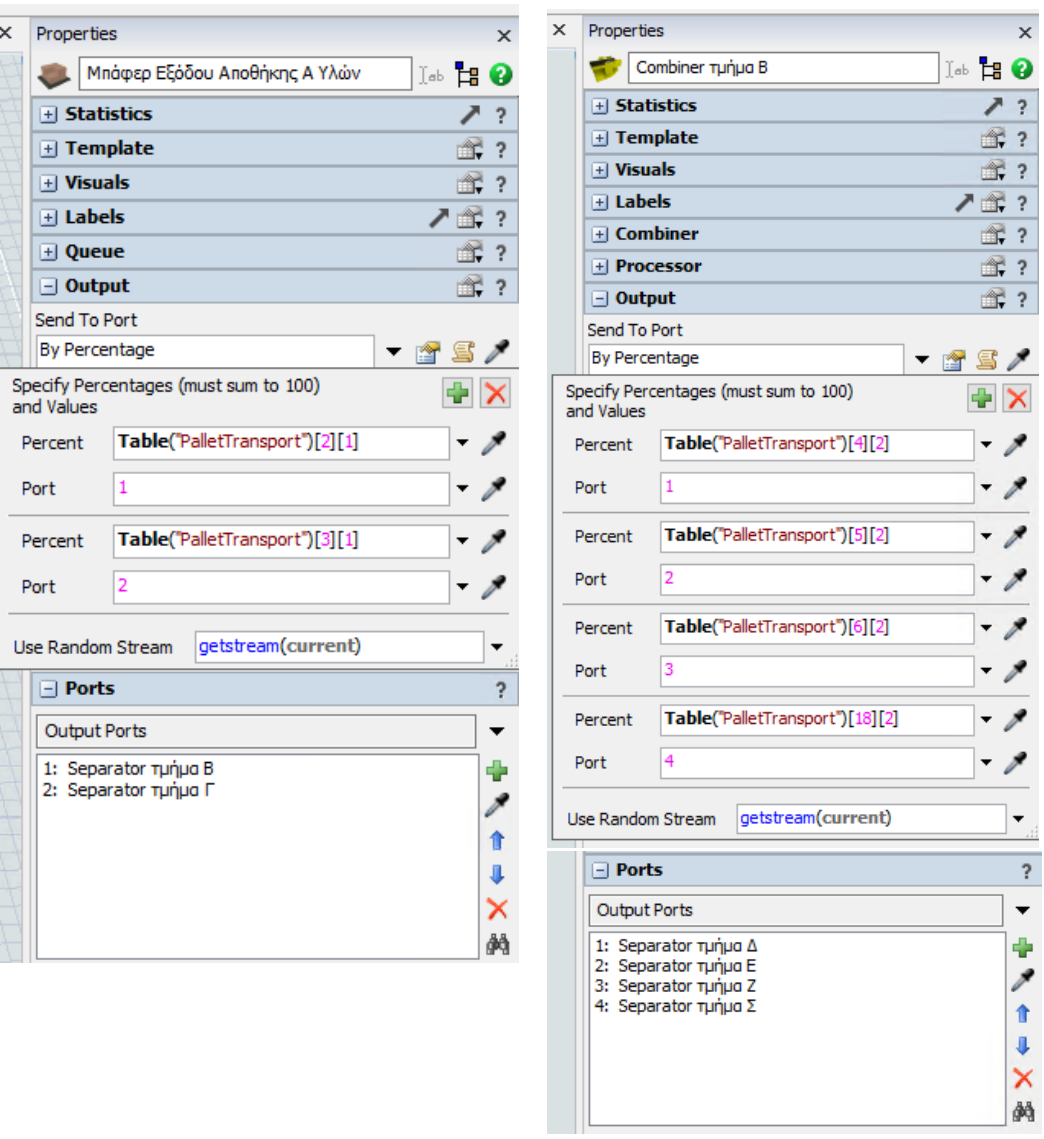

*Σχήμα 6-47: Ρυθμίσεις διακίνησης παλετών μεταξύ τμημάτων*

Για τη μεταφορά των παλετών χρησιμοποιείται από τα αντικείμενα Μεταφοράς ο Transporter (Περονόφορο όχημα) και δημιουργείται ένα Group με όνομα Περονοφόρα Οχήματα Εργοστασίου. Επίσης, γίνεται χρήση του αντικείμενου Dispatcher, με σκοπό να είναι μεταβαλλόμενος ο αριθμός των περονοφόρων οχημάτων, που θα χρησιμοποιούνται στο εργοστάσιο. Πιο συγκεκριμένα, γίνεται χρήση της S σύνδεσης μεταξύ του Dispatcher Περονοφόρων Οχημάτων Εργοστασίου και των Combiner, όλων των τμημάτων και με το buffer εξόδου της αποθήκη Α' υλών. Επίσης, γίνεται χρήση της Α σύνδεσης από το Dispatcher Περονοφόρων Οχημάτων Εργοστασίου προς το Group Περονοφόρα Οχήματα Εργοστασίου.

| Properties                                                                                                    | ×      | Properties                                                        | $\times$                            |
|----------------------------------------------------------------------------------------------------|--------|-------------------------------------------------------------------|-------------------------------------|
| Dispatcher Περονοφορών Οχηματών Εργ   Jab   18<br>$((\cdot))$                                                                                                    |        | Dispatcher Περονοφορών Οχηματών Εργ   Jab   13   2<br>$((\odot))$ |                                     |
| $\pm$ Statistics                                                                                                    |        | $+$ Statistics                                                    |                                     |
| m and the second set of the set of the set of the set of the set of the set of the set of the set of the set of the set of the set of the set of the set of the set of the set of the set of the set of the set of the set of<br>$\pm$ Template                      |        | Ê,<br>$\pm$ Template                                              |                                     |
| 衅<br>$+$ Visuals                                                                                                    |        | Ê.<br>$+$ Visuals                                                 | ?                                   |
| ↗露<br>$\mathbf{H}$ Labels                                                                                                    |        | ↗∝<br>$   +   $ Labels                                            |                                     |
| 衅<br>$\pm$ Dispatcher                                                                                                    |        | $\pm$ Dispatcher<br>Ê.                                            |                                     |
| $\Box$ Ports                                                                                                    |        | $-$ Ports                                                         | ?                                   |
| <b>Central Ports</b>                                                                                                    | ◛      | <b>Output Ports</b>                                               | $\left  \blacktriangledown \right $ |
| 1: Μπάφερ Εξόδου Αποθήκης Α Υλών<br>2: Combiner Tunua B<br>3: Combiner Tunua F<br>4: Combiner τμήμα Δ<br>5: Combiner τμήμα E<br>6: Combiner Tunua Z<br>7: Combiner Tunua H<br>8: Combiner τμήμα Θ<br>9: Combiner Tunua I<br>$\checkmark$<br><b>Contract Contract</b> | ÷<br>鹧 | 1: Περονοφόρο όχημα εργοστασίου 1                                 | ÷<br>∕<br>×<br>鸸                    |
| $\Box$ Triggers                                                                                                    |        | $\Box$ Triggers                                                   | <sup>2</sup>                        |
|                                                                                                    |        |                                                                   |                                     |

*Σχήμα 6-48: Ρυθμίσεις Dispatcher περονοφόρων οχημάτων εργοστασίου*

## 6.4 Δημιουργία μοντέλου αποθήκης ετοίμων

Η μοντελοποίηση της αποθήκης ετοίμων της εταιρείας HANDYMAN ήταν αρκετά απλή διαδικασία, καθώς αποτελείται από παραδοσιακά ράφια και έχει επιλεχθεί το άναρχο σύστημα αποθήκευσης. Αρχικά, για τη δημιουργία του μοντέλου τοποθετήθηκαν και ρυθμίστηκαν ράφια και έπειτα, συνδέθηκαν με το τμήμα μονταρίσματος του εργοστασίου.

#### 6.4.1 Εισαγωγή και ρύθμιση ραφιών

Στην Αποθήκη ετοίμων υπάρχουν 6 κατηγορίες από ραφιέρες, με διαφορετικές διαστάσεις ραφιών και με διαφορές στα επίπεδα καθ' ύψος. Οι ραφιέρες έχουν σχεδιαστεί για τις παλέτες στο **Κεφάλαιο 5.3.1** και για τις θυρίδες στο **Κεφάλαιο 5.3.3**. Στον *Πίνακα 6-6* φαίνονται οι διαστάσεις των ραφιών, τα επίπεδα καθ' ύψος, τα διαμερίσματα κατά μήκος και οι θέσεις ανά ράφι για κάθε κατηγορία ραφιέρας. Το πλήθος από τις ραφιέρες, που χρειάζονται για κάθε κατηγορία, καθορίστηκε από το σχεδιασμό της αποθήκης στο **Κεφαλαίο 5.3.5.** 

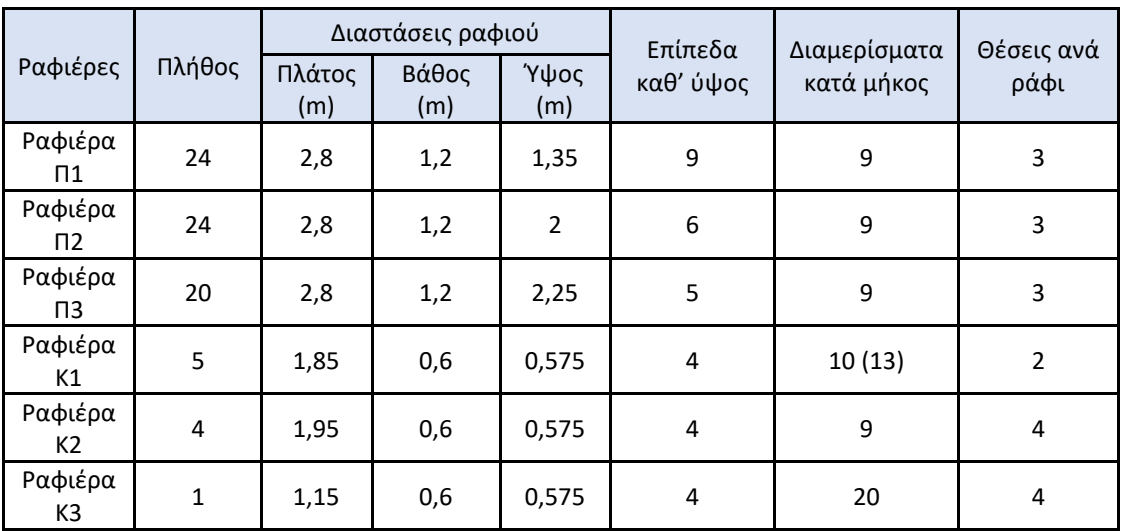

*Πίνακας 6-6: Ραφιέρες αποθήκης ετοίμων*

Για την εισαγωγή των ραφιών επιλέγεται το αντικείμενο Rack (Ράφι), από την υποκαρτέλα Warehousing της βιβλιοθήκης. Στις ιδιότητες του αντικειμένου Rack αρχικά, γίνεται αλλαγή της ονομασίας και έπειτα, από την επιλογή Edit Dimensions, ρυθμίζονται οι διαστάσεις των ραφιών και καθορίζεται ο αριθμός τους, που έχει η κάθε ραφιέρα. Οι ρυθμίσεις για την ραφιέρα Π1 φαίνονται στο *Σχήμα 6-49* και οι τιμές, που χρησιμοποιήθηκαν ,είναι σύμφωνα με τον *Πίνακα 6- 6*. Το μόνο μέγεθος, που δεν ρυθμίζεται στο Edit Dimensions, είναι το βάθος. Αυτό ρυθμίζεται από την υποκαρτέλα Visuals, στις ιδιότητες του Rack. Επιπλέον, με τη δυνατότητα Slot Padding εισάγεται ο κενός αέρας μεταξύ των παλετών στα 0,075m. Επίσης, από τη δυνατότητα Slot Assignment Strategy, που βρίσκεται στην υποκαρτέλα Storage object, επιλέγεται το Random Bay, Level and Slot with space, όπου με αυτή την επιλογή το μοντέλο της αποθήκης ετοίμων θα μιμείται το άναρχο σύστημα αποθήκευσης.

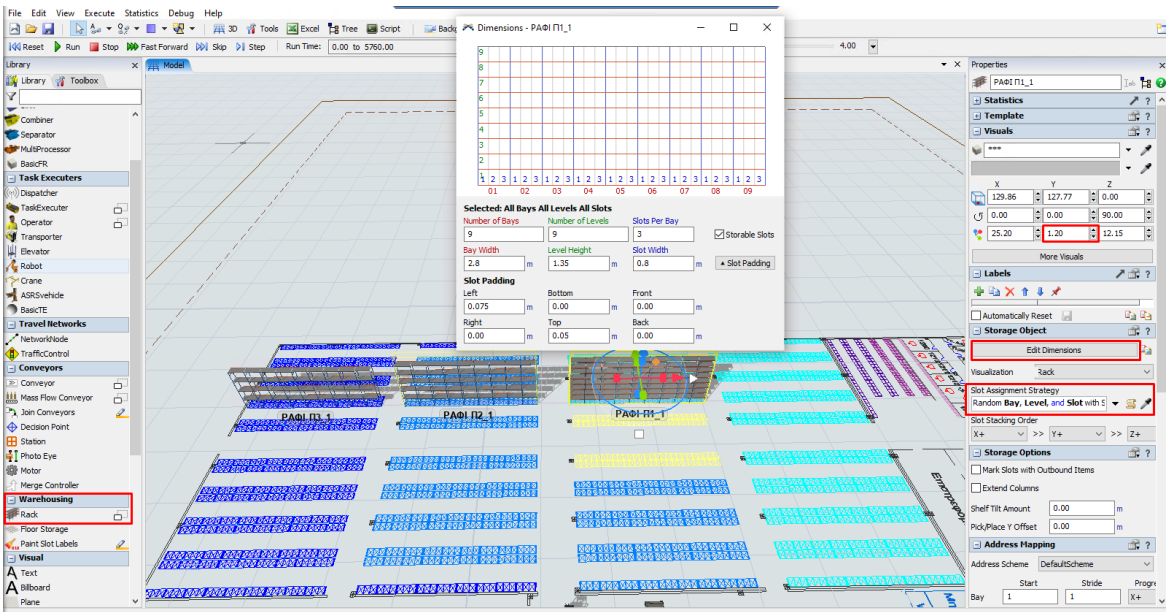

*Σχήμα 6-49: Ρυθμίσεις ραφιέρας Π1*

Στη συνέχεια, με αντιγραφή - επικόλληση δημιουργείται το πλήθος από τις ραφιέρες Π1. Το σχέδιο, που δημιουργήθηκε στο **Κεφάλαιο 5**, περιέχει τις ακριβείς θέσεις για κάθε ραφιέρα, με διαφορετικό χρώμα για κάθε κατηγορία, όπως φαίνεται και στο *Σχήμα 6-49*. Επομένως, για την τοποθέτηση κάθε ραφιέρας ακολουθείται το σχέδιο.

Ακριβώς με την ίδια διαδικασία δημιουργούνται και οι υπόλοιπες κατηγορίες. Οι κίτρινες παλετοθέσεις, που φαίνονται στο *Σχήμα 6-49*, στο κέντρο της αποθήκης δεν είναι ραφιέρες, αλλά χώροι προσωρινής αποθήκευσης, που μοντελοποιήθηκαν με το αντικείμενο Floor Storage, από την καρτέλα Warehousing της βιβλιοθήκης.

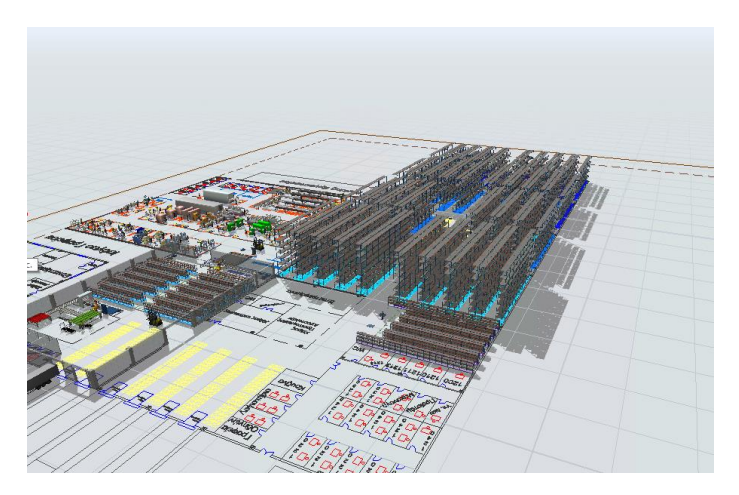

*Σχήμα 6-50 Τοποθέτηση ραφιών στην αποθήκη ετοίμων*

Επόμενο βήμα είναι η εισαγωγή των περονοφορών οχημάτων και των εργαζομένων, που είναι απαραίτητοι για τη λειτουργία της αποθήκης. Επιπλέον, διαμορφώνεται ο χώρος προετοιμασίας των αποστολών και γίνεται χρήση του εργαλείου A\* Ναvigation, με σκοπό να καθοριστούν οι διάδρομοι. Τέλος, από την υποκαρτέλα Visual της βιβλιοθήκης εισάγονται οι τοίχοι και οι κολώνες.

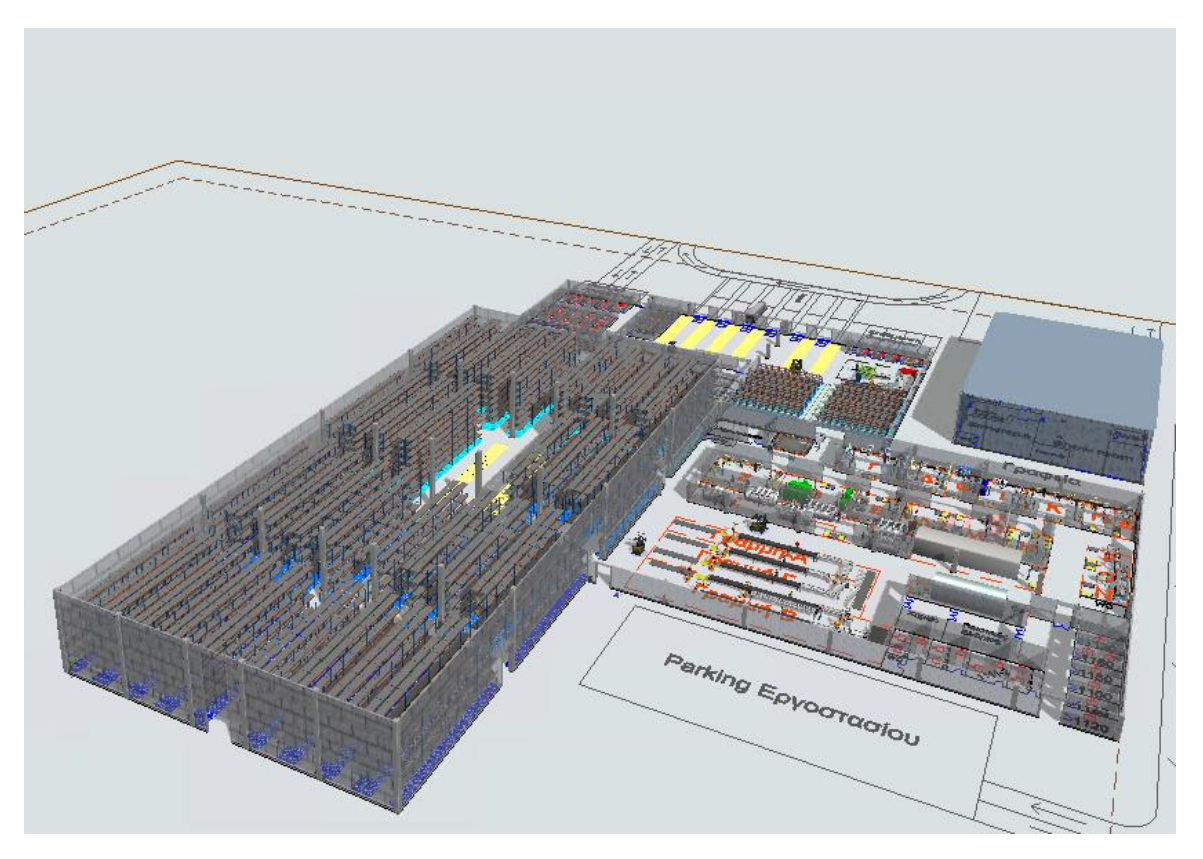

*Σχήμα 6-51: 1 <sup>o</sup> κτίριο αποθήκης ετοίμων στο περιβάλλον του FlexSim*

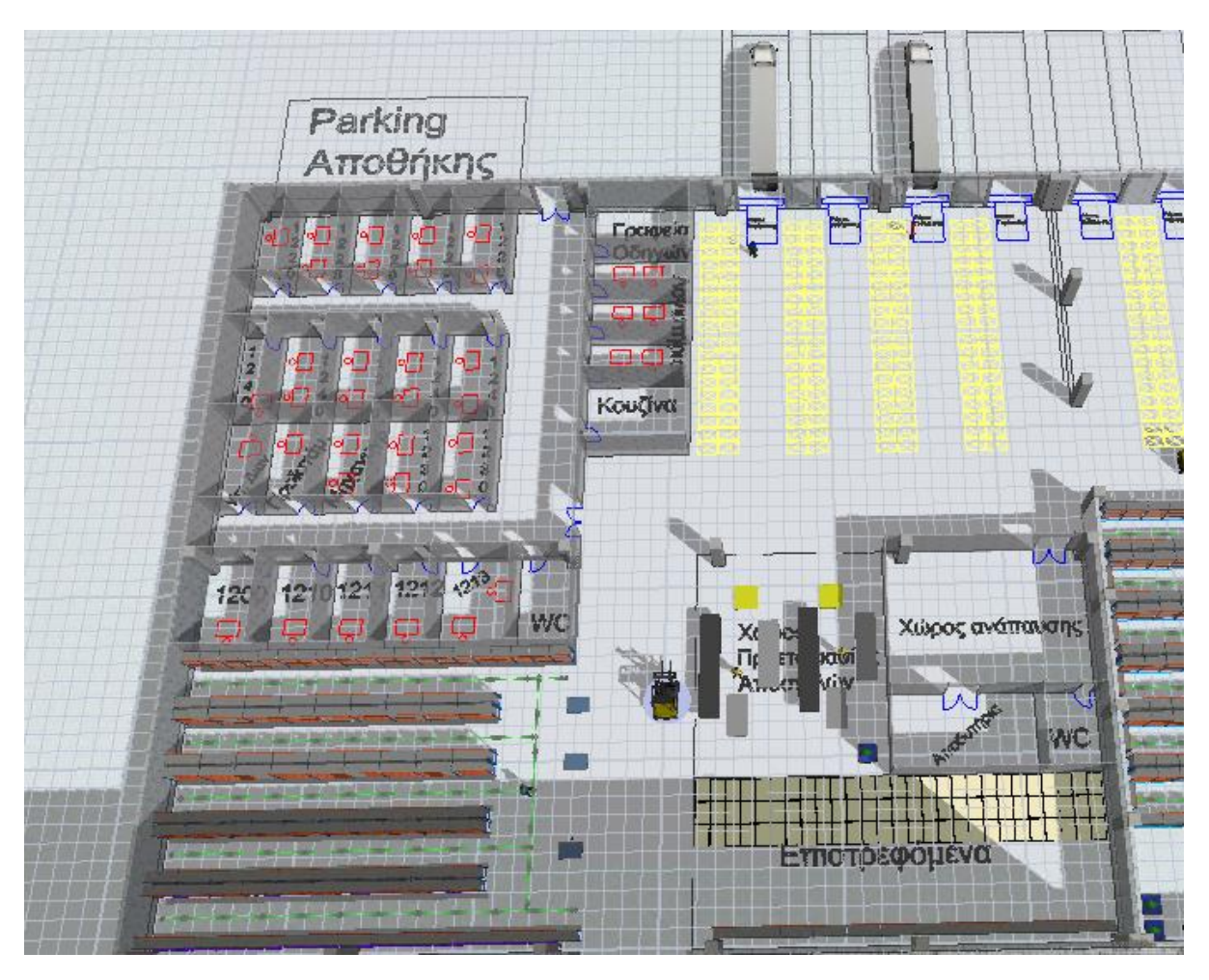

*Σχήμα 6-52: 2 <sup>o</sup> κτίριο αποθήκης ετοίμων στο περιβάλλον του FlexSim*

#### 6.4.2 Σύνδεση αποθήκης ετοίμων με το εργοστάσιο

Διακίνηση υλικών από το εργοστάσιο προς την αποθήκη ετοίμων γίνεται μόνο από το τμήμα Χ μοντάρισμα. Επομένως, η σύνδεση γίνεται από τα buffer εξόδου των γραμμών συναρμολόγησης προς τα ράφια της αποθήκης. Για τα ράφια, που αποθηκεύονται οι παλέτες χρησιμοποιείται η σύνδεση Α από τα buffer εξόδου προς τις ραφιέρες. Όπως αναφέρεται στο **Κεφαλαίο 6.3.5**, η γραμμή Α συναρμολογεί προϊόντα, που τοποθετούνται μόνο σε παλέτες Π1. Έτσι, γίνεται χρήση της Α σύνδεσης από το buffer εξόδου γραμμής Γραμμή Α προς τις 24 ραφιέρες Π1. Οι θύρες αναχώρησης, που δημιουργήθηκαν από την σύνδεση Α, φαίνονται στην καρτέλα των ιδιοτήτων του buffer εξόδου (*Σχήμα 6-54*), όπου πρέπει να γίνει έλεγχος, εάν έχουν συνδεθεί όλες οι ραφιέρες. Ως τρόπος αποστολής αξιοποιείται η δυνατότητα Random Available Port για να επιλέγεται τυχαία μια από τις 24 ραφιέρες Π1 σε κάθε διακίνηση. Αντίστοιχα, το buffer εξόδου της γραμμής Γ\_1 συνδέεται με τις ραφιέρες Π2, ενώ το buffer εξόδου της γραμμής Γ\_2 συνδέεται με τις ραφιέρες Π3.

Οι θυρίδες μεταφέρονται με παλέτες από την γραμμή Β προς τα ράφια, όμως για να μπορέσει ο χειριστής να τοποθετήσει τις θυρίδες στα ράφια, πρέπει πρώτα να γίνει ο διαχωρισμός τους από την παλέτα, για αυτόν τον λόγο χρησιμοποιούνται τα αντικείμενα Separator και Queue με τον τρόπο που παρουσιάζεται αναλυτικά στο **Κεφαλαίο 6.3.6**. Έπειτα, συνδέεται το buffer εξόδου της γραμμής Β\_2 με τους Separator Isobox K1, ο οποίος διαχωρίζει την παλέτα από τις θυρίδες Κ1 και τις στέλνει στο buffer εισόδου Isobox K1, το οποίο είναι συνδεδεμένο με τις ραφιέρες Κ1. Αντίστοιχα, το buffer εξόδου της γραμμής Β\_1 συνδέεται με τον Separator Isobox K2 και με τον Separator Isobox K3.

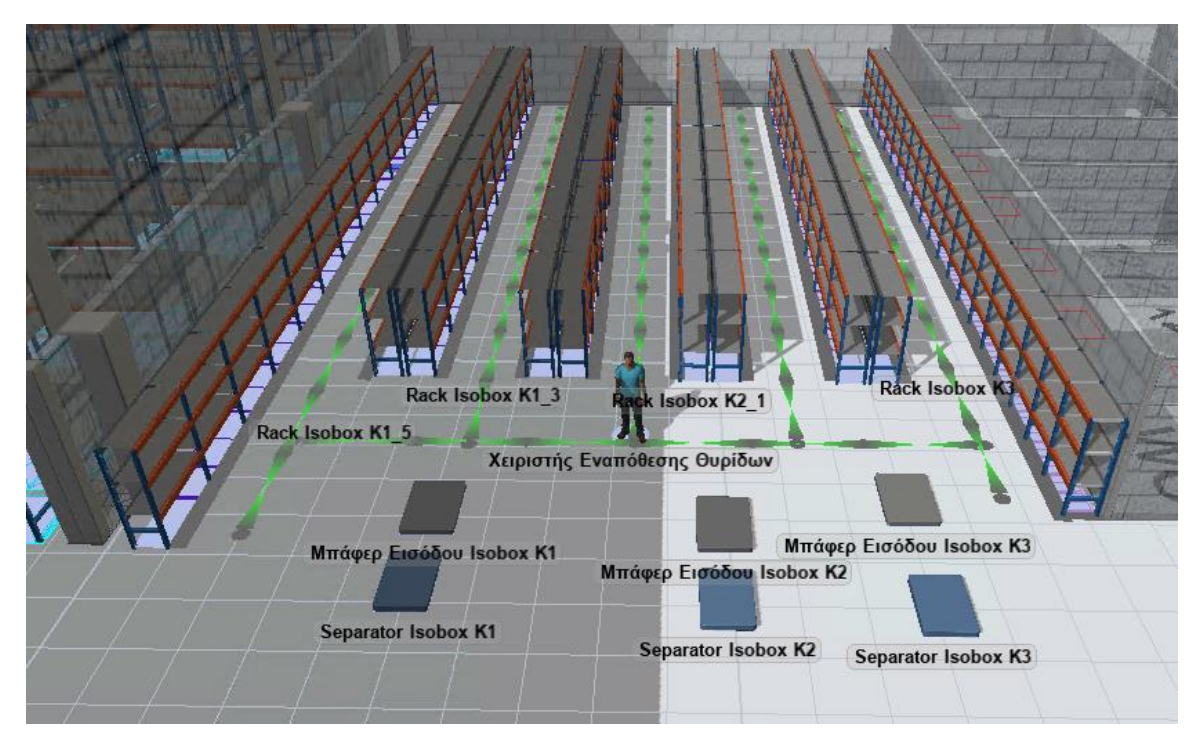

*Σχήμα 6-53: Χρήση Separator για τα ράφια των θυρίδων*

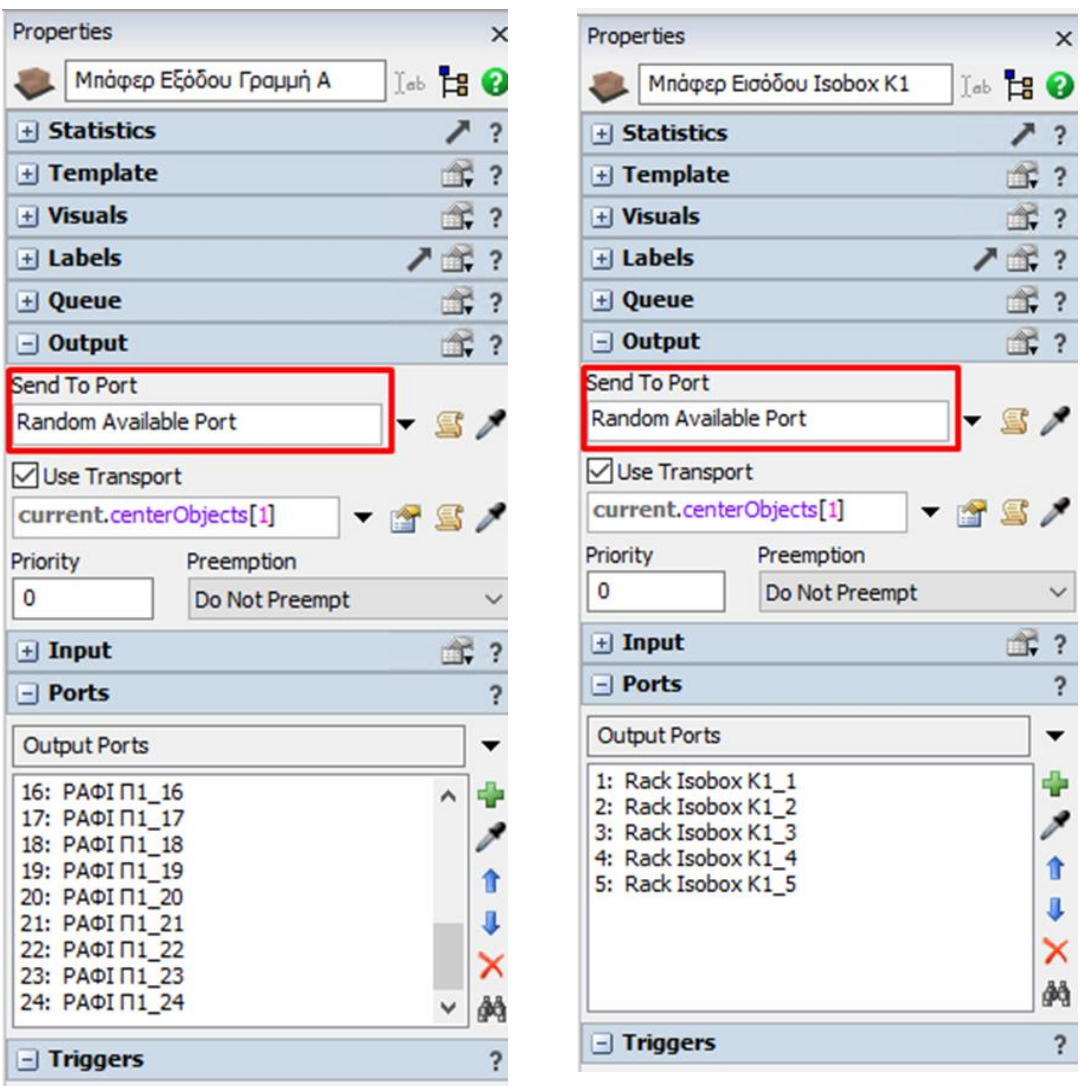

*Σχήμα 6-54: Ρυθμίσεις τρόπου αποστολής ετοίμων προϊόντων προς τα ράφια*

### 6.5 Γενικές ρυθμίσεις μοντέλου

Αφού έχουν προστεθεί και συνδεθεί κατάλληλα όλα τα αντικείμενα του μοντέλου προσομοίωσης της εταιρείας HANDYMAN A.E., επόμενο βήμα είναι η πραγματοποίηση γενικών ρυθμίσεων που αφορούν το μοντέλο, όπως ο καθορισμός του ωραρίου λειτουργίας, της πιθανότητας βλάβης και της χρονικής διάρκειας της προσομοίωσης.

#### 6.5.1 Καθορισμός ωραρίου λειτουργίας

Η εταιρεία HANDYMAN A.E. θεωρείται ότι, λειτουργεί σε 2 οκτάωρες βάρδιες την ημέρα, από Δευτέρα έως Σάββατο. Για τον καθορισμό του ωραρίου λειτουργίας χρησιμοποιείται το εργαλείο Time Tables, από την καρτέλα Toolbox. Για τους εργαζομένους και τα περονοφόρα οχήματα δημιουργήθηκε το Time Table "Ωράριο εργασίας", όπου ρυθμίστηκε, σύμφωνα με το *Σχήμα 6- 55*. Για τις ώρες της ημέρας, που φαίνονται με μωβ μπάρες, έχει επιλεχθεί από το Down State η δυνατότητα **30–οff shift**, που υποδηλώνει τις ώρες εκτός βάρδιας. Επομένως, έχουν οριστεί 2 βάρδιες, η πρώτη από τις 6:00 π.μ. μέχρι τις 1:45 μ.μ. και η δεύτερη από 2:15 μ.μ. μέχρι τις 10:00 μ.μ. Ακόμα, έχει προστεθεί ένα κενό ανάμεσα στις βάρδιες για να προσομοιάζεται και η διαδικασία της αλλαγής βάρδιας.

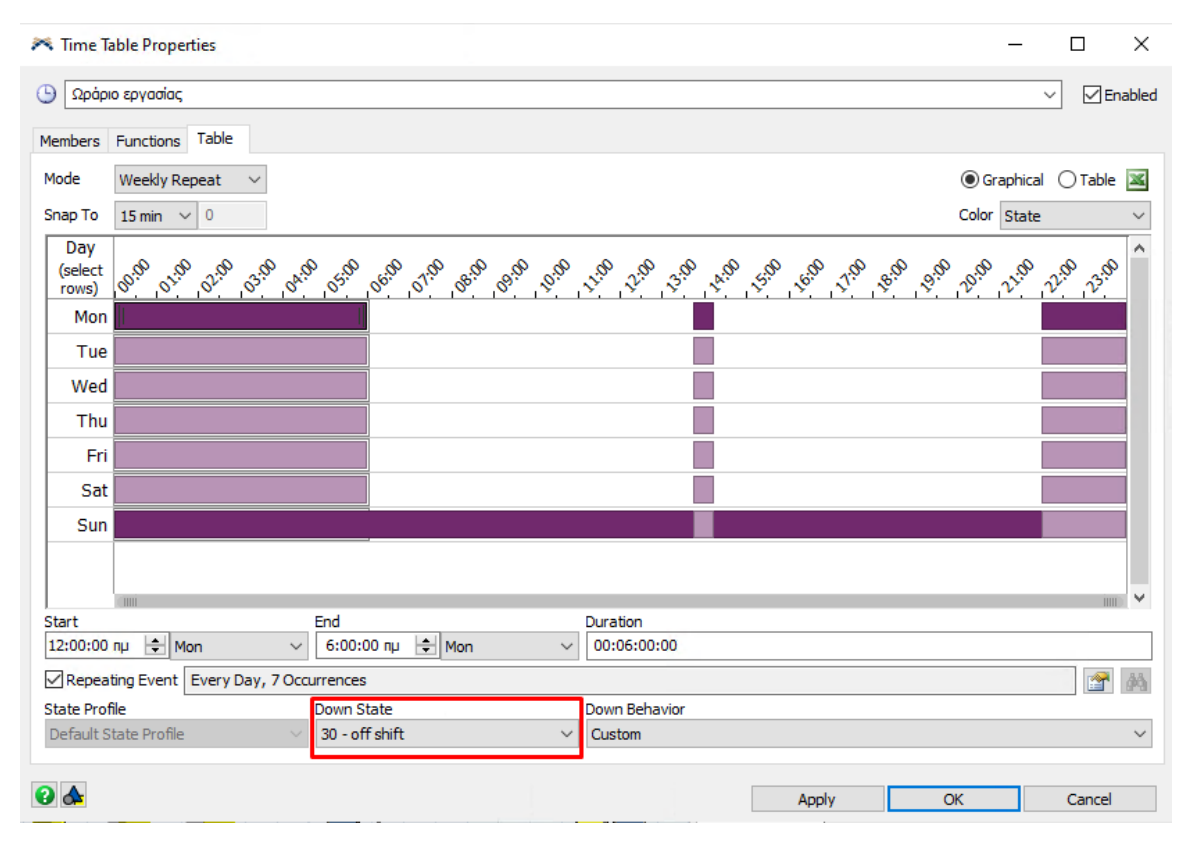

*Σχήμα 6-55: Time Table "Ωράριο εργασίας"*

Στην καρτέλα members επιλέγονται τα αντικείμενα που αφορά ο συγκεκριμένος Time Table, όπου είναι οι εργαζόμενοι στο εργοστάσιο, στις αποθήκες και στα περονοφόρα οχήματα, ενώ στην καρτέλα Functions ορίζεται τι θα συμβαίνει τις ώρες, που έχουν σημειωθεί στο *Σχήμα 6-55,*  όπου επιλέγεται η επιλογή Stop Input*.* Οι παραπάνω ρυθμίσεις φαίνονται στο *Σχήμα 6-56*.

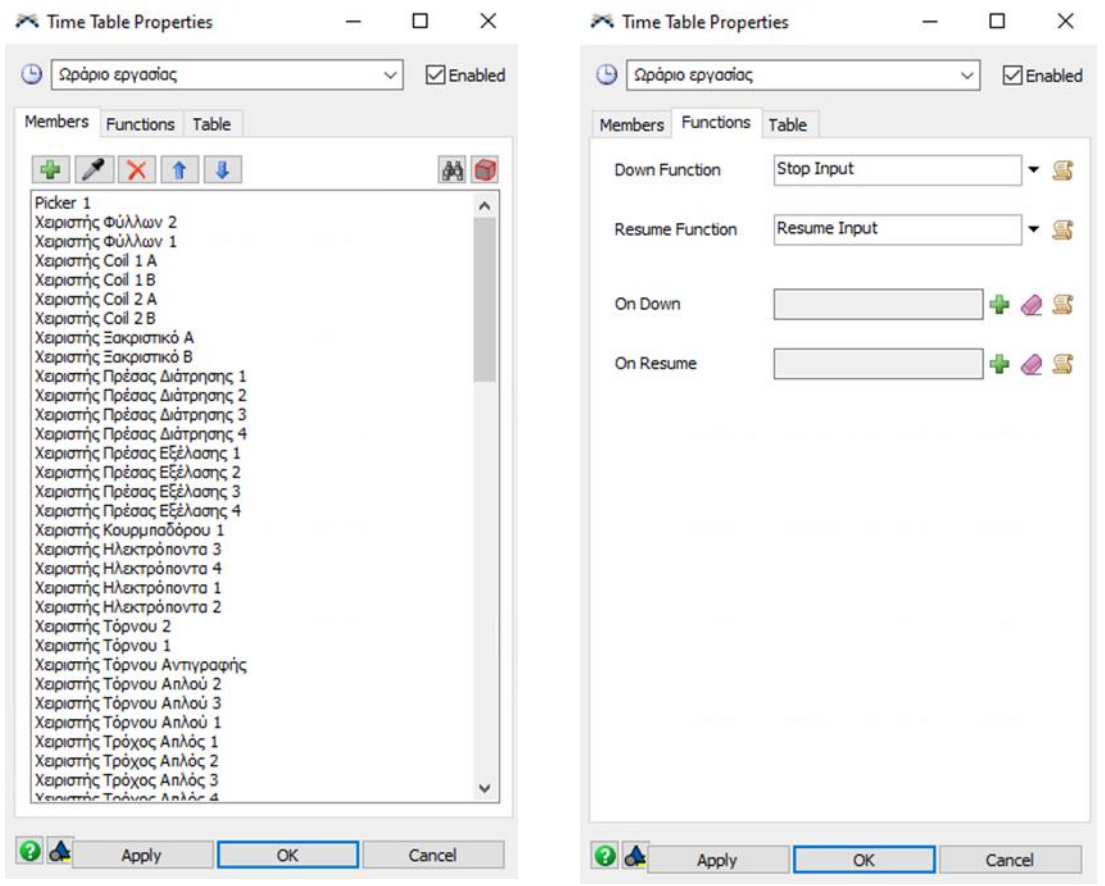

*Σχήμα 6-56: Ρυθμίσεις Time Table*

Αντίστοιχα, δημιουργείται ο Time Table 'Πρόγραμμα λειτουργίας μηχανών' που αφορά τις μηχανές και τους ρομποτικούς βραχίονες, όπου ρυθμίζεται, σύμφωνα με το *Σχήμα 6-57.* Για τις ώρες της ημέρας που φαίνονται με κόκκινες μπάρες, έχει επιλεχθεί στο Down State η δυνατότητα **12–scheduled down**, που σημαίνει προγραμματισμένο κλείσιμο μηχανών.

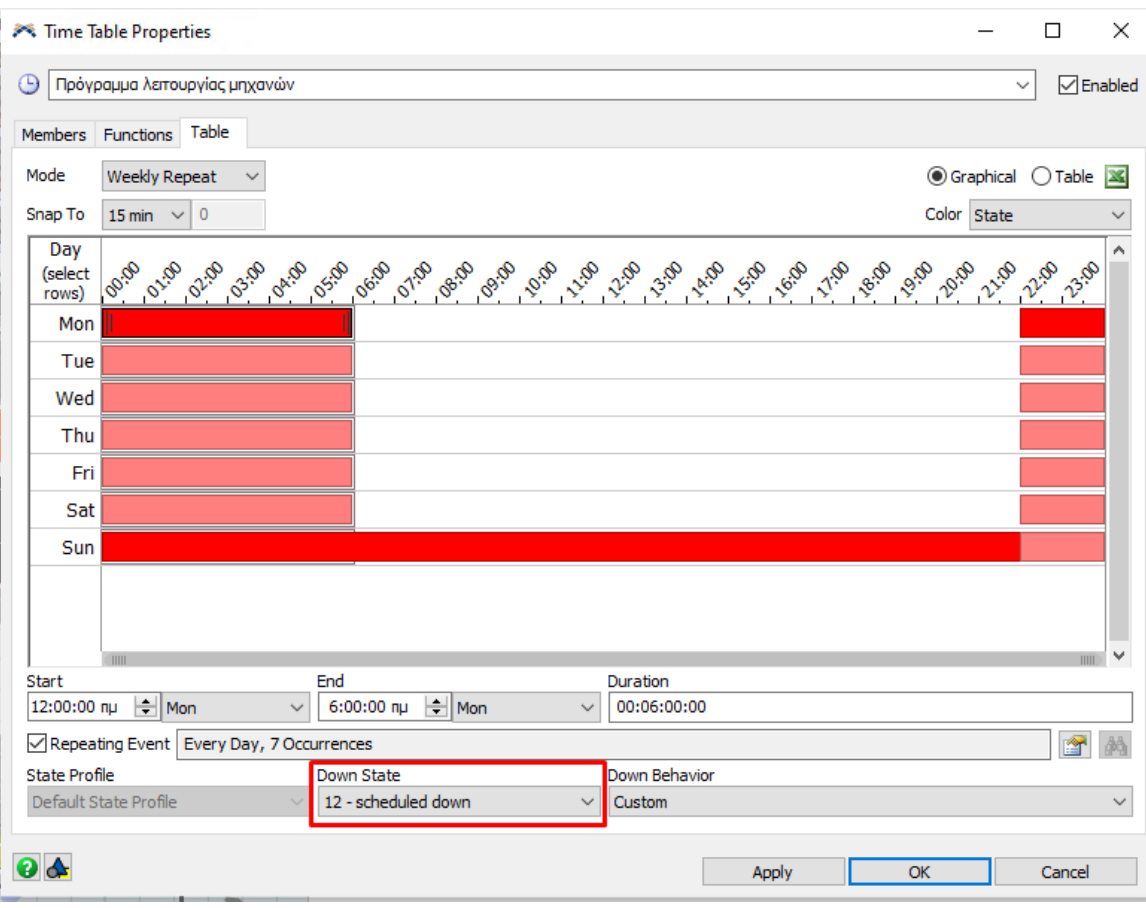

*Σχήμα 6-57: Time Table "Πρόγραμμα λειτουργίας μηχανών"*

#### 6.5.2 Καθορισμός πιθανότητας βλάβης στα μηχανήματα

Για τις μηχανές θεωρείται ότι, η συντήρηση τους πραγματοποιείται τις ώρες εκτός βάρδιας, όπως φαίνονται στο *Σχήμα 6-57.* Επομένως, δεν απαιτείται να μοντελοποιηθεί η διαδικασία της συντήρησής τους. Ωστόσο, πρέπει να μοντελοποιηθεί η πιθανότητα, μια μηχανή να παρουσιάσει βλάβη και να μείνει εκτός παραγωγικής διαδικασίας, για κάποιο χρονικό διάστημα. Για αυτόν το λόγο, χρησιμοποιήθηκε το εργαλείο MTBF/MTTR από την καρτέλα Toolbox, όπου ρυθμίστηκε σύμφωνα με το *Σχήμα 6-58.* Για το χρονικό διάστημα που θα πραγματοποιηθεί μια βλάβη, χρησιμοποιήθηκε η εκθετική κατανομή (*Σχήμα 6-59*), με μονάδα χρόνου τις ημέρες, ενώ για χρονικό διάστημα που χρειάζεται η επισκευή της βλάβης, χρησιμοποιήθηκε η ομοιόμορφη κατανομή, με μονάδα χρόνου τις ώρες.

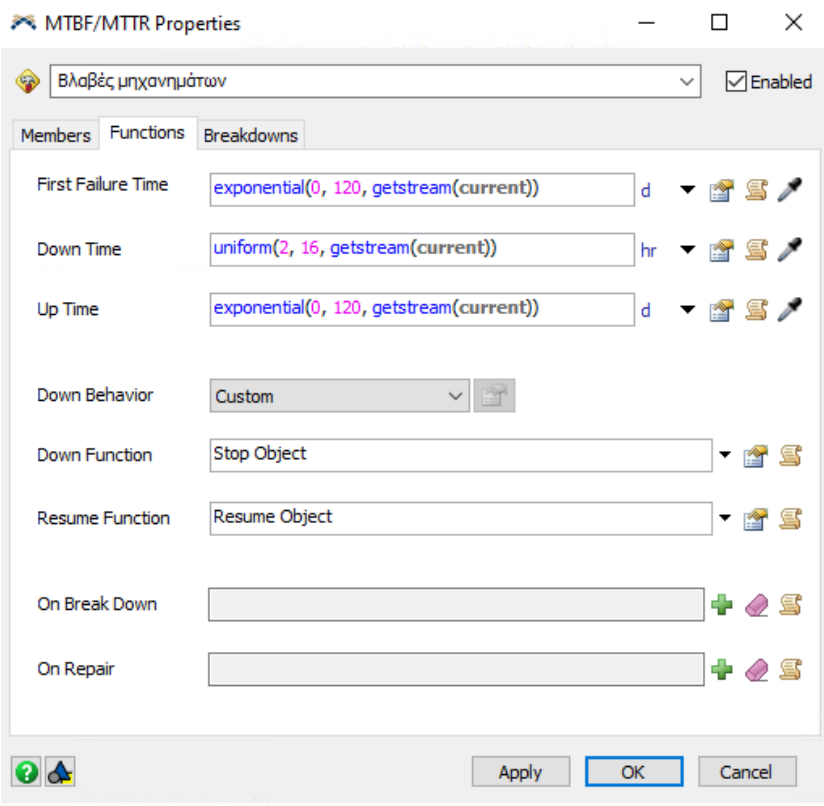

*Σχήμα 6-58: ΜTBF/MTTR "Βλάβες μηχανημάτων"*

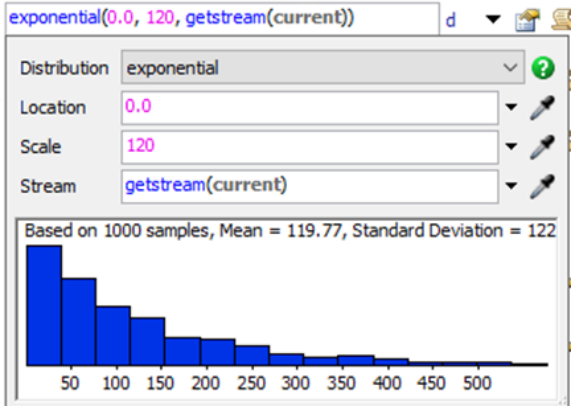

*Σχήμα 6-59: Εκθετική κατανομή*

### 6.5.4 Καθορισμός χρονικής διάρκειας προσομοίωσης

Η λίστα συλλογής Α' υλών και το πρόγραμμα παραγωγής που δημιουργήθηκαν στο **Κεφάλαιο 6.2.2** είναι ημερήσια. Επομένως, η ρύθμιση της προσομοίωσης ξεκινάει στις 6:00:00 π.μ., στις 27/6/2022 και σταματάει την ίδια ώρα, την επομένη ημέρα.

| Display Mode      | Minutes      | <b>O</b> Date and Time | ) Both |
|-------------------|--------------|------------------------|--------|
| <b>Start Time</b> | $6:00:00$ nu | ≑ 27/ 6/2022           | 囲      |
| Warmup Time       |              |                        |        |
| 0.00              | $6:00:00$ nu | ≑ 27/ 6/2022           | ⊞l≂    |
| <b>Stop Times</b> |              |                        |        |
| 1440.00           | $6:00:00$ nu | $\div$<br>  28/ 6/2022 | 囲      |

*Σχήμα 6-60: Χρονική διάρκεια προσομοίωσης*

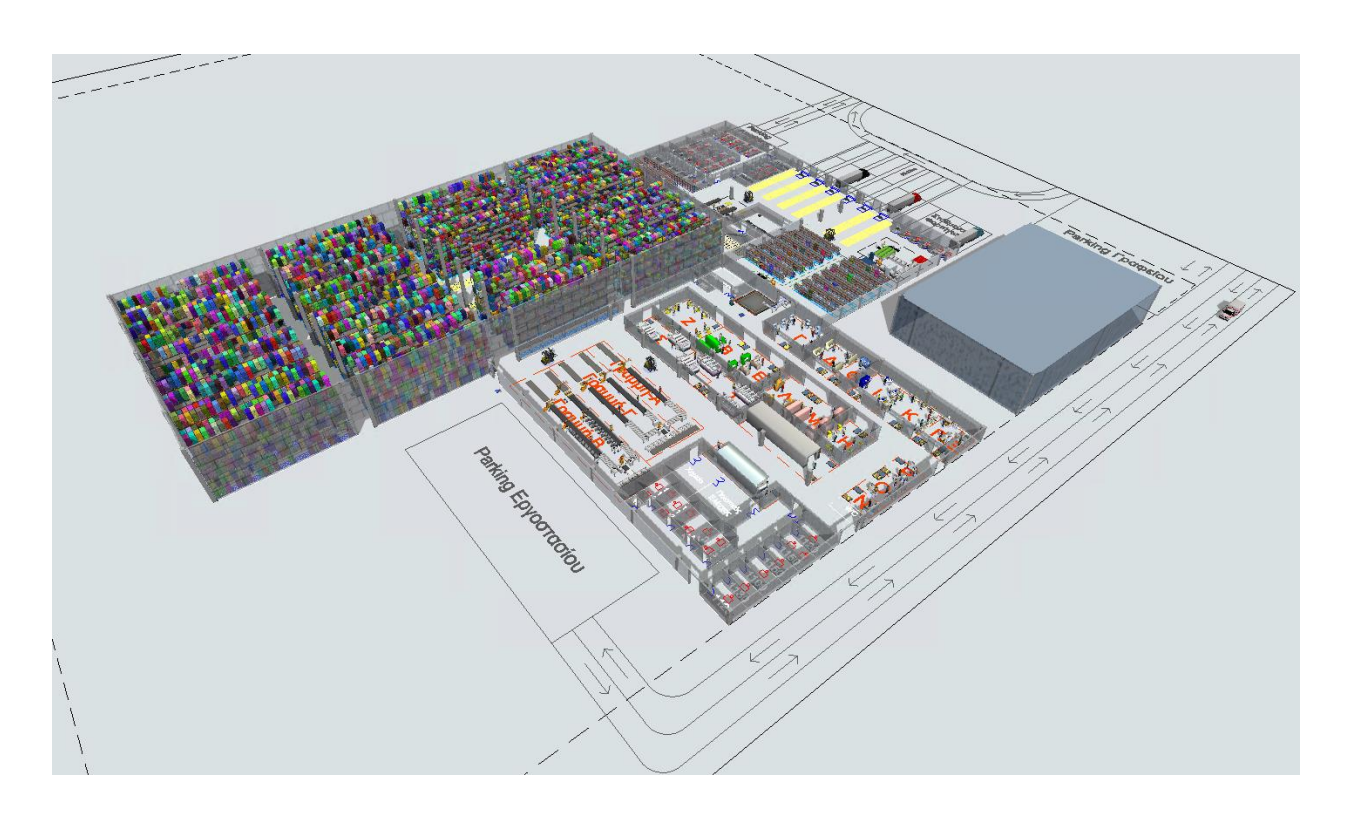

*Σχήμα 6-61:Τελική όψη μοντέλου προσομοίωσης* 

# 7 Αναφοροδοσία προγράμματος FlexSim

## 7.1 Διαγράμματα (Dashboards)

Το πρόγραμμα FlexSim παρέχει τη δυνατότητα για την αυτόματη δημιουργία πλήθους τυποποιημένων διαγραμμάτων, μέσα στο περιβάλλον του προγράμματος, για την παρακολούθηση διαφόρων δεδομένων της προσομοίωσης και ανάλυσή της.

Σε κάθε αντικείμενο που έχει προστεθεί στο μοντέλο, στην υποκαρτέλα Statistics των ιδιοτήτων του, υπάρχουν δεδομένα και πληροφορίες που αφορούν την αλληλεπίδραση του αντικείμενου με την προσομοίωση. Για παράδειγμα, στο *Σχήμα 7-1* στο αντικείμενο της μηχανής Ψαλίδι Coil 1, φαίνεται η κατάσταση λειτουργίας της, δηλαδή ό,τι επεξεργάζεται ένα προϊόν, ο αριθμός των προϊόντων που έχει επεξεργαστεί, καθώς και το μέγιστο, ελάχιστο και το μέσο χρόνο επεξεργασίας ενός προϊόντος. Αντιθέτως, για το χειριστή Β της μηχανής φαίνεται η κατάσταση, δηλαδή ότι χρησιμοποιείται (προφανώς από Ψαλίδι Coil 1), η απόσταση, που έχει περπατήσει για τη μεταφορά των κατεργασμένων προϊόντων στο επόμενο στάδιο παραγωγής, αλλά και ο χρόνος που χρειάζεται για κάθε μεταφορά, ο οποίος είναι 0,05 λεπτά.

| Properties          |                  |        |      |                     | $\times$       | Properties          |                |                    |             |             |      |                | $\times$            |
|---------------------|------------------|--------|------|---------------------|----------------|---------------------|----------------|--------------------|-------------|-------------|------|----------------|---------------------|
|                     | Ψαλίδι Coil 1    |        |      | Icb E8 <sup>O</sup> |                |                     |                | Χειριστής Coil 1 B |             |             |      | ∐⊕ þe ©        |                     |
| $\vert$ Statistics  |                  |        |      |                     | ?              |                     | $-$ Statistics |                    |             |             |      |                | $\hat{\phantom{a}}$ |
|                     | State processing |        |      |                     | ⊀              |                     | State utilize  |                    |             |             |      | ⊀              |                     |
| Throughput<br>Input |                  | Output |      |                     |                | Throughput<br>Input |                |                    | Output      |             |      | Х              |                     |
| 154.00              |                  | 153.00 |      |                     |                | 153.00<br>Content   |                |                    | 153.00      |             |      | ⊀              |                     |
| Content<br>Curr     | Min              | Max    | Avg  |                     | ⊀              | Curr<br>0.00        | Min            | 0.00               | Max<br>1.00 | Avg<br>0.01 |      |                |                     |
| 1.00                | 0.00             | 1.00   | 0.46 |                     |                | <b>Staytime</b>     |                |                    |             |             |      | ⊀              |                     |
| Staytime<br>Min     | Max              |        | Avg  |                     |                | Min<br>0.05         |                | Max<br>0.05        |             | Avg<br>0.05 |      |                |                     |
| 0.79                | 2.27             |        | 1.49 |                     |                | <b>Total Travel</b> |                | 1045.75            |             |             |      | ×.             |                     |
| $+$ Template        |                  |        |      | 雪?                  |                |                     | $+$ Template   |                    |             |             |      | 雪?             |                     |
| $+$ Visuals         |                  |        |      | <b>ゴナ</b>           | $\cdot$        |                     | $+$ Visuals    |                    |             |             | ÊŤ.  | $\cdot$        |                     |
| $+$ Labels          |                  |        |      | 八郎                  | $\overline{?}$ |                     | $+$ Labels     |                    |             |             | ↗ ು* | $\overline{?}$ |                     |
|                     | + MultiProcessor |        |      |                     | ?              |                     |                | - Person Visuals   |             |             |      | ?              |                     |

*Σχήμα 7-1: Statistics αντικειμένων*

Το πρόγραμμα του FlexSim συλλέγει αυτόματα πλήθος από δεδομένα και πληροφορίες για κάθε αντικείμενο που χρησιμοποιείται, όπως εξηγείται στην παραπάνω παράγραφο. Επιλέγοντας τη συντόμευση Dashboard από την γραμμή ελέγχου χρησιμοποιήθηκαν τα τυποποιημένα διαγράμματα του προγράμματος για τη δημιουργία αναφορών. Ενδεικτικά, δημιουργήθηκαν δυο αναφορές. Η μία παρακολουθεί τη λειτουργία του τμήματος Γ (*Σχήμα 7-2*) και η άλλη παρακολουθεί τη γενική λειτουργία όλου του μοντέλου (*Σχήμα 7-3*). Οι τιμές των διαγραμμάτων μεταβάλλονται σε πραγματικό χρόνο, σε σχέση με την προσομοίωση και ανάλογα με τον τρόπο που εξελίσσεται. Όταν το ρολόι της προσομοίωσης σταματήσει, τα διαγράμματα παρουσιάζουν τις τιμές των δεδομένων εκείνης της χρονικής στιγμής. Από την ανάγνωση των αναφορών προκύπτουν διάφορα συμπεράσματα για τη λειτουργία του εργοστασίου και των αποθηκών. Πιο συγκεκριμένα, από το *Σχήμα 7-3* παρατηρείται ότι, κατά το 39,3% του χρόνου της προσομοίωσης δεν αξιοποιείται ο συλλέκτης των Α' υλών. Επομένως, βγαίνει το συμπέρασμα ότι, για τη διαδικασία συλλογής Α' υλών χρειάζονται 10 εργατοώρες, κατά τη διάρκεια της ημέρας. Έτσι, προτείνεται να οριστεί διαφορετικό ωράριο εργασίας για τη διαδικασία συλλογής Α' υλών, ενδεικτικά δυο βάρδιες των 5 ωρών.

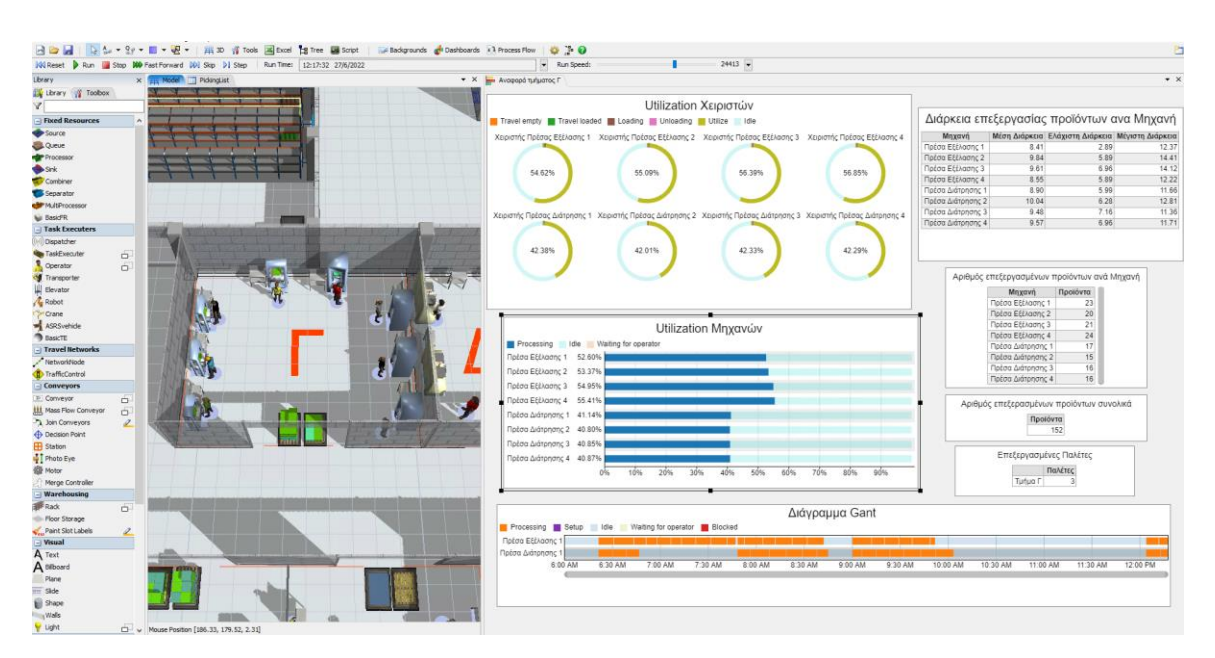

*Σχήμα 7-2: Αναφορά λειτουργίας τμήματος Γ*

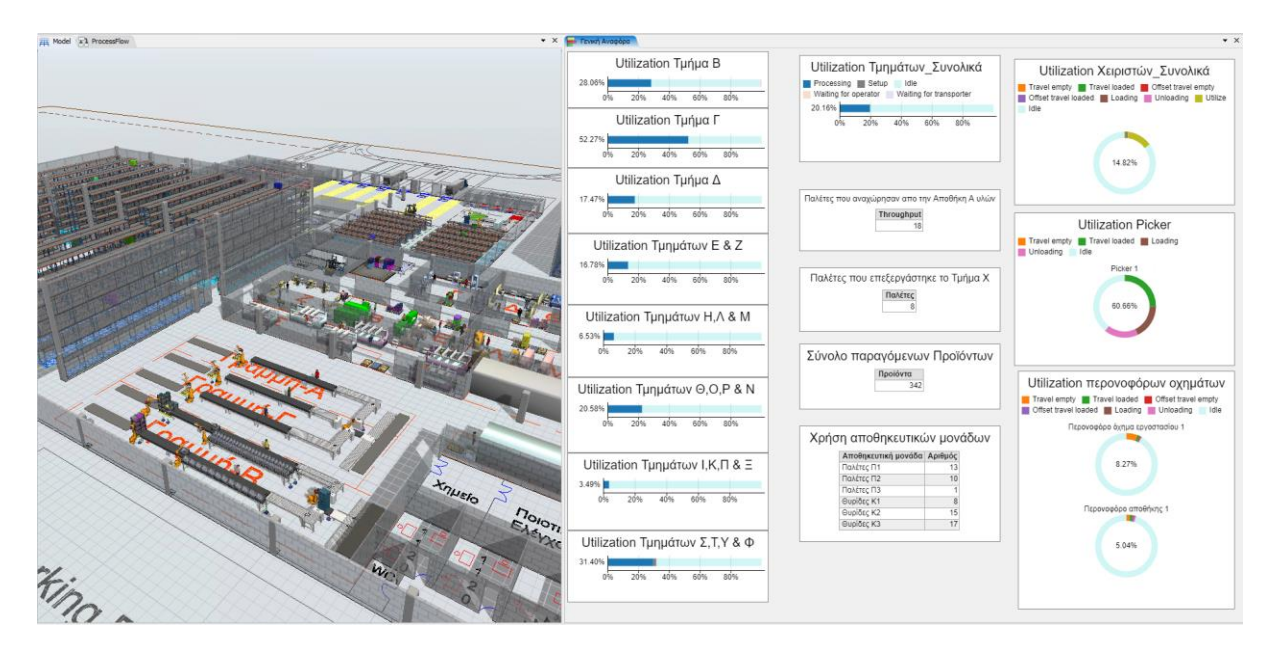

*Σχήμα 7-3: Γενική αναφορά λειτουργίας του μοντέλου*

## 7.2 Τυποποιημένες αναφορές

Το πρόγραμμα του FlexSim, πέρα των διαγραμμάτων, προσφέρει τη δυνατότητα ανάλυσης των δεδομένων μοντέλου, μέσω τυποποιημένων αναφορών. Για να δημιουργήσει το πρόγραμμα τις αναφορές, πρέπει πρώτα ο χρήστης να καθορίσει τους δείκτες απόδοσης, που θα περιέχουν οι αναφορές. Ο καθορισμός των δεικτών απόδοσης γίνεται με χρήση του εργαλείου PerformanceMeasures, από την καρτέλα Toolbox. Ενδεικτικά, δημιουργήθηκαν πέντε δείκτες απόδοσης, όπως φαίνεται στο *Σχήμα 7-4*. Από την παρακολούθηση της γενικής αναφοράς λειτουργίας του μοντέλου κατά την διάρκεια διαφορετικών "τρεξιμάτων" της προσομοίωσης παρατηρήθηκε ότι, δημιουργείται συμφόρηση (bottleneck) μεταξύ των τμημάτων Β και Γ, που μειώνει σημαντικά την απόδοση του εργοστασίου. Για τον λόγο αυτό, επιλέχθηκε η παρακολούθηση του ποσοστού χρησιμοποίησης (utilization) των πόρων του εργοστασίου συνολικά, καθώς και των τμημάτων Β και Γ. Επίσης, θεωρήθηκε σημαντικό να παρακολουθείται και ο αριθμός των παλετών που διακινούνται στο εργοστάσιο.

| <b>PerformanceMeasures</b>    |                                            |                      |             |
|-------------------------------|--------------------------------------------|----------------------|-------------|
| Performance Measures<br>5     | $\exists$ $\times$ $\uparrow$ $\downarrow$ |                      |             |
| Name                          | Value                                      | <b>Display Units</b> | Description |
| Utilization Factory           | 0                                          | $\%$                 |             |
| Utilization Department B      |                                            | $0 - \%$             |             |
| Utilization Department G      |                                            | $0 - \%$             |             |
| Output Raw Material Warehouse |                                            | 0 Pallet             |             |
| Output AsLine                 |                                            | 0 Pallet             |             |

*Σχήμα 7-4: Δείκτες απόδοσης*

Το μοντέλο της HANDYMAN Α.Ε. περιέχει στοχαστικότητα. Επομένως, σε κάθε "τρέξιμο" της προσομοίωσης οι δείκτες απόδοσης θα διαφέρουν μεταξύ τους. Για αυτό τον λόγο, επιλέγεται να συγκεντρωθούν οι δείκτες απόδοσης από 30 επαναλήψεις της προσομοίωσης, για να συγκριθεί η διακύμανση τους. Στο *Σχήμα 7-5* παρουσιάζεται η τυποποιημένη αναφορά για τον δείκτη απόδοσης Utilization\_Factory. Παρόμοιες αναφορές έχουν δημιουργηθεί και για τους υπόλοιποyς δείκτες. Επίσης, δίνεται η επιλογή για εξαγωγή των δεδομένων σε αρχείο της μορφής .xlsx (excel) για ανάλυση από το χρήστη.

#### □Utilization\_Factory

**CUtilization\_Factory<br>Utilization\_Department B**<br>Utilization\_Department G<br>Output Raw Material<br>Warehouse

Summary Nean<br>Mean<br><sub>(1951</sub> Confidence Interval) Sample Std Dev Min Max<br>Current Scenario 0.20403 ± 0.00893 0.02393 0.17283 0.27146

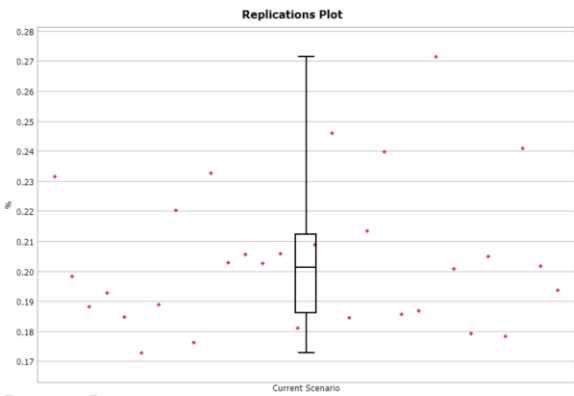

 $\boxminus$  25% - 50% - 75%  $\top$  Min - Max

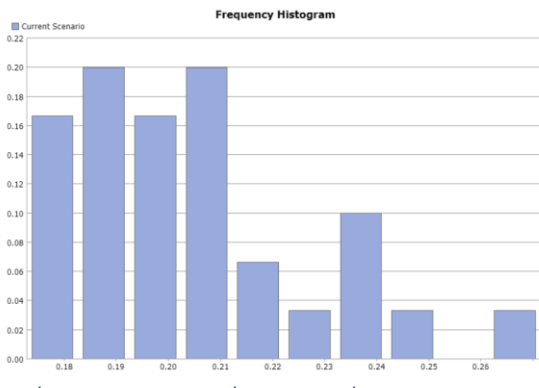

*Σχήμα 7-5: Τυποποιημένη αναφορά*

#### 7.3 Χρήση των εργαλείων Experimenter και Optimization

Όπως φαίνεται στο *Σχήμα 7-5*, οι τιμές του utilization του εργοστασίου έχουν μεγάλες διακυμάνσεις, με ελάχιστο το 17,28% και μέγιστο το 27,14%. Αυτό υποδηλώνει ότι, υπάρχει σίγουρα μια συμφόρηση (bottleneck) στο εργοστάσιο, η οποία όταν συμβαίνει, έχει ως άμεσο αποτέλεσμα τη μείωση της απόδοσης. Παρατηρώντας το Summary από την τυποποιημένη αναφορά για τους δείκτες των τμημάτων Β (*Σχήμα 7-6*) και Γ (*Σχήμα7-***7**), είναι πιθανότερο ότι, η συμφόρηση γίνεται στο τμήμα Γ.

| Utilization_Department B |                                        |                       |                     |     |
|--------------------------|----------------------------------------|-----------------------|---------------------|-----|
|                          | <b>Summary</b>                         |                       |                     |     |
|                          | Mean<br>(95% Confidence Interval)      | <b>Sample Std Dev</b> | Min                 | Max |
|                          | Current Scenario $0.29731 \pm 0.01004$ | 0.02688               | $0.24011$ $0.34212$ |     |

*Σχήμα 7-6: Τιμές του Utilization τμήματος Β*

#### **Utilization\_Department G**

| <b>Summary</b>          |                                          |                       |     |               |  |  |  |  |
|-------------------------|------------------------------------------|-----------------------|-----|---------------|--|--|--|--|
|                         | <b>Mean</b><br>(95% Confidence Interval) | <b>Sample Std Dev</b> | Min | Max           |  |  |  |  |
| <b>Current Scenario</b> | $0.4504 \pm 0.0358$                      | 0.0959                |     | 0.2823 0.6410 |  |  |  |  |

*Σχήμα 7-7: Τιμές του Utilization τμήματος Γ*

Έπειτα από την παρατήρηση του μοντέλου, διαπιστώθηκε ότι το πρόβλημα συμβαίνει κατά τη διακίνηση της παλέτας από το τμήμα Γ στο τμήμα Β. Κατά τη σχεδίαση είχε υπολογιστεί χώρος για ένα buffer (χώρος προσωρινής τοποθέτησης παλέτας) εισόδου και ένα buffer εξόδου για τη διακίνηση των παλετών μεταξύ των τμημάτων. Επομένως, το μοντέλο δημιουργήθηκε με τη λογική ότι, για να έρθει μια παλέτα για επεξεργασία, πρέπει να έχει αναχωρήσει η προηγούμενη παλέτα. Το τμήμα Γ στέλνει το 1/3 των παλετών που έχει επεξεργαστεί στο τμήμα Β, το οποίο είναι το δεύτερο πιο επιβαρυμένο τμήμα του εργοστασίου. Αυτό έχει σαν επακόλουθο, η παλέτα από τμήμα Γ να περιμένει αρκετό χρονικό διάστημα για να μεταφερθεί στο τμήμα Β. Αυτό το χρονικό διάστημα είναι νεκρός χρόνος για το τμήμα Γ, το οποίο ενώ θα μπορούσε να παράγει, απλά βρίσκεται σε αναμονή. Για την αντιμετώπιση του προβλήματος προτείνεται η δημιουργία ενός επιπλέον buffer εισόδου στα τμήματα. Ωστόσο, αυτό θα έχει σαν συνέπεια την επέκταση των τμημάτων, άρα και του εμβαδού του εργοστασίου. Για τη διαπίστωση της επίδρασης της πρότασης στην απόδοση του εργοστασίου χρησιμοποιήθηκε το εργαλείο Experimenter, όπου δημιουργήθηκαν 4 σενάρια και πραγματοποιήθηκαν 30 επαναληπτικά "τρεξίματα" για κάθε σενάριο *(Σχήμα 7-8)*.

Τα σενάρια είναι τα εξής:

**Σενάριο 1**: Καμία αλλαγή στο μοντέλο

**Σενάριο 2**: Προσθήκη επιπλέον buffer στο τμήμα **Γ**

**Σενάριο 3**: Προσθήκη επιπλέον buffer στα τμήματα **Β και Γ**

**Σενάριο 4**: Προσθήκη επιπλέον buffer σε **όλα** τα τμήματα

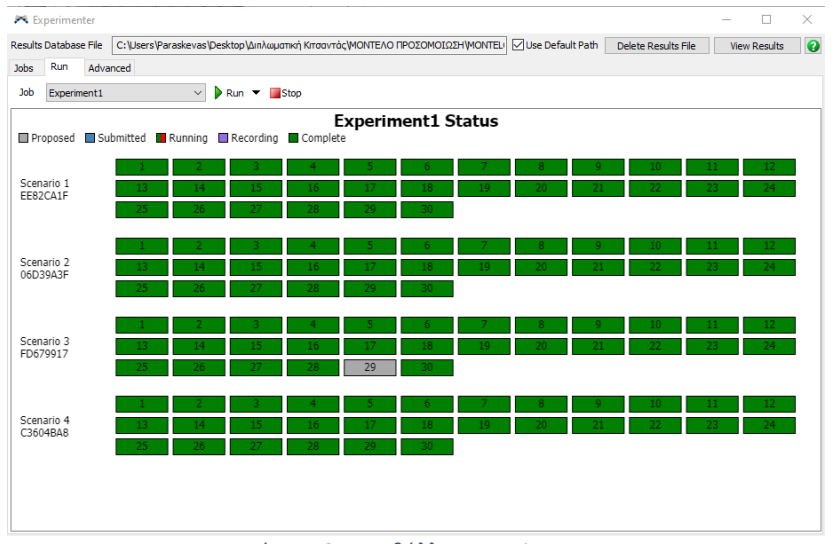

*Σχήμα 7-8: Περιβάλλον Experimenter*

Τα αποτελέσματα φαίνονται στα *Σχήματα 7-9 έως 7-12*. Με βάση αυτά παρατηρείται ότι, σε όλα τα σενάρια, που προστέθηκαν buffer, υπάρχει βελτίωση σε σχέση με το σενάριο 1. Πιο συγκεκριμένα, το Utilization του εργοστασίου (*Σχήμα 7-9*) βελτιώθηκε κατά 2,2% , 6,8% και 15,9% από το 1º σενάριο στο 2º, 3º και 4º σενάριο αντίστοιχα. Επίσης, ο αριθμός των παλετών που επεξεργάστηκε το τμήμα X (*Σχήμα 7-10*) αυξήθηκε κατά 0,9%, 7,9% και 13,6% από το 1<sup>ο</sup> σενάριο στο 2°, 3° και 4° σενάριο αντίστοιχα.

**OUtilization\_Factory** 

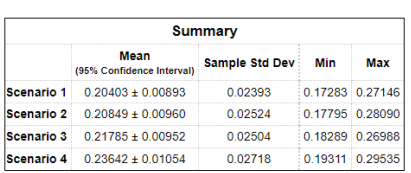

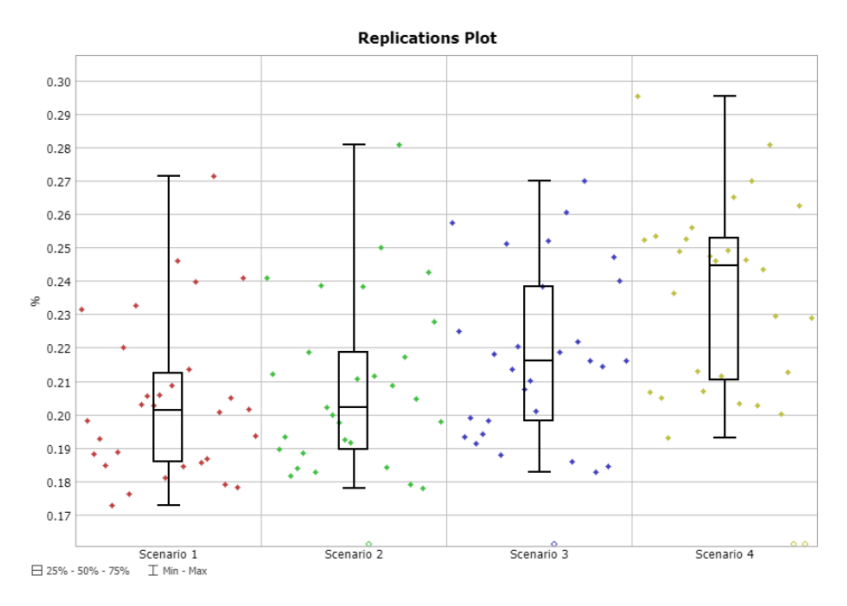

*Σχήμα 7-9: Αποτελέσματα του Experimenter για το εργοστάσιο*

#### **Output AsLine**

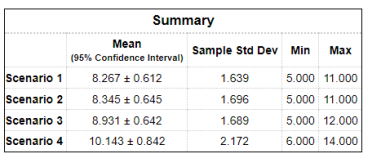

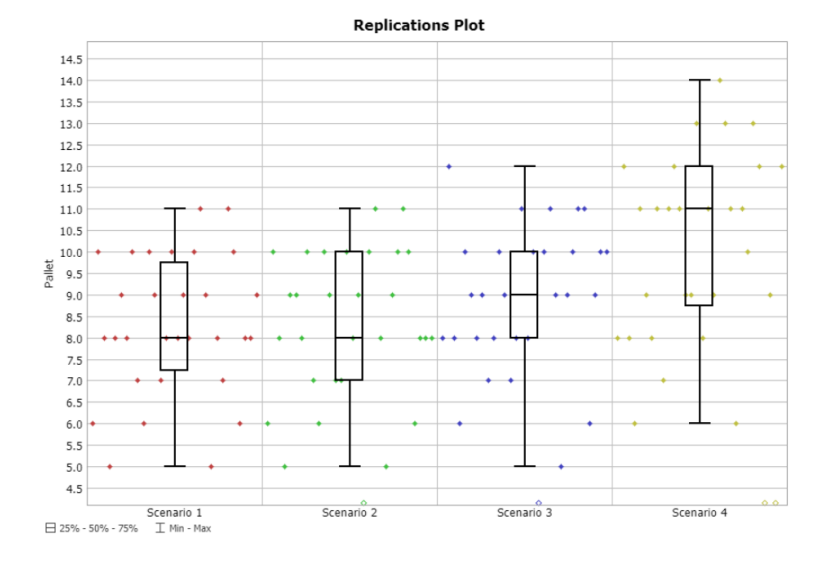

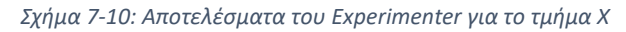

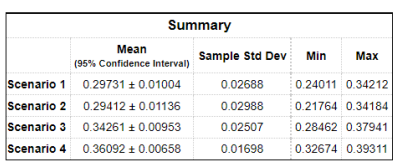

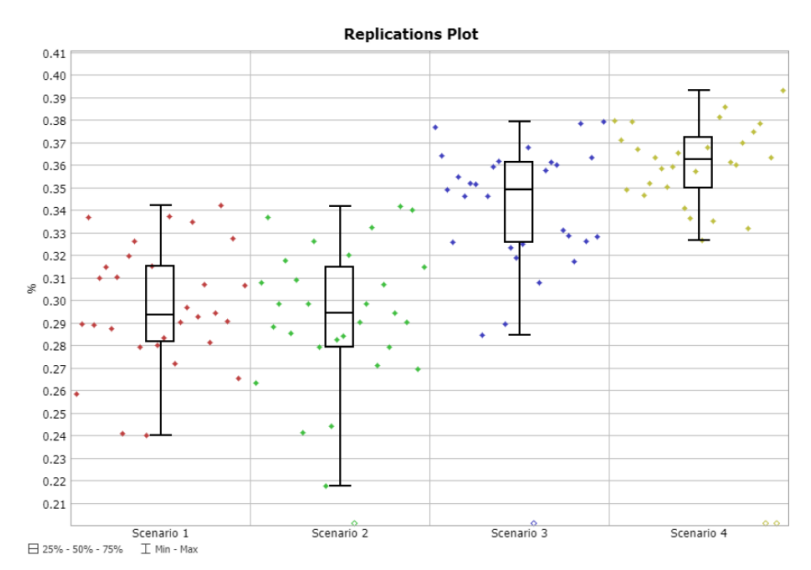

*Σχήμα 7-11: Αποτελέσματα του Experimenter για το τμήμα Β*

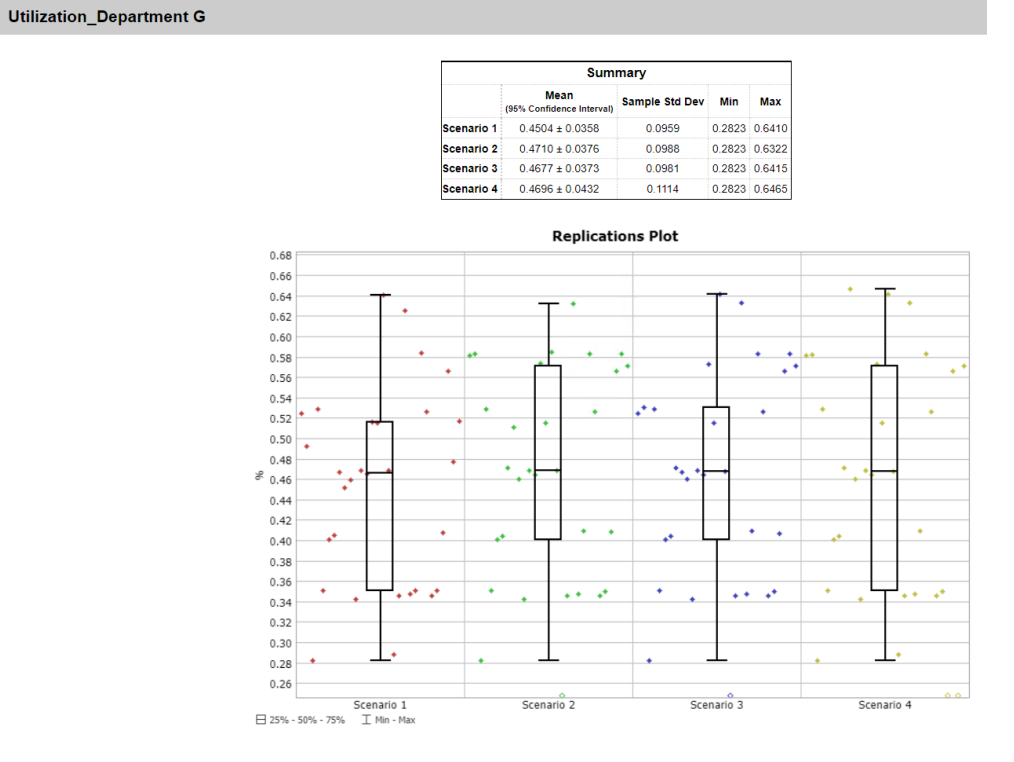

*Σχήμα 7-12: Αποτελέσματα του Experimenter για το τμήμα Γ*

Από το σενάριο 3 (προσθήκη επιπλέον buffer στα τμήματα Β και Γ) στο σενάριο 4 (προσθήκη επιπλέον buffer σε όλα τα τμήματα), όπου παρατηρήθηκε μια σημαντική αύξηση της απόδοσης του εργοστασίου κατά 9,11%, δεν εξετάζονται οι ενδιάμεσες καταστάσεις. Επιπροσθέτως, για το σενάριο 4 είναι ξεκάθαρο ότι, είναι το πιο αποδοτικό, αλλά δεν είναι γνωστό ποιες προσθήκες buffer συνέβαλαν περισσότερο στην αύξηση της απόδοσης, ποιες λιγότερο και ποιες καθόλου. Επίσης, τίθενται το ερώτημα, εάν με λιγότερες προσθήκες buffer είναι εφικτό, να επιτευχθεί παρόμοια απόδοση με το σενάριο 4. Να σημειωθεί ότι, η προσθήκη buffer συνεπάγεται και αύξηση κόστους λόγω επέκτασης των τμημάτων. Εφόσον τα τμήματα είναι 20, εξαιρείται το Χ (έχει εκ σχεδιασμού παραπάνω buffer), τα πιθανά σενάρια είναι 400. Επομένως, είναι υπερβολικά πολυάριθμα για να εξεταστούν με την παραπάνω μέθοδο. Για τη λύση προβλημάτων πολλών μεταβλητών το FlexSim έχει την δυνατότητα optimization, όπου χρησιμοποιεί αλγόριθμους βελτιστοποίησης.

Για τη χρήση του optimization πρέπει να οριστούν οι μεταβλητές απόφασης, οι οποίες είναι 20, όσες και τα τμήματα, με λογική τιμή απόφασης, εάν στο κάθε τμήμα προστεθεί ή δεν προστεθεί επιπλέον buffer. Επομένως, οι μεταβλητές είναι δυαδικές (Binary), με το 0 για το μοντέλο να σημαίνει προσθήκη επιπλέον buffer και το 1 να υποδηλώνει να μην γίνουν αλλαγές στο τμήμα. Ωστόσο, υπάρχει ο περιορισμός από το πρόγραμμα για φοιτητικές άδειες να χρησιμοποιούνται μέχρι 10 μεταβλητές. Έτσι, γίνεται η επιλογή 10 από τα 20 τμήματα με βάση το φόρτο εργασίας. Από το εργαλείο Parameters πραγματοποιείται η εισαγωγή των μεταβλητών και ως Type επιλέγεται το Binary.

| Parameters1                 |             |                                               |              |  |  |  |  |  |  |
|-----------------------------|-------------|-----------------------------------------------|--------------|--|--|--|--|--|--|
| ≑IXI↑I↓<br>Parameters<br>10 |             |                                               |              |  |  |  |  |  |  |
| Name                        | Value       | <b>Display Units</b>                          | Description  |  |  |  |  |  |  |
| parameter-TMHMA B           | 0           |                                               |              |  |  |  |  |  |  |
| parameter-TMHMA G           |             | ٥                                             |              |  |  |  |  |  |  |
| parameter-TMHMAD            | Ω           |                                               |              |  |  |  |  |  |  |
| parameter-TMHMA E           |             | 0                                             |              |  |  |  |  |  |  |
| parameter-TMHMA Z           |             |                                               |              |  |  |  |  |  |  |
| parameter-TMHMAR            | <b>Type</b> | Binary                                        | $\checkmark$ |  |  |  |  |  |  |
| parameter-TMHMA S           | Reference   | /Source 28 > variables/schedule/Arrival 1/Qua |              |  |  |  |  |  |  |
| parameter-TMHMA T           | On Set      | Set Node Value<br>巪<br>廇                      |              |  |  |  |  |  |  |
| parameter-TMHMAY            |             |                                               |              |  |  |  |  |  |  |
| parameter-TMHMA F           | 0           |                                               |              |  |  |  |  |  |  |

*Σχήμα 7-13: Μεταβλητές απόφασης*

Στο *Σχήμα 7-14* πραγματοποιούνται οι ρυθμίσεις για την χρήση βελτιστοποιητή. Στην συγκεκριμένη επιλογή ορίζεται ότι, ο σκοπός της βελτιστοποίησης είναι η μεγιστοποίηση του δείκτη Utilization\_Factory, με περιορισμό ότι μπορούν να προστεθούν επιπλέον buffer μέχρι και σε 5 τμήματα. H βέλτιστη λύση, σύμφωνα με τον Optimization, είναι να δημιουργηθούν επιπλέον buffer στα τμήματα Γ, Ζ, Τ, Υ και Φ, όπου αυξάνεται η απόδοση, σε σύγκριση με τον σενάριο 3, κατά 2,6%, ενώ υπολείπεται κατά 7,1%, από το σενάριο 4. Από το συγκεκριμένο αποτέλεσμα συμπεραίνεται ότι, η προσθήκη του επιπλέον buffer σε κάθε τμήμα συμβάλει στην αύξηση της απόδοσης του εργοστασίου και πρέπει να ληφθεί υπόψη στο σχεδιασμό γενικών εργοστασίων. Για την τελική απόφαση για αλλαγή των σχεδίων του εργοστασίου της εταιρείας HANDYMAN A.E. πρέπει να εκτιμηθεί το κόστος της προσθήκης επιπλέον buffer, καθώς και να μελετηθούν εναλλακτικές λύσεις.

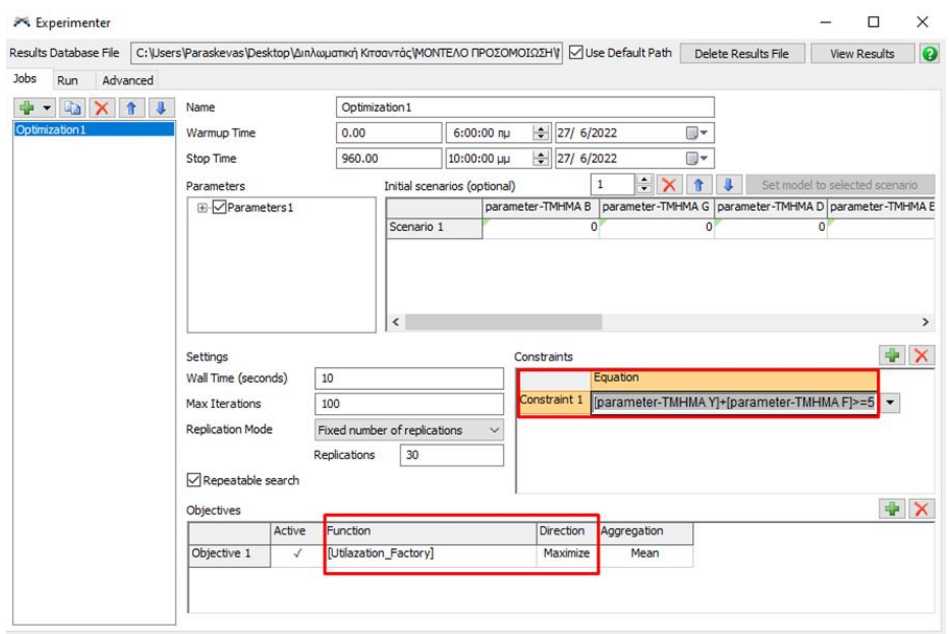

*Σχήμα 7-14:Ρυθμίσεις Optimization*

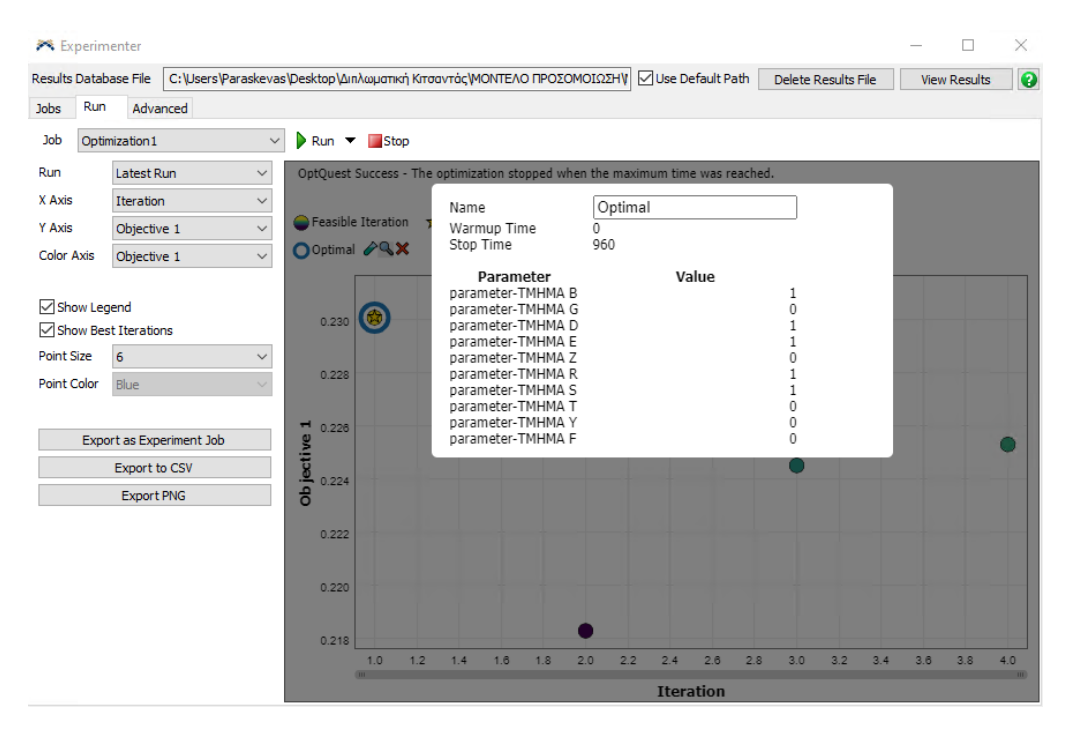

*Σχήμα 7-15: Αποτελέσματα μεταβλητών απόφασης Optimization*

# 8 Συμπεράσματα και μελλοντικοί στόχοι

Στο παρών κεφάλαιο παρουσιάζονται τα συμπεράσματα και οι μελλοντικοί στόχοι αυτής της διπλωματικής εργασίας.

### 8.1 Συμπεράσματα

Η χρήση της προσομοίωσης διακριτών γεγονότων αποδεικνύεται ένα πολύ χρήσιμο εργαλείο κατά τον σχεδιασμό σύγχρονων βιομηχανικών εγκαταστάσεων.

Η αξιοποίηση του προγράμματος FlexSim για την δημιουργία μοντέλων προσομοίωσης κρίνεται παραπάνω από ικανοποιητική, καθώς το πρόγραμμα είναι πολύ εύχρηστο κατά την λειτουργία του, παρέχει μεγάλο πλήθος από προκαθορισμένα αντικείμενα και εργαλεία για την μίμηση οποιουδήποτε συστήματος, ενσωματώνει τρισδιάστατη γραφική απεικόνιση, δίνει την δυνατότητα για ανάλυση και βελτιστοποίηση των συστημάτων. Τα παραπάνω είναι ένα μέρος των δυνατοτήτων του.

Από την ανάλυση των δεδομένων της προσομοίωσης των εγκαταστάσεων (εργοστάσιο, αποθήκες), που δημιουργήθηκαν σύμφωνα με την εκφώνηση του εξαμηνιαίου θέματος του μαθήματος 'Συστήματα Παραγωγής και διακίνησης Υλικών', υπολογίστηκε η λειτουργική απόδοση, εντοπίστηκαν τα σημεία συμφόρησης (Bottleneck), πραγματοποιήθηκε βελτίωση των αρχικών σχεδίων, έγινε εκτίμηση των πόρων, που θα χρειάζονται κατά την λειτουργία τους.

Παρακάτω παρουσιάζονται τα κύρια συμπεράσματα της προσομοίωσης των εγκαταστάσεων. Συγκεκριμένα διαπιστώθηκε, ότι η διακίνηση υλικών μεταξύ δύο τμημάτων του εργοστασίου δημιουργούσε συμφόρηση και μείωνε σημαντικά την λειτουργική απόδοση του. Κατά την σχεδίαση είχε υπολογιστεί χώρος για δύο buffer (χώρος προσωρινής τοποθέτησης παλετών) σε κάθε τμήμα. Στο *Κεφαλαίο 7.3* συμπεραίνεται, ότι η προσθήκη ενός επιπλέον buffer στα δυο τμήματα συμφόρησης είχε σαν αποτέλεσμα την αύξηση της αξιοποίησης των πόρων(Utilization) του εργοστασίου κατά 6,8% και αύξηση του αριθμού των παλετών, που επεξεργάστηκε το εργοστάσιο κατά 7,9%. Αντίστοιχα η προσθήκη ενός επιπλέον buffer σε όλα τα τμήματα έχει σαν αποτέλεσμα την αύξηση κατά 15,9% της αξιοποίησης των πόρων και 13,6% του αριθμού των παλετών, που επεξεργάστηκε το εργοστάσιο.

Από την ανάγνωση των αναφορών στο *Κεφάλαιο 7.1,* βγαίνει το συμπέρασμα, ότι για την διαδικασία συλλογής Α' υλών χρειάζονται 10 εργατοώρες κατά την διάρκεια της ημέρας. Επομένως, προτείνεται να οριστούν δυο βάρδιες των 5 ωρών για την διαδικασία συλλογής Α' υλών.

Επιπλέον κατά την εισαγωγή των εργαζόμενων και των μηχανών στο περιβάλλον του FlexSim δημιουργήθηκε μια τρισδιάστατη εικονική αναπαράσταση 1 προς 1 με το πραγματικό κόσμο, όπου διαπιστώθηκε ότι το εμβαδόν των παραγωγικών τμημάτων, που είχε υπολογιστεί κατά την σχεδίαση της χωροταξικής διάταξης, είναι ανεπαρκές και πραγματοποιήθηκαν επεκτάσεις για τα περισσότερα τμήματα.
#### 8.2 Μελλοντικοί στόχοι

Ο στόχος της παρούσας διπλωματικής εργασίας είναι να αποτελέσει την βάση για την αναβάθμιση του εξαμηνιαίου μαθήματος 'Συστήματα Παραγωγής και διακίνησης Υλικών'. Τα αρχεία της μορφής .3ds, που δημιουργήθηκαν και απεικονίζουν τα μηχανήματα, να συνθέσουν μια βιβλιοθήκη, όπου θα αξιοποιούνται μελλοντικά από τους σπουδαστές της σχολής Μηχανολόγων Μηχανικών του Εθνικού Μετσόβιου Πολυτεχνείου. Η αναλυτική περιγραφή του τρόπου δημιουργίας του μοντέλου να αποτελέσει έναν οδηγό για την δημιουργία προσομοιώσεων με το πρόγραμμα του FlexSim. Επίσης το μοντέλο της προσομοίωσης, που δημιουργήθηκε για την παρούσα διπλωματική εργασία, μιμείται τις διαδικασίες, συλλογής Α΄ υλών, διακίνησης υλικών, επεξεργασίας των προϊόντων στα παραγωγικά τμήματα, καθώς και την εναπόθεση και αποθήκευση των προϊόντων. Μελλοντικά μπορεί στα πλαίσια μια νέας διπλωματικής εργασίας να επεκταθεί και να προστεθούν οι διαδικασίες της αποστολής και παραλαβής καθώς και της μεταφοράς προϊόντων και να δημιουργηθεί ένα πλήρες μοντέλο που να προσομοιάζει τόσο την εφοδιαστική αλυσίδα όσο και την παραγωγική διαδικασία μιας σύγχρονης βιομηχανίας.

### Βιβλιογραφία

- Banks, J., Carson, J. S., Nelson, B. L., & Nicol, D. M. (2013). Discrete-Event System Simulation: Pearson New International Edition PDF eBook. Pearson Higher Ed.
- Barosz, P., Gołda, G., & Kampa, A. (2020). Efficiency analysis of manufacturing line with industrial robots and human operators. Applied Sciences, 10(8), 2862.
- Beaverstock, M., Greenwood, A., Lavery, E., & Nordgren, W. (2011). Applied Simulation. Modeling and Analysis using Flexsim, Flexsim Software Products, Inc., Canyon Park Technology Center, Orem, USA.
- Crowe, S., (2018, September 6). Greyorange raises \$140m for warehouse robots. The Robot Report. Retrieved June 14, 2022, from https://www.therobotreport.com/greyorangeraises-140m-series-c-warehouse-robots/
- de Paula Ferreira, W., Armellini, F., & De Santa-Eulalia, L. A. (2020). Simulation in industry 4.0: A state-of-the-art review. Computers & Industrial Engineering, 149, 106868.
- Gabriel, G. T., Campos, A. T., de Lima Magacho, A., Segismondi, L. C., Vilela, F. F., de Queiroz, J. A., & Montevechi, J. A. B. (2020). Lean thinking by integrating with discrete event simulation and design of experiments: an emergency department expansion. PeerJ Computer Science, 6, e284.
- Ingalls, R. G. (2011, December). Introduction to simulation. In Proceedings of the 2011 Winter Simulation Conference (WSC) (pp. 1374-1388). IEEE.
- Law, A. M., Kelton, W. D., & Kelton, W. D. (2007). Simulation modeling and analysis (Vol. 3). New York: Mcgraw-hill.
- Lewczuk, K. (2021). The study on the automated storage and retrieval system dependability. Eksploatacja i Niezawodność, 23(4).
	- Luo, L., & Zhao, N. (2022). An efficient simulation model for layout and mode performance evaluation of robotic mobile fulfillment systems. Expert Systems with Applications, 203, 117492.
- Merschformann, M., Lamballais, T., De Koster, M. B. M., & Suhl, L. (2019). Decision rules for robotic mobile fulfillment systems. Operations Research Perspectives, 6, 100128
- Shannon, R. E. (1975). Systems Simulation: the Art and the Science. Prentice-Hall Englewood Cliffs.
- Talking Logistics, 2021. Retrieved from: [https://talkinglogistics.com/2018/11/15/mobile](https://talkinglogistics.com/2018/11/15/mobile-robotics-warehouse/)[robotics-warehouse/](https://talkinglogistics.com/2018/11/15/mobile-robotics-warehouse/)
- The Robortreport, 2018. Retrieved from: [https://www.therobotreport.com/greyorange](https://www.therobotreport.com/greyorange-raises-140m-series-c-warehouse-robots/)[raises-140m-series-c-warehouse-robots/](https://www.therobotreport.com/greyorange-raises-140m-series-c-warehouse-robots/)
- Κακόγιαννος, Γ. (2020, May 26). Τί είναι το industry 4.0; Όλα όσα χρειάζεται να γνωρίζουμε. industry4.gr. Retrieved June 14, 2022, from https://industry4.gr/what-is-industry-4-0/

Μαρμαράς, Ν., & Ναθαναήλ, Δ. (2016). Εισαγωγή στην Εργονομία.

# Παράρτημα

## Α. Λίτσα Συλλογής Α' υλών

*Πίνακας Α1: Λίστα Συλλογής Α' υλών*

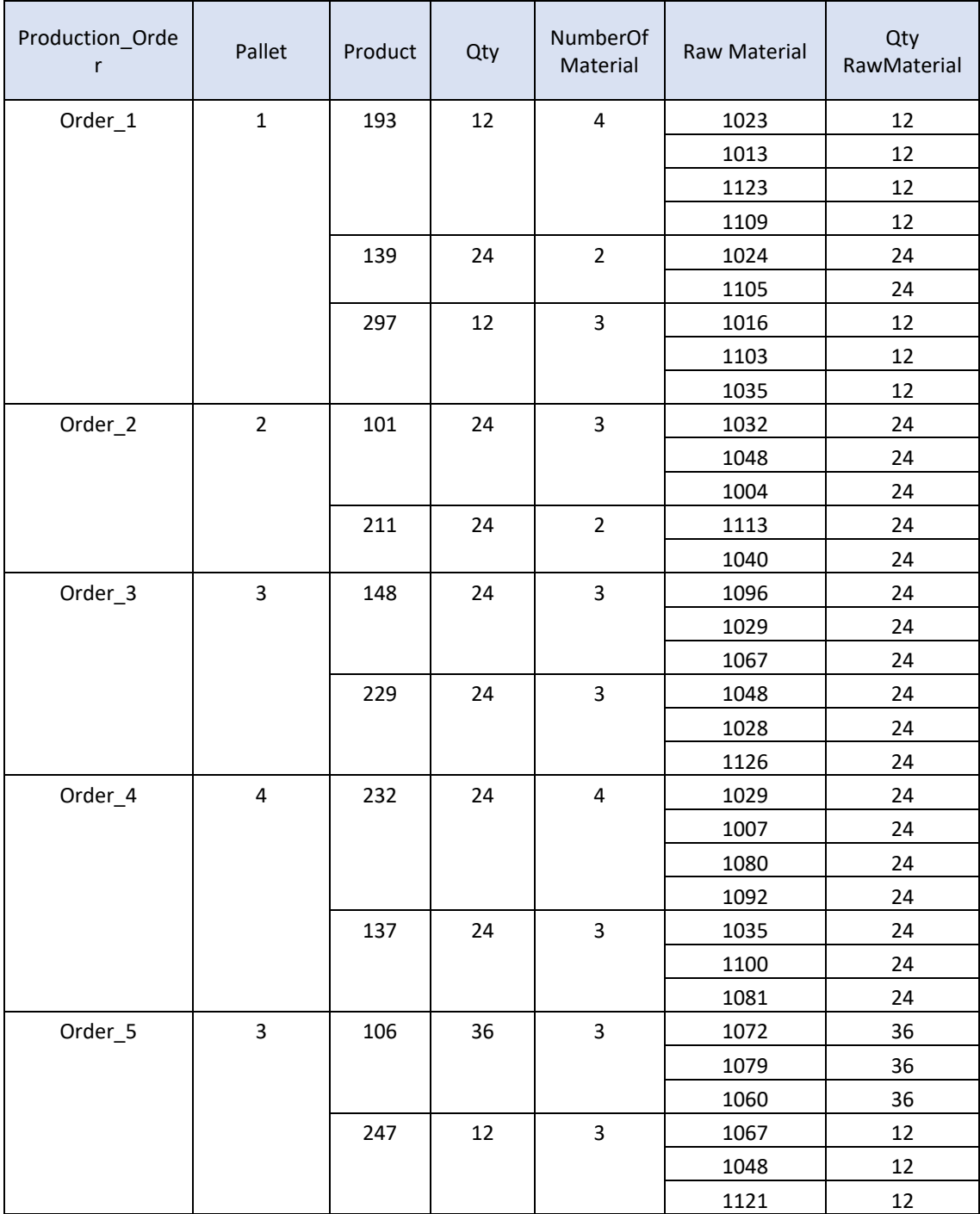

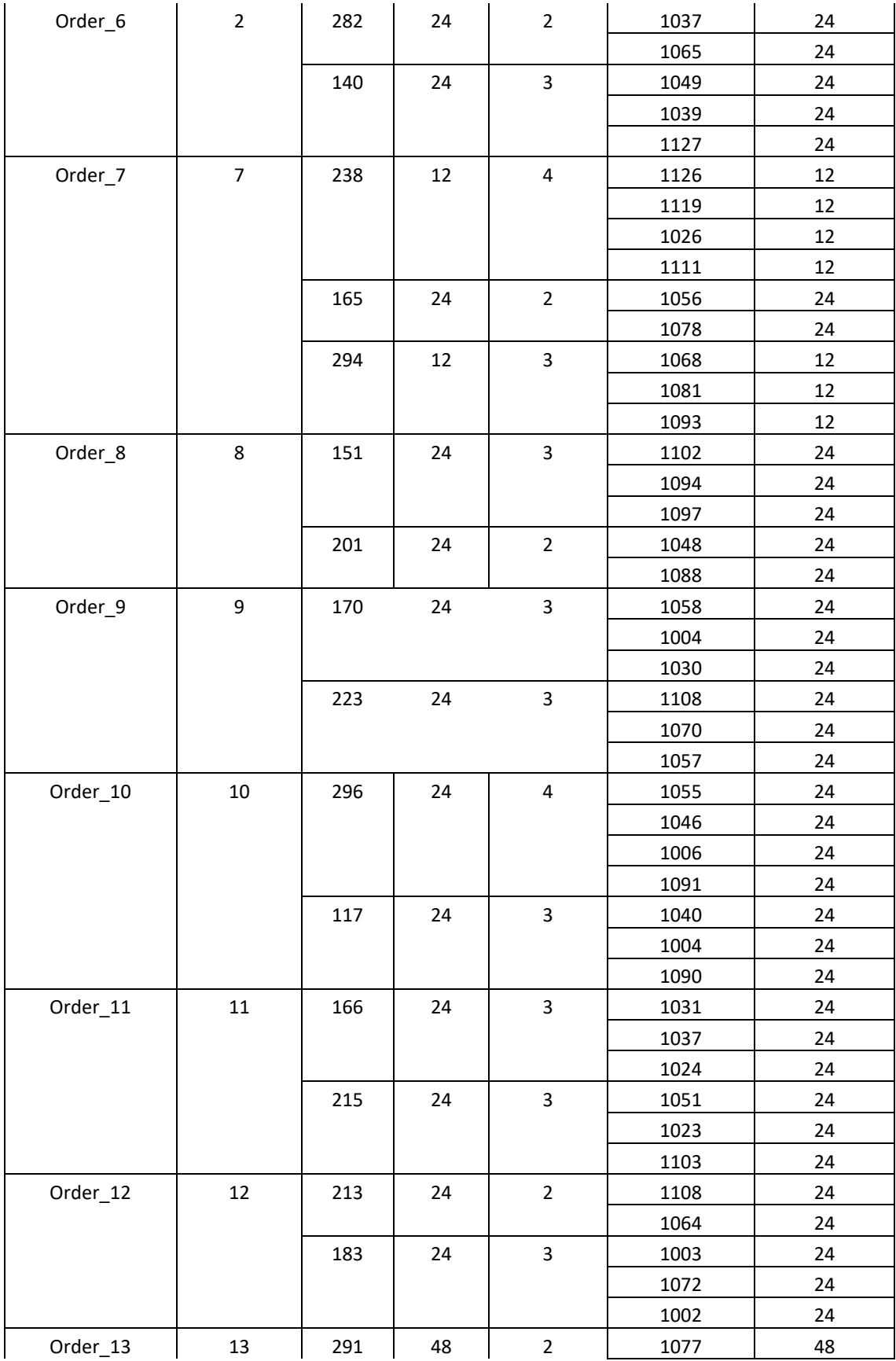

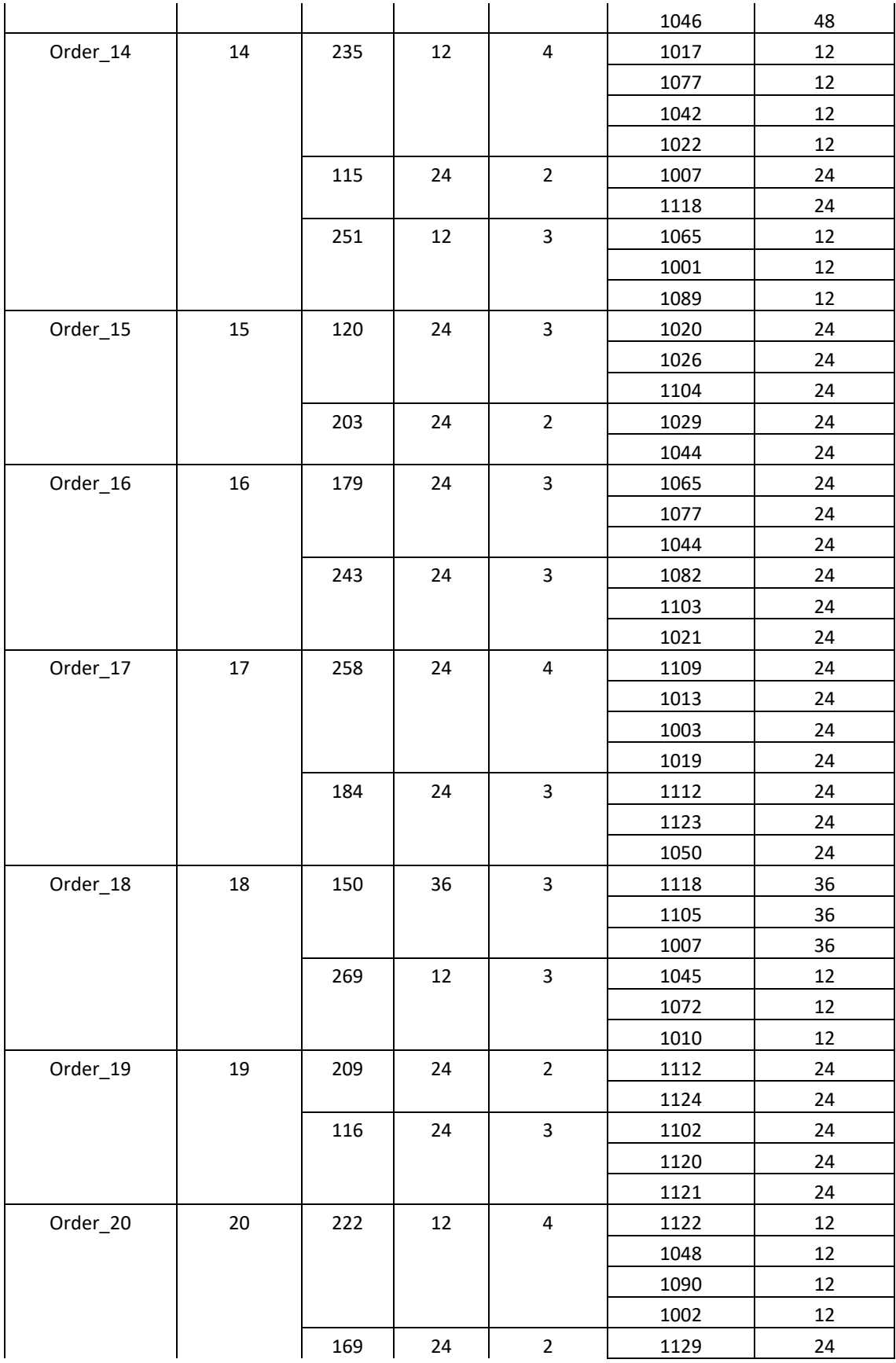

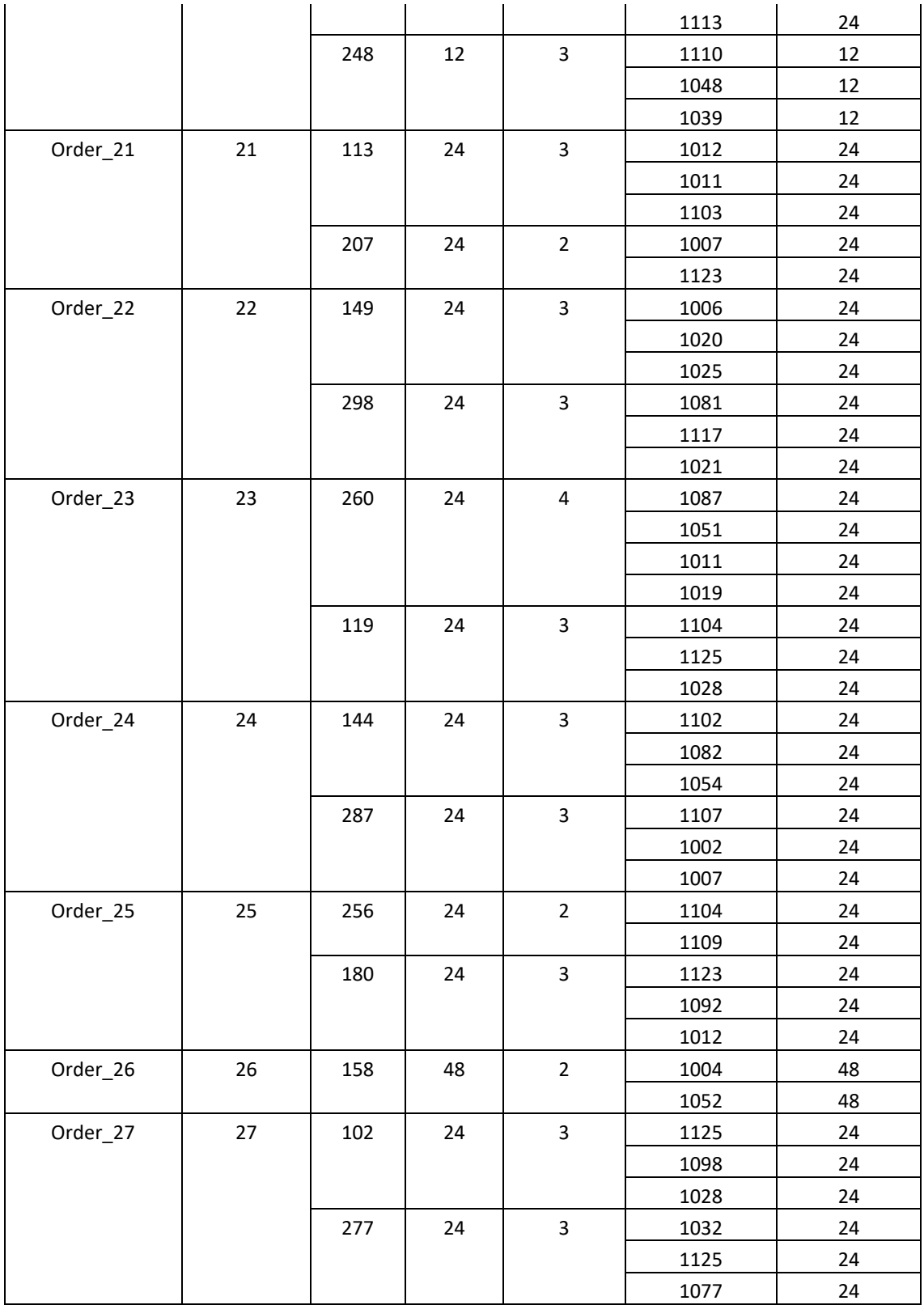

## Β. Όψεις μηχανημάτων που σχεδιάστηκαν στο Solidworks

*Πίνακας B-1: Όψεις μηχανημάτων που σχεδιάστηκαν στο Solidworks*

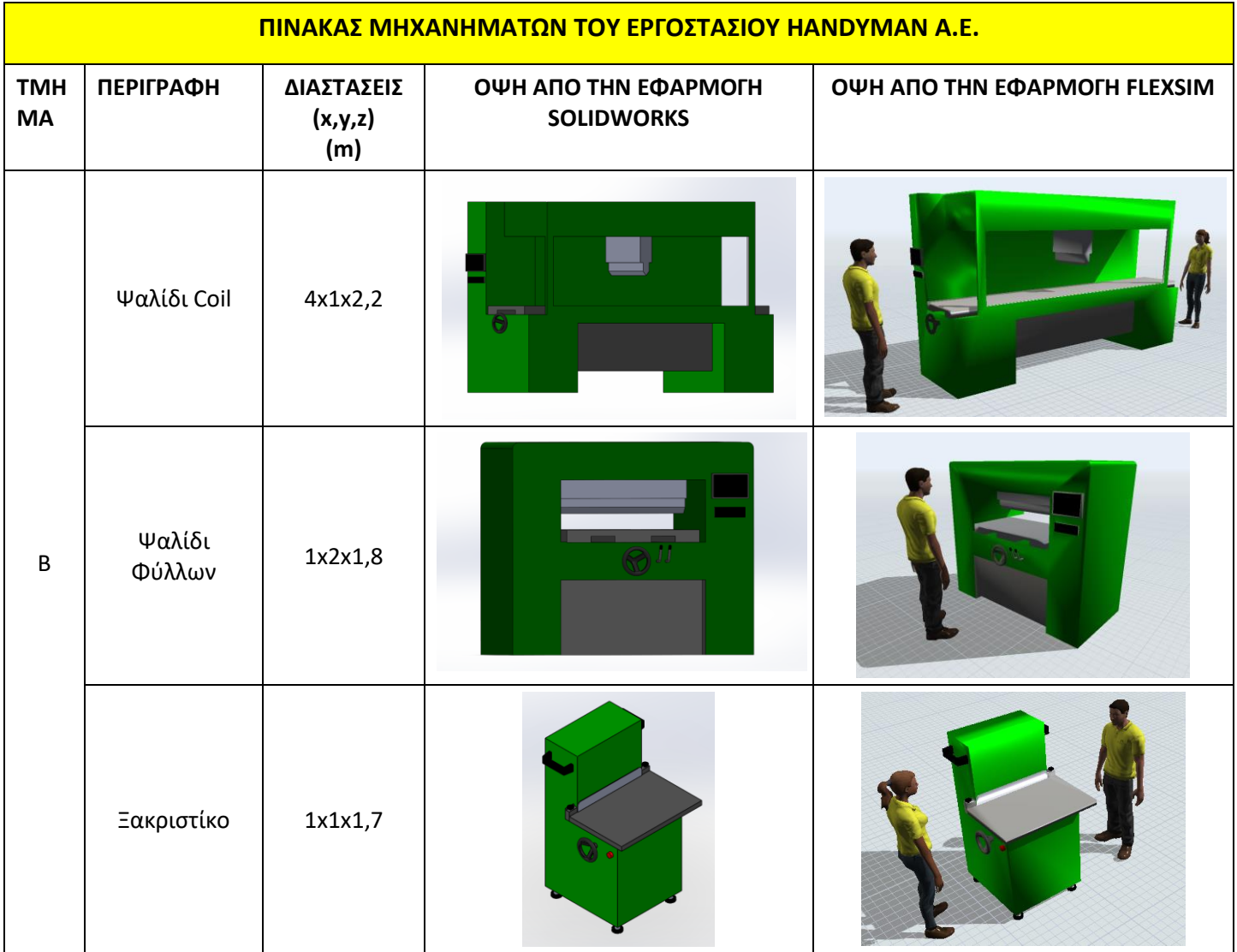

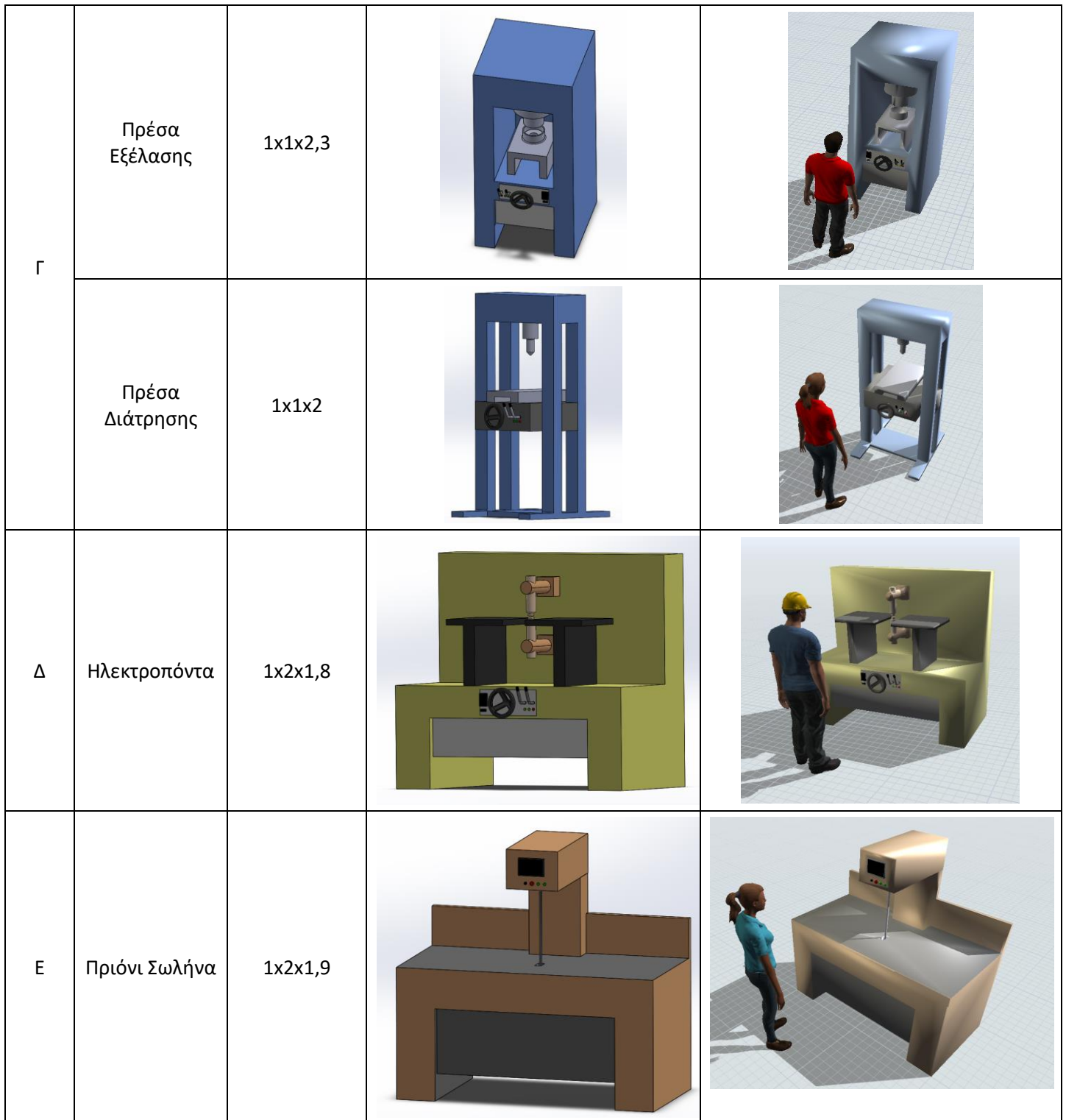

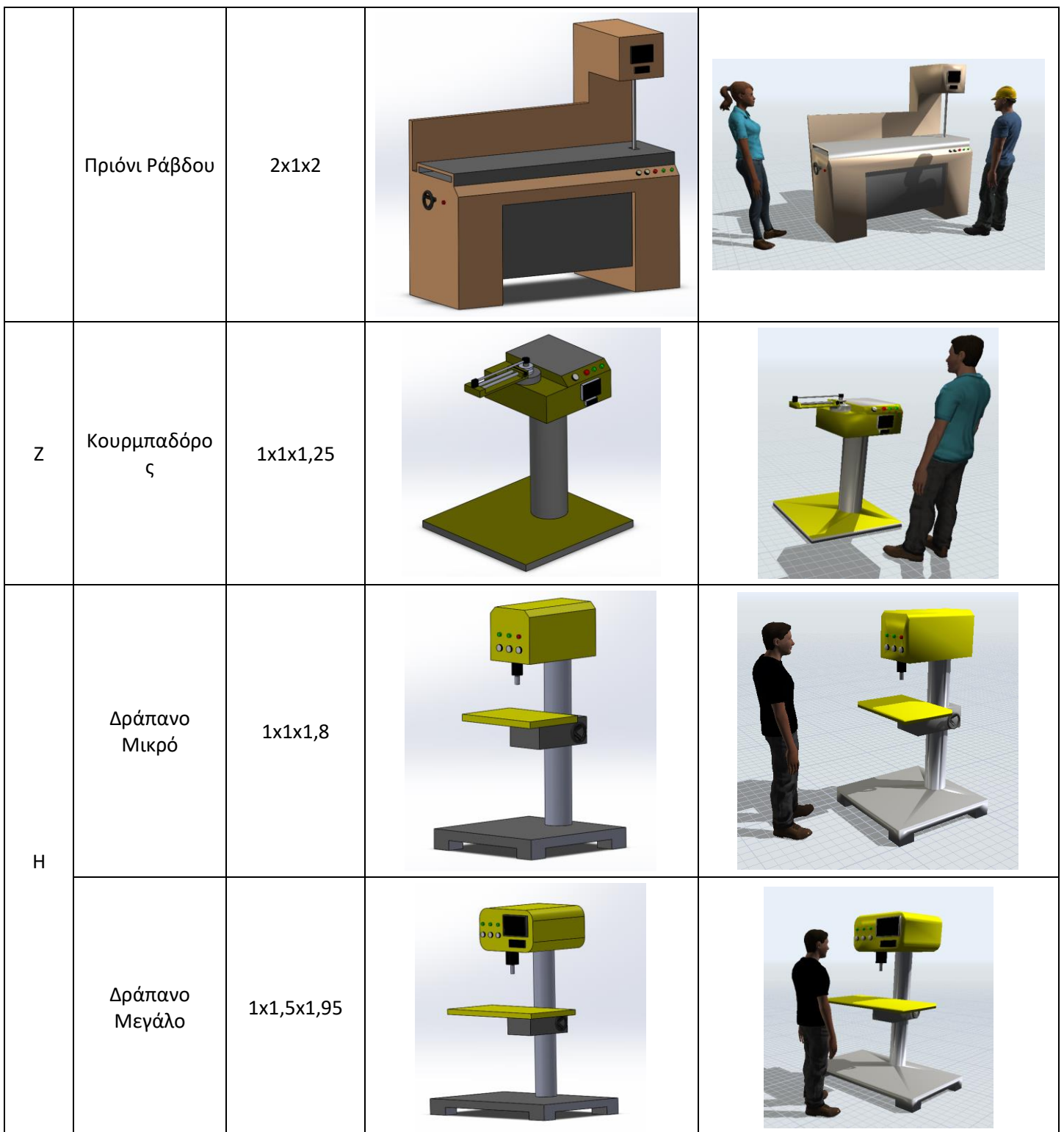

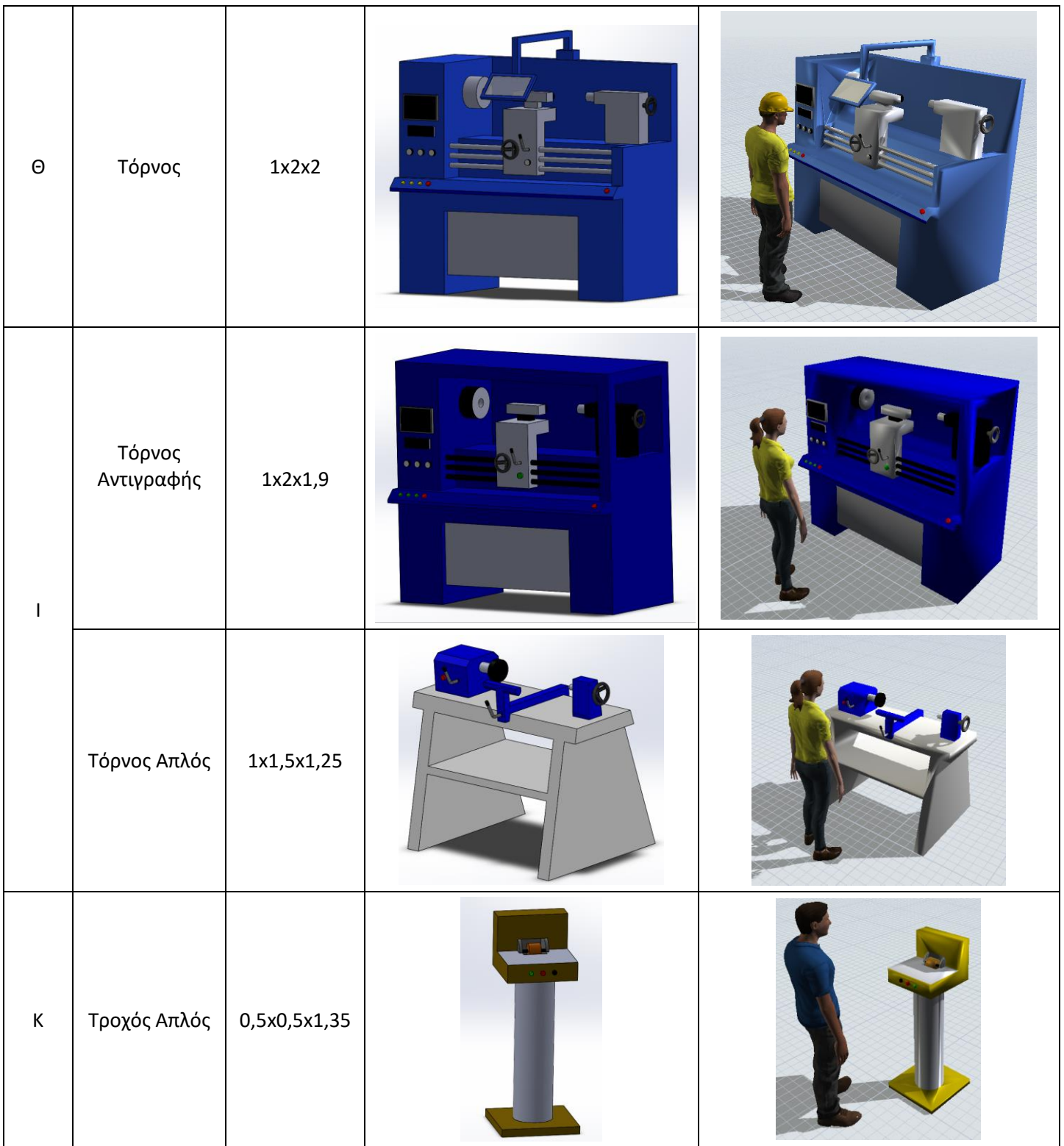

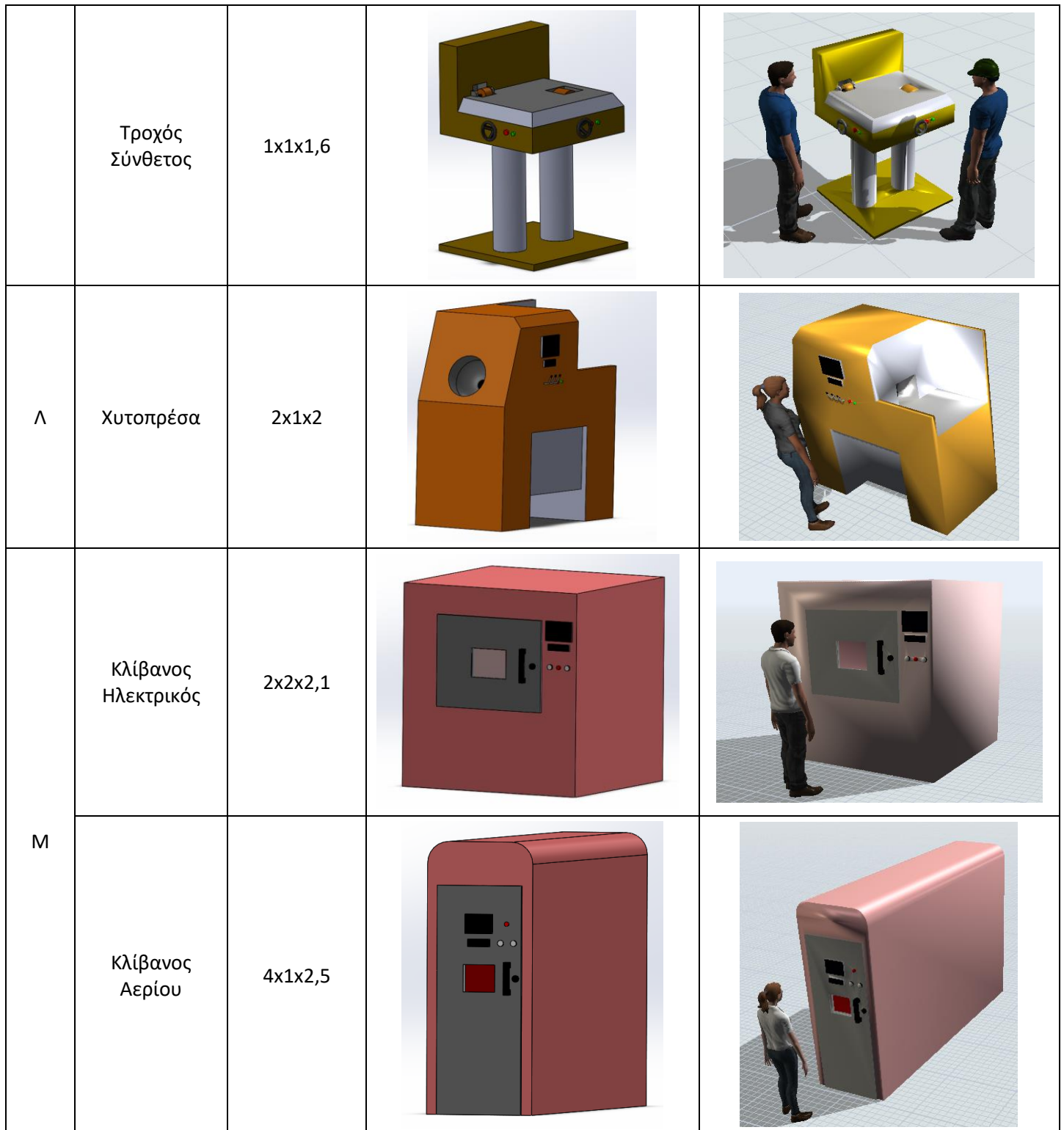

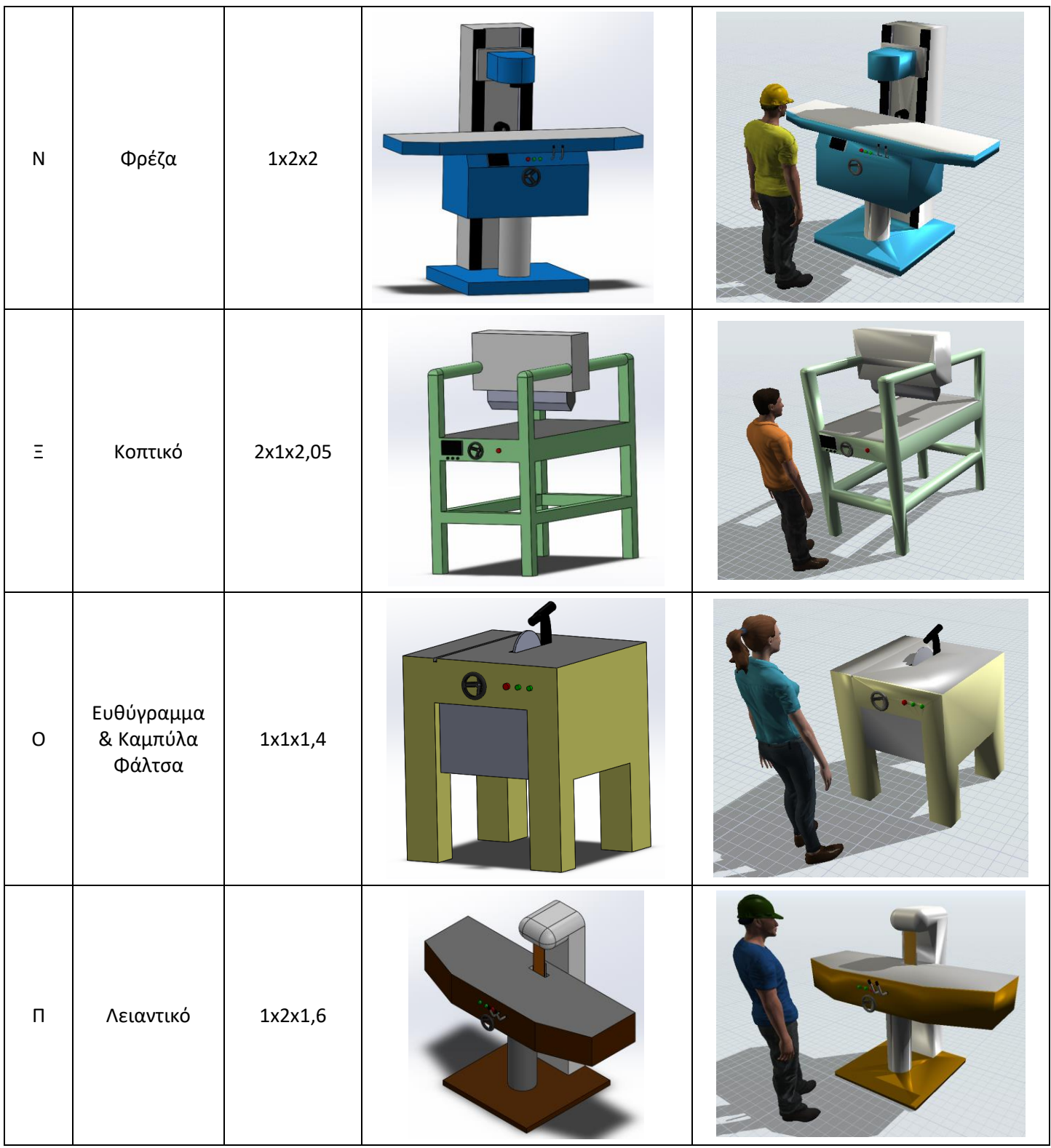

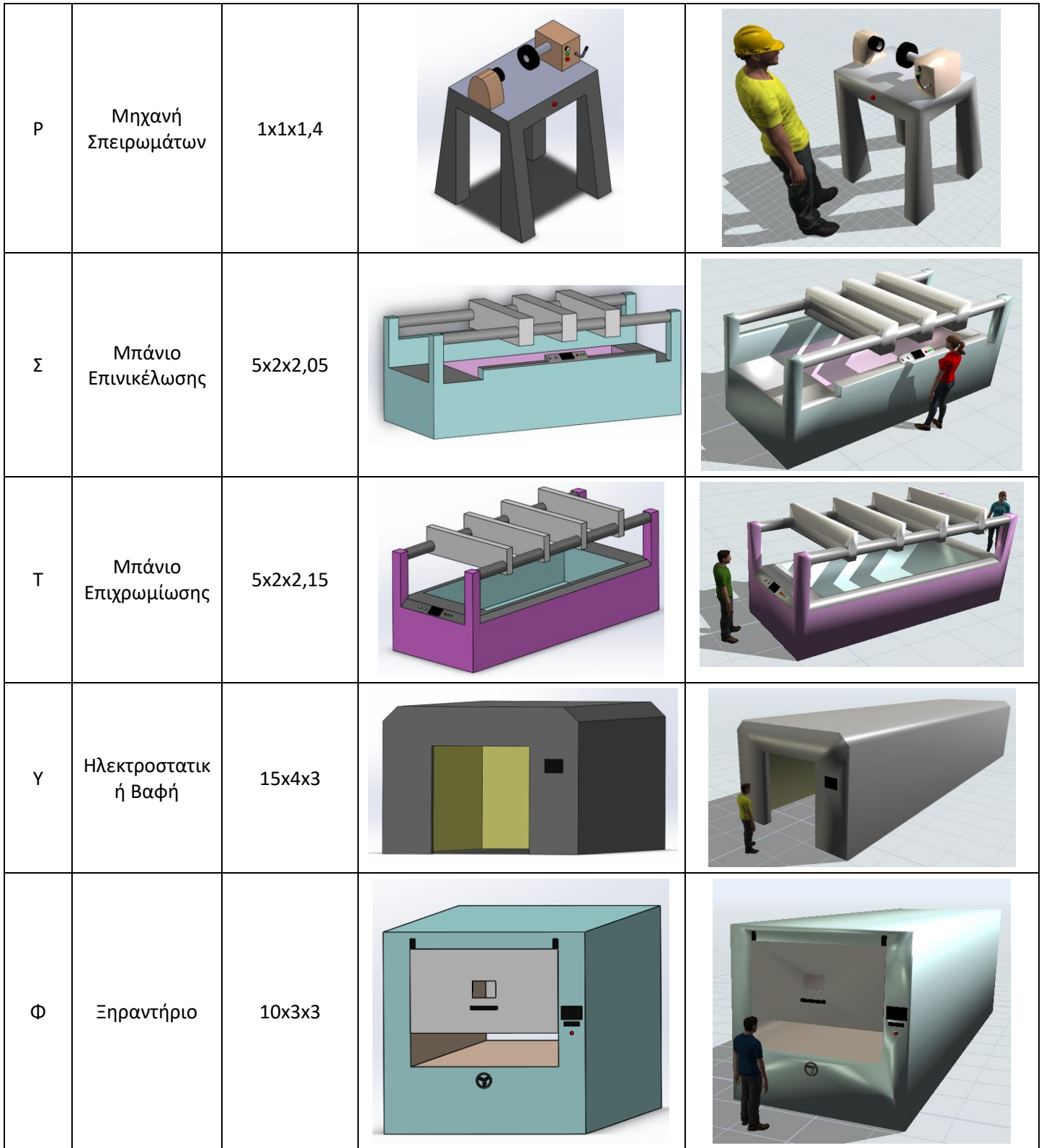